**dSPACE Release**

# **New Features and Migration**

**Release 2016**‑**A – May 2016**

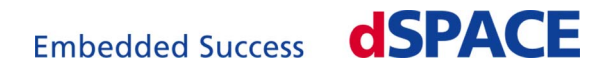

#### **How to Contact dSPACE**

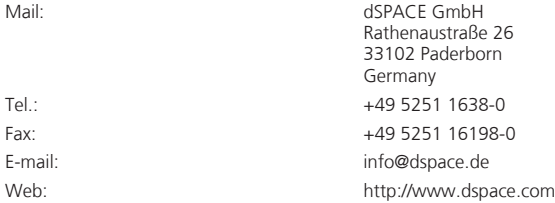

#### **How to Contact dSPACE Support**

To contact dSPACE if you have problems and questions, fill out the support request form provided on the website at<http://www.dspace.com/go/supportrequest>.

The request form helps the support team handle your difficulties quickly and efficiently.

In urgent cases contact dSPACE via phone: +49 5251 1638-941 (General Technical Support)

#### **Software Updates and Patches**

dSPACE strongly recommends that you download and install the most recent patches for your current dSPACE installation. Visit <http://www.dspace.com/go/support>for software updates and patches.

#### **Important Notice**

This document contains proprietary information that is protected by copyright. All rights are reserved. The document may be printed for personal or internal use provided all the proprietary markings are retained on all printed copies. In all other cases, the document must not be copied, photocopied, reproduced, translated, or reduced to any electronic medium or machine-readable form, in whole or in part, without the prior written consent of dSPACE GmbH.

© 2000 - 2016 by: dSPACE GmbH Rathenaustraße 26 33102 Paderborn Germany

This publication and the contents hereof are subject to change without notice.

CalDesk, ConfigurationDesk, ControlDesk, MicroAutoBox, SCALEXIO, SYNECT, SystemDesk, TargetLink and VEOS are registered trademarks of dSPACE GmbH in the United States or other countries, or both. Other brand names or product names are trademarks or registered trademarks of their respective companies or organizations.

## **Contents**

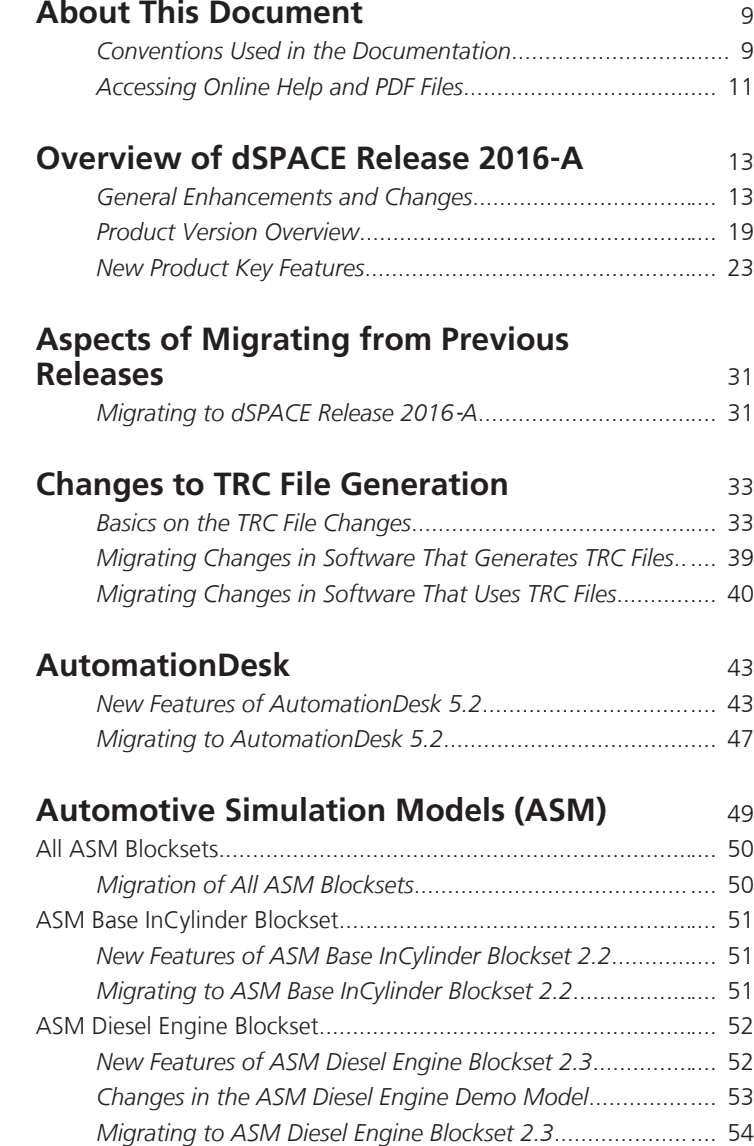

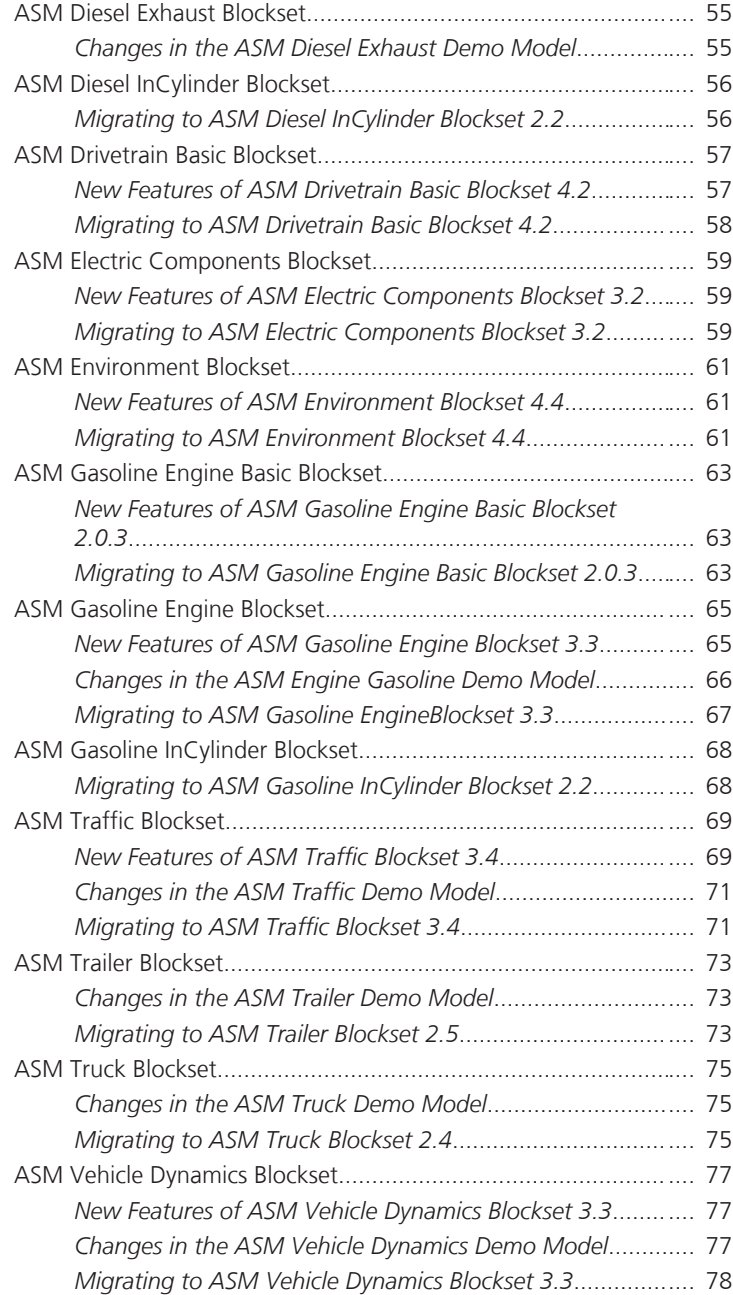

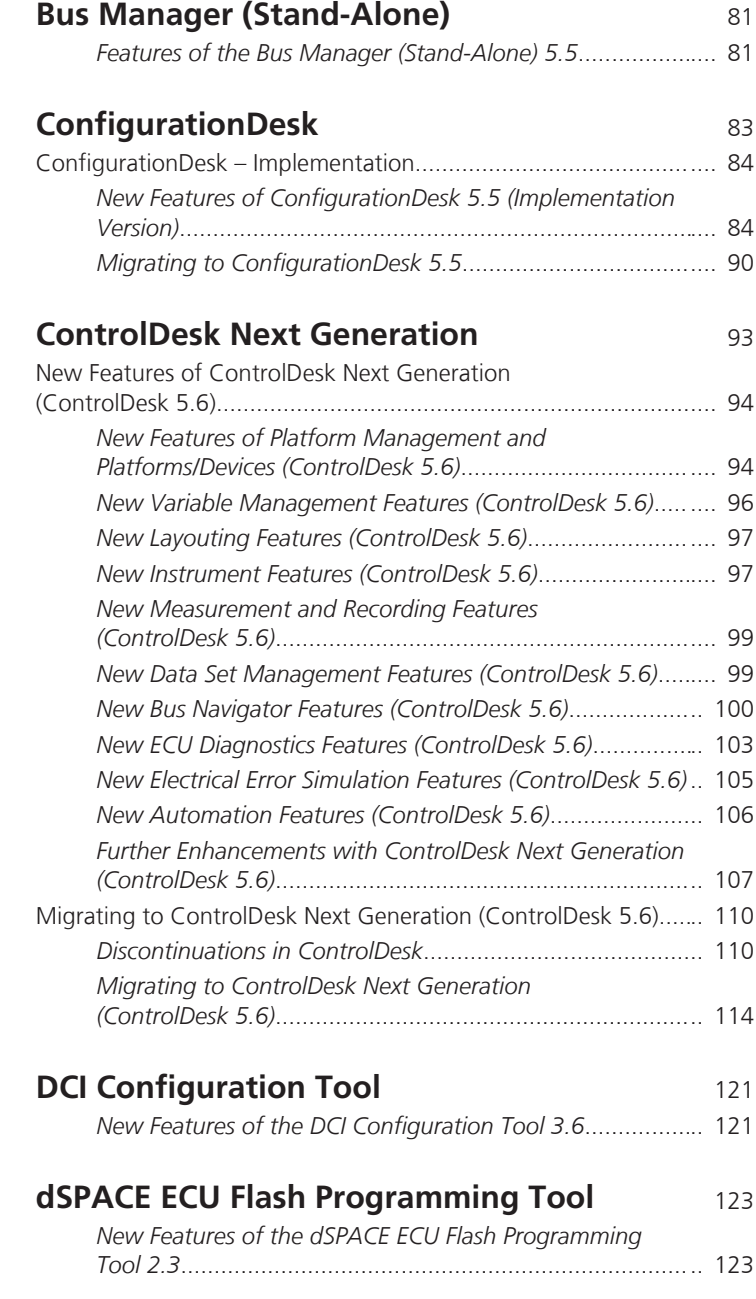

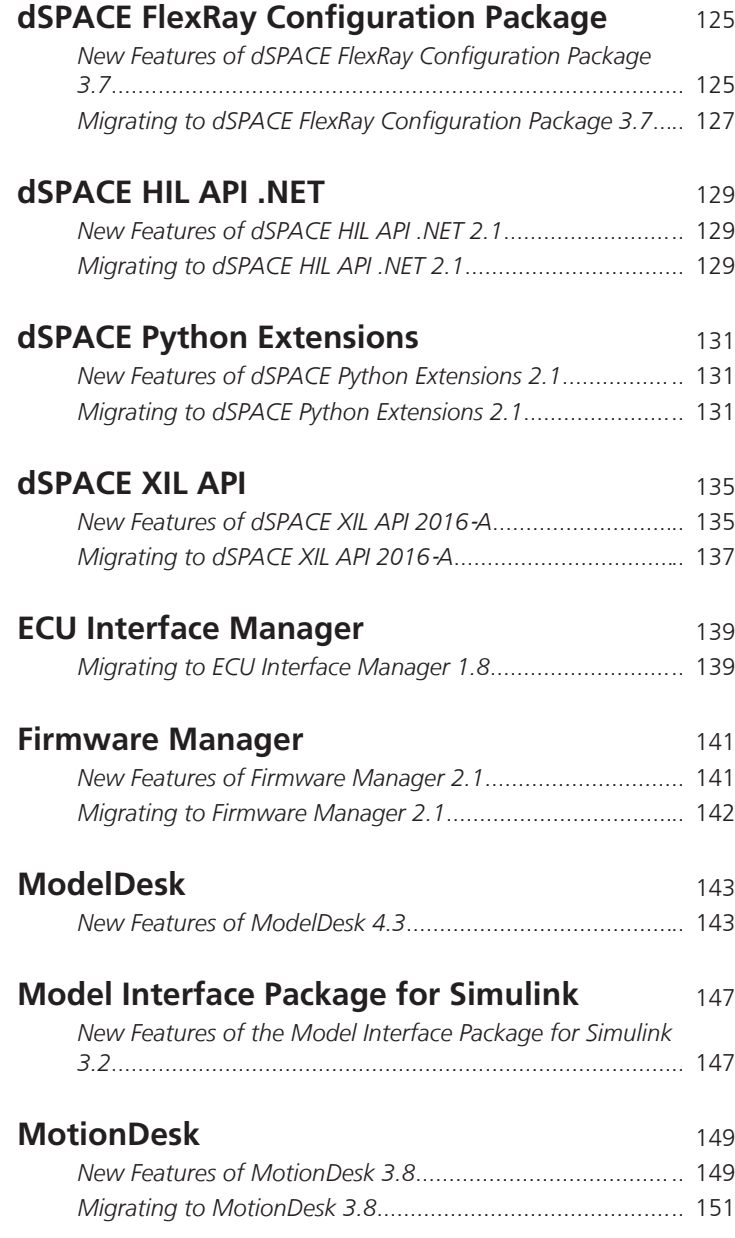

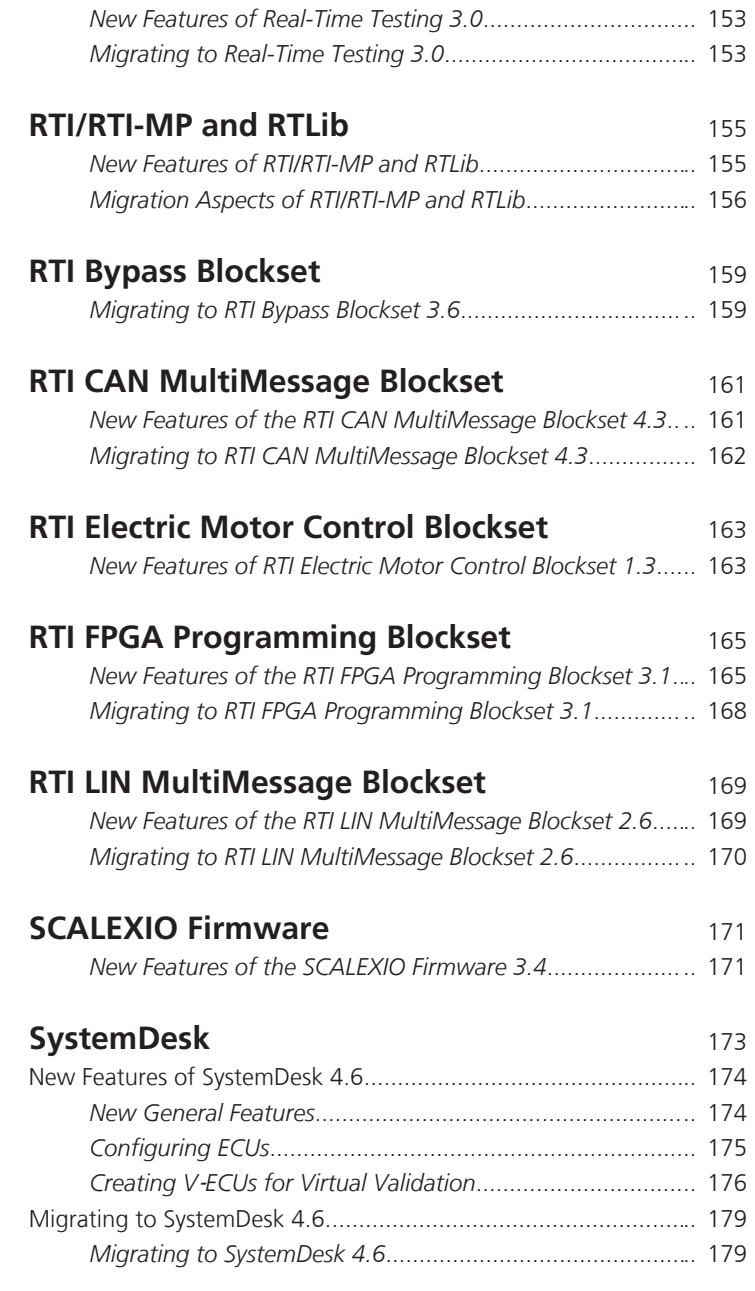

**[Real-Time Testing](#page-152-0)** [153](#page-152-0)

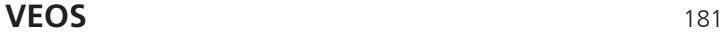

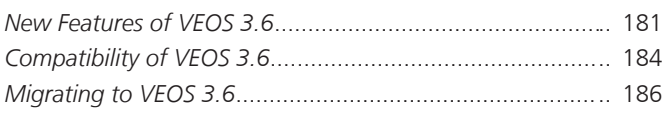

### **[Compatibility Information](#page-188-0)** [189](#page-188-0)

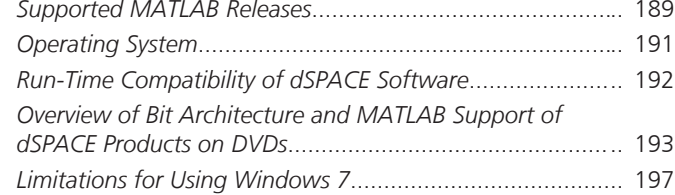

### **Index** [199](#page-198-0)

## <span id="page-8-0"></span>**About This Document**

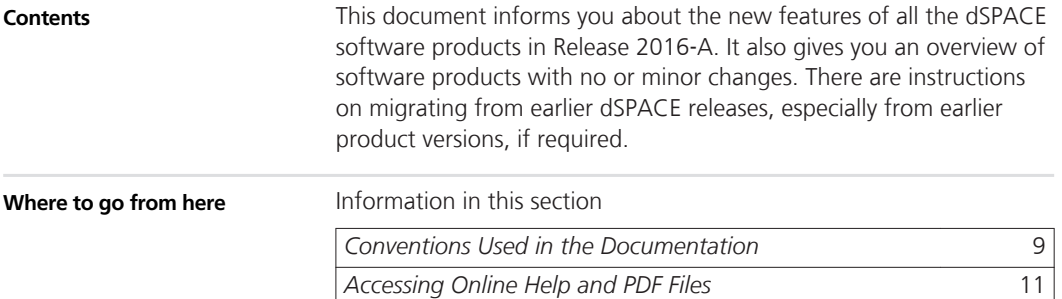

### **Conventions Used in the Documentation**

### **Admonitions**

The following admonitions may be used in this document.

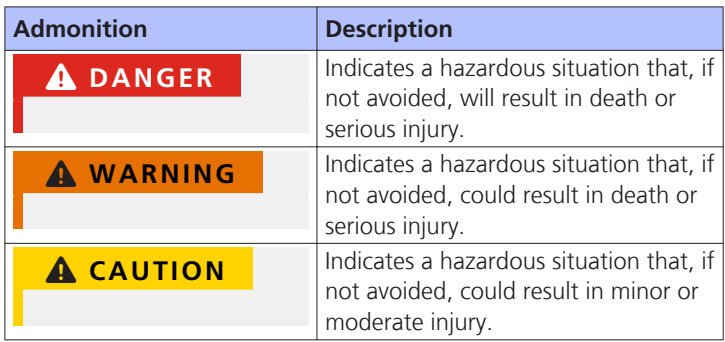

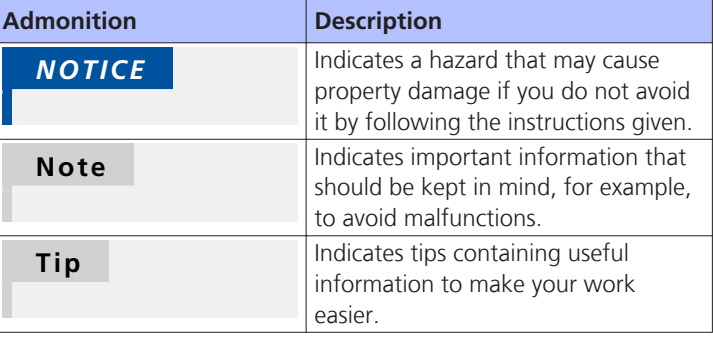

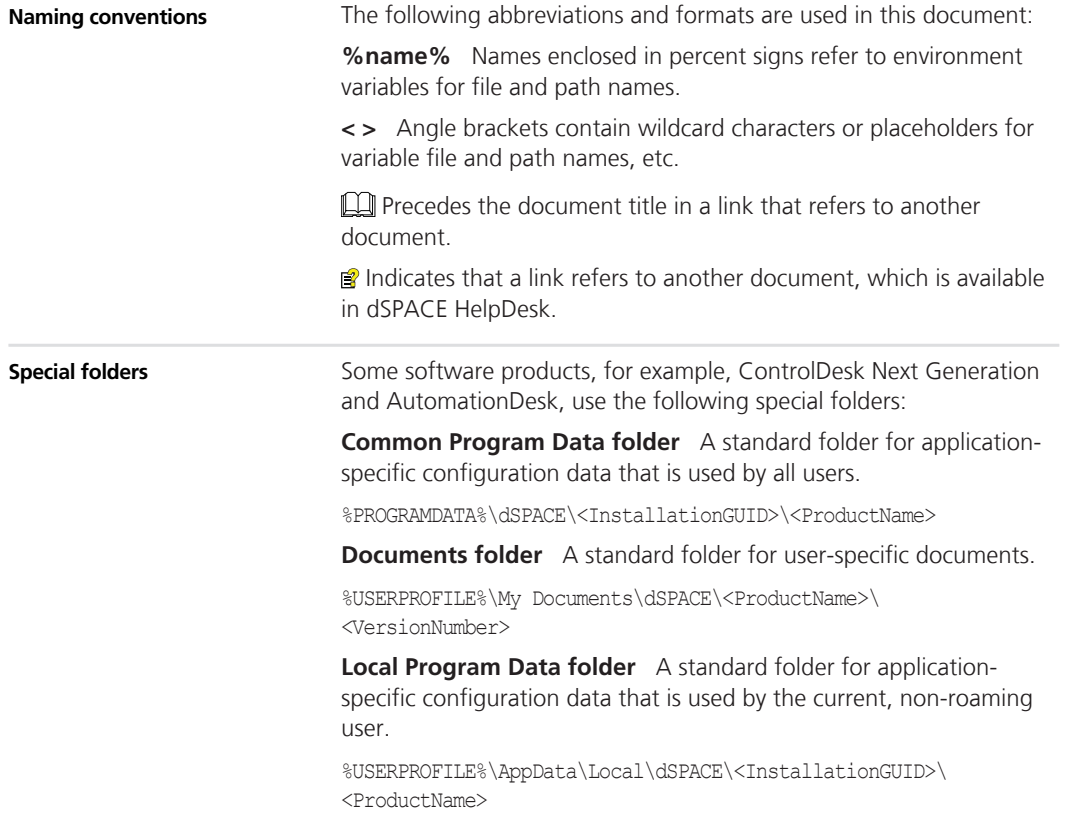

### <span id="page-10-0"></span>**Accessing Online Help and PDF Files**

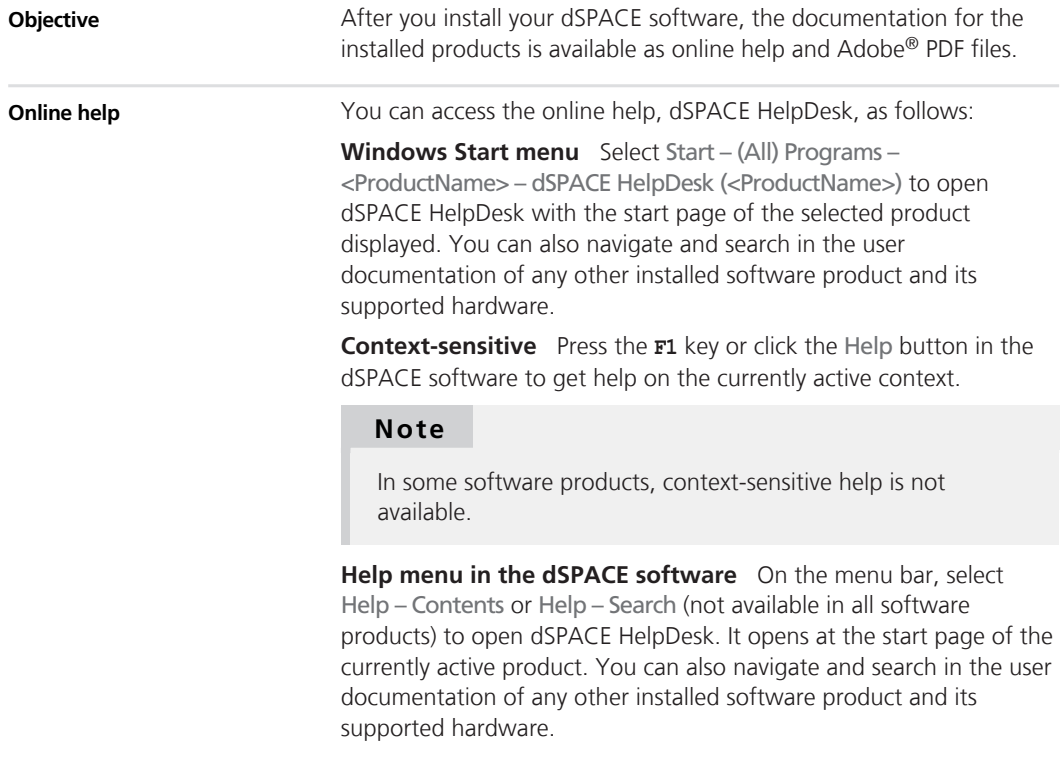

**PDF files**

You can access the PDF files as follows:

**dSPACE HelpDesk** Click the PDF link at the beginning of a document or  $\square$  on a topic pane's header:

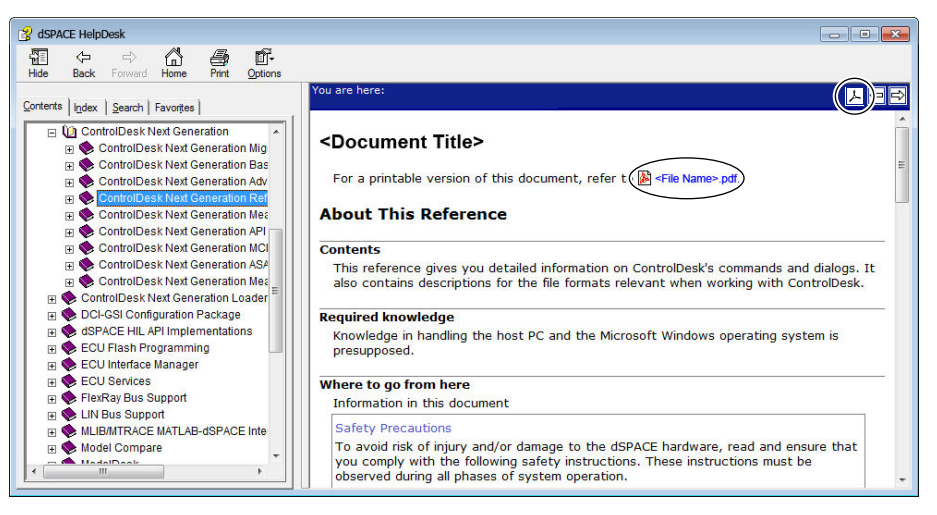

## <span id="page-12-0"></span>**Overview of dSPACE Release 2016**‑**A**

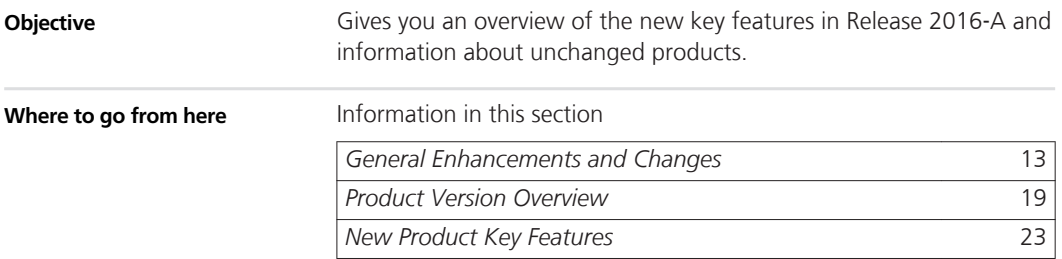

### **General Enhancements and Changes**

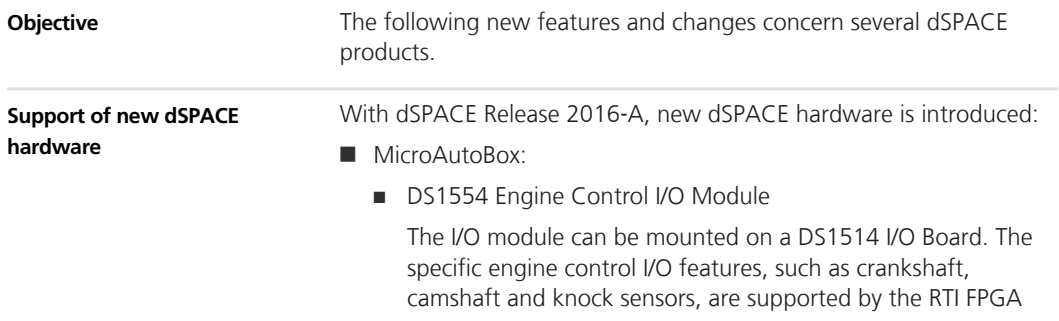

Programming Blockset. Refer to *[New Features of the RTI FPGA](#page-164-0) [Programming Blockset 3.1](#page-164-0)* on page [165](#page-164-0).

- scalexio:
	- SCALEXIO LabBox

Providing 19 slots for up to 18 standard SCALEXIO I/O boards plus one DS6051 IOCNET Router.

DS6051 IOCNET Router

Required for connecting SCALEXIO LabBox to a SCALEXIO Processing Unit as the computation node.

DS6301 CAN/LIN Board

Providing 4 CAN/CAN FD channels and 4 LIN channels.

**Contents of DVDs**

The dSPACE software is provided on two disks. The disks contain the following dSPACE software packages and main products:

- $\blacksquare$  Disk 1:
	- **AutomationDesk 5.2**
	- ControlDesk Next Generation (ControlDesk 5.6)
	- $\blacksquare$  TargetLink 4.1
	- Model Compare 2.6

#### **Note**

#### **Product use prohibited in United States**

You are not licensed to use Model Compare in the United States. You are not allowed to use or permit others to use this product in the United States or in any way that violates the laws of the United States.

- SystemDesk 4.6 (supports AUTOSAR 4.x)
- $VFOS 3.6$
- Various other dSPACE software tools
- $\blacksquare$  Disk 2:
	- RCP and HIL software

*RCP and HIL software* is a generic term for a software package containing several dSPACE software products, such as RTI, ConfigurationDesk, MotionDesk, and ModelDesk.

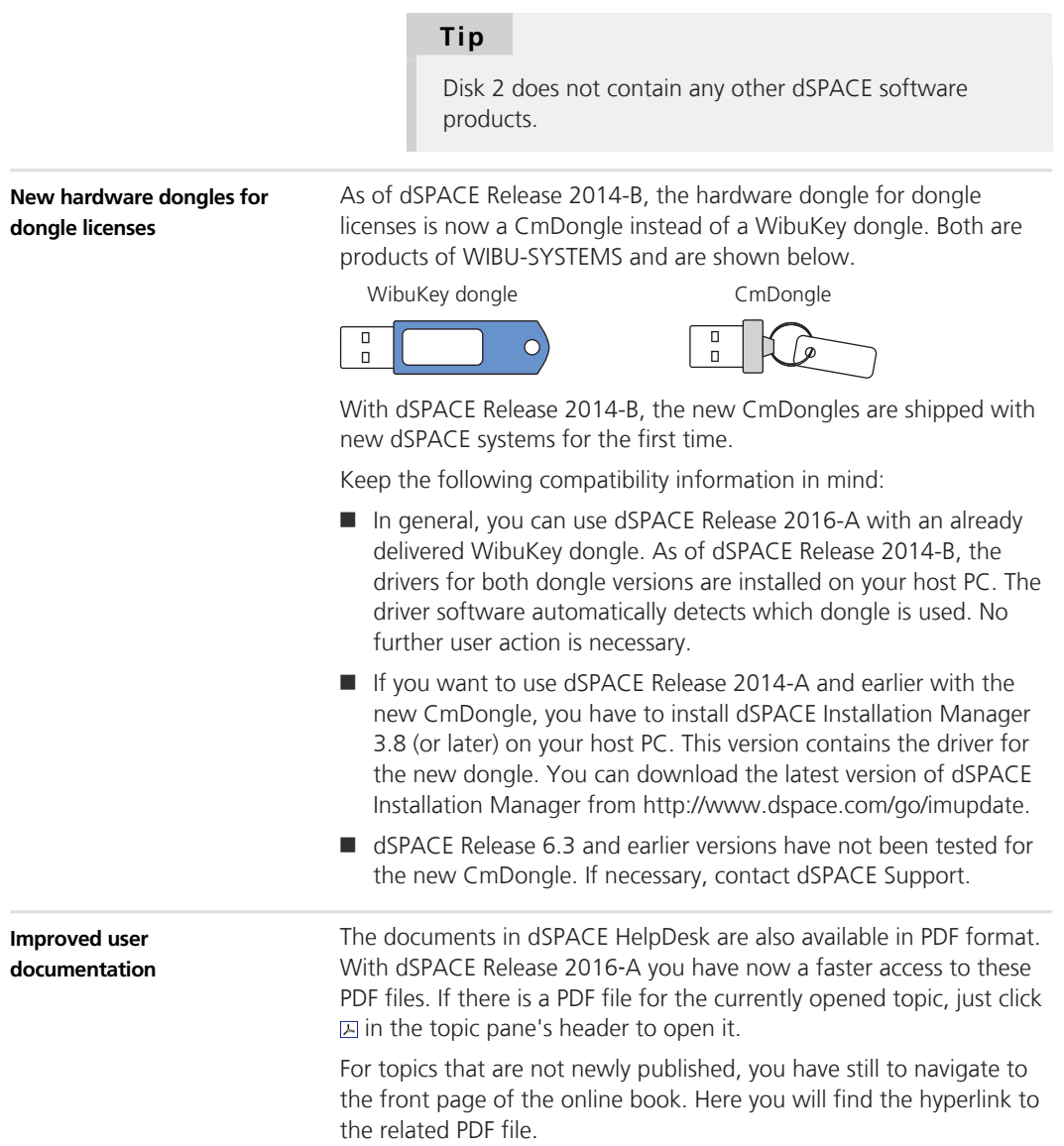

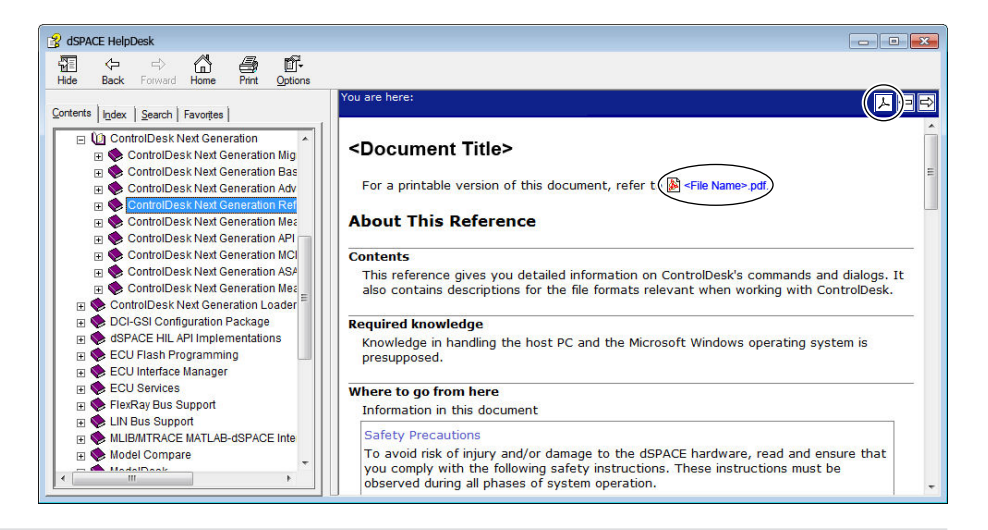

#### **Restrictions when working with dSPACE HelpDesk**

dSPACE HelpDesk is installed in release-specific folders in C:\Program Files (x86)\Common Files\dSPACE. For example, if you have installed products from dSPACE Release 2015‑B and products from dSPACE Release 2016‑A, two dSPACE HelpDesks are available.

Note the following restrictions:

Links to documents might not work and might return the following error message: *Selection is not associated with any topics*. The possible reasons are:

- $\blacksquare$  The documents for the product are not installed, because the product is not included in your license key.
- $\blacksquare$  The documents for the product are installed in another dSPACE HelpDesk. For example, if a product in the current dSPACE Release has not been changed, its user documentation is installed in the dSPACE HelpDesk version that the product setup was created for.

After you install dSPACE Release 2016‑A, you can find the user documentation in dSPACE HelpDesk 2015‑B for the following products:

- Container Manager 4.4
- Model Compare 2.6
- $\blacksquare$  TargetLink 4.1

If you are not sure where to find the user documentation for your product, use the product‑specific dSPACE HelpDesk shortcut in the Windows Start menu to open the online help.

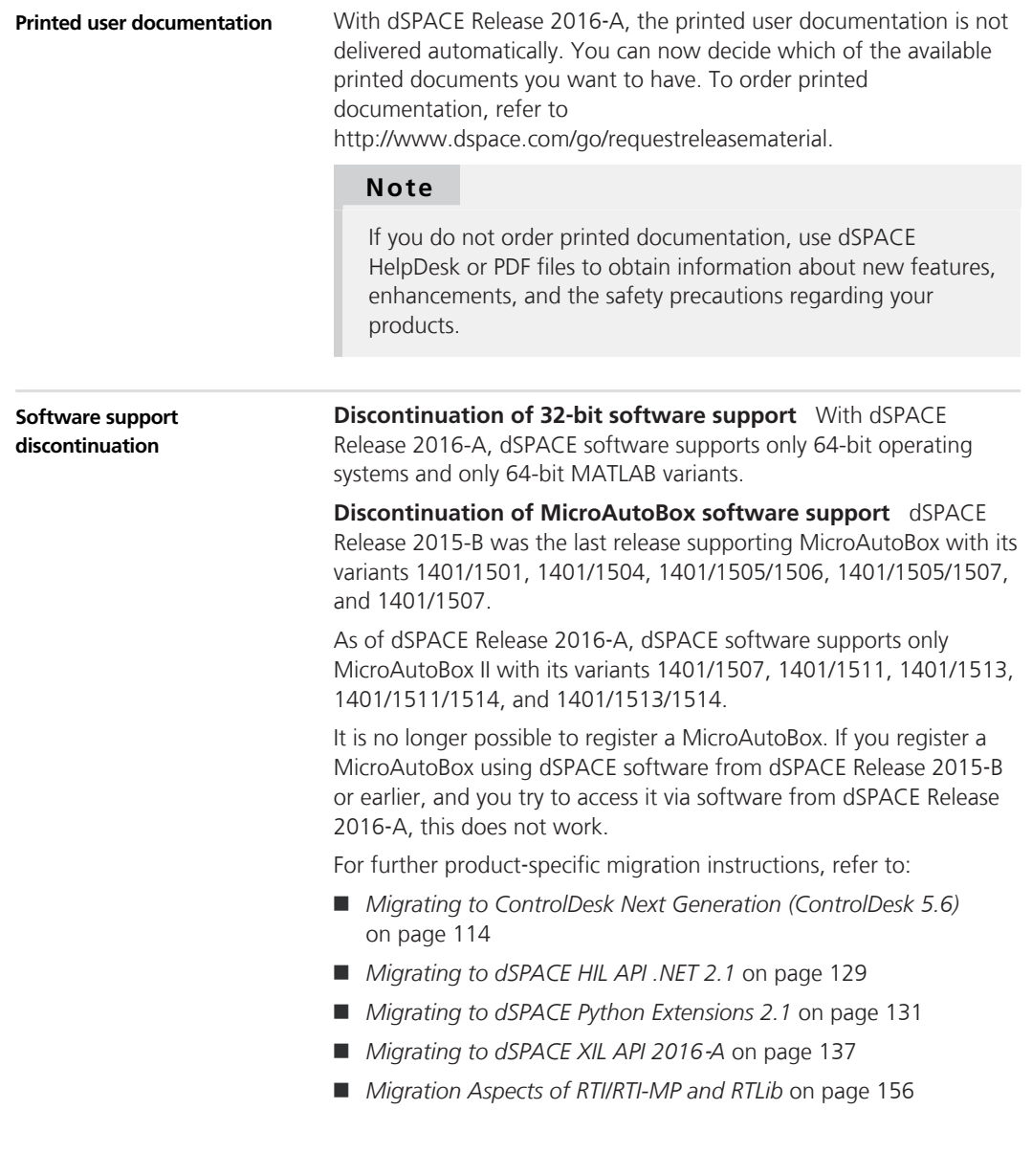

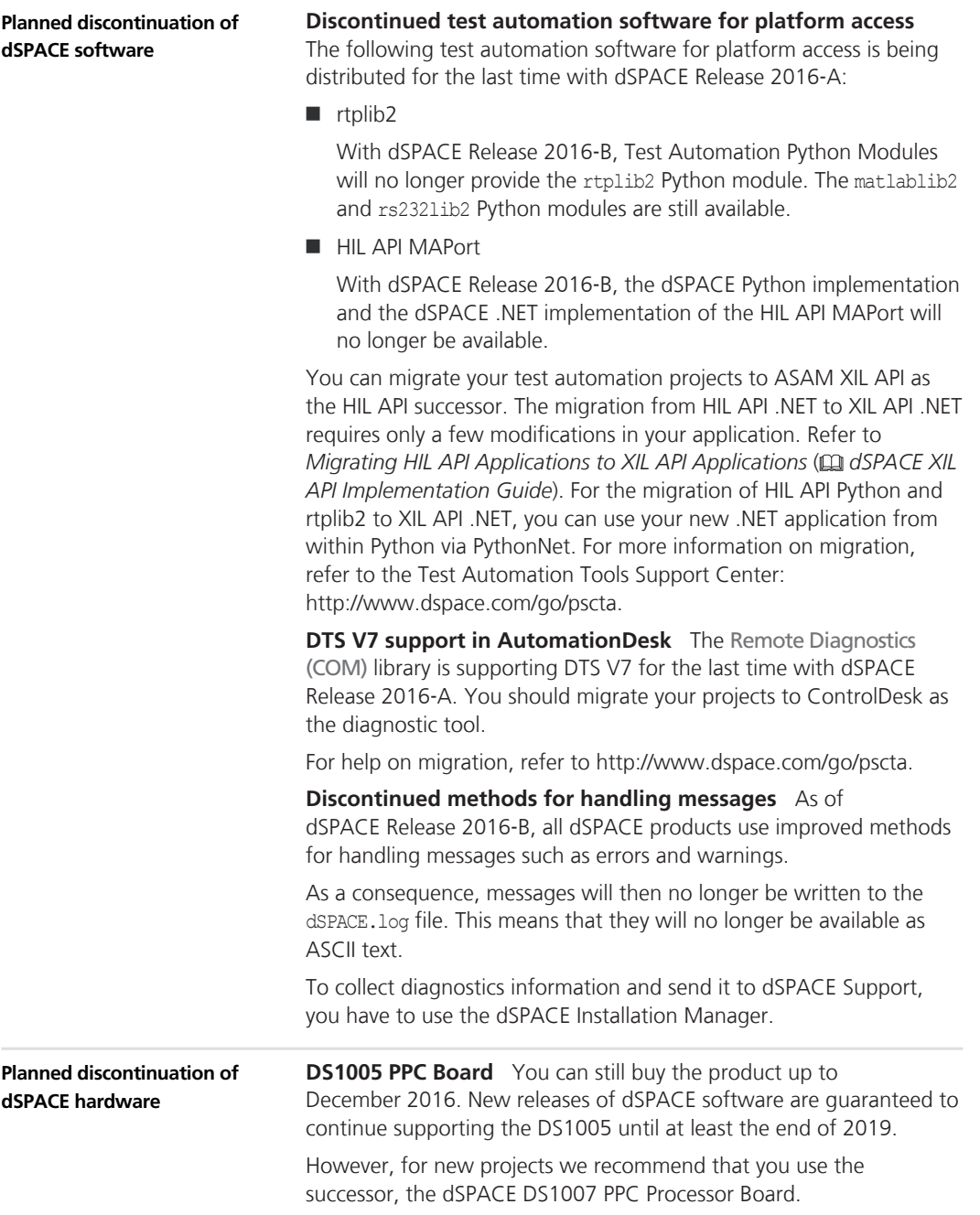

<span id="page-18-0"></span>**DS1103 PPC Controller Board** You can still buy the product up to December 2016. New releases of dSPACE software are guaranteed to continue supporting the DS1103 until at least the end of 2018.

However, for new projects we recommend that you use the successor, dSPACE MicroLabBox.

**MicroAutoBox II 1401/1511/1512 and MicroAutoBox II 1401/1512/1513** You can still buy the MicroAutoBox variants with DS1512 I/O Board up to December 2016. New releases of dSPACE software are guaranteed to continue supporting these MicroAutoBox variants until at least the end of 2019. However, for new projects we recommend that you use the successors MicroAutoBox II 1401/1511/1514 or MicroAutoBox II 1401/1513/1514.

### **Product Version Overview**

**Objective**

The following table is an extract from product version histories showing the product versions of the current release and of the three preceding releases. If a product has new features, there is a link to the brief description in this document.

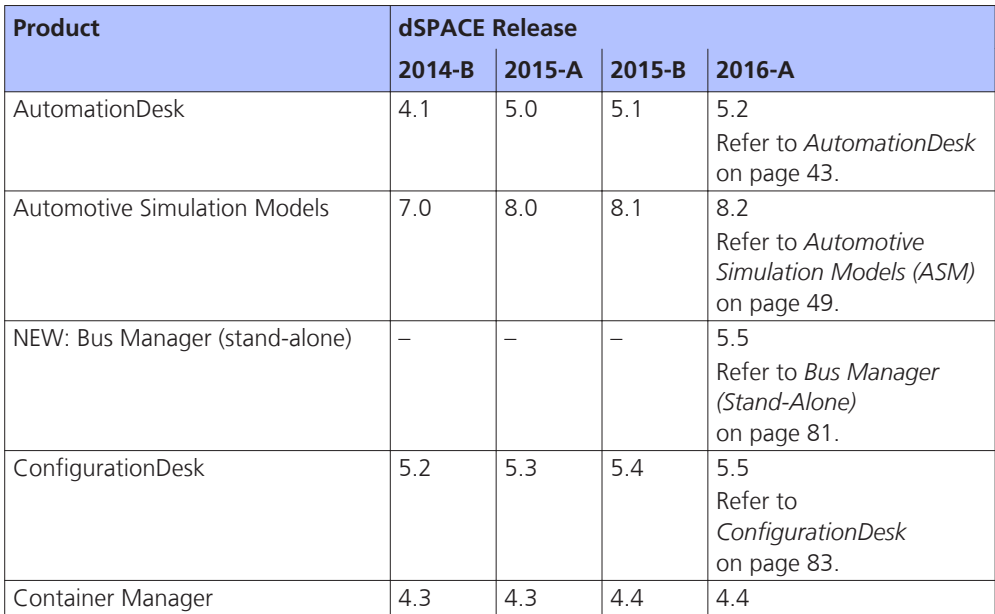

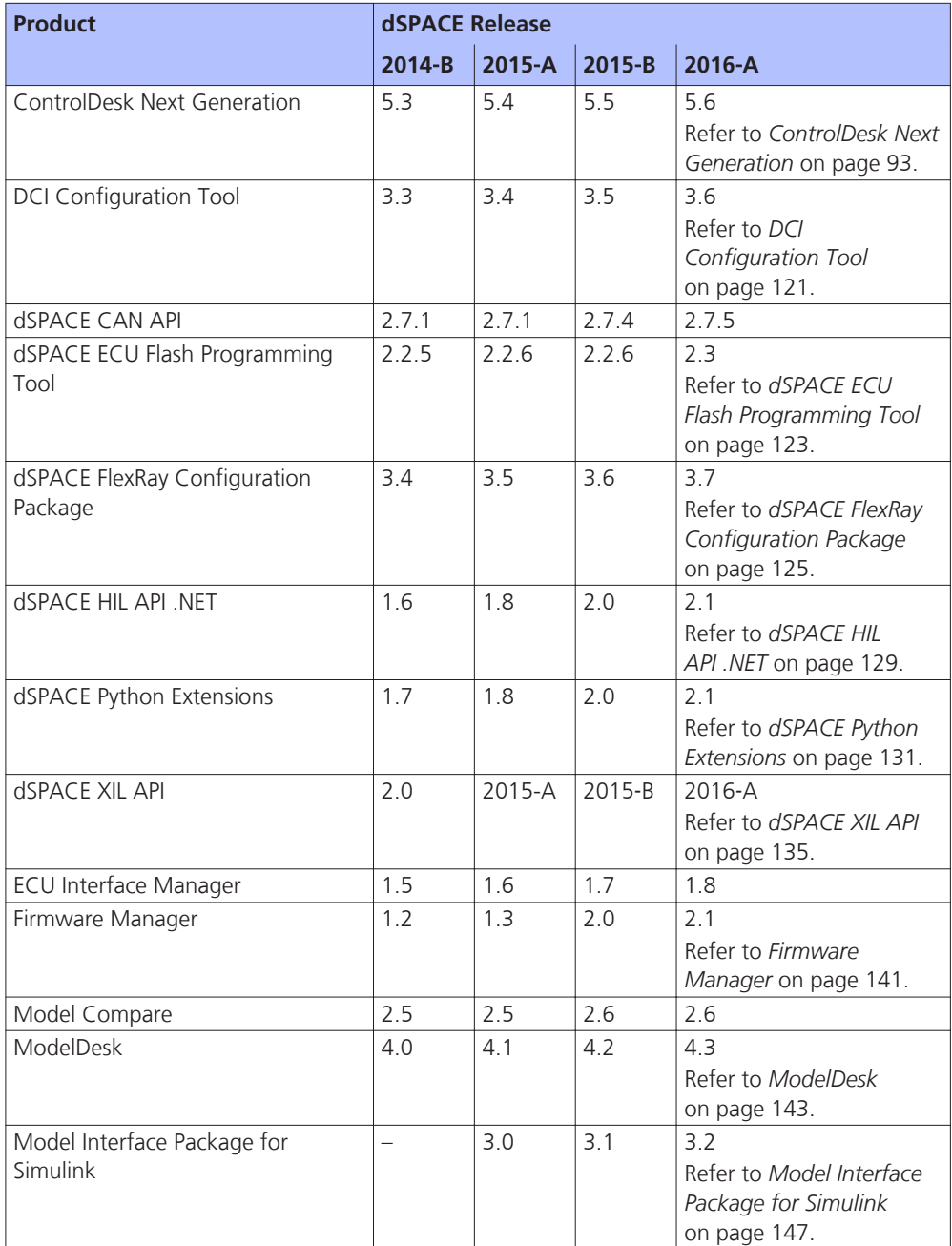

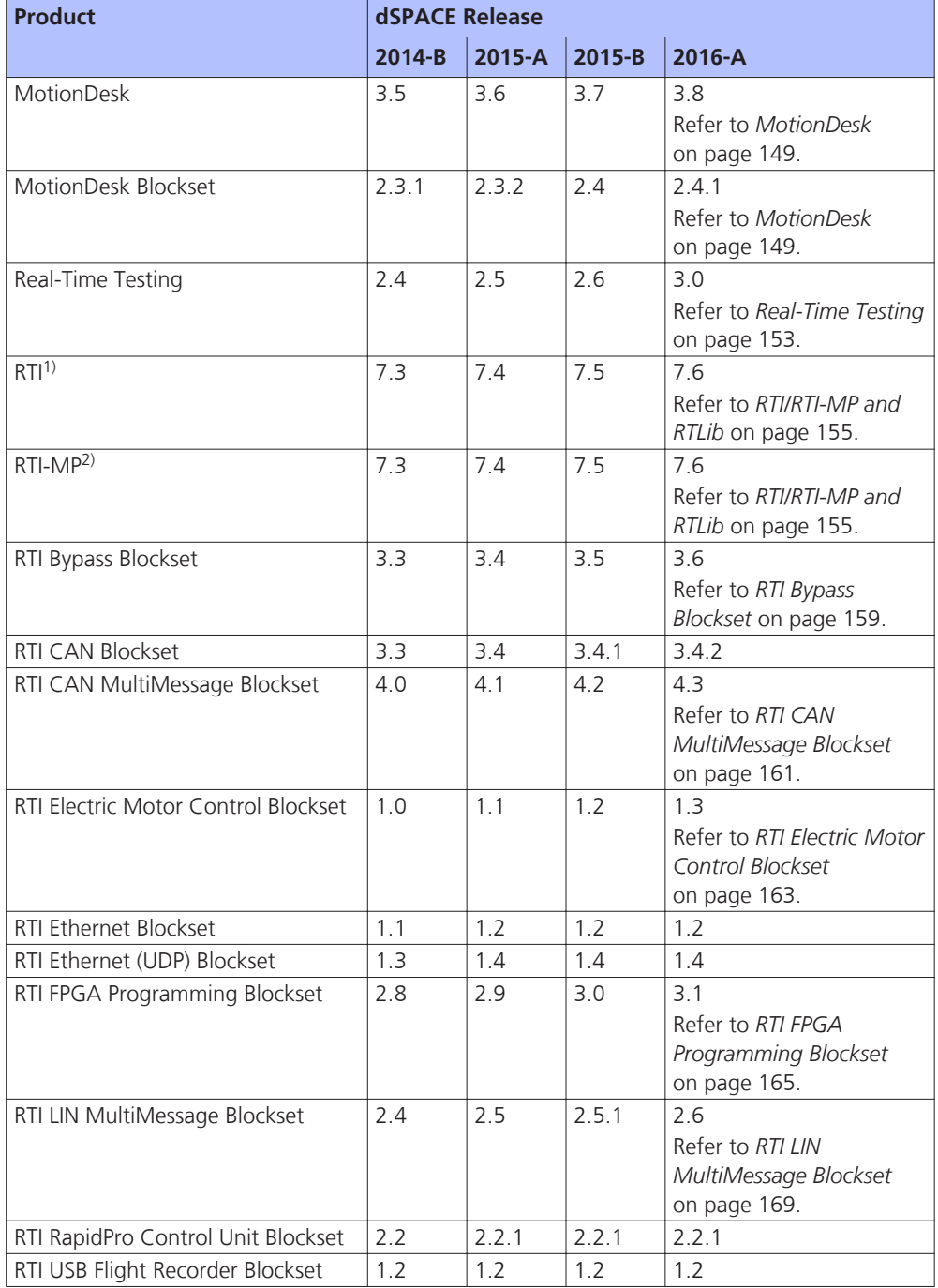

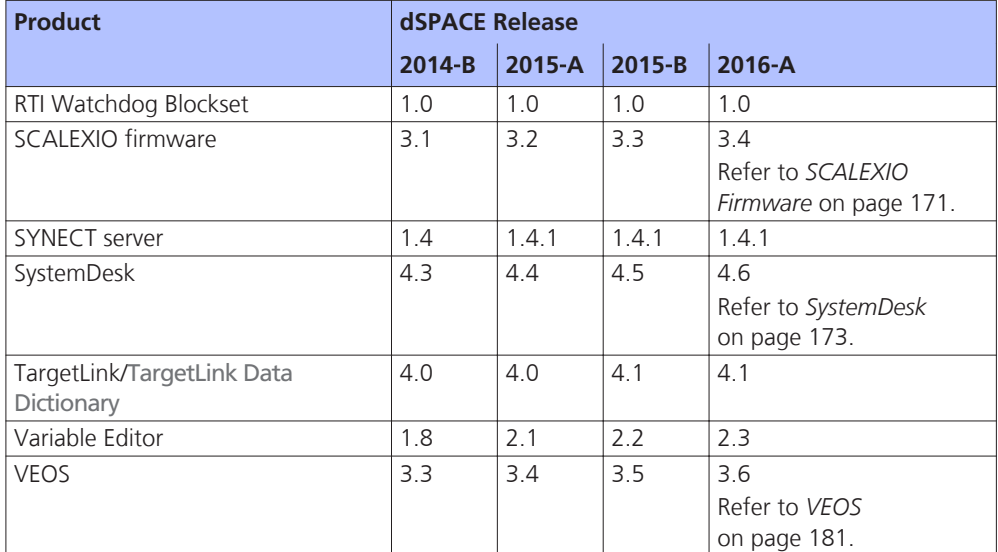

1) Including the standard I/O blocksets.

2) Including the RTI Gigalink Blockset.

If you have not updated regularly, refer to the *New Features and Migration* documents for the dSPACE Releases listed above for information about the new features and necessary migration steps.

### <span id="page-22-0"></span>**New Product Key Features**

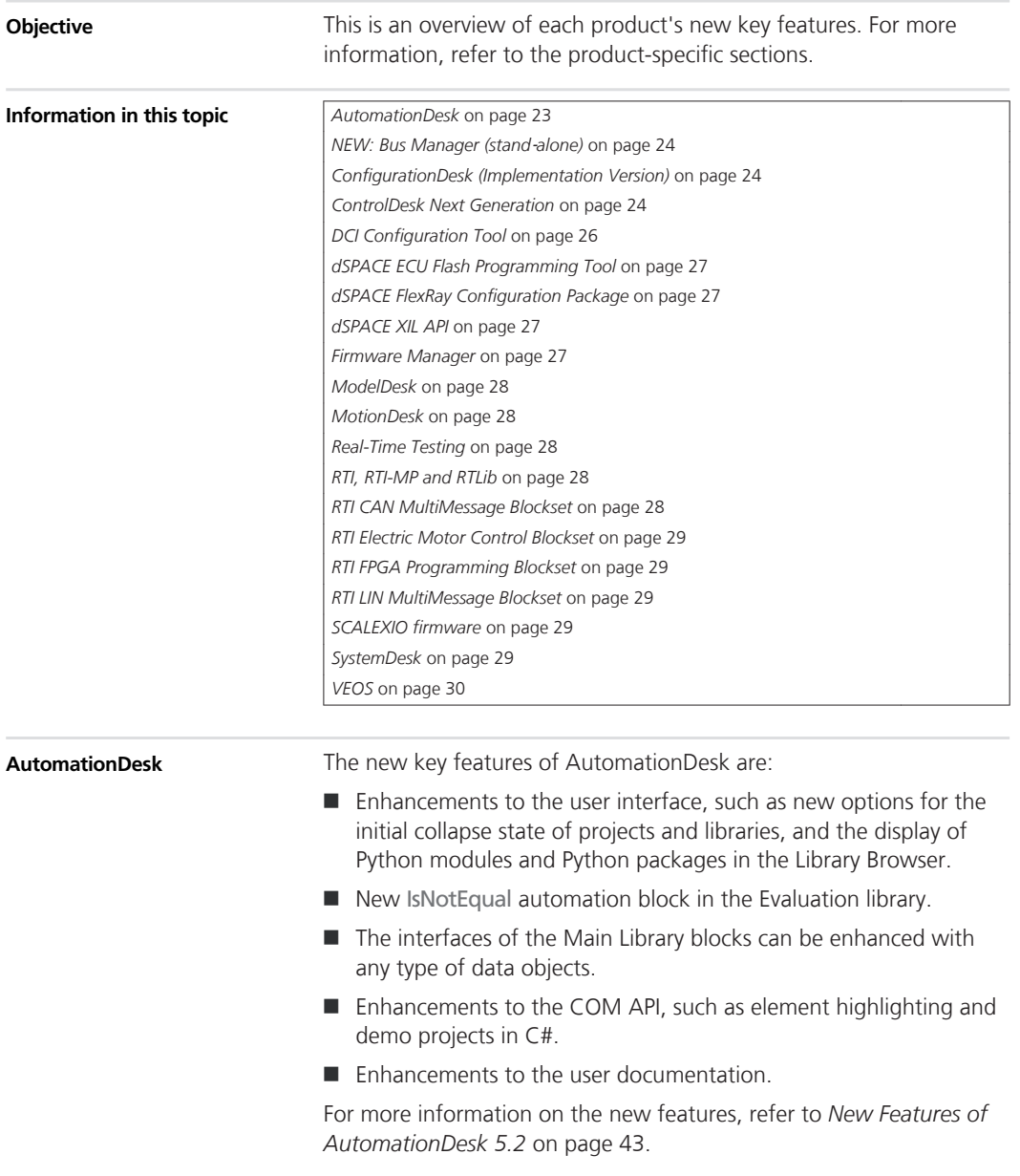

<span id="page-23-0"></span>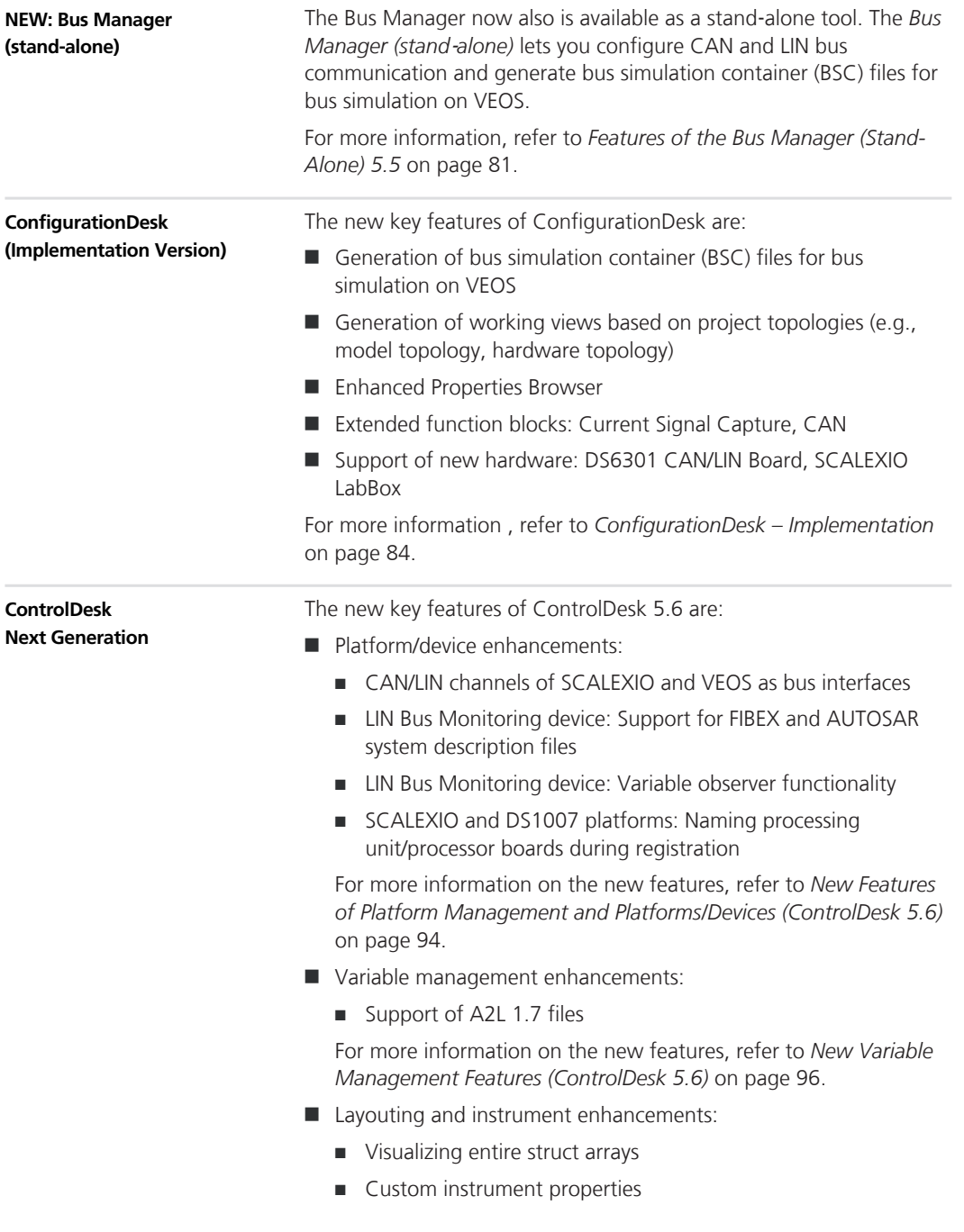

- Instrument-specific enhancements to the following instruments:
	- **n** Browser
	- ndex Plotter
	- **n** Time Plotter
	- **No. XY Plotter**

For more information on the new features, refer to *[New Layouting](#page-96-0) [Features \(ControlDesk 5.6\)](#page-96-0)* on page [97](#page-96-0) and *[New Instrument](#page-96-0) [Features \(ControlDesk 5.6\)](#page-96-0)* on page [97](#page-96-0).

- Measurement and recording enhancement:
	- Bookmark when invoking an XIL API EESPort manual trigger

For more information on the new features, refer to *[New](#page-98-0) [Measurement and Recording Features \(ControlDesk 5.6\)](#page-98-0)* on page [99](#page-98-0).

- Data set management enhancement:
	- Filtering the Data Set Manager's parameter list *directly*

For more information on the new features, refer to *[New Data Set](#page-98-0) [Management Features \(ControlDesk 5.6\)](#page-98-0)* on page [99](#page-98-0).

- Bus Navigator enhancements:
	- CAN/CAN FD/LIN bus monitoring support for SCALEXIO and VEOS
	- LIN Bus Monitoring device: Support for FIBEX and AUTOSAR system description files
	- Support of AUTOSAR system template version 4.2.2
	- Specifying a default format for IDs and data
	- Bus instrument generation (for CAN and LIN) for VEOS
	- Bus Instrument (RX Type for CAN): Enhancement for RTI CAN MultiMessage Blockset applications
	- Bus Instrument (TX Status for CAN and LIN) for Bus Manager applications
	- Bus Instrument (TX Type for CAN and LIN): Enhancement for Bus Manager applications
	- Bus Instrument (RX Type for CAN and LIN): Enhancement for Bus Manager applications
	- <sup>n</sup> Bus Navigator controlbar enhancements

For more information on the new features, refer to *[New Bus](#page-99-0) [Navigator Features \(ControlDesk 5.6\)](#page-99-0)* on page [100.](#page-99-0)

- <span id="page-25-0"></span>ECU Diagnostics enhancements:
	- Automating the execution of ECU flash sessions
	- Configuring the job execution for security access via the GUI
	- Executing the protocol-specific TesterPresent service
	- <sup>n</sup> Evaluation of the suppress positive response bit during ECU connection checks
	- Diagnostics variables: Descriptions for some block group types

For more information on the new features, refer to *[New ECU](#page-102-0) [Diagnostics Features \(ControlDesk 5.6\)](#page-102-0)* on page [103.](#page-102-0)

- $\blacksquare$  Electrical error simulation (failure simulation) enhancements:
	- Monitoring the switching behavior of failure simulation hardware
	- Automating EESPort configurations
	- Specifying whether ControlDesk disconnects a concurrent client
	- Enhanced EESPort Configurations controlbar
	- Bookmark when invoking an XIL API EESPort manual trigger
	- $\blacksquare$  Replacing a signal in all error sets in a single step

For more information on the new features, refer to *[New Electrical](#page-104-0) [Error Simulation Features \(ControlDesk 5.6\)](#page-104-0)* on page [105.](#page-104-0)

- Automation enhancements:
	- Automating the execution of ECU flash sessions
	- Automating EESPort configurations
	- Accessing open and closed documents via the component‑specific interface

For more information on the new features, refer to *[New](#page-105-0) [Automation Features \(ControlDesk 5.6\)](#page-105-0)* on page [106](#page-105-0).

- Further enhancements:
	- **n** Improved user documentation

For more information on the new features, refer to *[Further](#page-106-0) [Enhancements with ControlDesk Next Generation](#page-106-0) [\(ControlDesk 5.6\)](#page-106-0)* on page [107](#page-106-0).

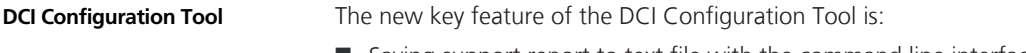

 $\blacksquare$  Saving support report to text file with the command line interface

<span id="page-26-0"></span>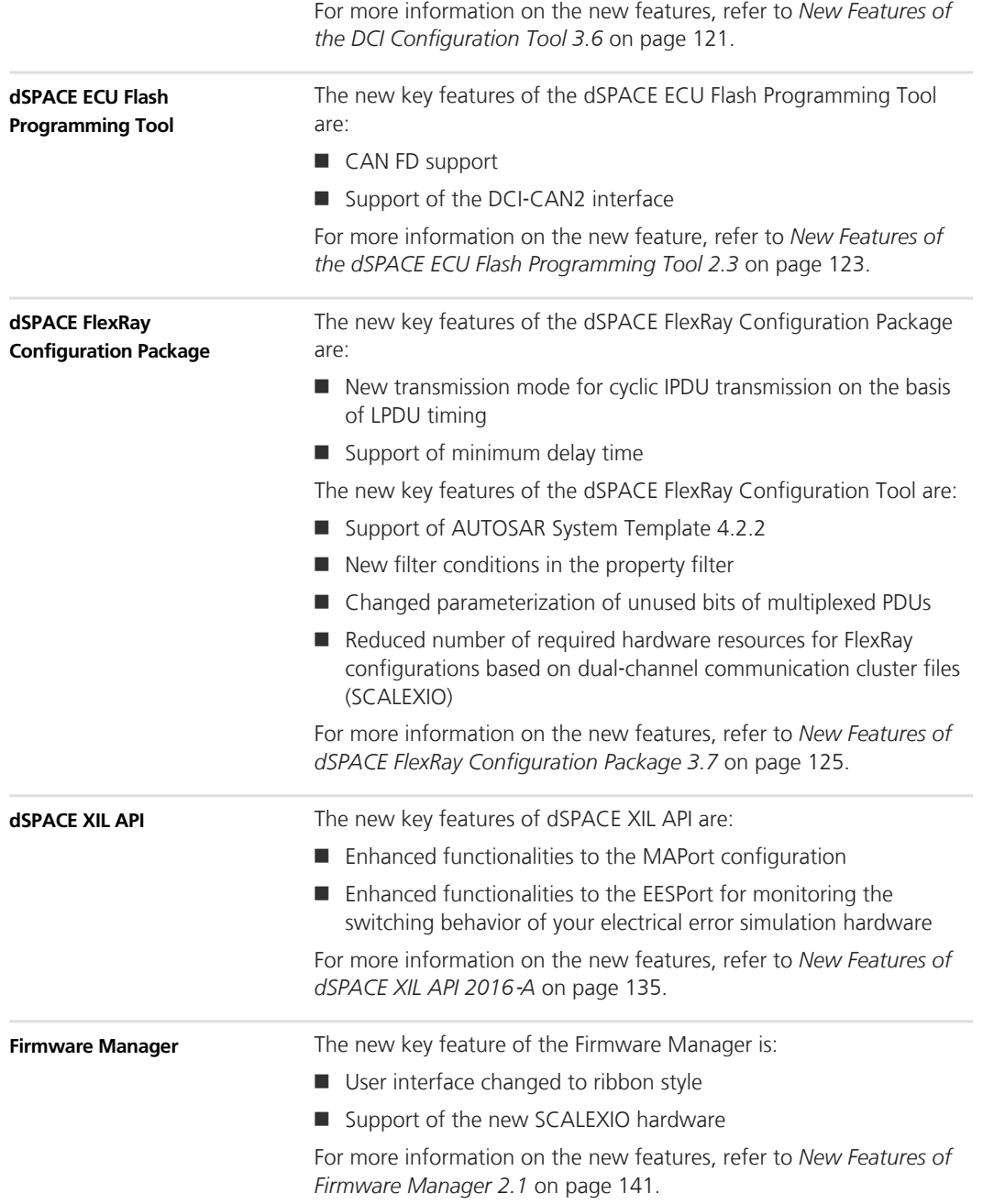

<span id="page-27-0"></span>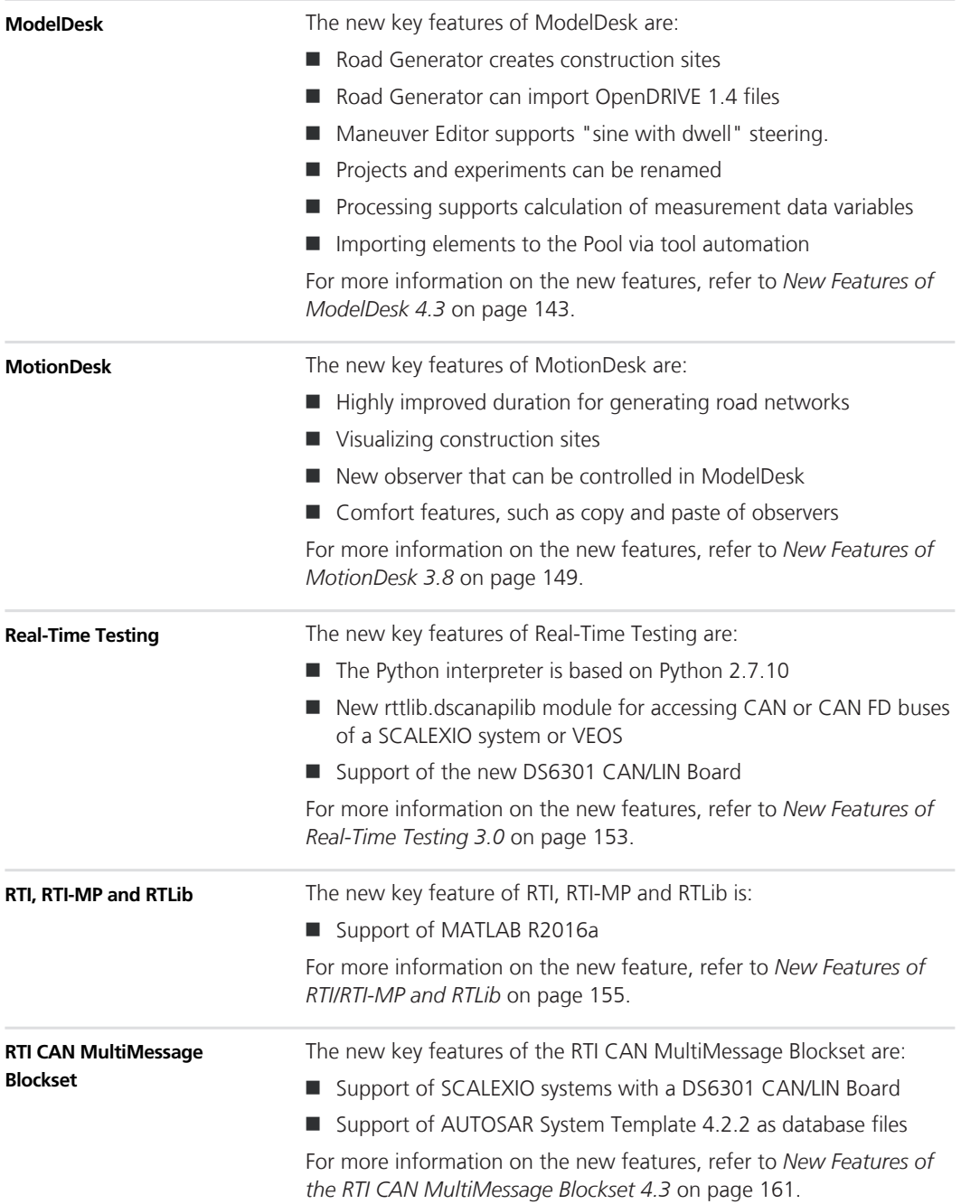

<span id="page-28-0"></span>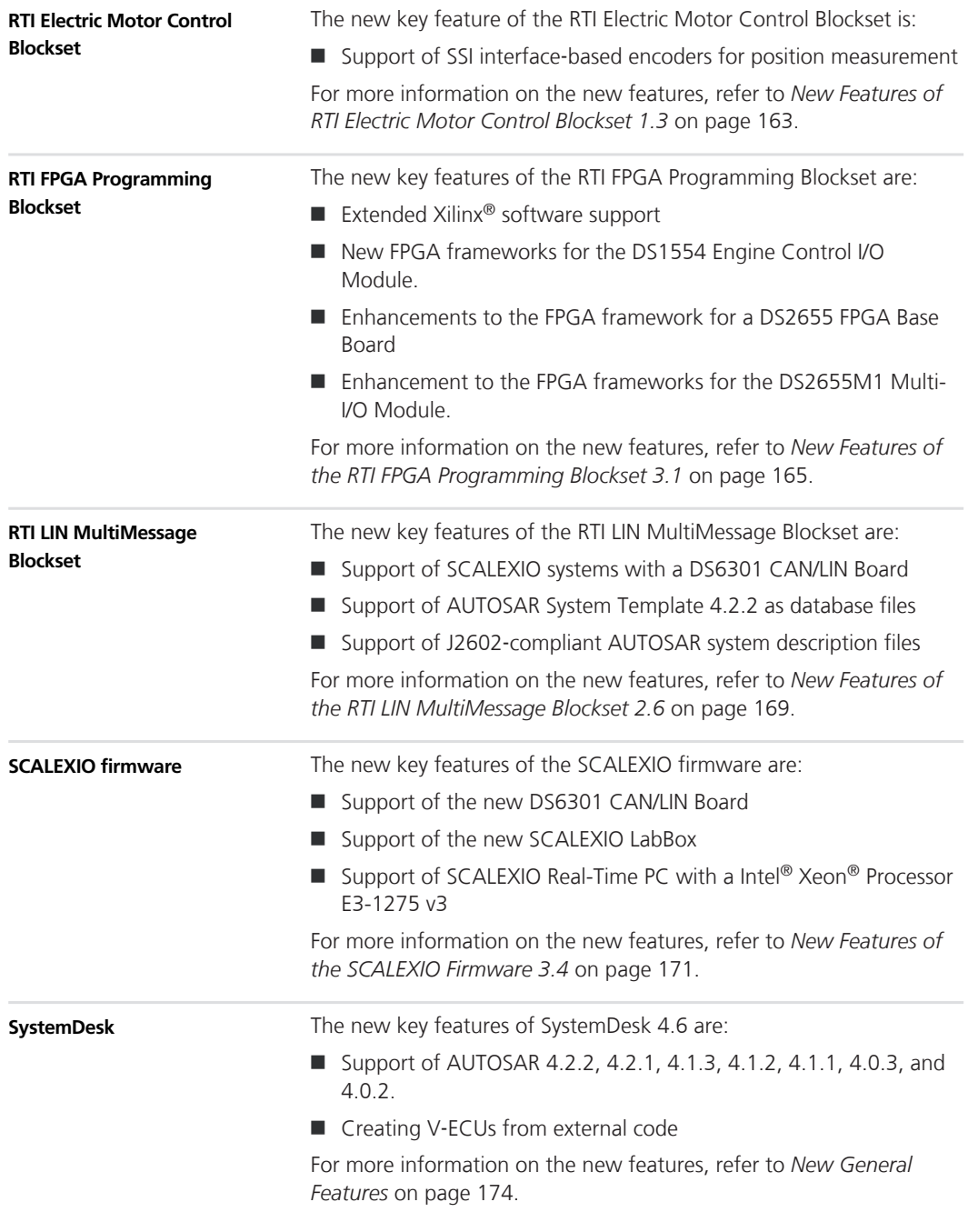

<span id="page-29-0"></span>**VEOS**

The new key features of VEOS are:

- Support for CAN/LIN restbus simulation and import of bus simulation container (BSC) files
- Monitoring bus communication using ControlDesk's Bus Navigator
- $\blacksquare$  Manipulating bus messages
- $\blacksquare$  Displaying and editing bus simulation elements
- $\blacksquare$  C++ support

For more information on the new features, refer to *[New Features of](#page-180-0) [VEOS 3.6](#page-180-0)* on page [181.](#page-180-0)

## <span id="page-30-0"></span>**Aspects of Migrating from Previous Releases**

#### **Objective**

After you install products of the current dSPACE Release, some additional steps might be necessary. The migration steps required when you come from the last dSPACE Release are described in the product‑specific migration topics in this document. If you come from an older dSPACE Release, refer to the related *New Features and Migration* document.

### **Migrating to dSPACE Release 2016**‑**A**

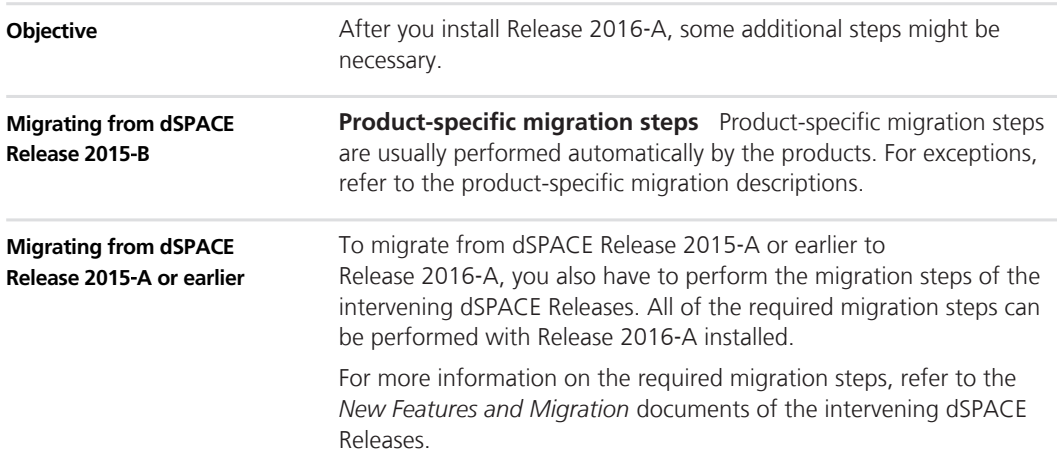

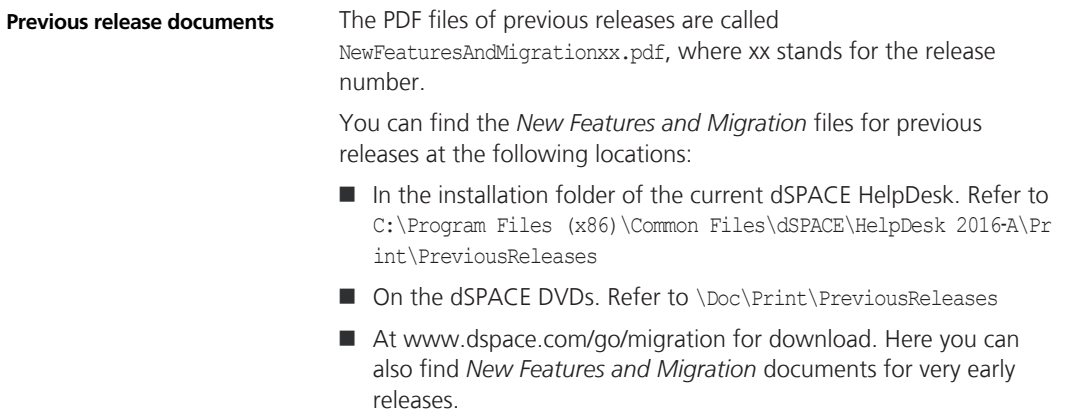

## <span id="page-32-0"></span>**Changes to TRC File Generation**

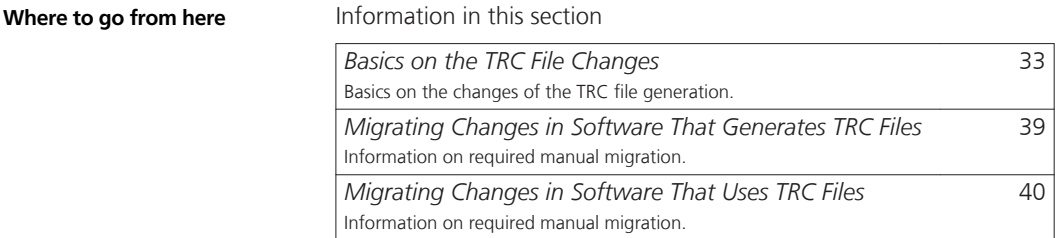

### **Basics on the TRC File Changes**

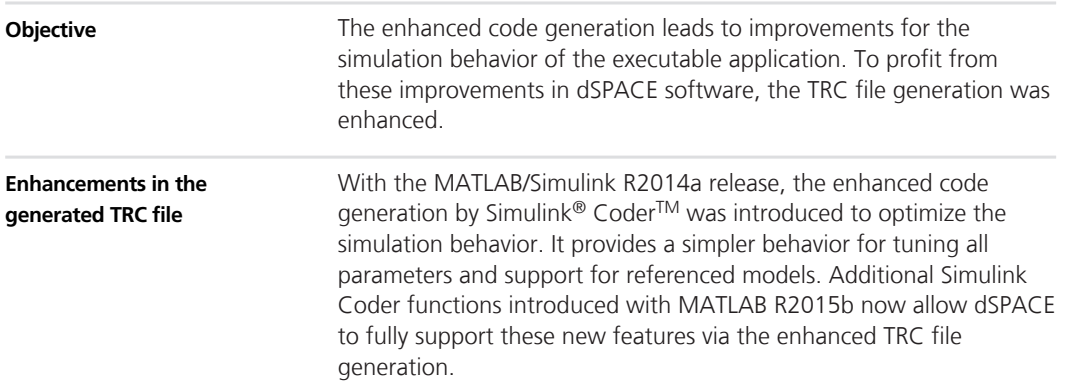

The main advantages of the enhanced TRC file generation are:

 $\blacksquare$  Same view of model parameters in MATLAB workspace and TRC file

All tunable model parameters defined by MATLAB workspace variables are available in the top-level Tunable Parameters group in the TRC file. This lets you access global parameters very quickly and independently of the model hierarchy. Modifying the model hierarchy later on will not affect the variable path already specified for layout connections or test scripts.

■ Working with MATLAB structures

If a MATLAB structure is tunable according to the Simulink Coder rules, the structure levels and structure fields are generated into the code.

This means:

- Structured parameters are available in the TRC file
- Non-virtual Simulink buses are represented more efficiently in the TRC file
- $\blacksquare$  Bus arrays are available in the TRC file
- $\blacksquare$  Higher performance

For non-virtual Simulink buses, the performance of code generation and compiling will be highly increased.

 $\blacksquare$  More compact models by using tunable parameter expressions

Complex workarounds for modeling parameter expressions can be simplified, for example, as shown in the model below. The MATLAB workspace variables K and L are automatically generated as tunable parameters.

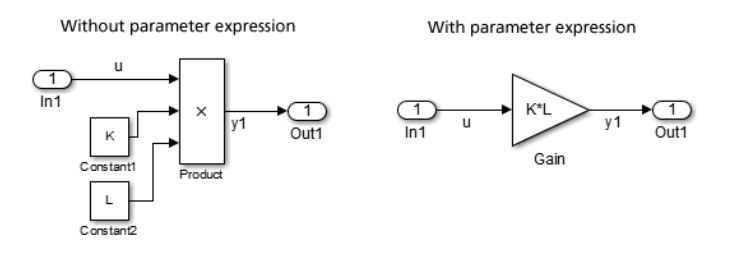

 $\blacksquare$  Handling of global parameters for Default parameter behavior  $=$ Tunable or Inlined (formerly Inline Parameters option off and on)

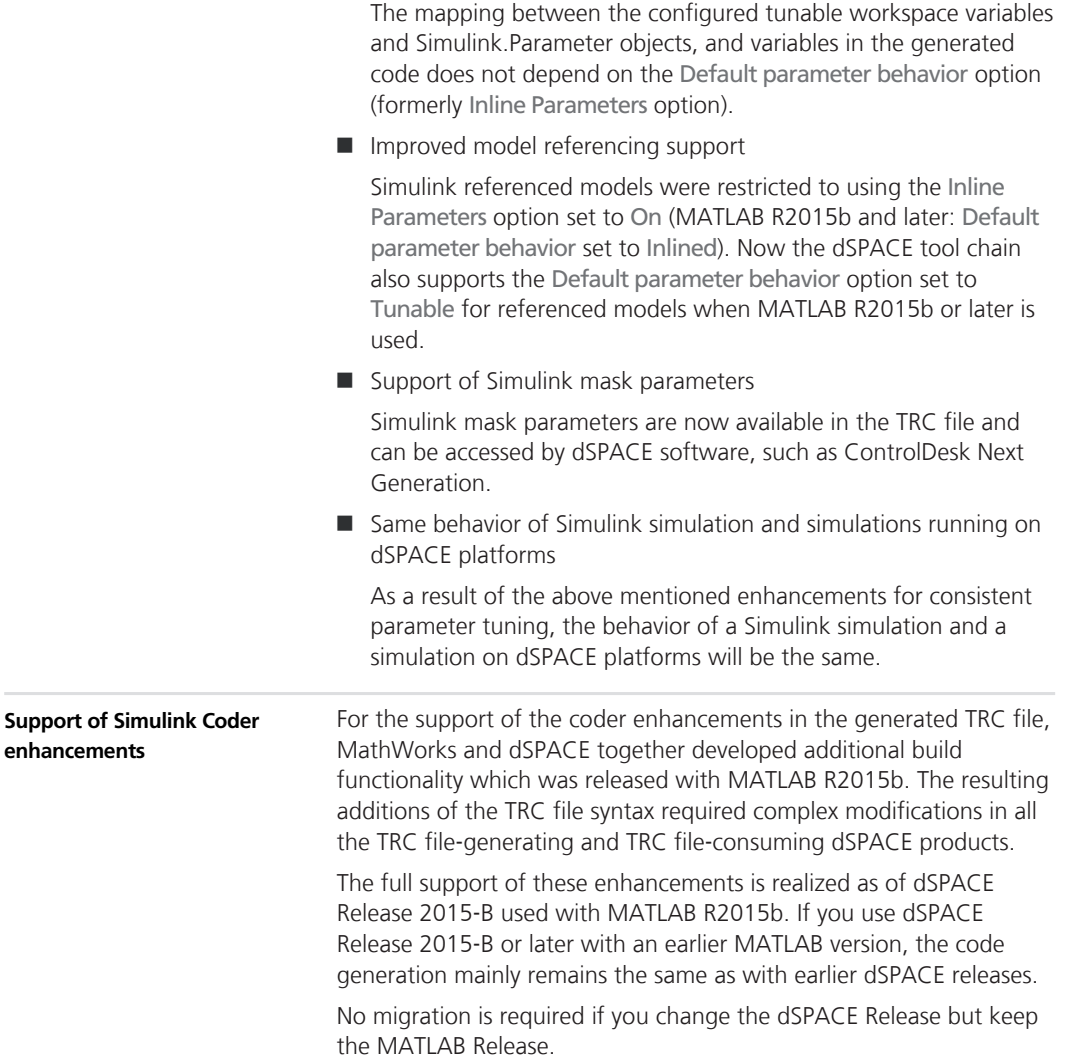

For an overview of the different behavior when using the current dSPACE Release, refer to the following table:

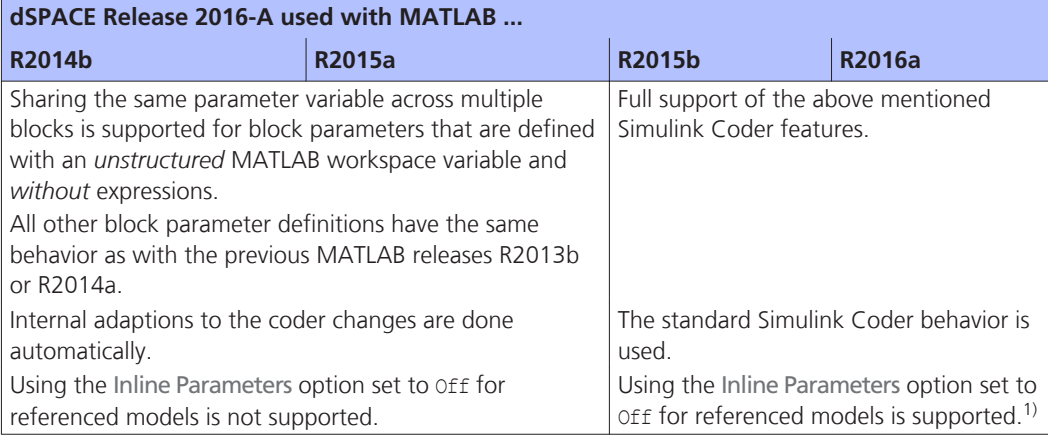

<sup>1)</sup> As of MATLAB R2015b this setting is similar to the Default parameter behavior option set to Tunable.

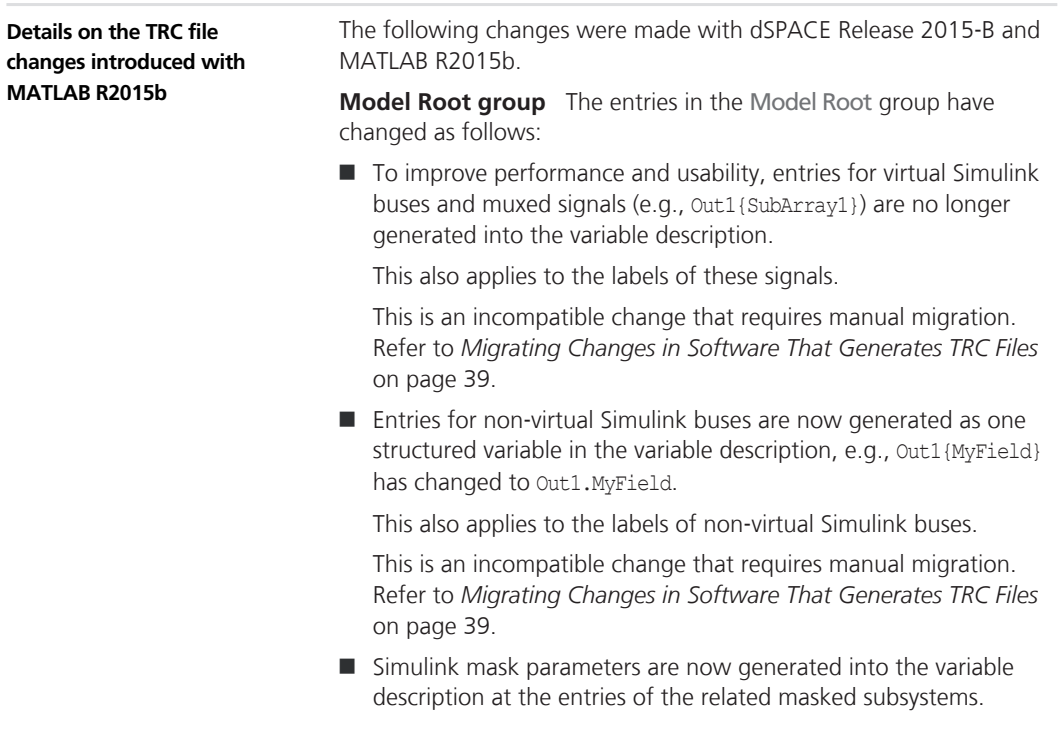
- $\blacksquare$  Input signals of signal sink blocks are now generated into the variable description also when you use ConfigurationDesk or VEOS for the build process.
- $\blacksquare$  The Include states and Include derivatives options are now also available for ConfigurationDesk and VEOS.

**Tunable Parameters group** The entries in the Tunable Parameters group have changed as follows:

■ MATLAB workspace variables and Simulink.Parameter objects, which are used as block parameters in the model, are now generated as global variables in the Tunable Parameters group. Internal optimizations during code generation might be the reason that a variable will not be generated into the variable description.

If a block's parameter definition contains an expression, the local block parameter is no longer available. This is an incompatible change that requires manual migration. Refer to *[Migrating](#page-38-0) [Changes in Software That Generates TRC Files](#page-38-0)* on page [39](#page-38-0).

■ Structured workspace variables and Simulink.Parameter objects that are used as block parameters in the model are now generated as global structured parameters in the Tunable Parameters group.

The structure has to fulfill the Simulink Coder conditions for a tunable structured parameter.

 $\blacksquare$  Previously, each referenced model of a model referencing hierarchy had its own Tunable Parameters group. These groups are no longer generated.

All global parameters referenced in the top-level model or in the referenced models are generated into the Tunable Parameters group of the top-level model.

This is an incompatible change that requires manual migration. Refer to *[Migrating Changes in Software That Generates TRC Files](#page-38-0)* on page [39](#page-38-0).

**Handling n**‑**D look-up tables** As of dSPACE Release 2015‑B Look-Up Table blocks with a dimension higher than 2, such as a 4x3x2 matrix, are no longer automatically divided into two-dimensional slices.

This is an incompatible change that requires manual migration. Refer to *[Migrating Changes in Software That Generates TRC Files](#page-38-0)* on page [39](#page-38-0).

**Data Stores group** To improve performance and data consistency with other blocks, the Data Stores group is no longer generated into the variable description.

This is an incompatible change that requires manual migration. Refer to *[Migrating Changes in Software That Generates TRC Files](#page-38-0)* on page [39](#page-38-0).

**Structured variables** Structured variables, such as non-virtual buses or tunable structured parameters, are generated into the code and represented in the variable description as a struct element. The hierarchy of fields and members in a structured element is described in dot notation, for example, myStruct.mySubstruct.myValue[0].

**References** A variable description now contains block parameters as references. The source of a reference can be a global parameter: e.g., a MATLAB workspace variable available in the Tunable Parameters group, or a mask parameter. For structured parameters, the reference can specify a field of a structure.

#### **Note**

For the support of structures and references, the following keywords have been added to the TRC file syntax:

- array-incr
- $\blacksquare$  offs
- struct
- $\blacksquare$  endstruct
- n refvar
- $\blacksquare$  refgroup
- n refelem
- $\blacksquare$  DEPRECATED

If you have used one of these keywords as a variable name, it is detected during the generation of the TRC file and not added to the file. There might be definitions in user code that you must check. Otherwise, there might be an error in the software that uses the TRC file.

```
For more information on TRC file generation and the latest migration
                               instructions, refer to the dSPACE website:
                               http://www.dspace.com/go/trc.
Up‑to‑date information
```
## <span id="page-38-0"></span>**Migrating Changes in Software That Generates TRC Files**

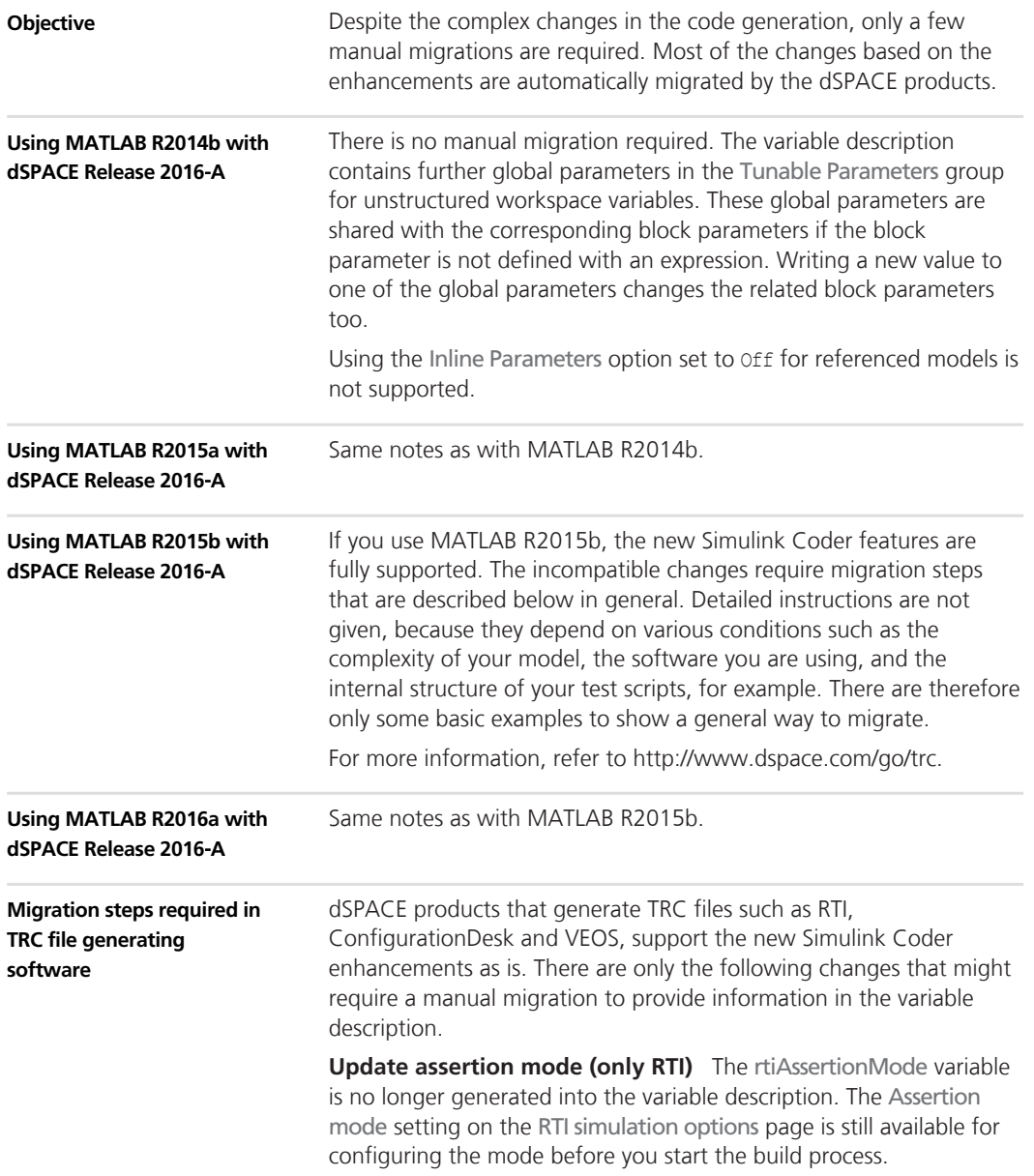

**Update access to Data Stores group** The Data Stores group is no longer generated into the variable description. Instead of using Data Store Memory blocks, you have to use Data Store Read blocks for read access or the combination of Constant blocks with Data Store Write blocks for write access. Instead of the entries in the Data Stores group you then find entries of the Data Store Read blocks or the Constant blocks in the Model Root group.

For this migration step, it is not required to use dSPACE Release 2015‑B or later. You can also do it with earlier dSPACE releases.

### **Migrating Changes in Software That Uses TRC Files**

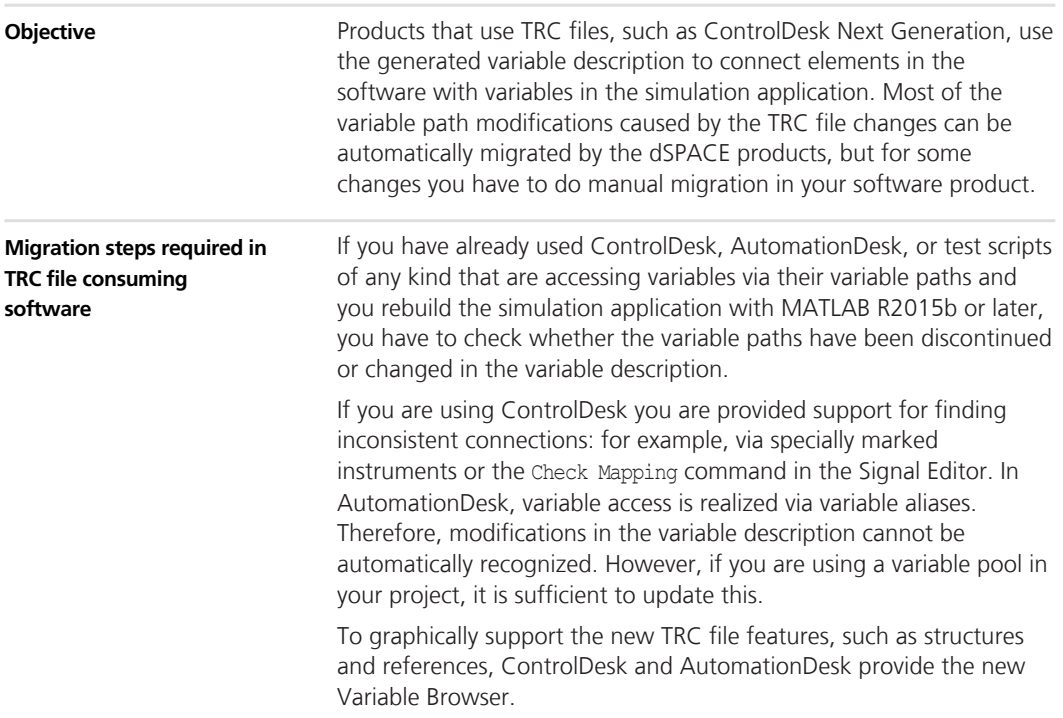

For the changes that were not able to be migrated automatically in the software, you have to perform the following manual migration.

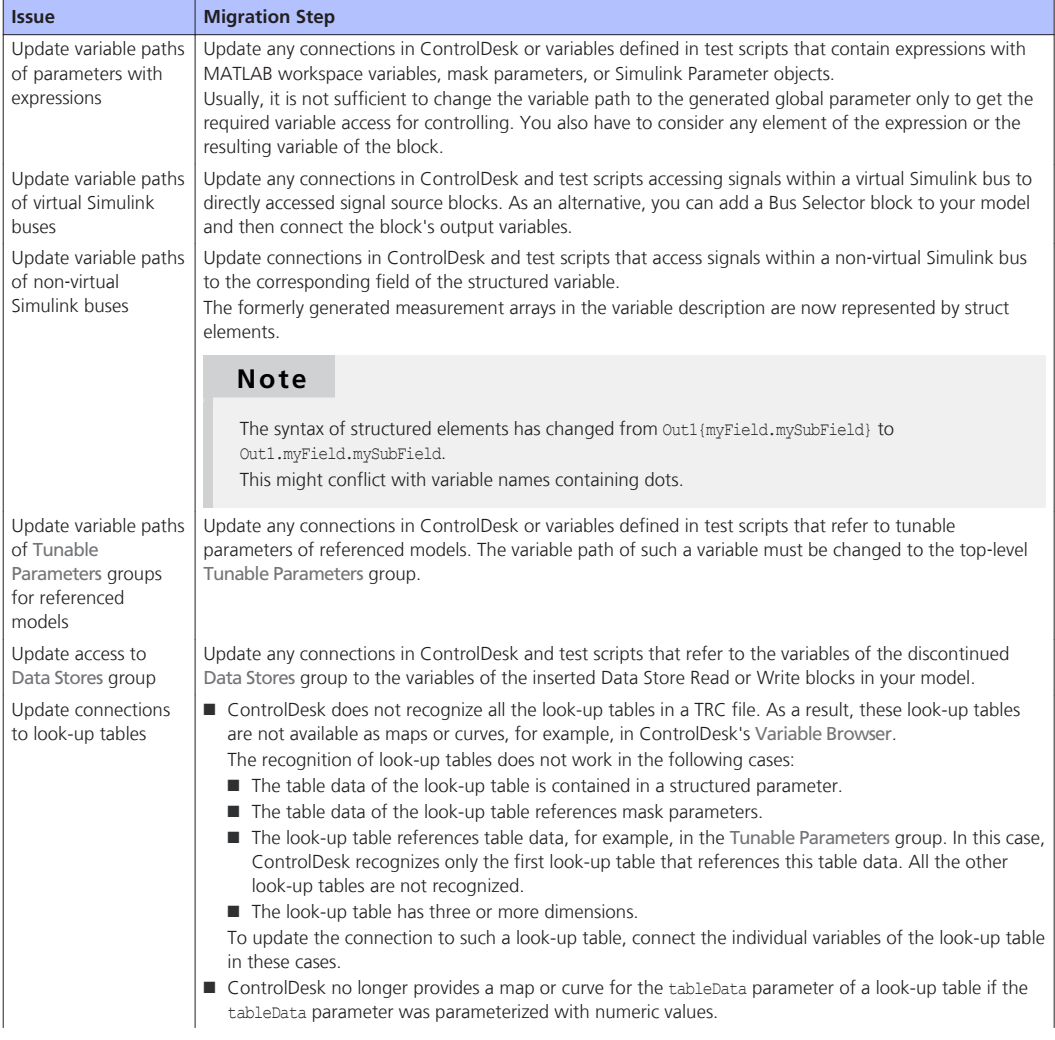

#### **Changes to TRC File Generation**

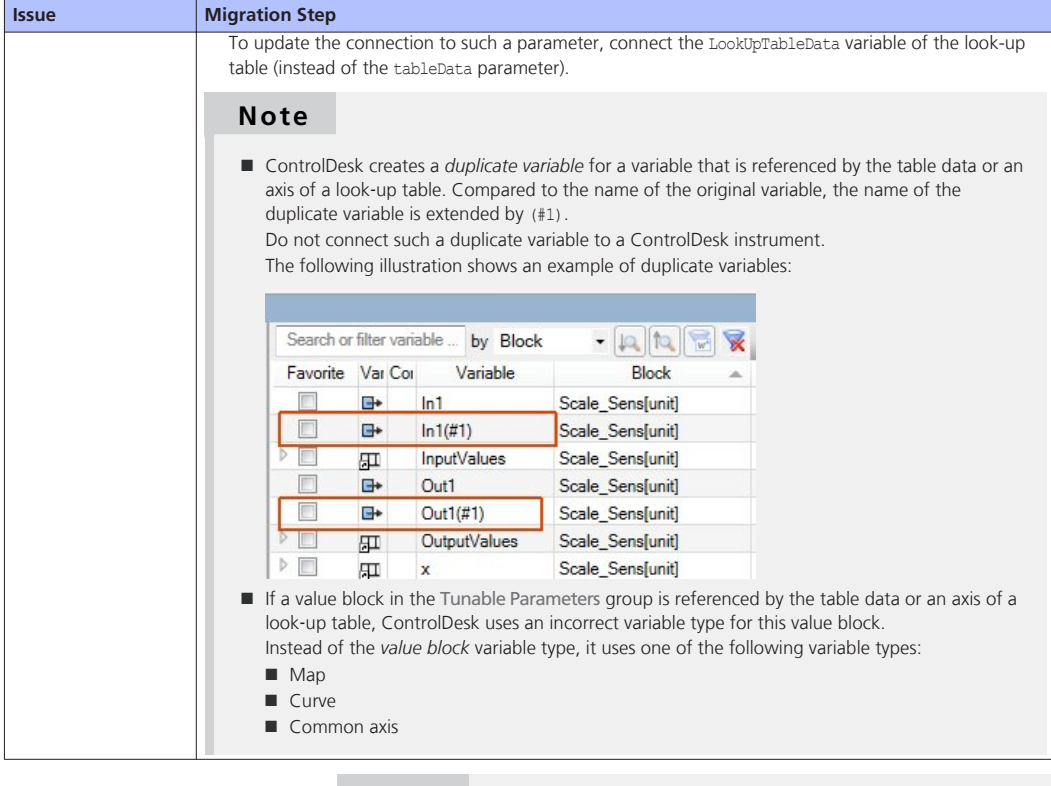

#### **Note**

- ControlDesk automatically migrates variable connections after you rebuild a simulation application with MATLAB R2015b or later and reload the application's variable description. However, if you then reload the variable description of the simulation application built with a MATLAB Release earlier than R2015b, the migrated variable connections are lost, and you have to update these connections manually.
- $\blacksquare$  For information on limitations in connection with the changed TRC file generation, refer to *Limitations for SDF Files* ( *ControlDesk Next Generation Variable Management*).

For more information on TRC file changes, refer to *[Basics on the TRC](#page-32-0) [File Changes](#page-32-0)* on page [33.](#page-32-0)

# **AutomationDesk**

**Where to go from here**

Information in this section

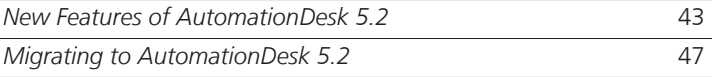

### **New Features of AutomationDesk 5.2**

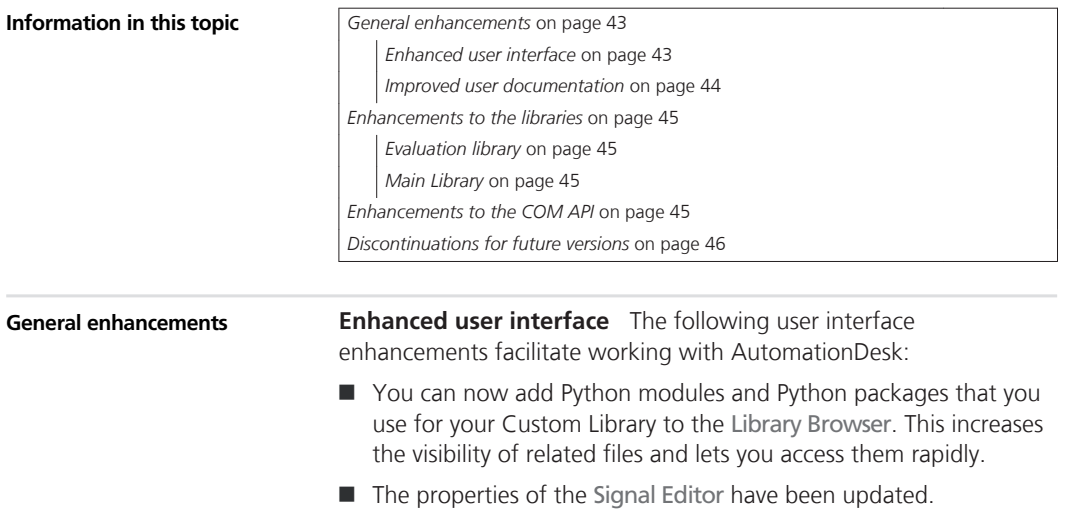

#### <span id="page-43-0"></span>**AutomationDesk**

- $\blacksquare$  You can now add an entire library folder with its contained blocks and data objects to the favorites list in the Library Favorites Viewer.
- You can now open a Custom Library by dragging its related ADL file from a file explorer to the Library Browser.
- $\blacksquare$  If you enter the leading round bracket of a function in the Expression Editor or the Condition Editor, a tooltip is displayed providing the function description.
- $\blacksquare$  The Options dialog provides two new properties:
	- Open projects and libraries in collapsed state lets you specify whether projects and libraries are opened in collapsed state, independently of the saved collapsed state.
	- $\blacksquare$  Set modified flag when collapse state changes lets you specify whether changing the collapse state of an element in a project or library results in the modified flag. The project or library is then to be saved when you close it, including the current collapse state.

**Improved user documentation** In the *AutomationDesk Guide*, you can now find basic information and instructions for the following libraries and features:

- MotionDesk Access library. Refer to Accessing MotionDesk.
- XIL API Convenience library Model Access Port. Refer to Accessing Simulation Platforms via the XIL API Convenience Library.
- XIL API Convenience library Electrical Error Simulation Port. Refer to Simulating Electrical Errors via the XIL API Convenience Library.
- Signal-Based Testing library. Refer to Implementing Signal-Based Tests.
- Signal Editor. Refer to *Handling Signals* ( $\Box$ ) AutomationDesk *Guide*).

There is a tutorial video available showing you how to apply Signal‑Based Testing. Refer to [https://www.dspace.com/go/tutorial\\_ad\\_sbt](https://www.dspace.com/go/tutorial_ad_sbt) (requires a mydSPACE

login).

For public product videos, refer to [AutomationDesk product videos](http://www.dspace.com/en/pub/home/medien/videos.cfm#filterterms=term-153).

<span id="page-44-0"></span>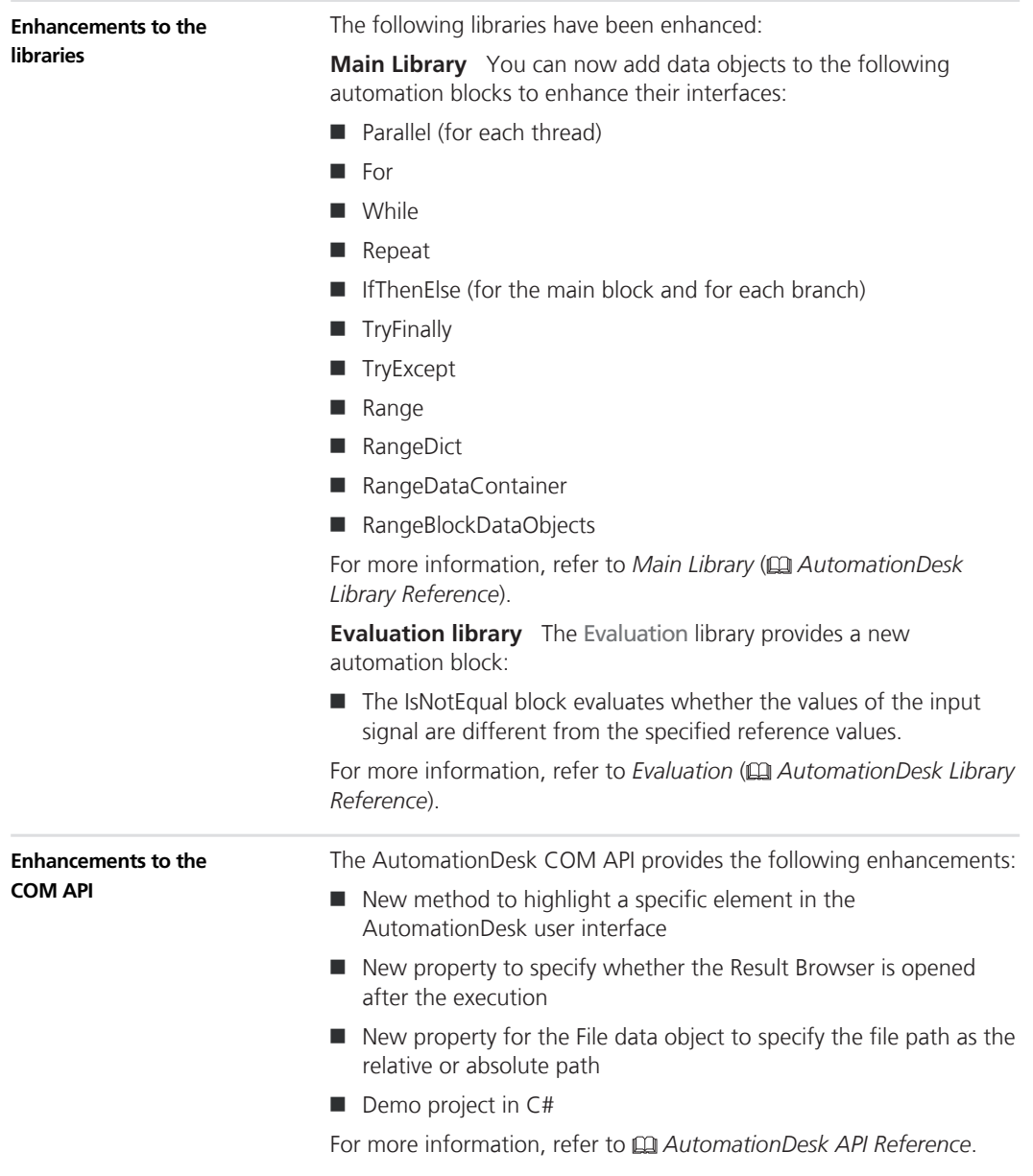

<span id="page-45-0"></span>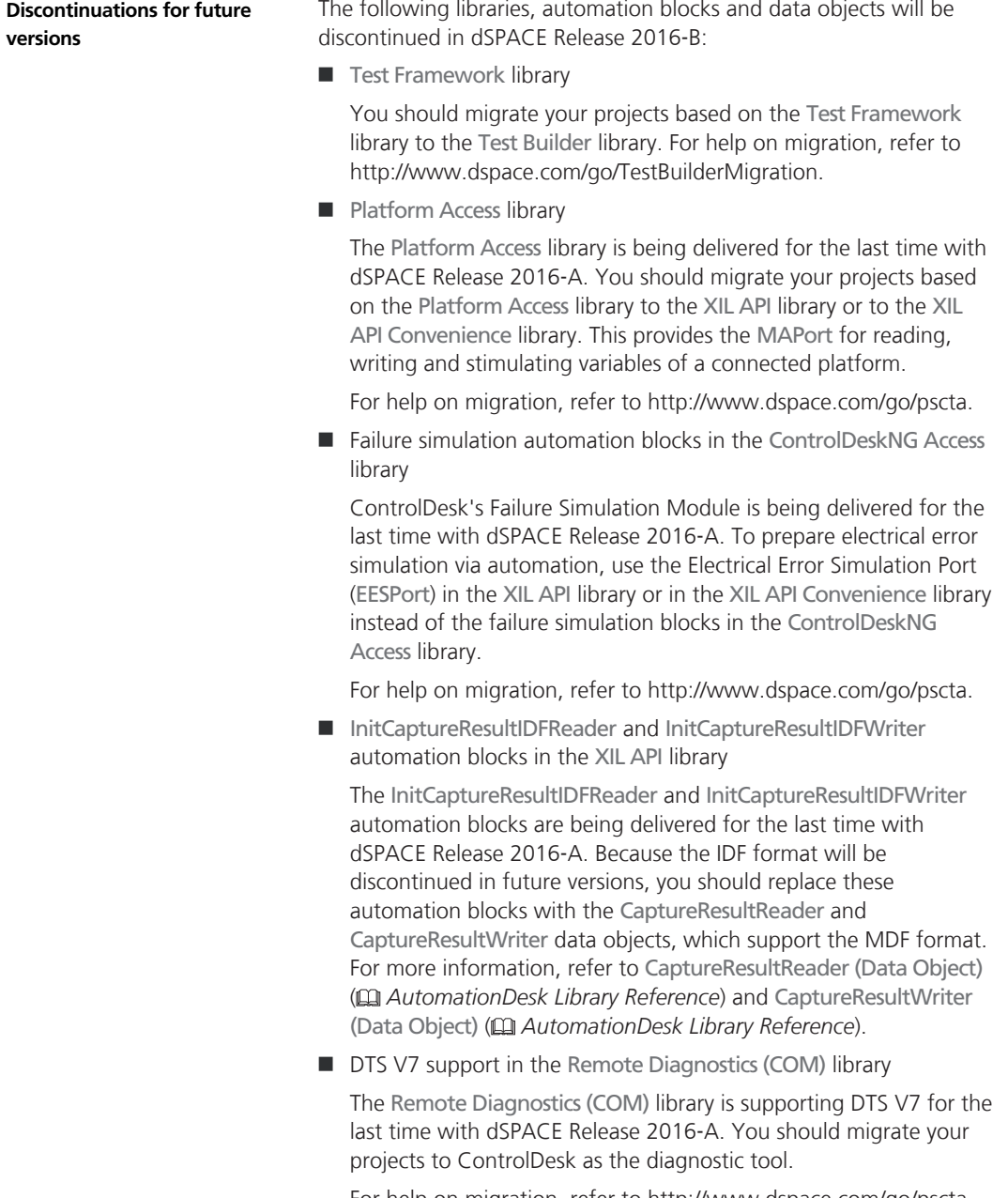

For help on migration, refer to <http://www.dspace.com/go/pscta>.

<span id="page-46-0"></span>■ Platform management automation API version 1.0

Platform management automation API version 1.0 is being supported for the last time with AutomationDesk 5.2 from dSPACE Release 2016‑A. For more information, refer to *GetPlatformManagement* ( *AutomationDesk Library Reference*).

The elements that are planned to be discontinued are specially marked in the Library Browser.

#### **Migrating to AutomationDesk 5.2**

#### **General migration aspects**

If you open an AutomationDesk project with a later AutomationDesk version, the software automatically detects whether migration is necessary. Click OK in the message dialog to start migration. If you also want to continue working with the old project, you should not overwrite it with the migrated project, because the versions are not downward compatible. Save the migrated project to another path or name.

#### **Note**

Before you open an older project with the new AutomationDesk version, make sure that the following preconditions are fulfilled:

- $\blacksquare$  You must create backups of the project and of the linked custom libraries.
- $\blacksquare$  AutomationDesk must be running properly. There must not be any error messages displayed in the Log Viewer.
- $\blacksquare$  The built-in libraries, required custom libraries and other packages must be loaded correctly.

If you are using a version control system, there are some preconditions for successful migration, refer to *How to Migrate Projects Under Version Control* ( *AutomationDesk Guide*).

For more information, refer to *Migrating AutomationDesk* ( *AutomationDesk Guide*).

**Libraries**

**Platform Access library** Note that the Platform Access library does not support the new dSPACE platforms DS1007 PPC Processor Board, MicroLabBox, and VEOS.

**Evaluation library** If you use the IsEqual block in a sequence with a negative value specified for the Tolerance data object, a ValueError is now raised. With earlier AutomationDesk versions, the specified value is used with its absolute value.

# **Automotive Simulation Models (ASM)**

**Where to go from here**

#### Information in this section

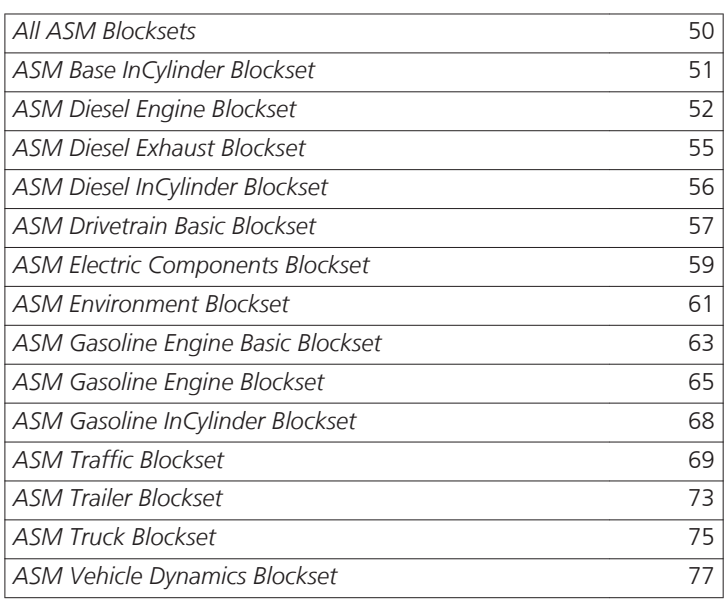

Information in other sections

*Migrating ASM Models* ( *ASM User Guide*) Provides general information on the migration of ASM models.

## <span id="page-49-0"></span>**All ASM Blocksets**

### **Migration of All ASM Blocksets**

#### **Scope handling**

During migration, all disabled scopes within the model need to be restored to ensure that the model works properly, including the new scope handling procedure. You might have to disable these scopes again after migration. You can easily disable scopes via the Scope Handling GUI button provided by ASM. This makes direct use of the commenting feature in Simulink.

## <span id="page-50-0"></span>**ASM Base InCylinder Blockset**

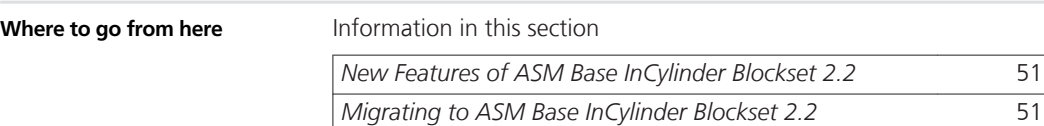

### **New Features of ASM Base InCylinder Blockset 2.2**

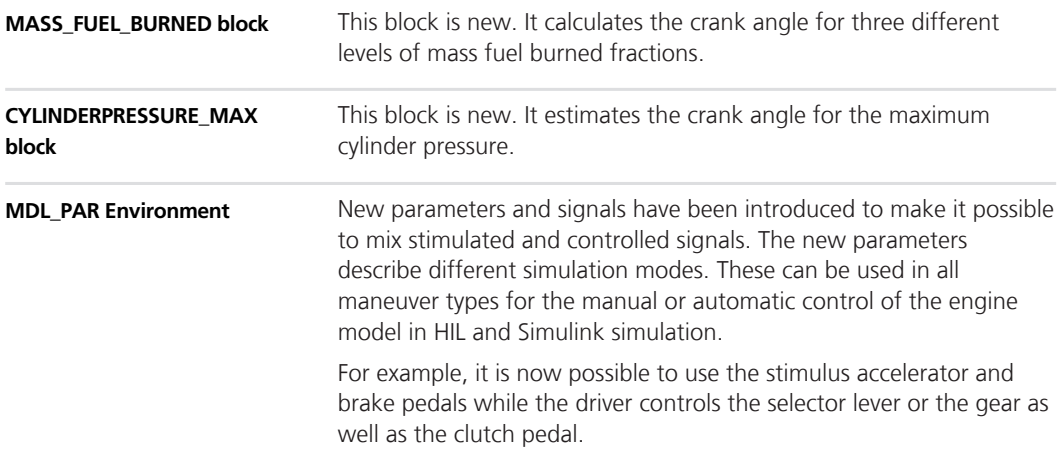

### **Migrating to ASM Base InCylinder Blockset 2.2**

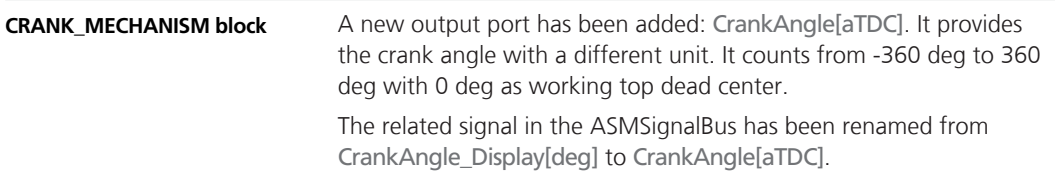

## <span id="page-51-0"></span>**ASM Diesel Engine Blockset**

#### **Where to go from here**

Information in this section

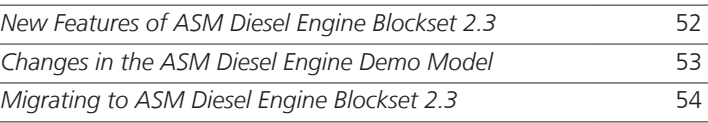

## **New Features of ASM Diesel Engine Blockset 2.3**

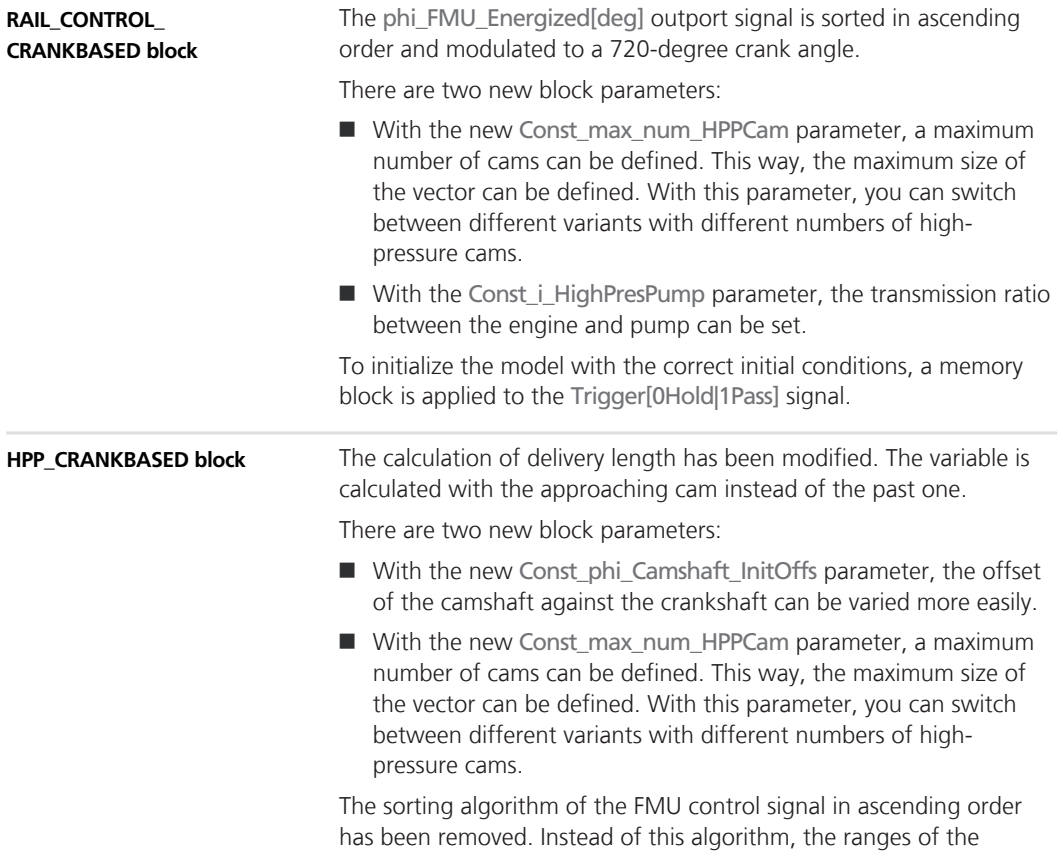

<span id="page-52-0"></span>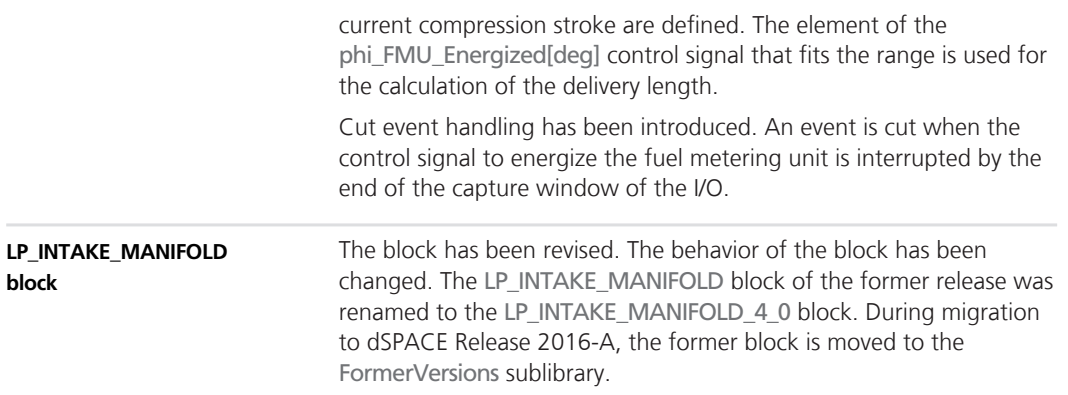

## **Changes in the ASM Diesel Engine Demo Model**

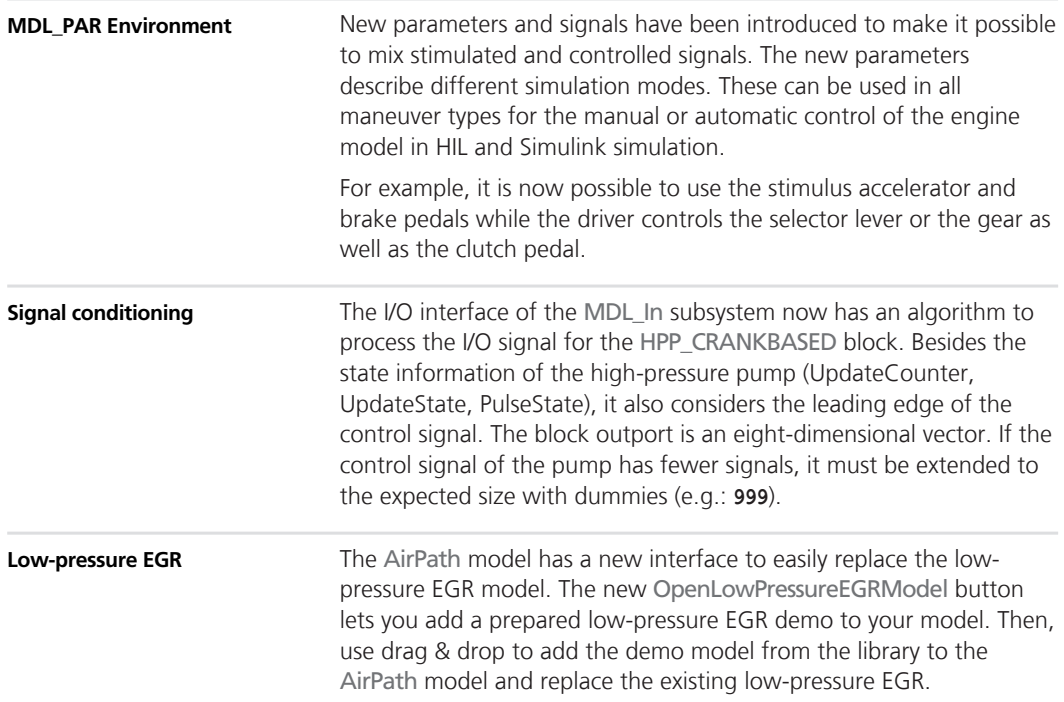

## <span id="page-53-0"></span>**Migrating to ASM Diesel Engine Blockset 2.3**

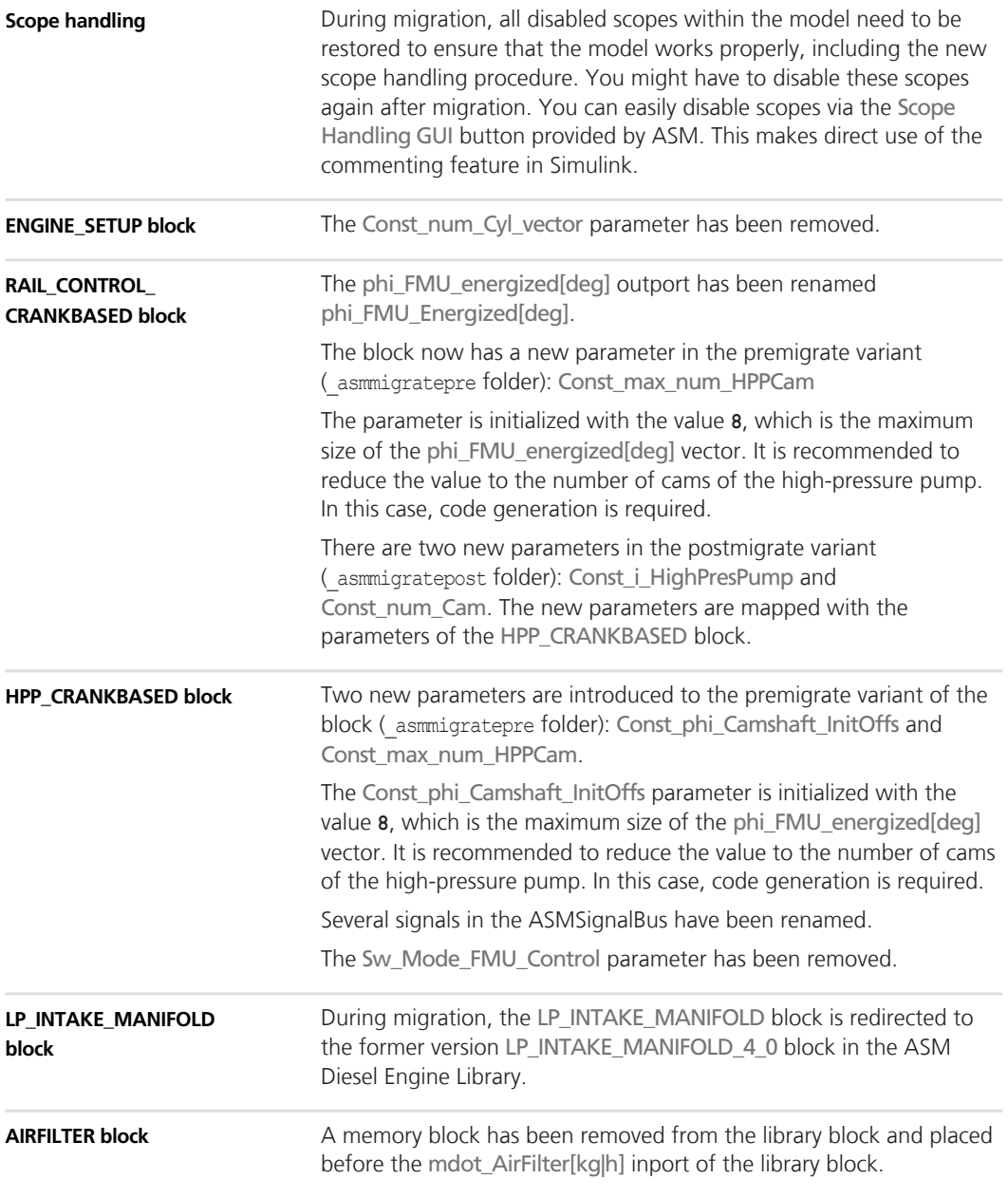

## <span id="page-54-0"></span>**ASM Diesel Exhaust Blockset**

## **Changes in the ASM Diesel Exhaust Demo Model**

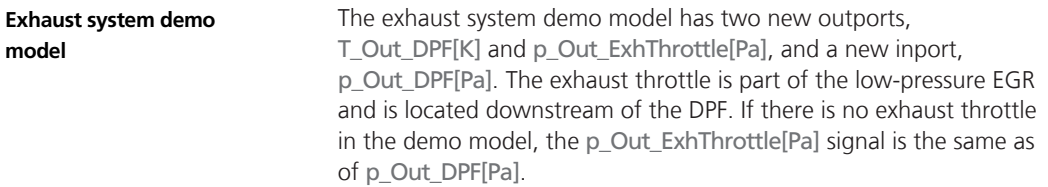

## <span id="page-55-0"></span>**ASM Diesel InCylinder Blockset**

### **Migrating to ASM Diesel InCylinder Blockset 2.2**

#### **Scope handling**

During migration, all disabled scopes within the model need to be restored to ensure that the model works properly, including the new scope handling procedure. You might have to disable these scopes again after migration. You can easily disable scopes via the Scope Handling GUI button provided by ASM. This makes direct use of the commenting feature in Simulink.

## <span id="page-56-0"></span>**ASM Drivetrain Basic Blockset**

**Where to go from here**

Information in this section

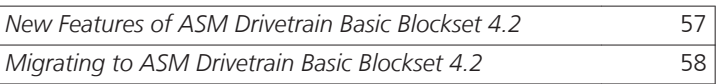

### **New Features of ASM Drivetrain Basic Blockset 4.2**

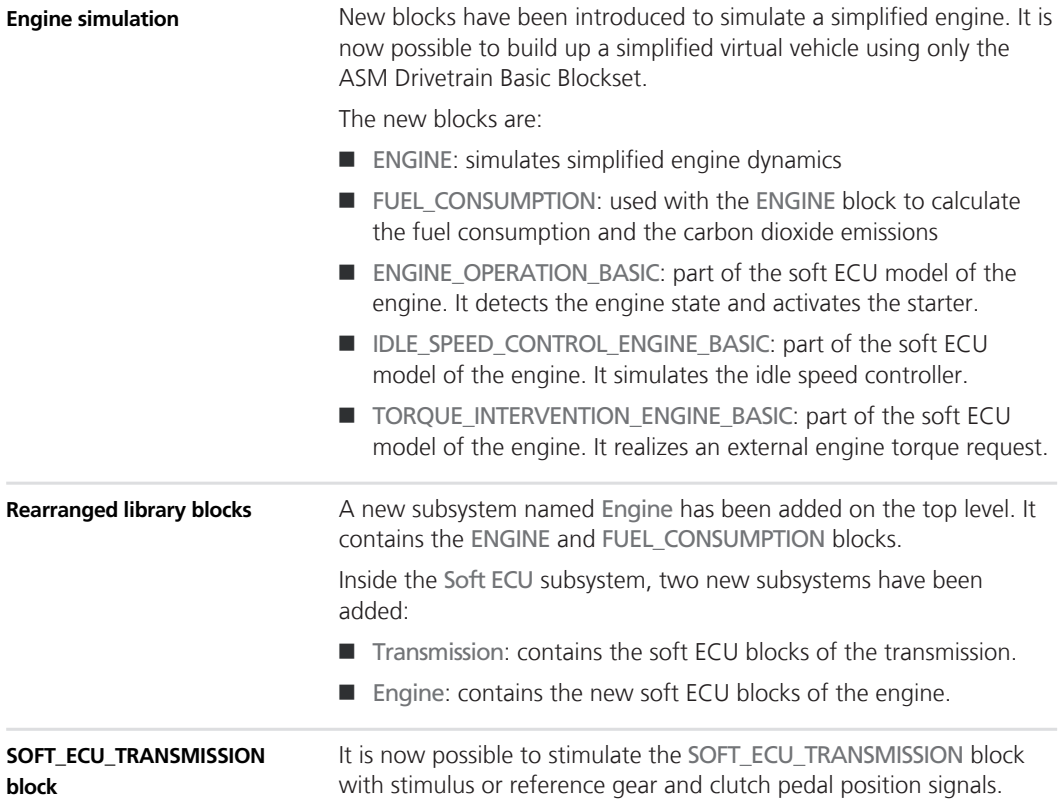

<span id="page-57-0"></span>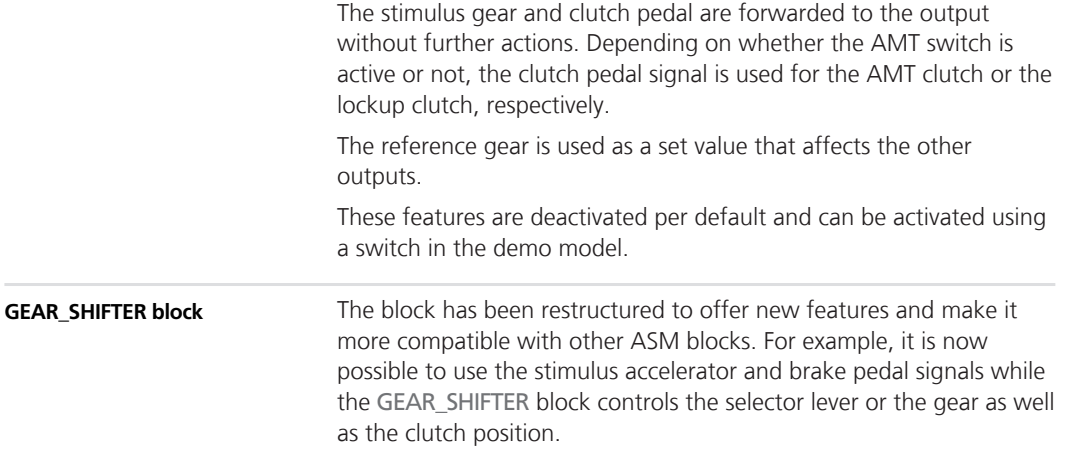

## **Migrating to ASM Drivetrain Basic Blockset 4.2**

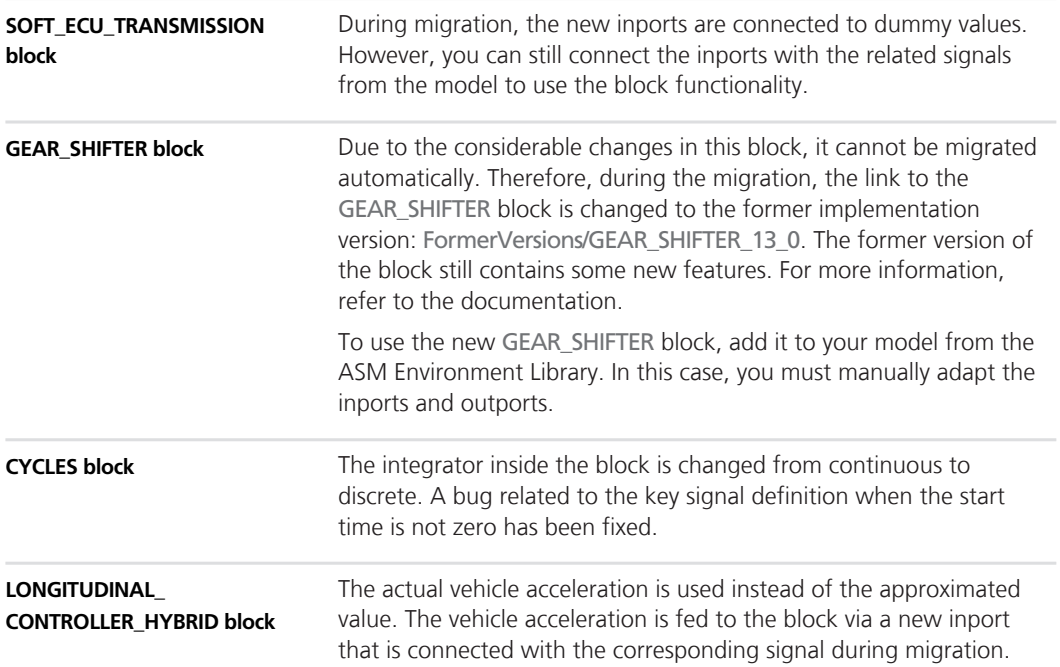

## <span id="page-58-0"></span>**ASM Electric Components Blockset**

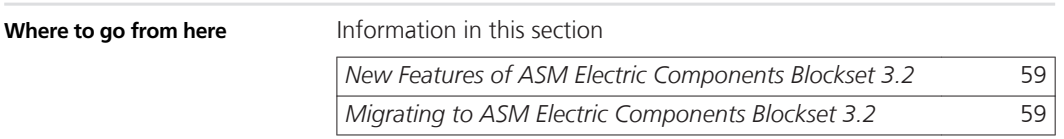

## **New Features of ASM Electric Components Blockset 3.2**

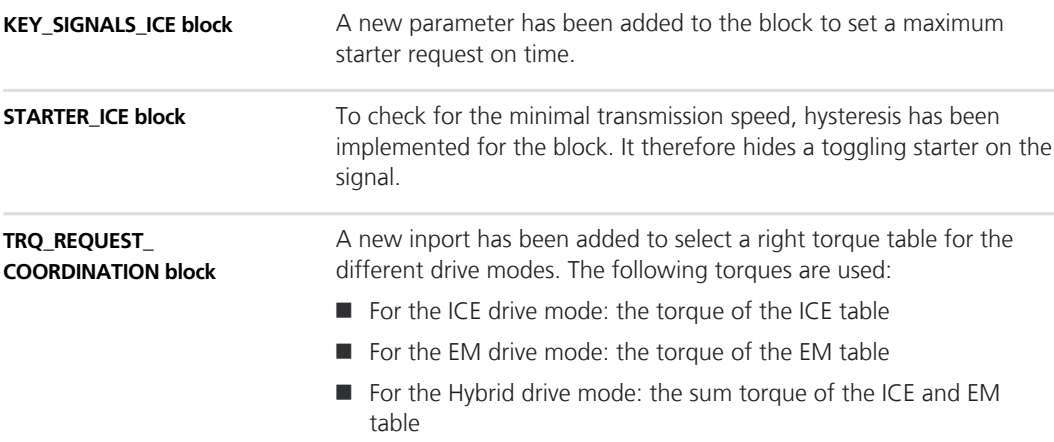

### **Migrating to ASM Electric Components Blockset 3.2**

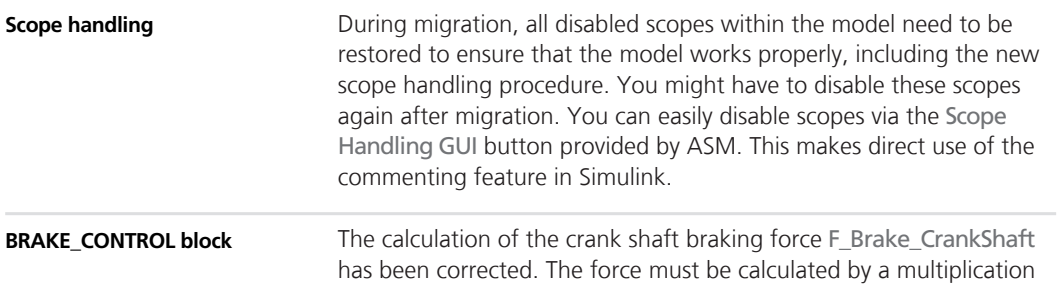

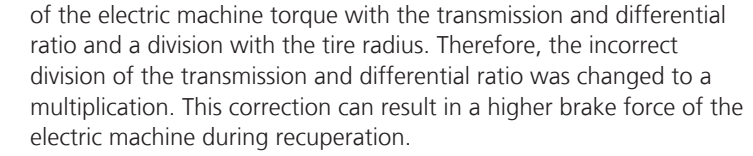

#### **Signal modification**

For several blocks, all inport and outport bus signals have been changed to vector signals. The automatic migration adds a subsystem to the affected outports to reverse the vector back to the former bus signal.

This applies to the following blocks:

- **N** BLOCK\_MODULATOR
- **N** BLDC\_CONTROLLER
- BLDC\_CONTROLLER\_BASIC
- **n** THREE\_PHASE\_INVERTER
- BRUSHLESS\_DC\_MACHINE\_ALPHA\_BETA
- **No PMSM\_CONTROLLER\_BASIC**
- **n** PMSM CONTROLLER
- **Non-Book PMSM\_D\_Q\_NONLINEAR**
- n PERMANENT\_MAGNET\_SYNCHRONOUS\_MACHINE\_D\_Q
- THREE\_LEVEL\_THREE\_PHASE\_INVERTER
- **n** THREE\_LEVEL\_SPACE\_VECTOR\_MODULATOR
- SCIM\_CONTROLLER\_BASIC
- n SQUIRREL\_CAGE\_ASYNCHRONOUS\_MACHINE\_D\_Q
- **n** THREE\_PHASE\_DCM\_INVERTER
- **n** THREE\_LEVEL\_HALF\_BRIDGE\_INVERTER
- **N** HALF BRIDGE INVERTER
- **N** HALL ENCODER

## <span id="page-60-0"></span>**ASM Environment Blockset**

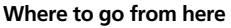

Information in this section

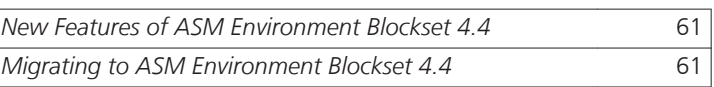

### **New Features of ASM Environment Blockset 4.4**

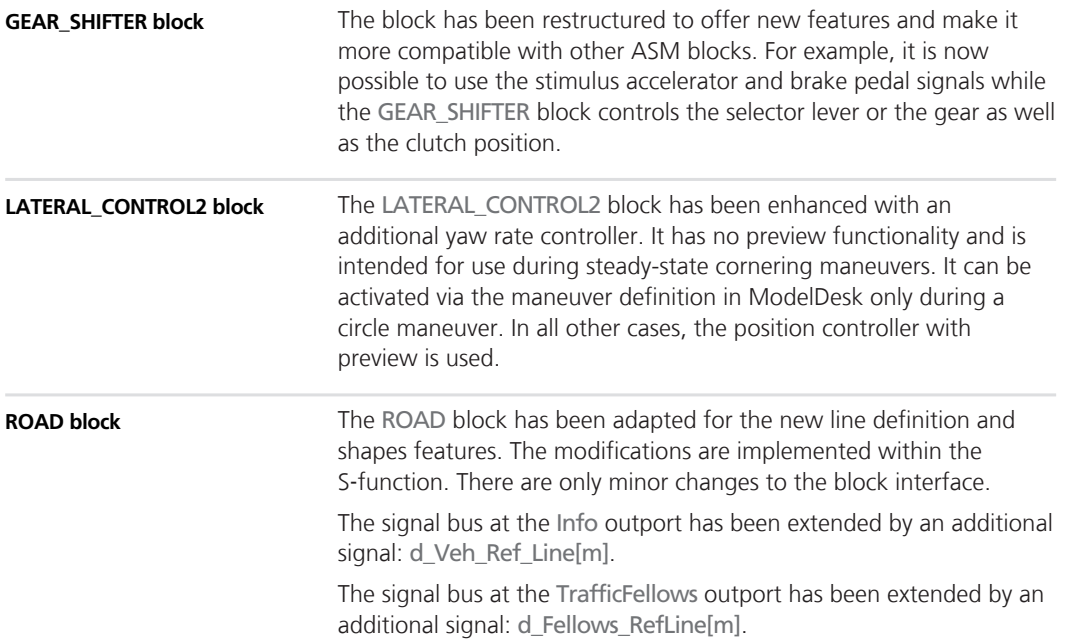

### **Migrating to ASM Environment Blockset 4.4**

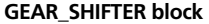

Due to the considerable changes in this block, it cannot be migrated automatically. Therefore, during the migration, the link to the

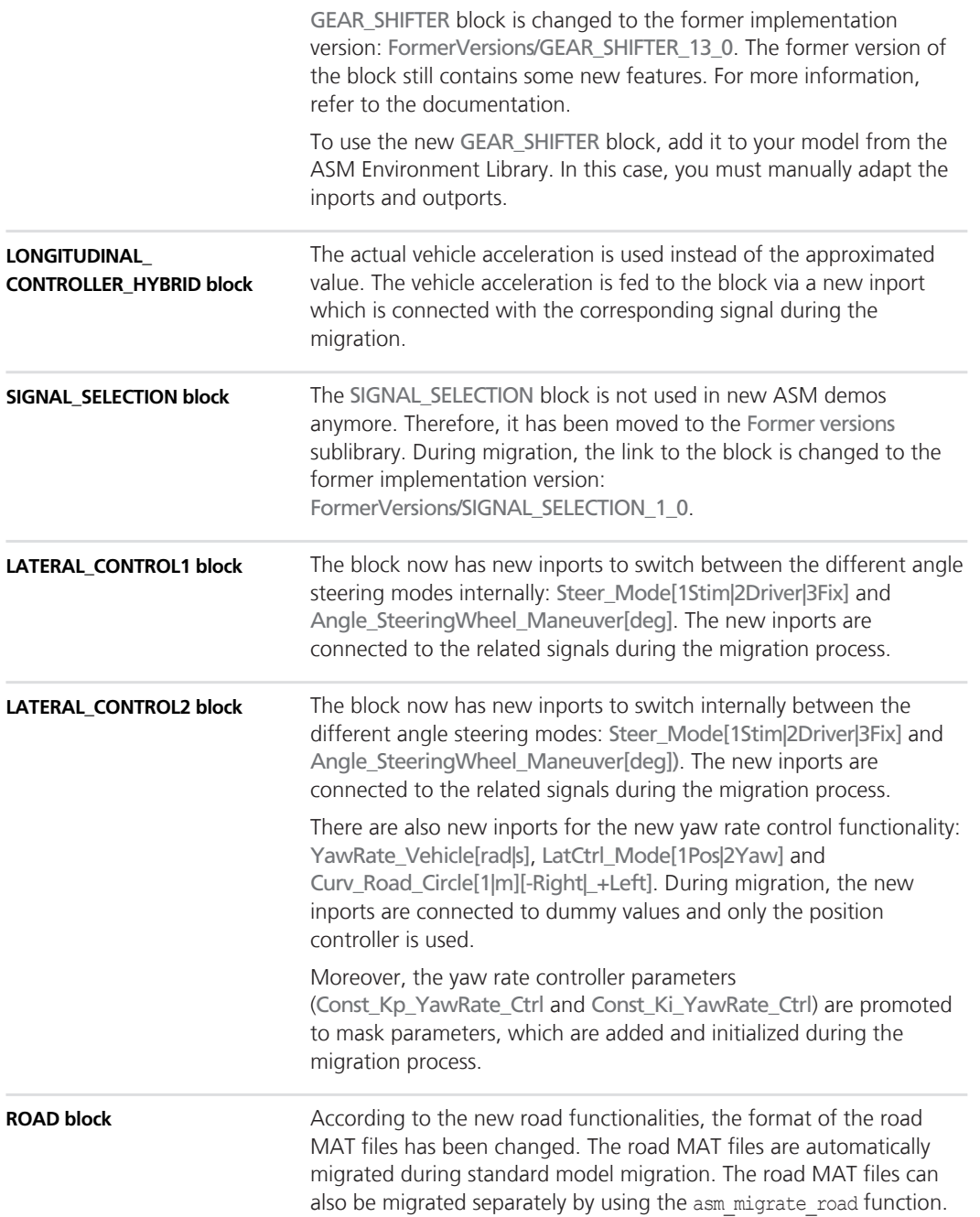

## <span id="page-62-0"></span>**ASM Gasoline Engine Basic Blockset**

**Where to go from here**

Information in this section

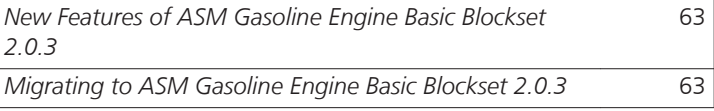

### **New Features of ASM Gasoline Engine Basic Blockset 2.0.3**

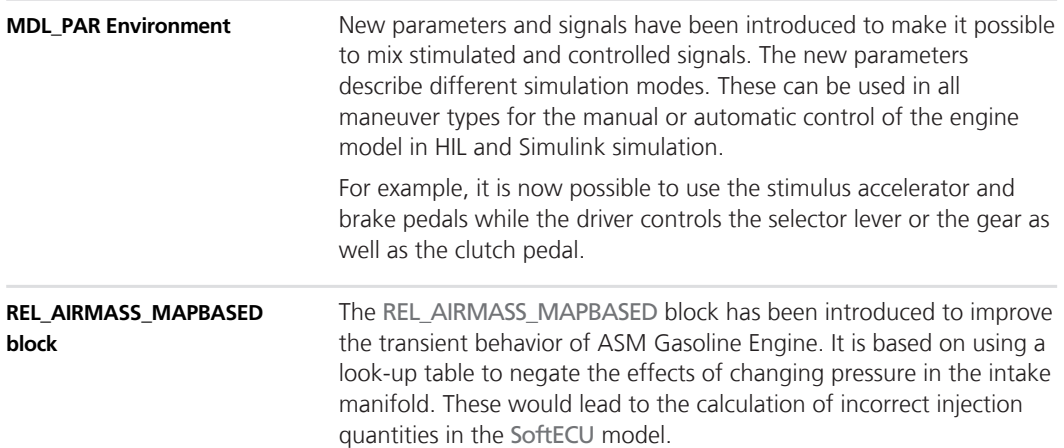

### **Migrating to ASM Gasoline Engine Basic Blockset 2.0.3**

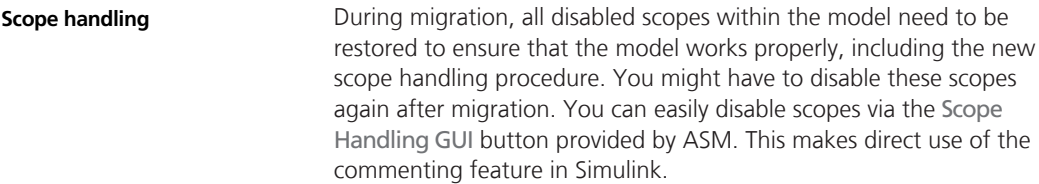

**ENGINE\_SETUP block** The Const\_num\_Cyl\_vector parameter has been removed.

## <span id="page-64-0"></span>**ASM Gasoline Engine Blockset**

**Where to go from here**

Information in this section

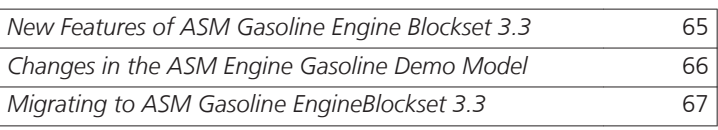

### **New Features of ASM Gasoline Engine Blockset 3.3**

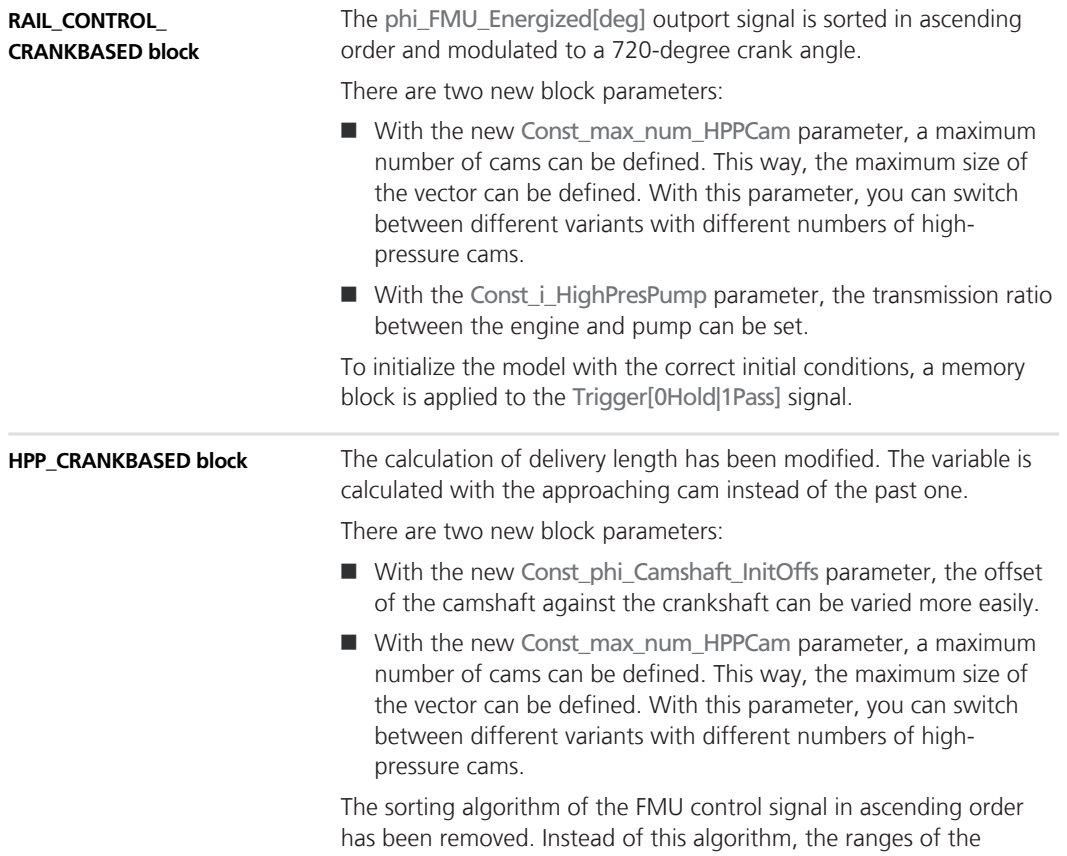

<span id="page-65-0"></span>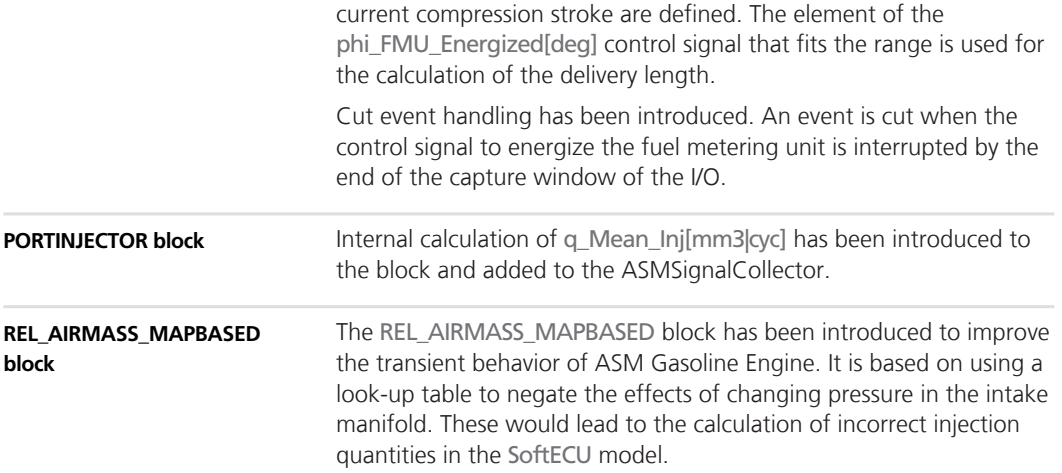

## **Changes in the ASM Engine Gasoline Demo Model**

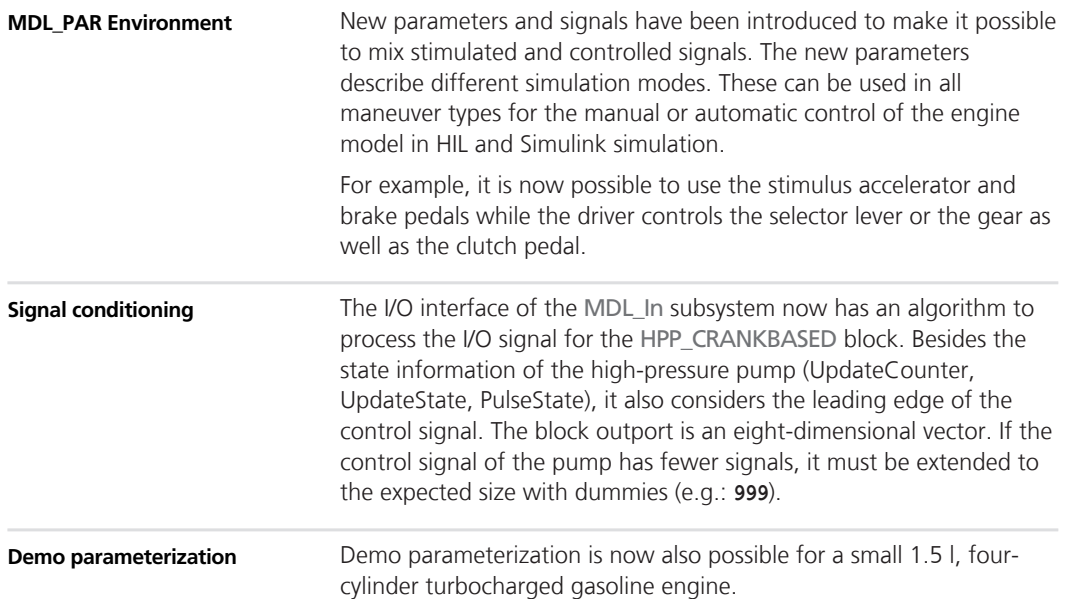

## <span id="page-66-0"></span>**Migrating to ASM Gasoline EngineBlockset 3.3**

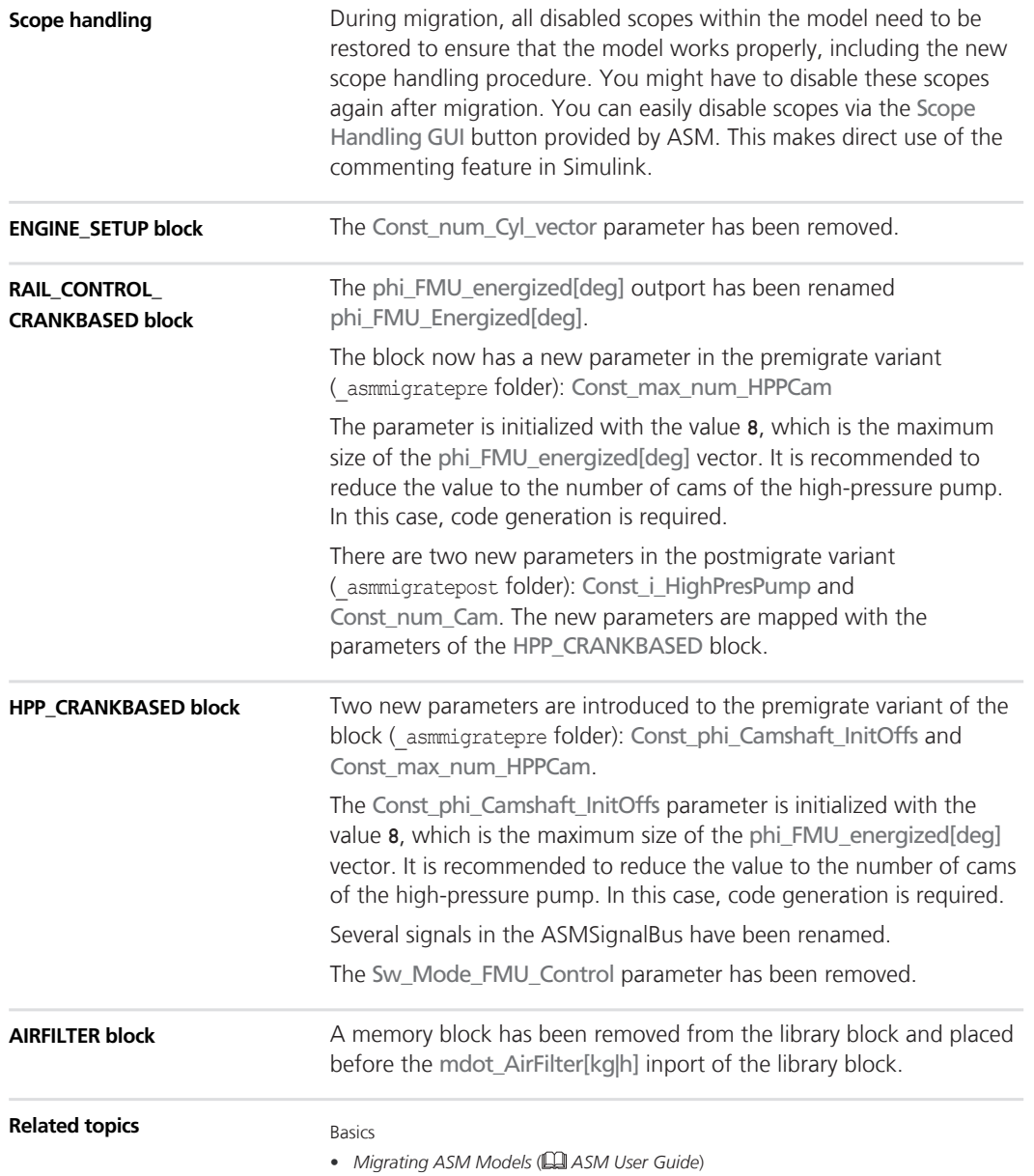

## <span id="page-67-0"></span>**ASM Gasoline InCylinder Blockset**

## **Migrating to ASM Gasoline InCylinder Blockset 2.2**

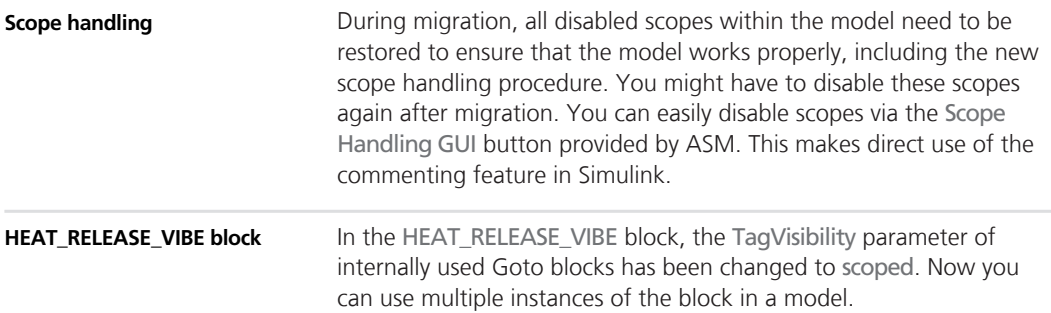

## <span id="page-68-0"></span>**ASM Traffic Blockset**

#### **Where to go from here**

Information in this section

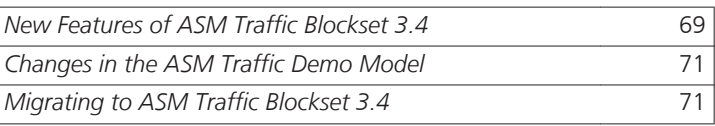

### **New Features of ASM Traffic Blockset 3.4**

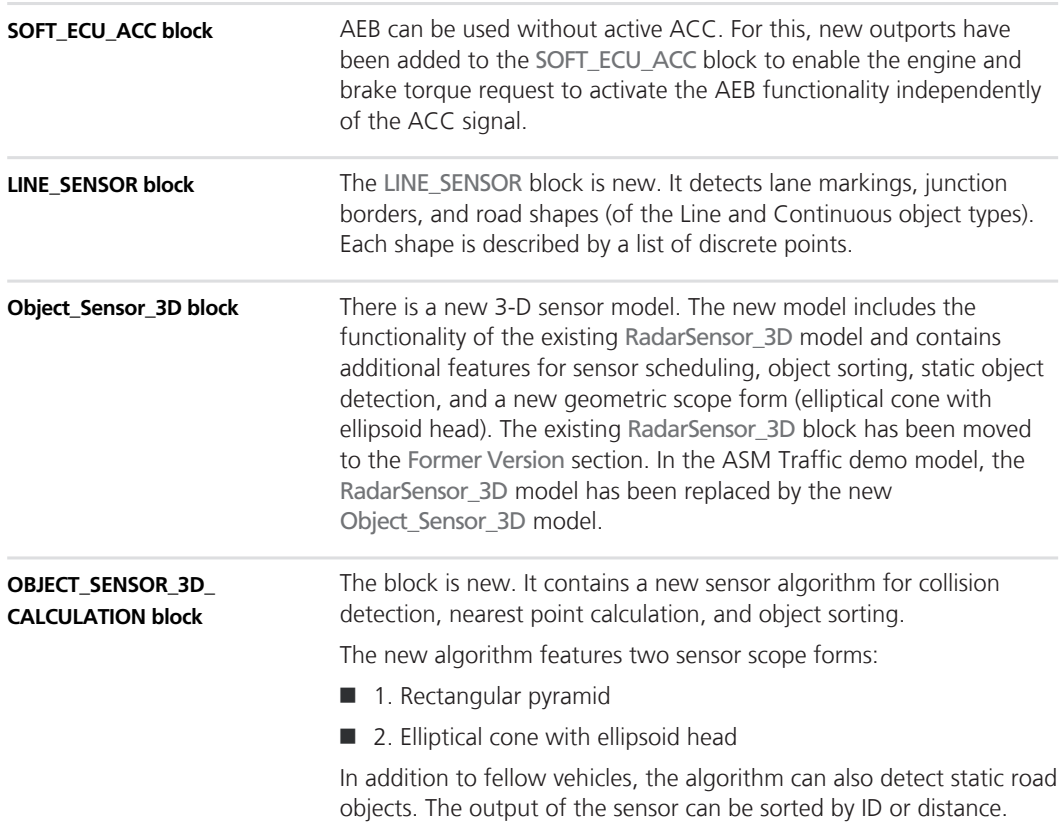

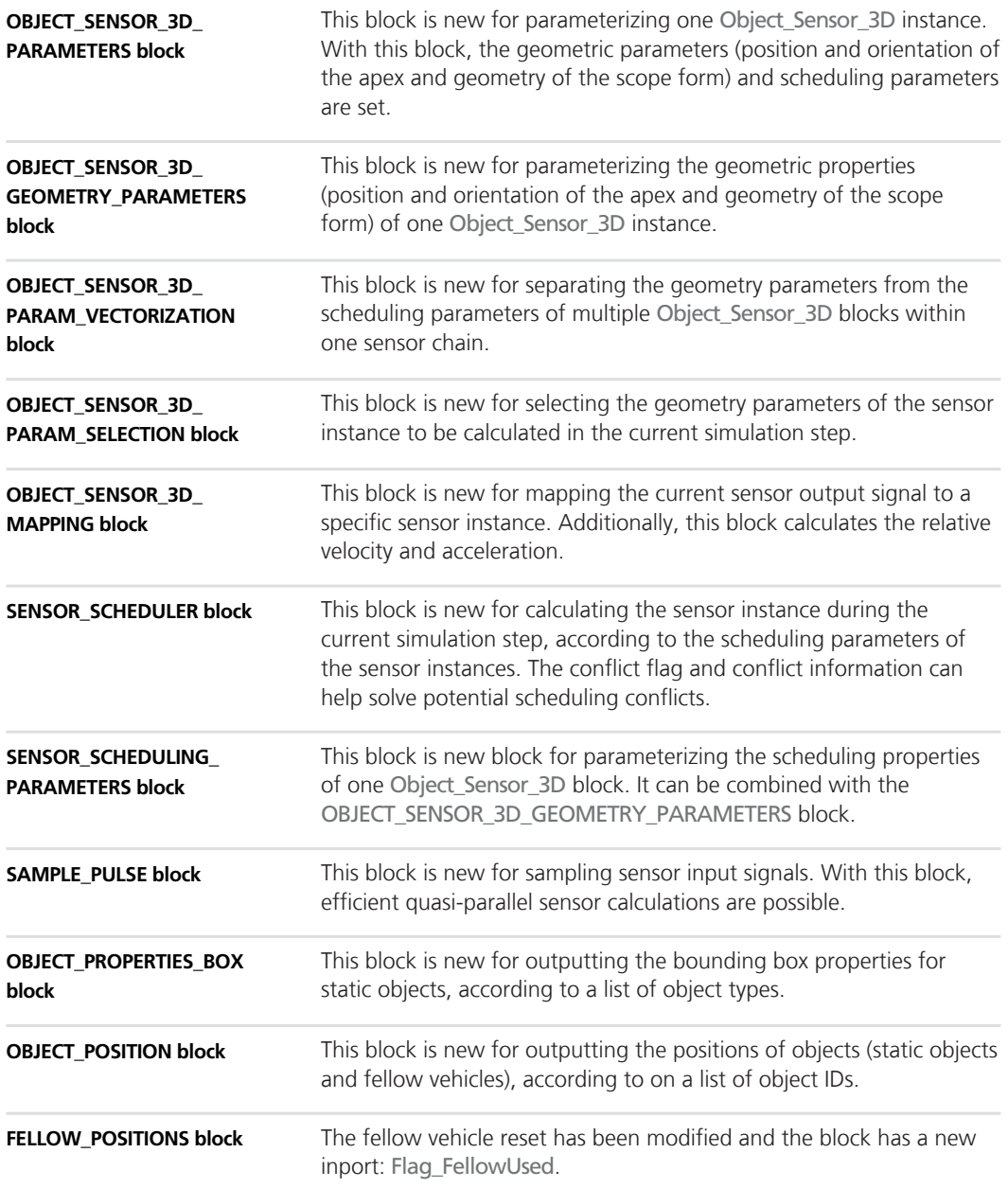

### <span id="page-70-0"></span>**Changes in the ASM Traffic Demo Model**

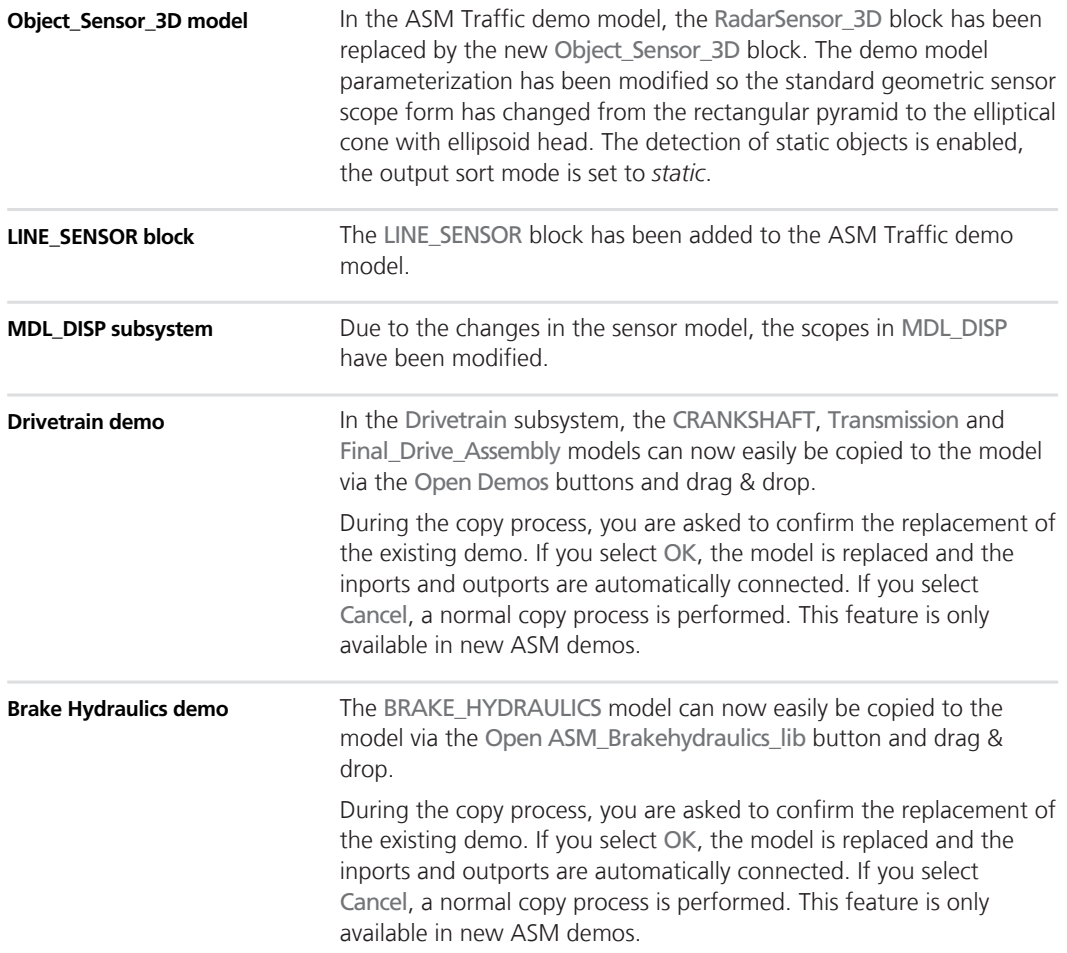

### **Migrating to ASM Traffic Blockset 3.4**

#### **Scope handling**

During migration, all disabled scopes within the model need to be restored to ensure that the model works properly, including the new scope handling procedure. You might have to disable these scopes again after migration. You can easily disable scopes via the Scope

Handling GUI button provided by ASM. This makes direct use of the commenting feature in Simulink.

#### Due to the modified fellow vehicle reset, the block gets a new Flag\_FellowUsed inport. During automatic migration, this new inport is connected to a dummy Constant block. **FELLOW\_POSITIONS block**
# **ASM Trailer Blockset**

**Where to go from here**

Information in this section

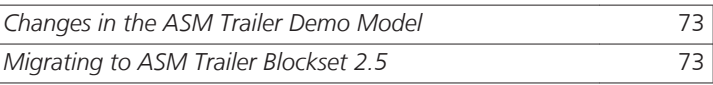

### **Changes in the ASM Trailer Demo Model**

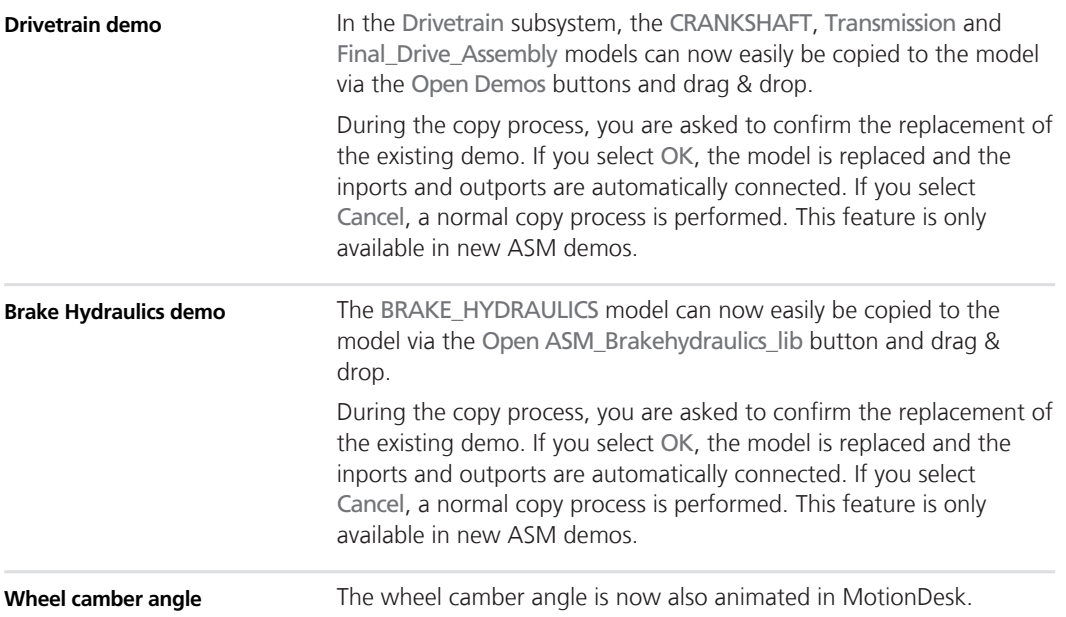

### **Migrating to ASM Trailer Blockset 2.5**

#### **Scope handling**

During migration, all disabled scopes within the model need to be restored to ensure that the model works properly, including the new scope handling procedure. You might have to disable these scopes

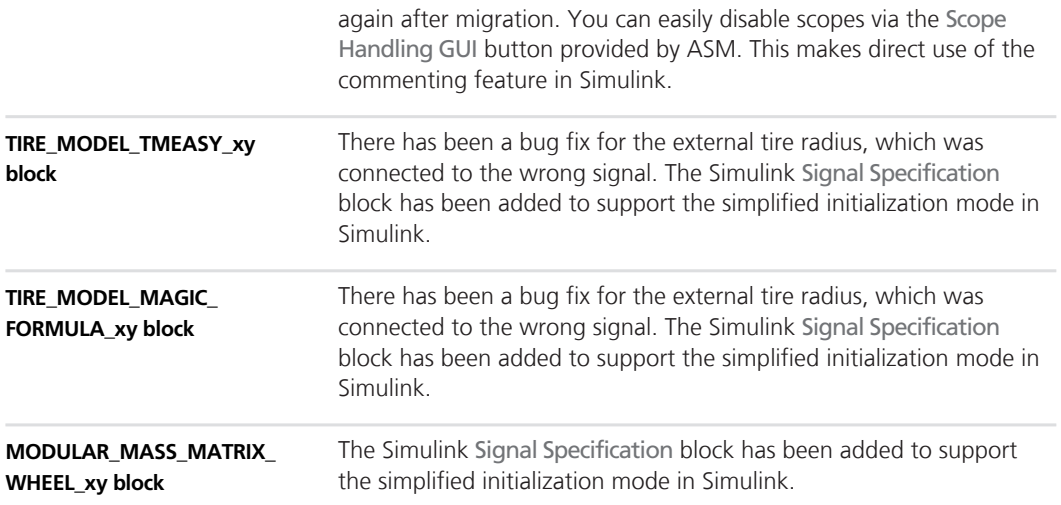

# **ASM Truck Blockset**

**Where to go from here**

Information in this section

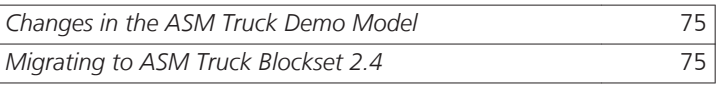

### **Changes in the ASM Truck Demo Model**

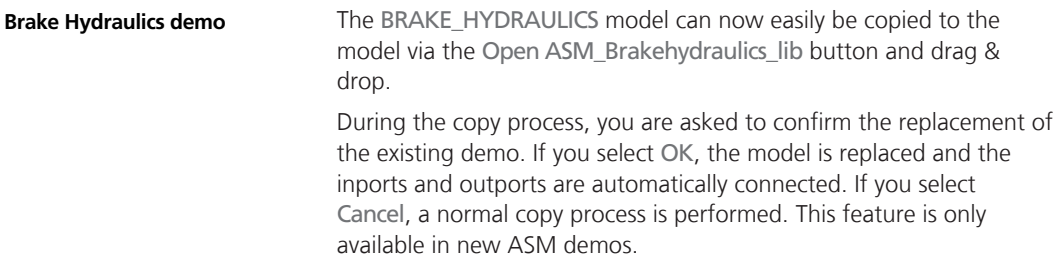

### **Migrating to ASM Truck Blockset 2.4**

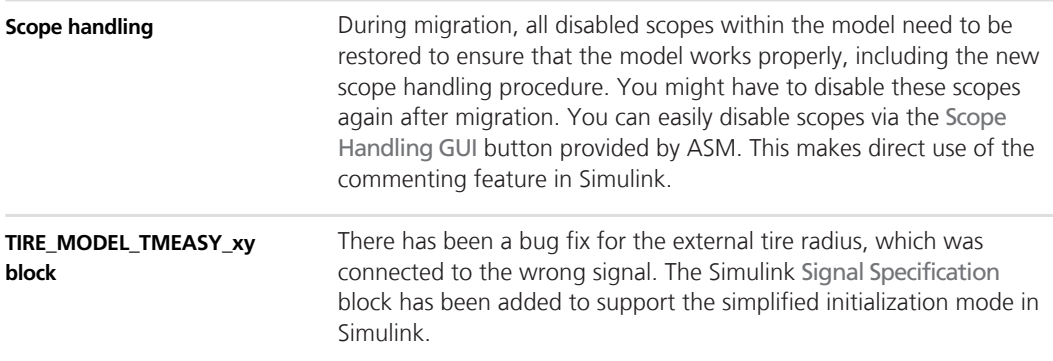

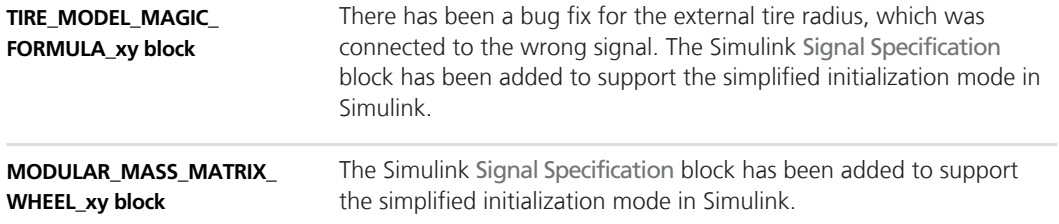

# **ASM Vehicle Dynamics Blockset**

**Where to go from here**

Information in this section

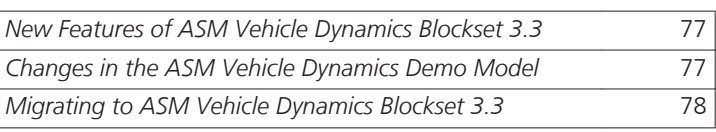

### **New Features of ASM Vehicle Dynamics Blockset 3.3**

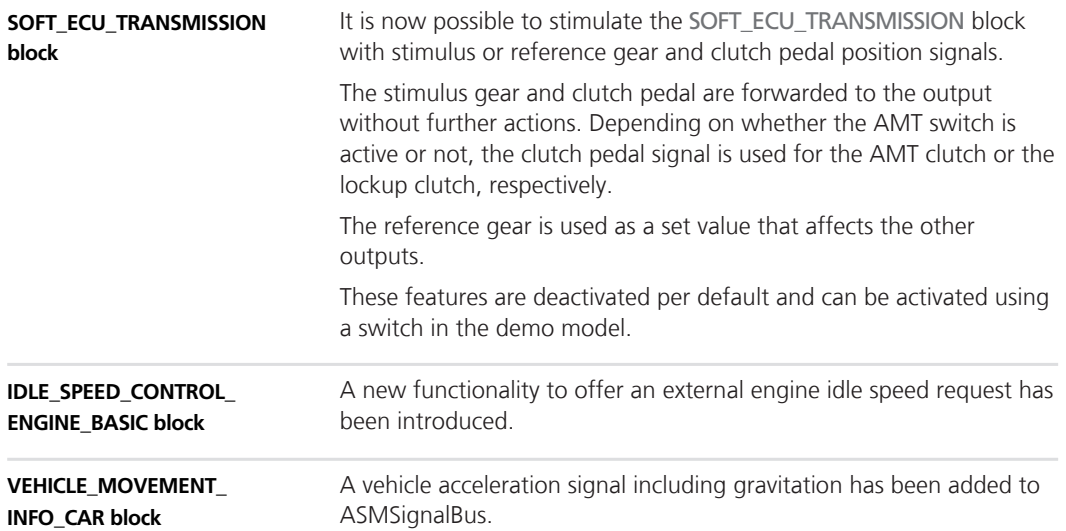

### **Changes in the ASM Vehicle Dynamics Demo Model**

#### **Drivetrain demo**

In the Drivetrain subsystem, the CRANKSHAFT, Transmission and Final\_Drive\_Assembly models can now easily be copied to the model via the Open Demos buttons and drag & drop.

<span id="page-77-0"></span>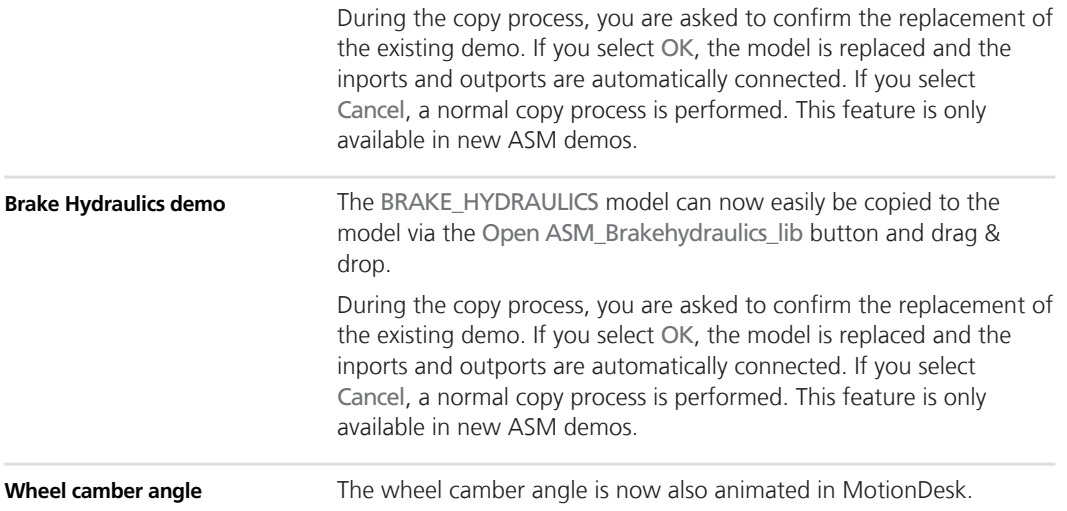

# **Migrating to ASM Vehicle Dynamics Blockset 3.3**

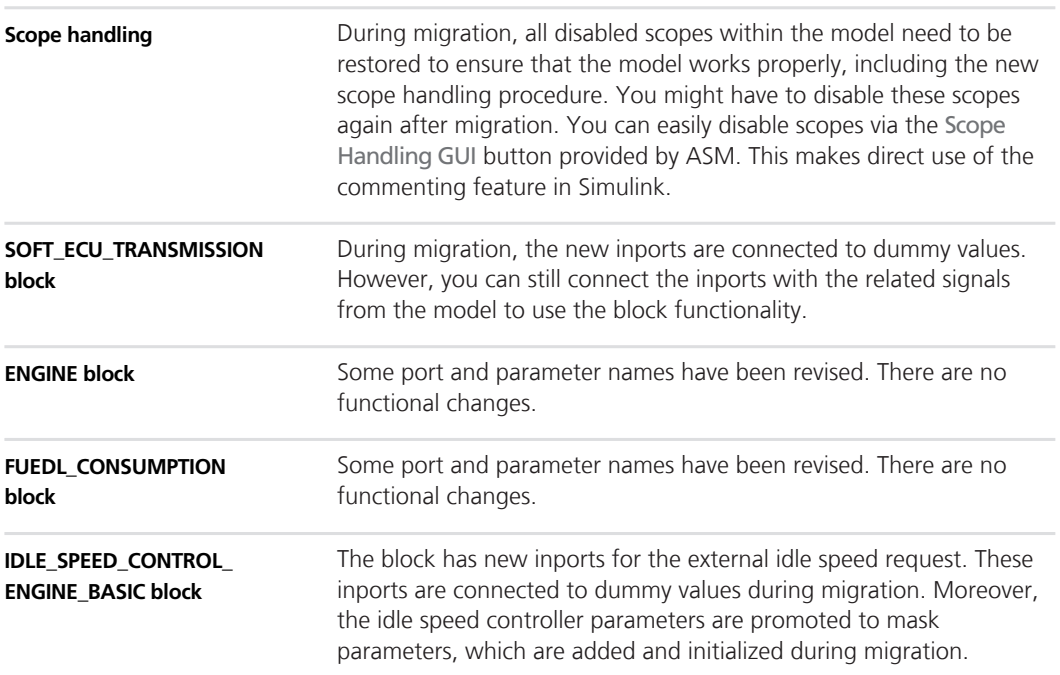

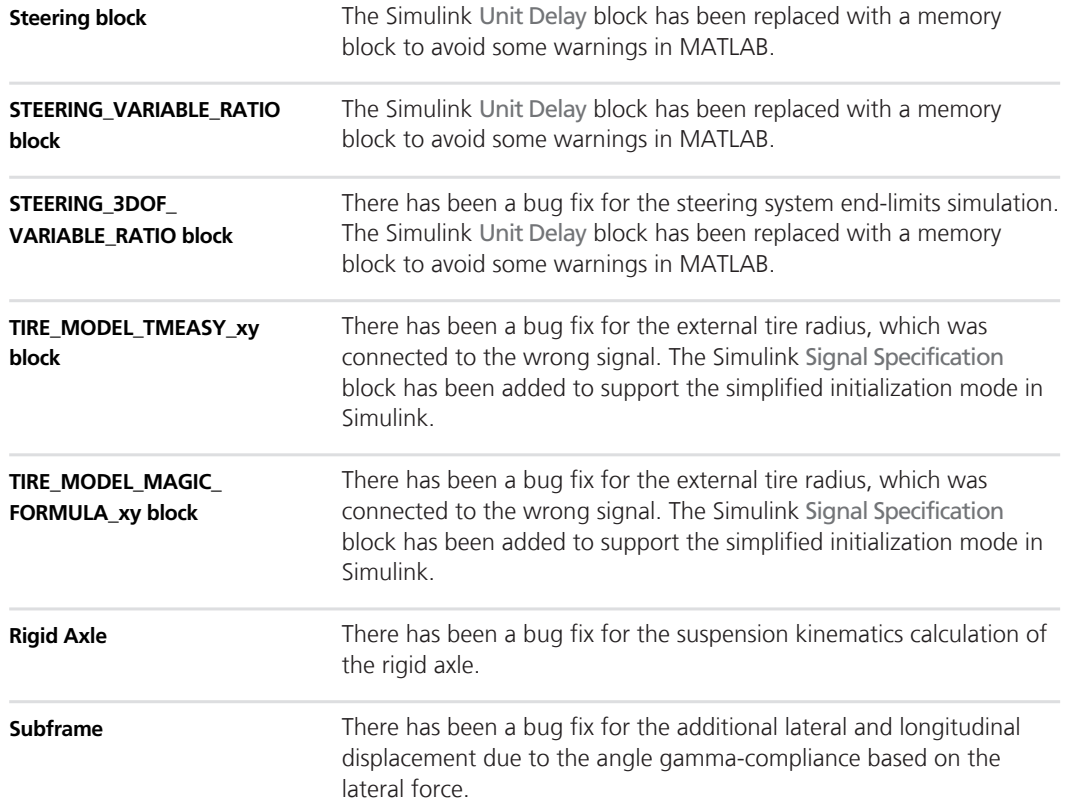

# **Bus Manager (Stand-Alone)**

### **Features of the Bus Manager (Stand-Alone) 5.5**

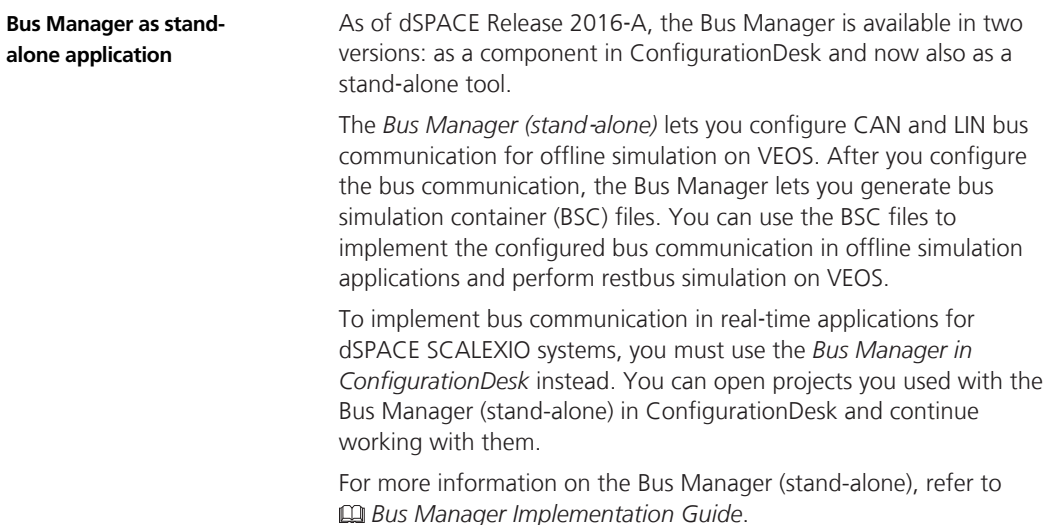

#### **Rus Manager (Stand-Alone) Allows**

# **ConfigurationDesk**

**Objective**

ConfigurationDesk is provided in two variants useful for different scenarios. You can use ConfigurationDesk - Implementation Version to implement real-time applications. You can use ConfigurationDesk - Configuration Version to configure dSPACE RapidPro hardware.

# **ConfigurationDesk – Implementation**

**Where to go from here**

Information in this section

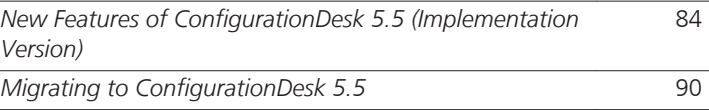

### **New Features of ConfigurationDesk 5.5 (Implementation Version)**

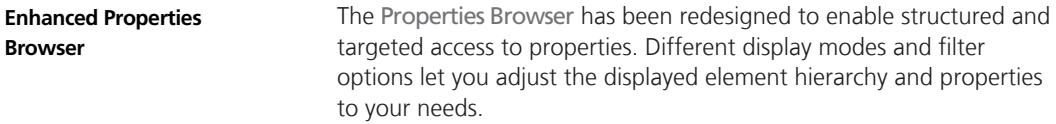

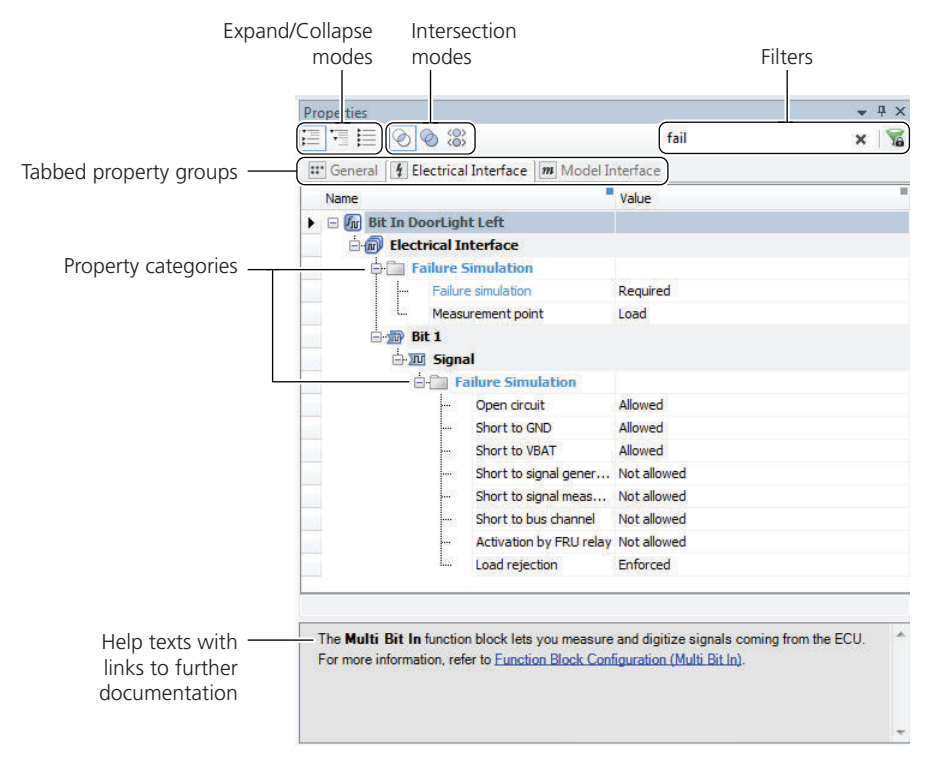

For example, you can easily apply property settings for a large number of elements of the same type.

#### **Tip**

The display modes and filter settings let you structure and reduce the display of properties according to your needs. Available properties are also matched to assigned hardware resources.

For more information on the Properties Browser's features, refer to *Configuring Signal Chain Elements with the Properties Browser* ( *ConfigurationDesk Real-Time Implementation Guide*).

Several commands have been added to improve the handling of signal chain elements:  $\blacksquare$  Select Elements by Type: Lets you select all elements of a specific type from a browser, window, or selection. Works well in conjunction with the redesigned Properties Browser. **Improved signal chain handling**

■ Generate Working Views: From a browser, you can create new working views and working view groups according to the structure of used signal chain elements:

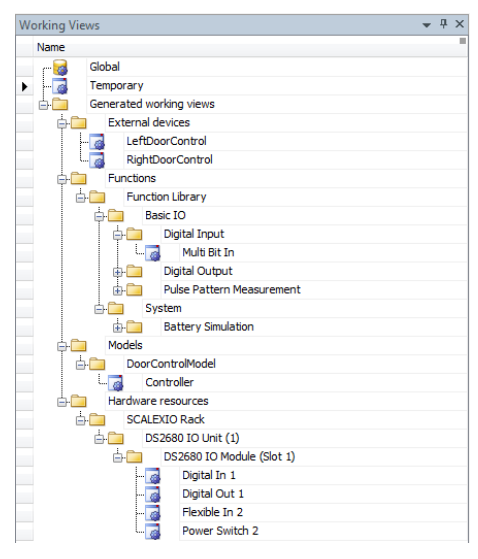

■ Show in Browser: Shows selected signal chain elements from a graphical window or table window in the appropriate browser.

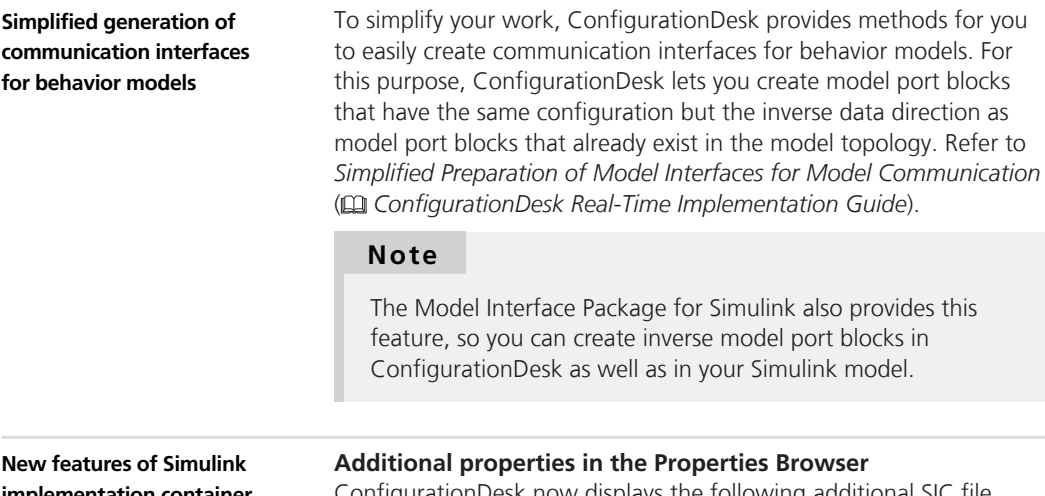

**implementation container files**

ConfigurationDesk now displays the following additional SIC file properties in its Properties Browser:

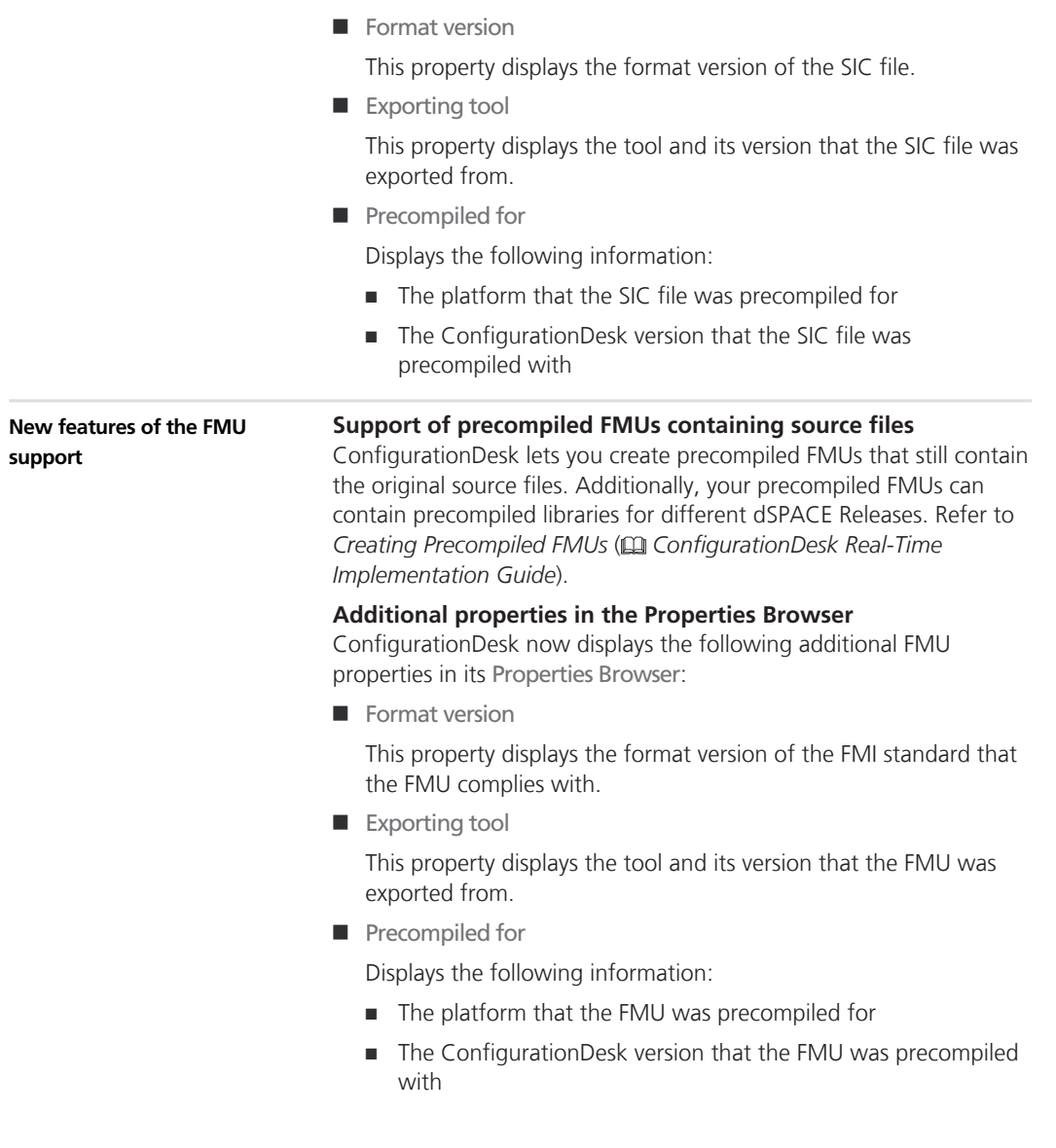

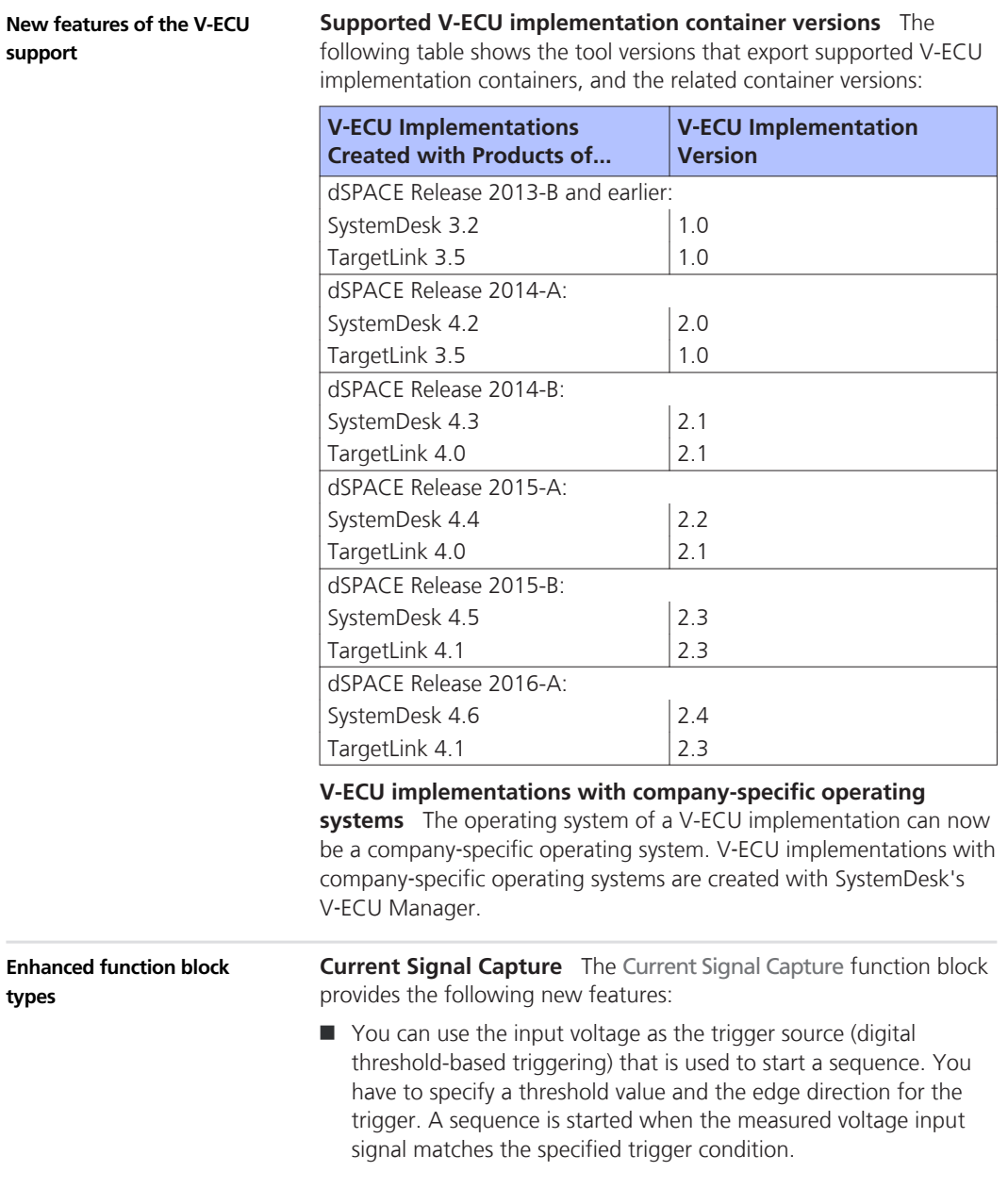

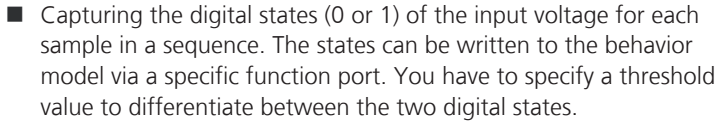

For more information, refer to Configuring the Basic Functionality (Current Signal Capture).

**CAN** The CAN function block now supports the low power mode according to ISO 11898-5 for CAN communication. When enabled, low power mode is supported for the channels of the assigned hardware. Via a specifc function port you can provide the required low power mode (stand-by, sleep, silent, normal) from within the behavior model to control the CAN transceiver. In addition, if the transceiver detects a wake-up in the bus communication, a status flag can be written to the behavior model.

For more information, refer to *CAN* (CQ) *ConfigurationDesk I/O Function Implementation Guide*).

**Function block types providing digital output signals** For function blocks that provide digital output signals (such as the Multi Bit Out function block) the digital output configuration has been improved. This configuration defines how the digital outputs are operated to get the required binary output signal (0 or 1). Possible configurations are high-side switch, low-side switch or push-pull configuration.

Up to ConfigurationDesk 5.4 (on dSPACE Release 2015-B) the setting for the Digital output mode property is determined from the settings of the High reference potential and Reference potential properties and the channel type. As of ConfigurationDesk 5.5 (on dSPACE Release 2016-A) you can select the digital output configuration directly via the Interface type property.

If you migrate former applications to dSPACE Release 2016-A, no additional work is required, because the Digital output mode property setting is transferred to the Interface type property setting by the software.

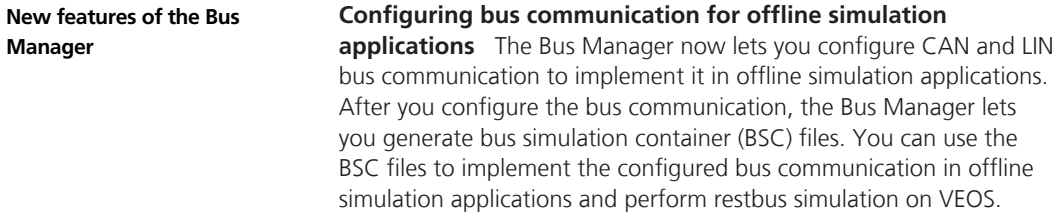

<span id="page-89-0"></span>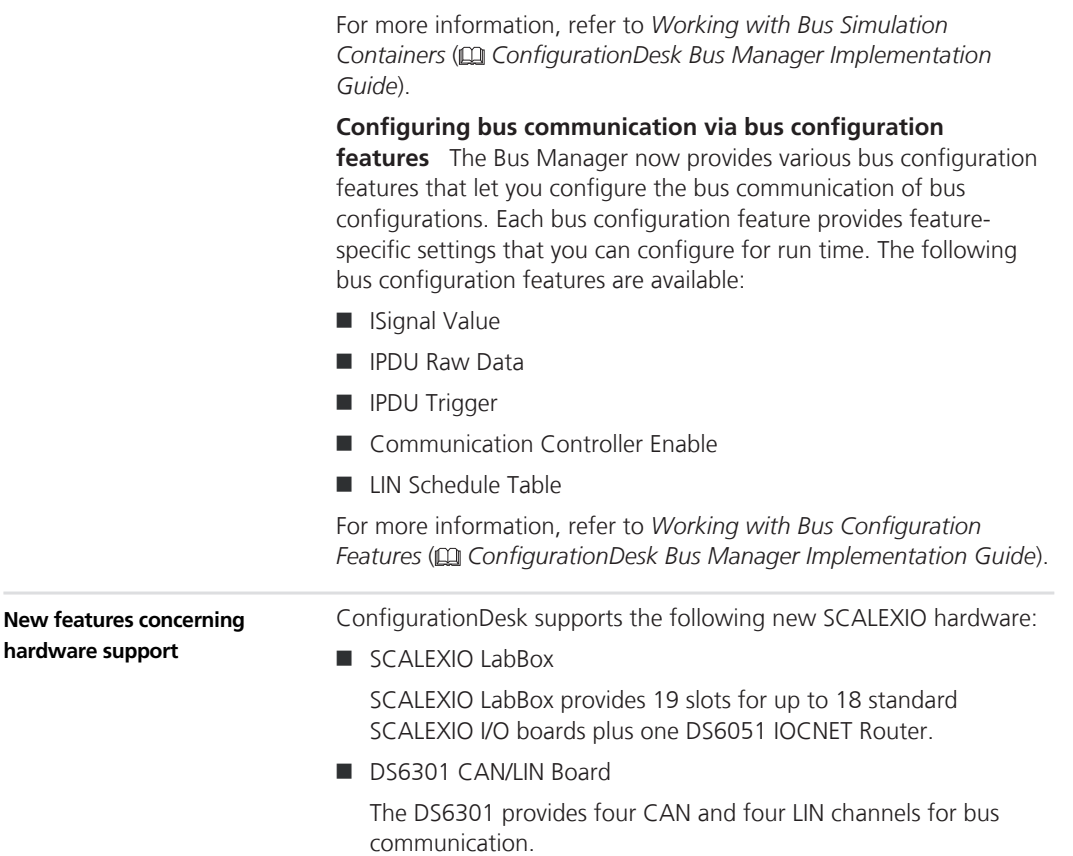

## **Migrating to ConfigurationDesk 5.5**

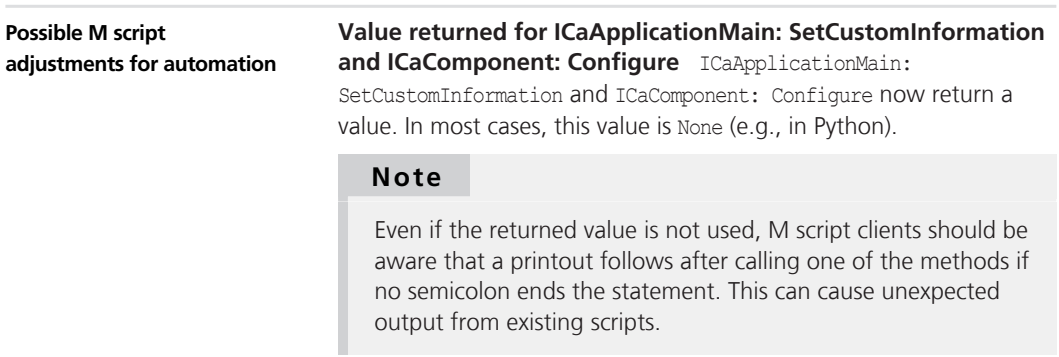

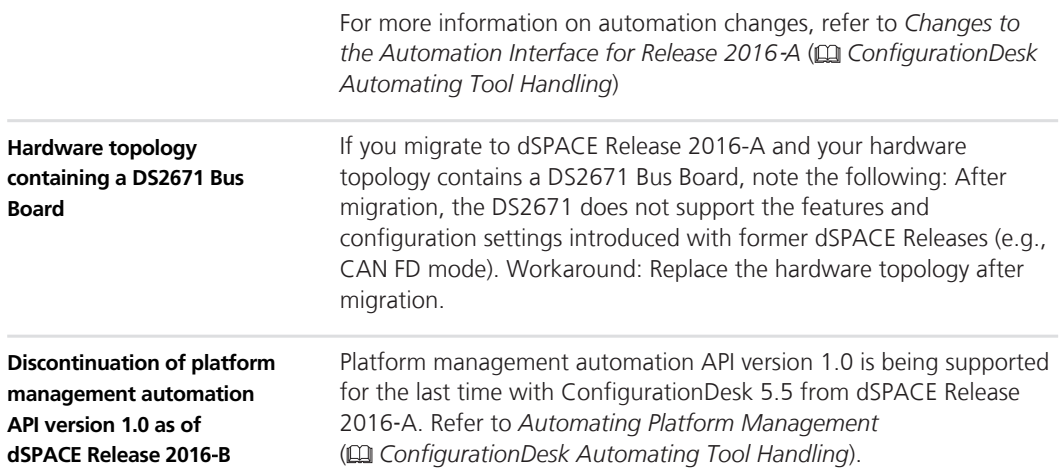

#### **configurationDesk**

# **ControlDesk Next Generation**

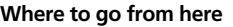

#### Information in this section

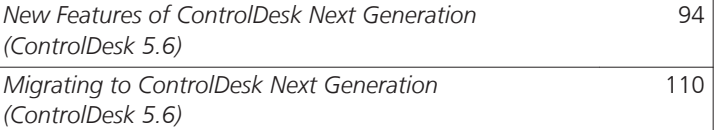

Information in other sections

 *ControlDesk Next Generation Introduction and Overview*

Introduces ControlDesk Next Generation.

# <span id="page-93-0"></span>**New Features of ControlDesk Next Generation (ControlDesk 5.6)**

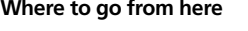

Information in this section

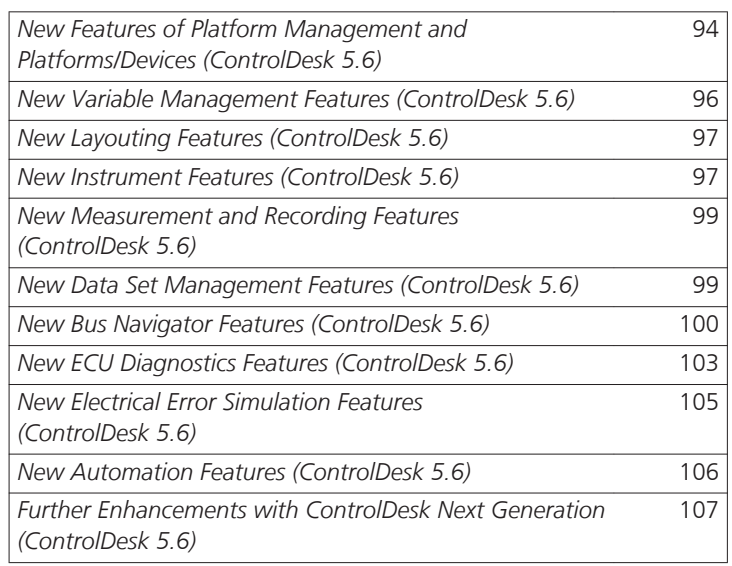

### **New Features of Platform Management and Platforms/Devices (ControlDesk 5.6)**

#### **Information in this topic**

*[CAN/LIN channels of SCALEXIO and VEOS as bus interfaces](#page-94-0)* on page [95](#page-94-0)

*[LIN Bus Monitoring device: Support for FIBEX and AUTOSAR system](#page-94-0) [description files](#page-94-0)* on page [95](#page-94-0) *[LIN Bus Monitoring device: Variable observer functionality](#page-95-0)* on page [96](#page-95-0)

*[SCALEXIO and DS1007 platforms: Naming processing unit/processor](#page-95-0)*

*[board during registration](#page-95-0)* on page [96](#page-95-0)

<span id="page-94-0"></span>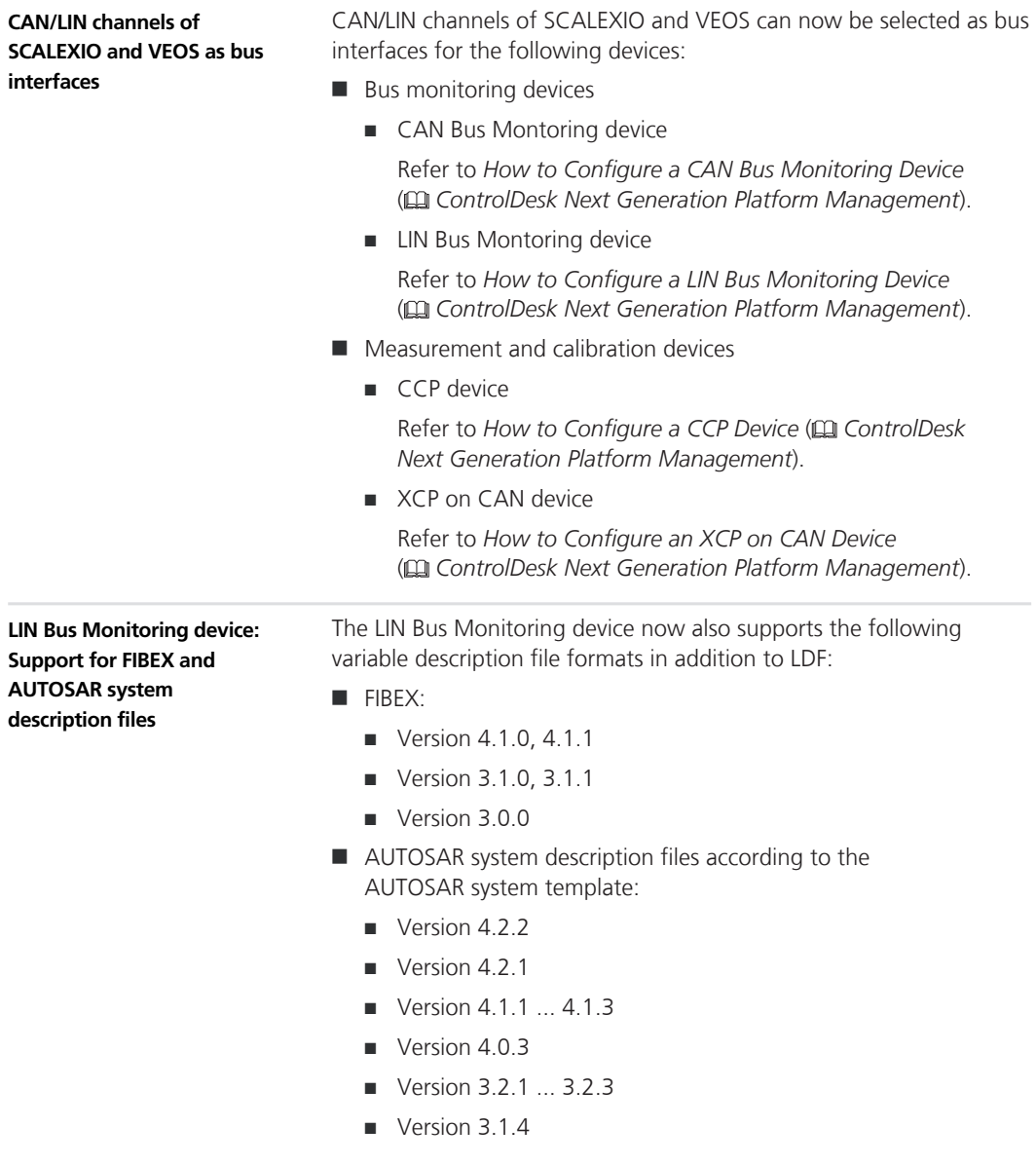

<span id="page-95-0"></span>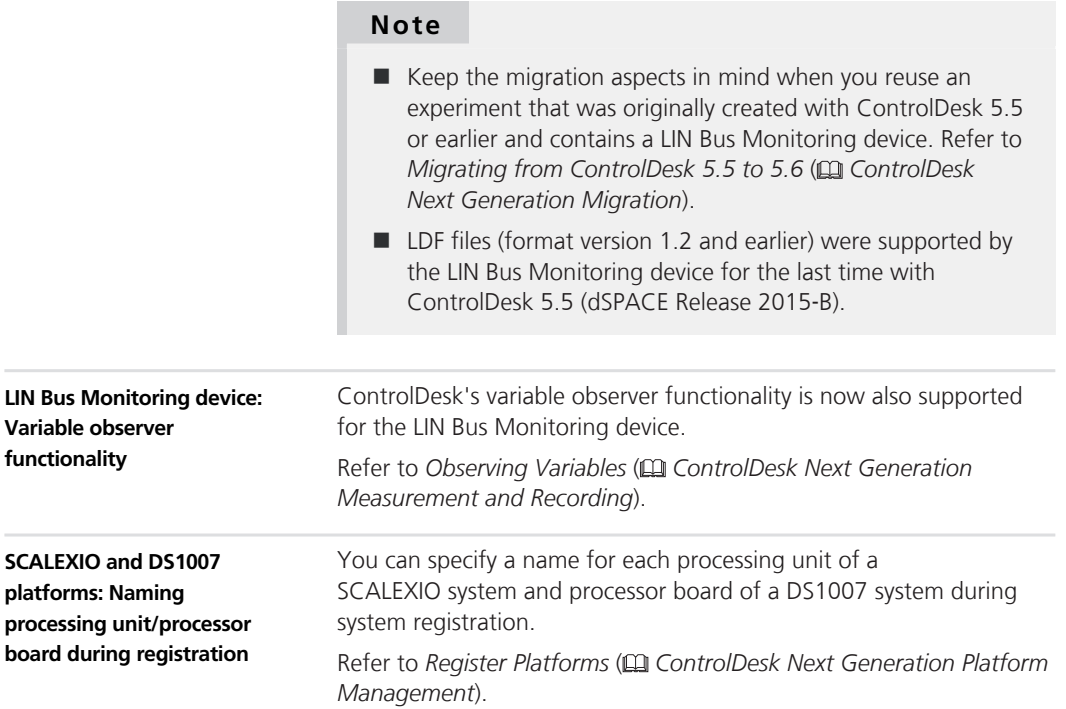

## **New Variable Management Features (ControlDesk 5.6)**

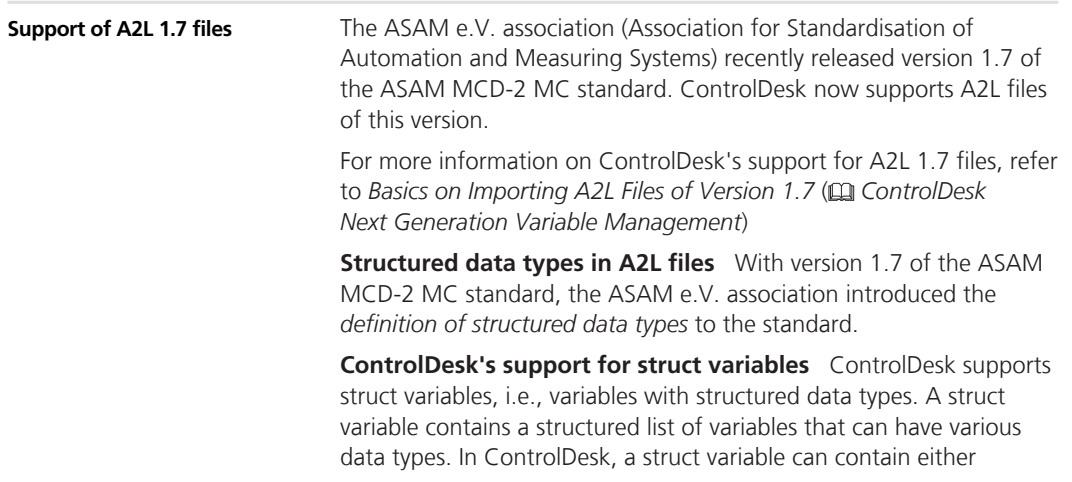

<span id="page-96-0"></span>parameters and value blocks or measurement variables and measurement arrays. ControlDesk supports nested structs, i.e., structs that contain further structs and/or struct arrays as elements.

In ControlDesk's Variable Browser, a struct variable can be identified by the  $\blacksquare$  icon.

For information on variable types in ControlDesk, refer to *Basics on Variable Types* ( *ControlDesk Next Generation Variable Management*).

**Visualizing struct variables in ControlDesk** You can connect the variables contained in a struct variable to different instruments in one step by customizing the connection assignment.

For instructions, refer to *How to Customize the Connection Assignment of Variables to Instruments* ( *ControlDesk Next Generation Layouting*).

### **New Layouting Features (ControlDesk 5.6)**

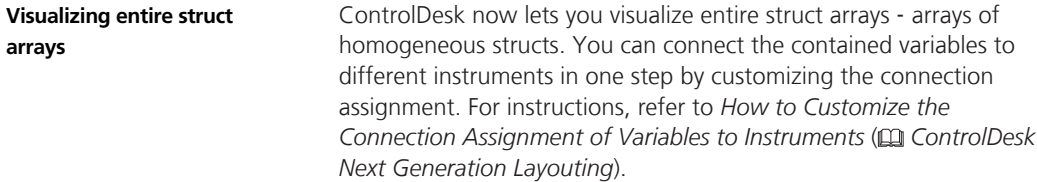

### **New Instrument Features (ControlDesk 5.6)**

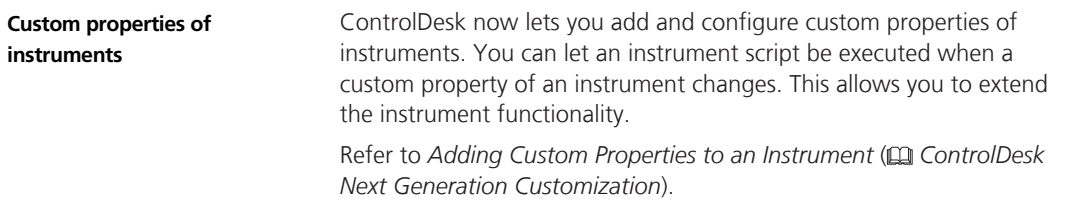

#### **Time Plotter enhancements**

**Grouped bookmarks** If bookmarks overlap other bookmarks in the display of the Time Plotter, they are represented by a grouped bookmark symbol. Move the pointer onto a grouped bookmark symbol to access the single bookmark symbols it contains.

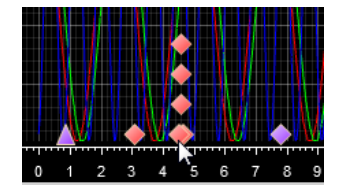

Refer to *Basics on Bookmarks* ( *ControlDesk Next Generation Measurement and Recording*).

**Enabling/Disabling the display of bookmarks** The Time Plotter's Cursor toolbar now lets you enable/disable the display of bookmarks. Refer to *Show Toolbar* ( *ControlDesk Next Generation Instrument Handling*).

**Hours tic format** You can display the values on the x-axis of a Time Plotter in the Hours tic format (hh:mm:ss).

Refer to *Axes and Signal Properties (Time Plotter/Index Plotter)* ( *ControlDesk Next Generation Instrument Handling*).

#### **XY Plotter enhancements**

**Time cursor available** The XY Plotter now lets you enable a *time cursor* to specify a time position in the chart.

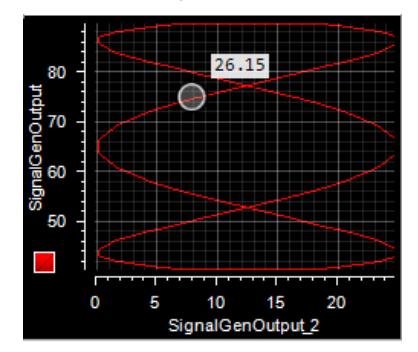

Refer to *Time Cursor Properties (Time Plotter / XY Plotter)* ( *ControlDesk Next Generation Instrument Handling*).

**Background picture available** The XY Plotter now lets you specify a background picture.

Refer to *Picture Properties* ( *ControlDesk Next Generation Instrument Handling*).

<span id="page-98-0"></span>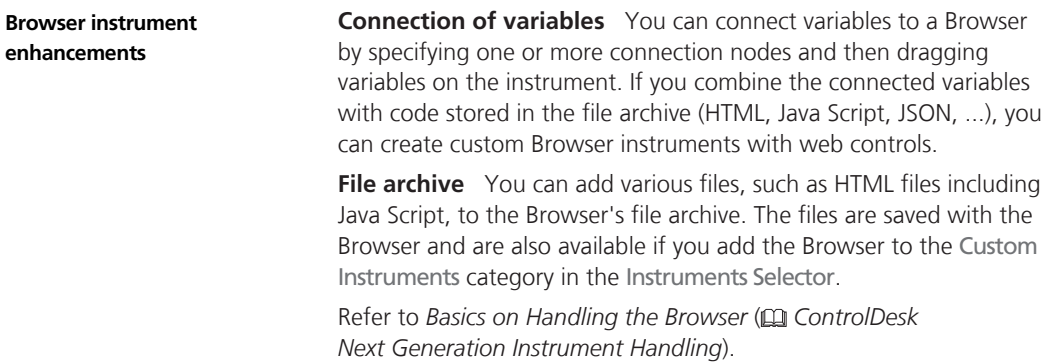

### **New Measurement and Recording Features (ControlDesk 5.6)**

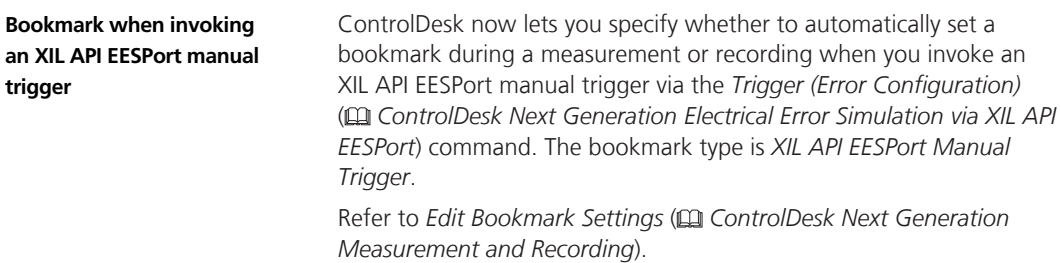

### **New Data Set Management Features (ControlDesk 5.6)**

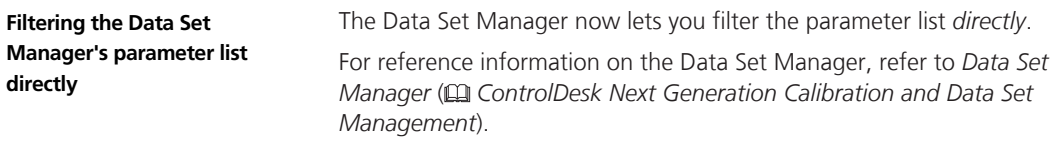

### <span id="page-99-0"></span>**New Bus Navigator Features (ControlDesk 5.6)**

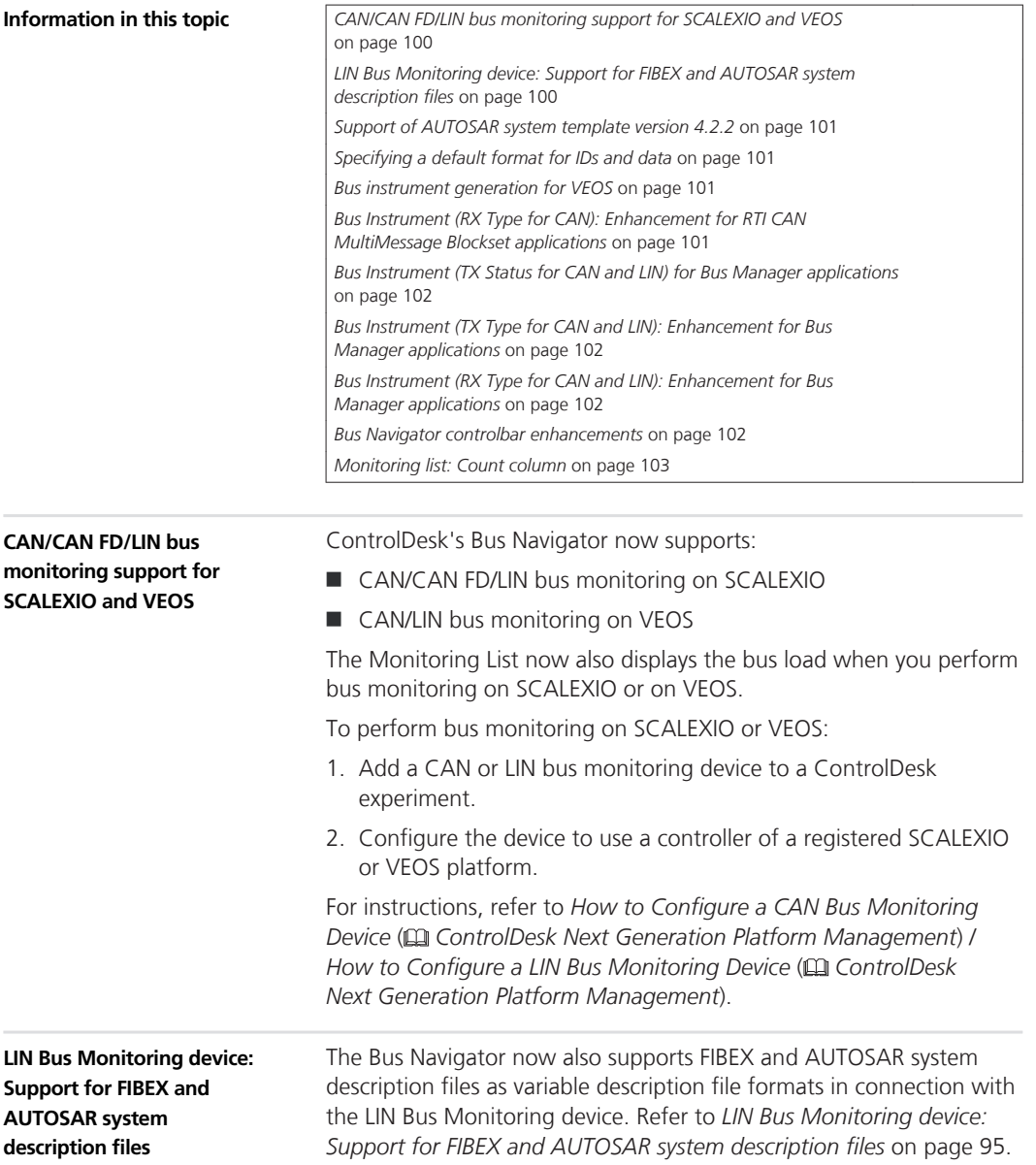

<span id="page-100-0"></span>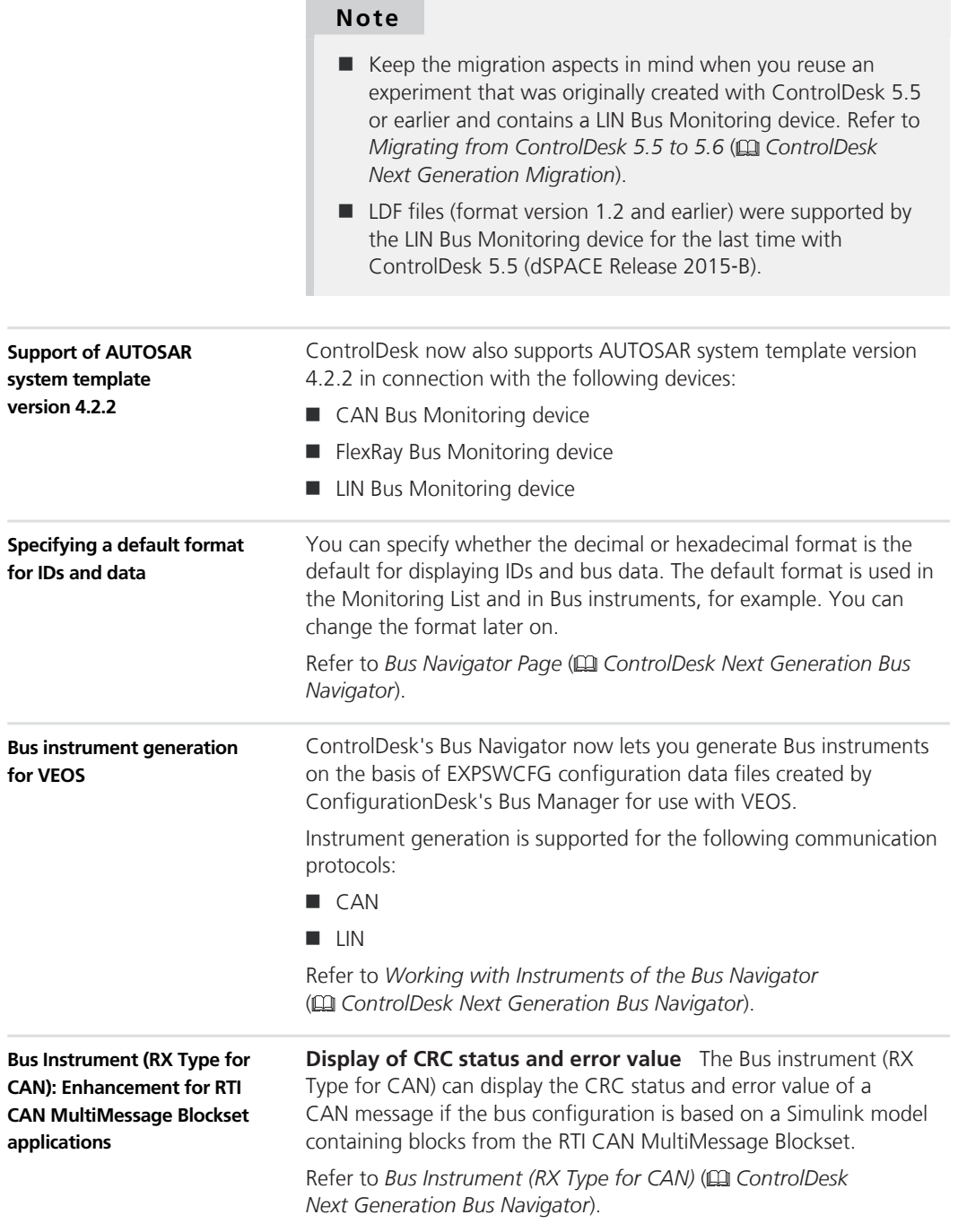

<span id="page-101-0"></span>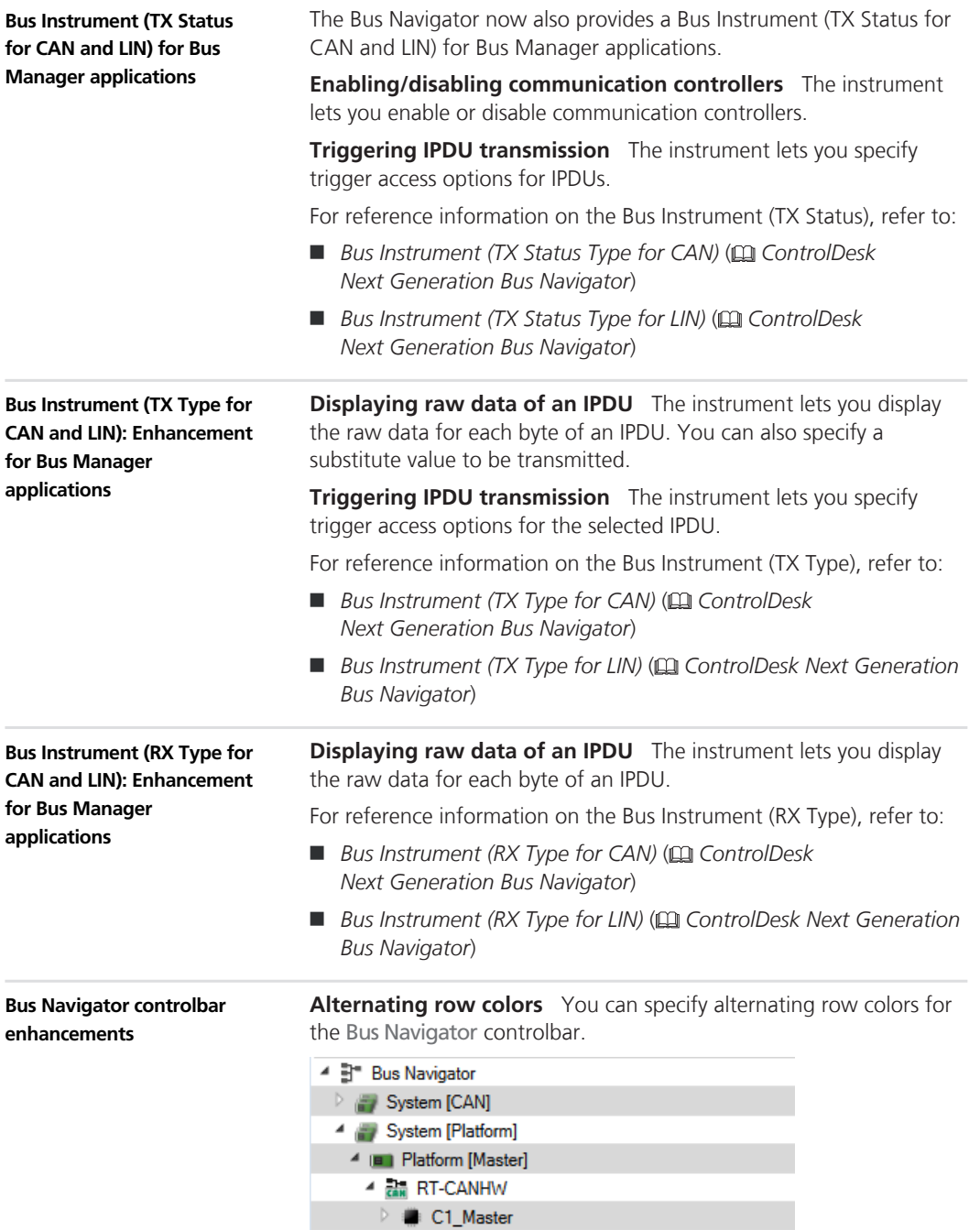

<span id="page-102-0"></span>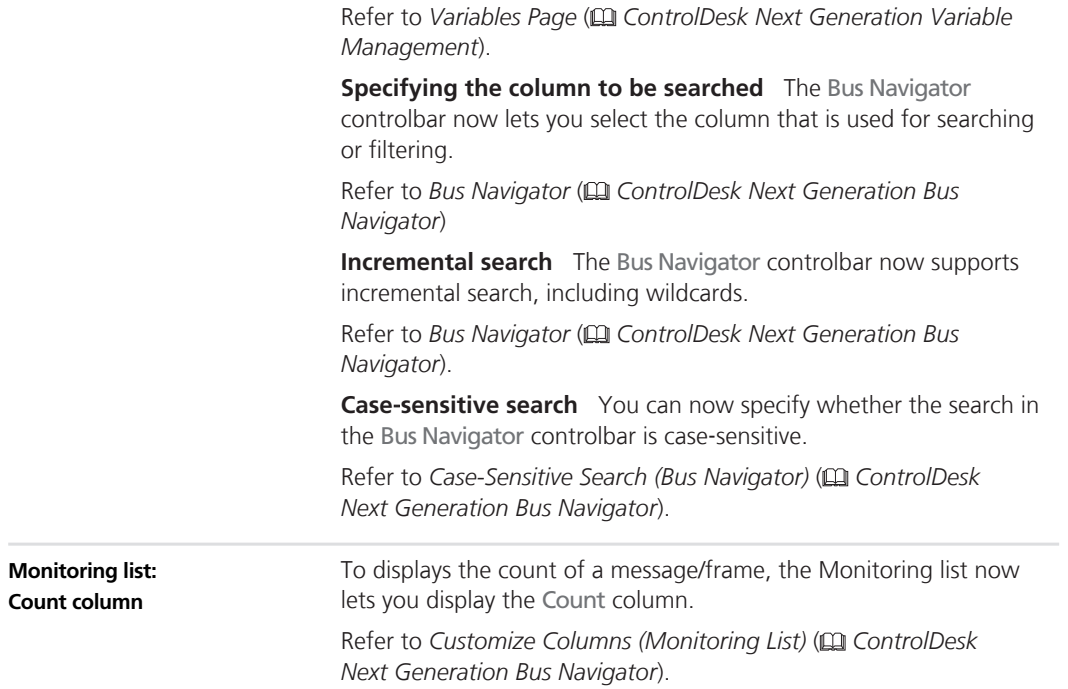

### **New ECU Diagnostics Features (ControlDesk 5.6)**

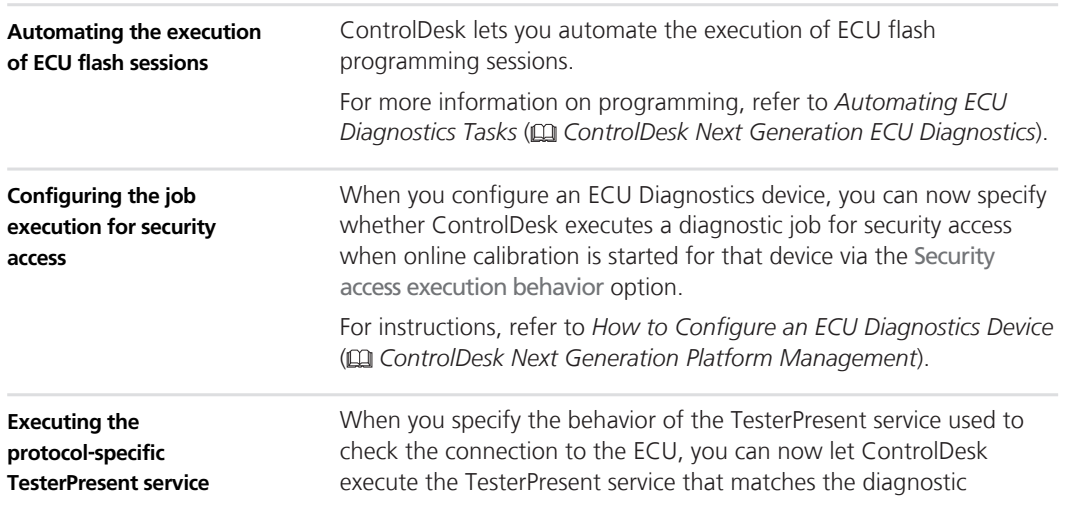

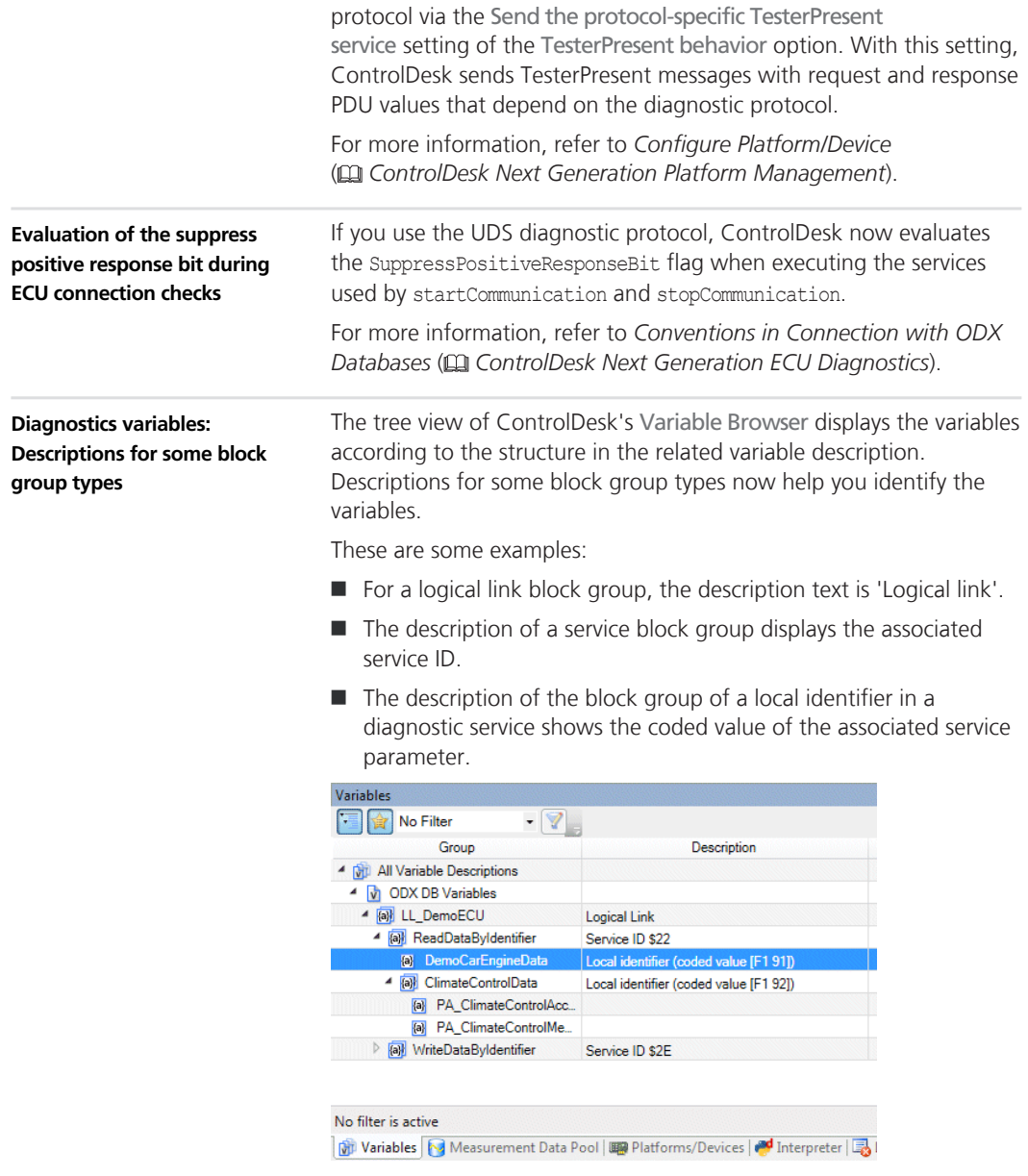

Refer to *Measuring and Calibrating Variables via the ECU Diagnostics Device* ( *ControlDesk Next Generation ECU Diagnostics*).

### <span id="page-104-0"></span>**New Electrical Error Simulation Features (ControlDesk 5.6)**

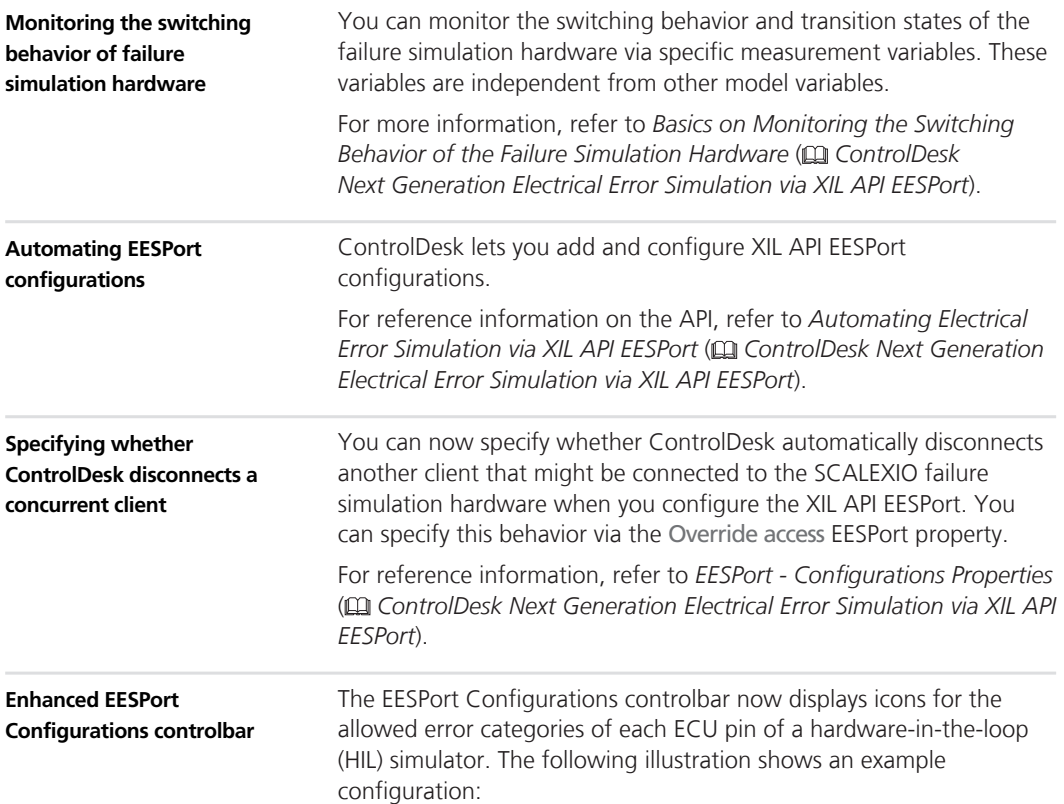

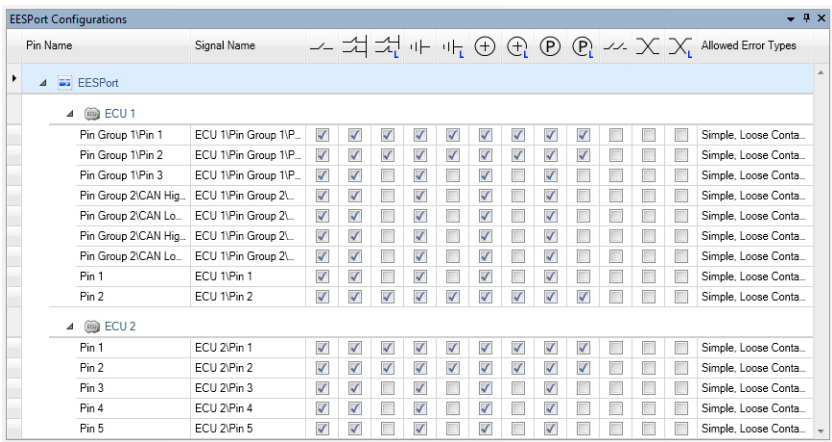

<span id="page-105-0"></span>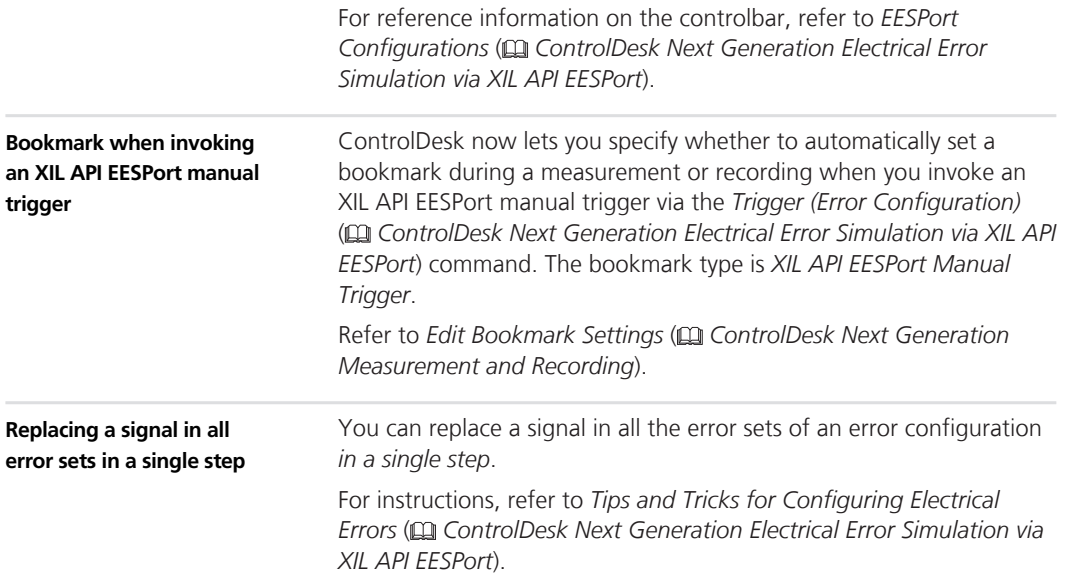

## **New Automation Features (ControlDesk 5.6)**

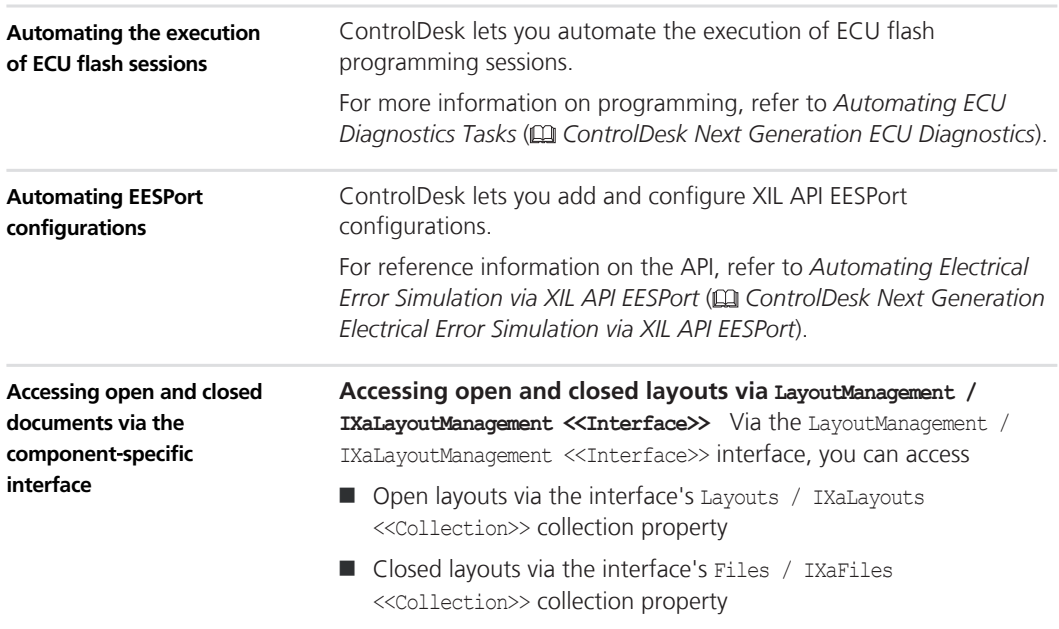

<span id="page-106-0"></span>For more information, refer to *Automating Visualization of Variables on Layouts* ( *ControlDesk Next Generation Automation*).

**Accessing open and closed measurement data files via MeasurementDataManagement / IXaMeasurementDataManagement <<Interface>>** Via the MeasurementDataManagement / IXaMeasurementDataManagement <<Interface>> interface, you can access

- Open measurement data files via the interface's Measurements / IXaMeasurements <<Collection>> collection property
- $\blacksquare$  Closed measurement data files via the interface's Files / IXaFiles <<Collection>> collection property

For more information, refer to *Automating Measurement and Recording* ( *ControlDesk Next Generation Automation*).

### **Further Enhancements with ControlDesk Next Generation (ControlDesk 5.6)**

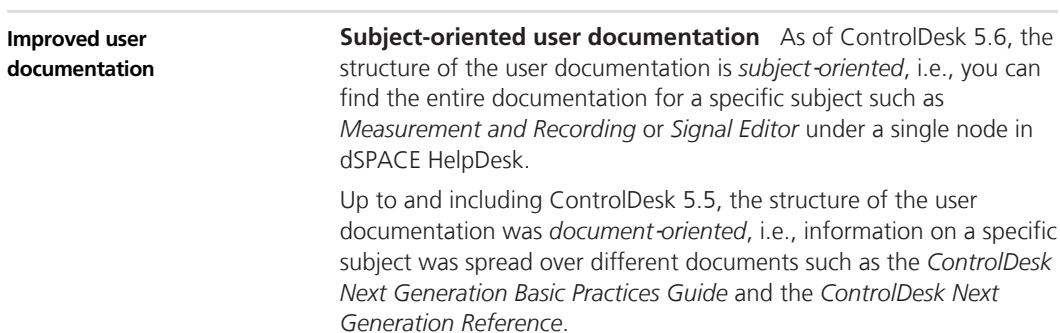

The following table shows a comparison of the structures as an example:

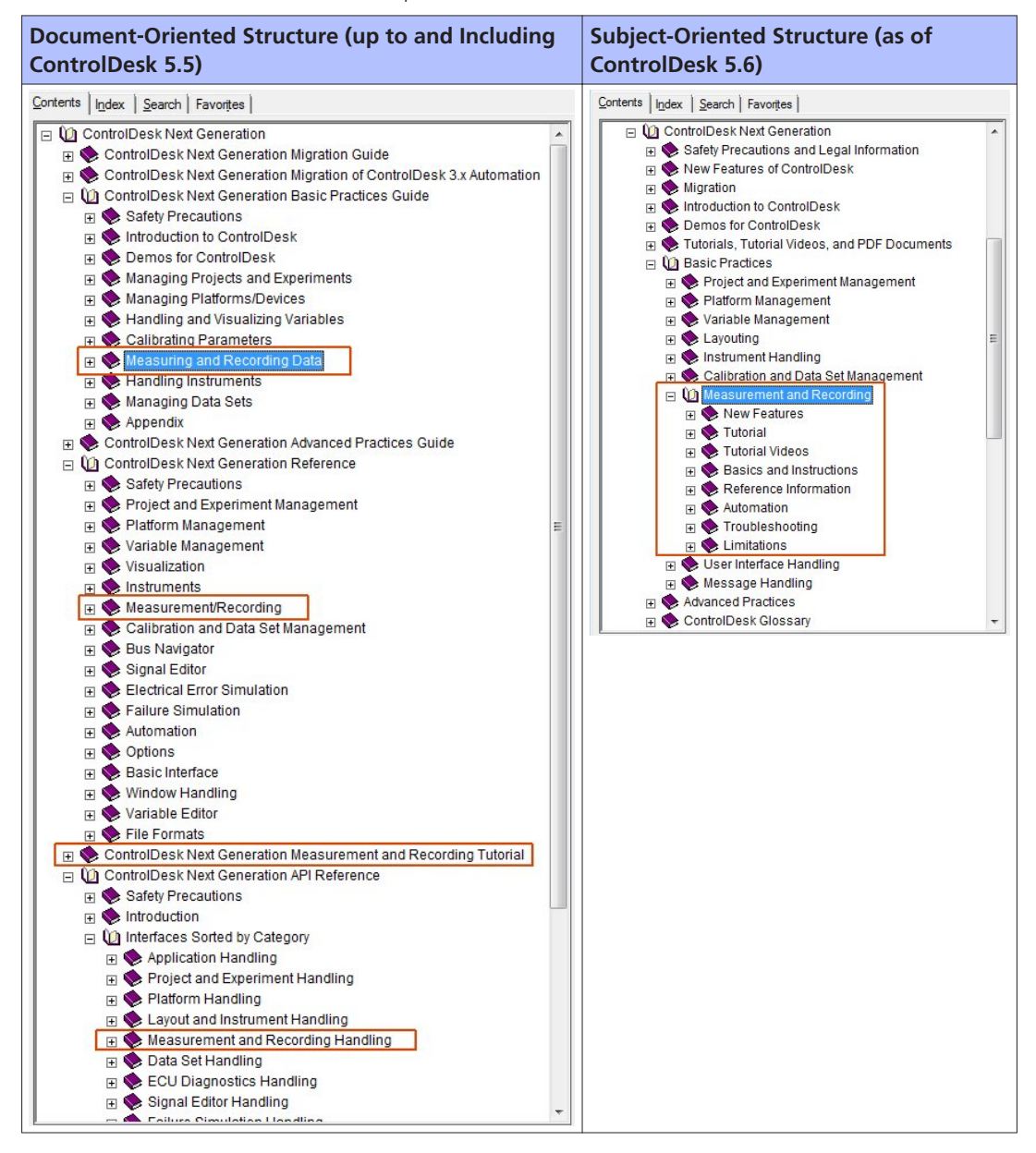
**Subject-orientation and PDF files** Following the new subjectorientation of the ControlDesk user documentation, there is one PDF file containing the entire user documentation for each subject of ControlDesk.

For a list of the PDF files available for ControlDesk, refer to *PDF Documents for ControlDesk* ( *ControlDesk Next Generation Introduction and Overview*).

**Tutorial videos** There are tutorial videos available for the following subjects:

- Measuring on dSPACE platforms
- $\blacksquare$  Electrical error simulation
- Customizing ControlDesk instruments

Refer to<https://www.dspace.com/go/controldesktutorial> (requires a mydSPACE login).

For public product videos, refer to [ControlDesk product videos](http://www.dspace.com/en/pub/home/medien/videos.cfm#filterterms=term-225,term-186).

## **Migrating to ControlDesk Next Generation (ControlDesk 5.6)**

#### **Where to go from here**

Information in this section

*Discontinuations in ControlDesk* 110

*[Migrating to ControlDesk Next Generation](#page-113-0) [\(ControlDesk 5.6\)](#page-113-0)* [114](#page-113-0)

Information in other sections

 *ControlDesk Next Generation Introduction and Overview* Introduces ControlDesk Next Generation.

## **Discontinuations in ControlDesk**

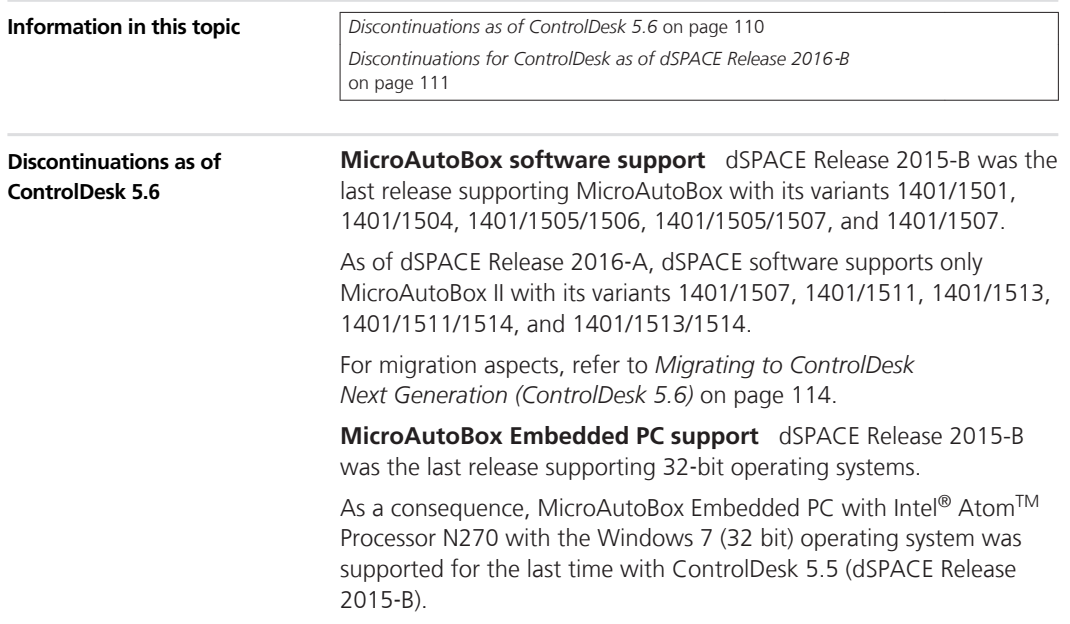

<span id="page-110-0"></span>**ControlDesk's ASAP3 interface** ControlDesk's ASAM ASAP3‑compatible interface was delivered for the last time with ControlDesk 5.5 (dSPACE Release 2015-B).

To automate calibration and measurement tasks, you can alternatively use:

- ControlDesk's automation interface. Refer to *Introduction to the ControlDesk Automation API* ( *ControlDesk Next Generation Automation*).
- ControlDesk's ASAM MCD-3-compatible interface. Refer to  *ControlDesk Next Generation MCD-3 Automation*.

**CDF import/export** The Calibration Data File (CDF) format used to import/export data sets was supported for the last time with ControlDesk 5.5 (dSPACE Release 2015‑B).

To exchange calibration data, use one of the other file formats supported by ControlDesk such as CDFX (ASAM Calibration Data File 2.0), DCM, or DSV. The CDFX format is ControlDesk's default exchange format for data sets.

Refer to *Exporting and Converting Data Sets* ( *ControlDesk Next Generation Calibration and Data Set Management*).

**User-defined databases (UDDBs)** User-defined databases (UDDBs) were supported for the last time with ControlDesk 5.5 (dSPACE Release 2015‑B).

As a consequence, to replace the UDDB-based manipulation of CAN communication on dSPACE real-time hardware, you have to change the real-time model.

For information on migration aspects, refer to *[Migrating to](#page-113-0) [ControlDesk Next Generation \(ControlDesk 5.6\)](#page-113-0)* on page [114.](#page-113-0)

**LDF (format version 1.2 and earlier)** LDF files (format version 1.2 and earlier) were supported by the LIN Bus Monitoring device for the last time with ControlDesk 5.5 (dSPACE Release 2015-B).

**MAT file (version 6) export** ControlDesk 5.5 and earlier created version 6 MAT files that can be loaded in MATLAB Versions 5 (R8) or later.

As of version 5.6, ControlDesk creates version 7.3 MAT files that can be loaded in MATLAB Versions 7.3 (R2006b) or later.

**Discontinuations for ControlDesk as of dSPACE Release 2016**‑**B**

**ControlDesk Failure Simulation Module** ControlDesk's Failure Simulation Module is being delivered for the last time with ControlDesk 5.6 from dSPACE Release 2016‑A.

- $\blacksquare$  To prepare electrical error simulation via the graphical user interface (GUI), use the ControlDesk XIL API EESPort GUI, which is introduced with ControlDesk 5.5 (dSPACE Release 2015-B).
- $\blacksquare$  To prepare electrical error simulation via automation, use the dSPACE XIL API .NET implementation supporting the Electrical Error Simulation Port (EESPort).

For information on migration aspects, refer to *[Migrating to](#page-113-0) [ControlDesk Next Generation \(ControlDesk 5.6\)](#page-113-0)* on page [114.](#page-113-0)

**Platform management automation API version 1.0** Platform management automation API version 1.0 is being supported for the last time with ControlDesk 5.6 from dSPACE Release 2016‑A.

For information on migrating to API version 2.0, which was introduced with ControlDesk 5.2 from dSPACE Release 2014‑A, refer to *Migrating from ControlDesk 5.1 to 5.2* (CQ ControlDesk *Next Generation Migration*).

**Plotter** The Plotter is being delivered for the last time with ControlDesk 5.6 from dSPACE Release 2016‑A.

Use one of the following instruments instead:

- **n** Index Plotter
- **n** Time Plotter
- **Note XY Plotter**

For information on the differences between the different plotter types, refer to *Differences Between Plotter, Time Plotter, Index Plotter, and XY Plotter* ( *ControlDesk Next Generation Instrument Handling*).

**Table Editor** The Table Editor is being delivered for the last time with ControlDesk 5.6 from dSPACE Release 2016‑A.

It will be replaced by an enhanced Table Editor.

**MDF (format versions 2.0 and 3.0) export** The export of MDF measurement data files (MDF file format versions 2.0 and 3.0) is being supported for the last time with ControlDesk 5.6 from dSPACE Release 2016-A.

Support for *importing* MDF files (format versions 2.0 and 3.0) will continue.

To export measurement data, use one of the other file formats supported by ControlDesk. Refer to *How to Configure the Storage Settings for Recording* ( *ControlDesk Next Generation Measurement and Recording*).

**Methods for handling messages** As of dSPACE Release 2016‑B, all dSPACE products use improved methods for handling messages such as errors and warnings.

As a consequence:

 $\blacksquare$  Messages are no longer written to the dSPACE. Log file, i.e., they are no longer available as plain text.

To collect diagnostics information including log messages and send it to dSPACE Support, *use the dSPACE Installation Manager*.

- $\blacksquare$  The dSPACE Message Monitor, which allows you to monitor log messages that are recorded by the dSPACE Message Service, is being supported for the last time with ControlDesk 5.6 from dSPACE Release 2016-A.
- $\blacksquare$  The LogFilePath property of the Log / ILoLog  $\lt$ Interface>>, which gets the full path name of the message log file, is being supported for the last time with ControlDesk 5.6 from dSPACE Release 2016-A.

**Migration of ControlDesk 3.x experiments** The migration of ControlDesk 3.x experiments for reuse in ControlDesk Next Generation is being supported for the last time with ControlDesk 5.6 from dSPACE Release 2016‑A.

#### **Tip**

To reuse a ControlDesk 3.x experiment in ControlDesk from dSPACE Release 2016‑B or later:

- 1. Migrate the ControlDesk 3.x experiment using ControlDesk from dSPACE Release 2016‑A or earlier. Refer to *Migrating from ControlDesk 3.x Experiments* ( *ControlDesk Next Generation Migration*).
- 2. Migrate the project from ControlDesk from dSPACE Release 2016‑A or earlier to ControlDesk from dSPACE Release 2016‑B or later. Refer to *Migrating from Prior Versions of ControlDesk Next Generation* ( *ControlDesk Next Generation Migration*).

**Migration of CalDesk projects** The migration of CalDesk projects for reuse in ControlDesk Next Generation is being supported for the last time with ControlDesk 5.6 from dSPACE Release 2016-A.

#### <span id="page-113-0"></span>**Tip**

To reuse a CalDesk project in ControlDesk from dSPACE Release 2016‑B or later:

- 1. Migrate the CalDesk project using ControlDesk from dSPACE Release 2016‑A or earlier. Refer to *Migration from CalDesk* ( *ControlDesk Next Generation Migration*).
- 2. Migrate the project from ControlDesk from dSPACE Release 2016‑A or earlier to ControlDesk from dSPACE Release 2016‑B or later. Refer to *Migrating from Prior Versions of ControlDesk Next Generation* ( *ControlDesk Next Generation Migration*).

### **Migrating to ControlDesk Next Generation (ControlDesk 5.6)**

To migrate from ControlDesk 5.5 to ControlDesk 5.6 and reuse existing experiments, you might have to carry out the following migration steps.

#### **Note**

To migrate to ControlDesk 5.6 from versions earlier than 5.5, you might also have to perform the migration steps of the intervening ControlDesk versions.

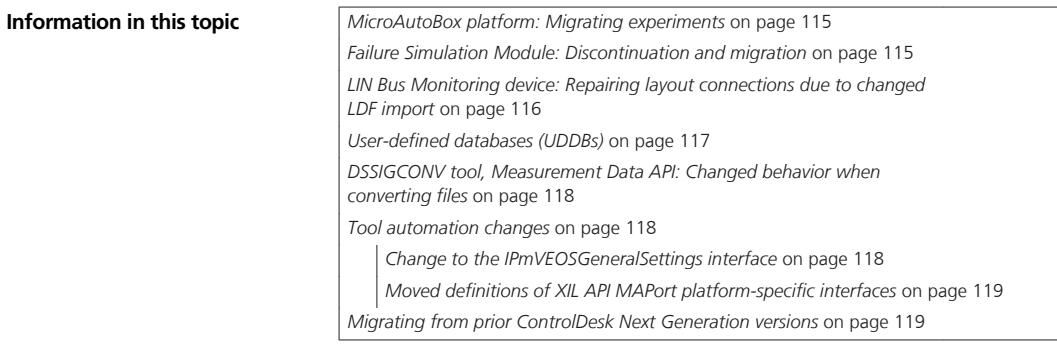

<span id="page-114-0"></span>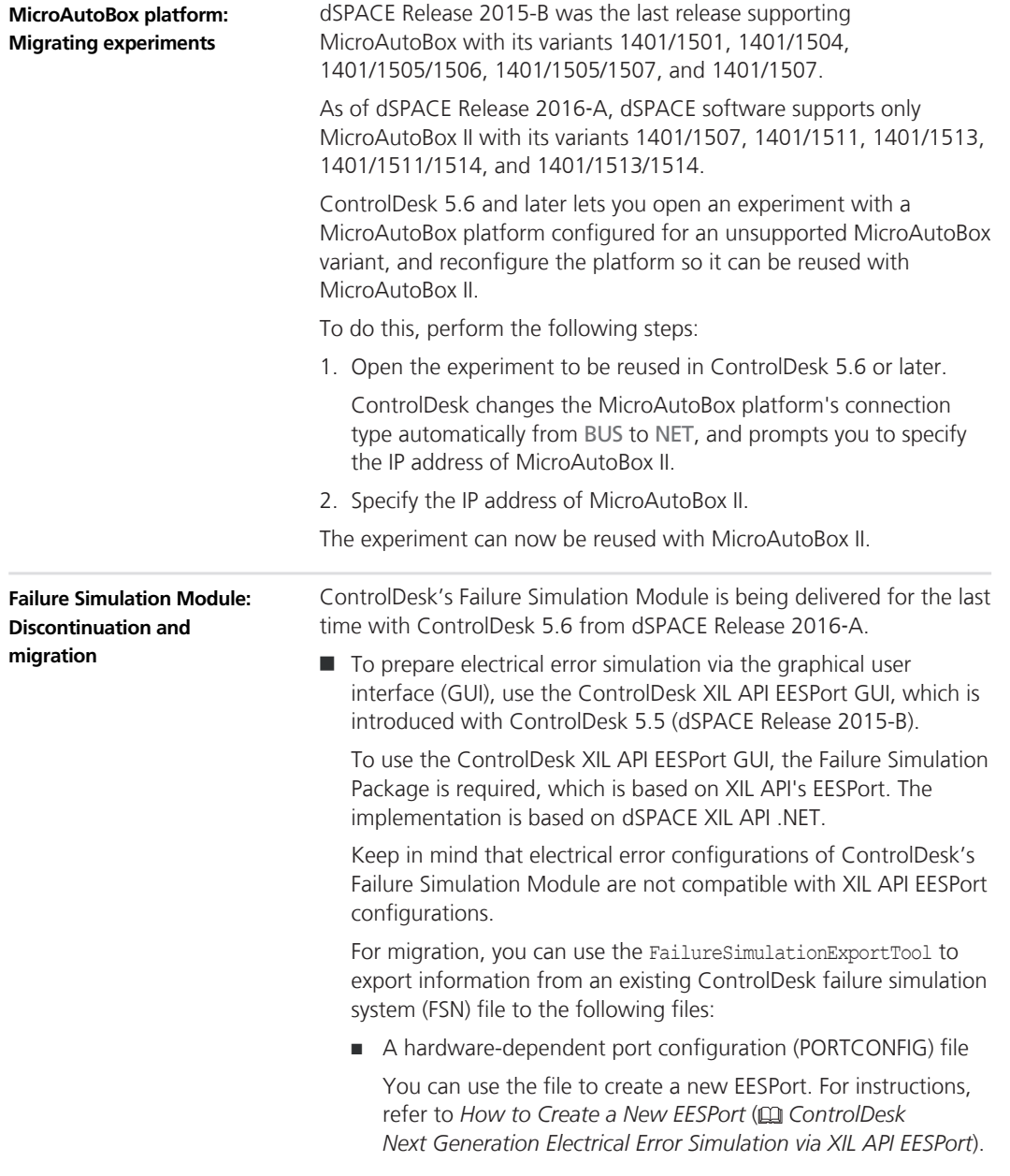

<span id="page-115-0"></span>■ One error configuration XML file for each failure pattern

You can use the files to create and configure electrical errors, refer to *How to Create and Configure an Electrical Error* ( *ControlDesk Next Generation Electrical Error Simulation via XIL API EESPort*).

The FailureSimulationExportTool version to use depends on the installed version of ControlDesk and dSPACE XIL API .NET as shown in the following table:

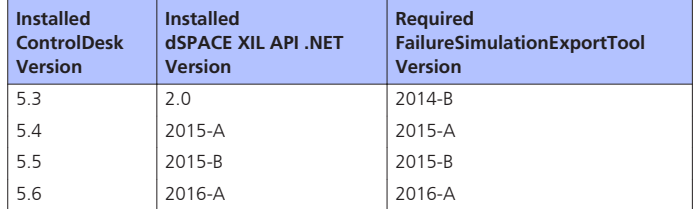

You can download the FailureSimulationExportTool, including a ReadMe file containing user documentation, from the *ControlDesk Next Generation Product Support Center* at <http://www.dspace.com/cdngpsc>.

 $\blacksquare$  To prepare electrical error simulation via automation, use the dSPACE XIL API .NET implementation supporting the Electrical Error Simulation Port (EESPort).

**LIN Bus Monitoring device: Repairing layout connections due to changed LDF import**

As of version 5.6, ControlDesk's LDF file import in connection with the LIN Bus Monitoring device supports FIBEX and AUTOSAR system description files. As a consequence, paths to variables in an LDF file are different depending on whether you import the LDF file in ControlDesk 5.5 (or earlier) or ControlDesk 5.6 (or later).

When you reuse an experiment originally created with ControlDesk 5.5 or earlier, you can continue working with the device and layouts/instruments on the basis of the originally imported LDF file as usual.

The following limitations apply:

- $\blacksquare$  Replacing and reloading the originally imported LDF file is blocked.
- $\blacksquare$  When you add a new LDF file to the LIN Bus Monitoring device, ControlDesk activates this LDF variable description and tries to restore the original variable connections. Due to the changed LDF file import, however, the paths to the variables in the newly added LDF file are different, so ControlDesk cannot restore any variable connection even if you added the same LDF file.

<span id="page-116-0"></span>You can use the MigrateBusMonitoringDevices Python script to repair the variable connections. You can download the script from the *ControlDesk Next Generation Product Support Center* at: [http://www.dspace.com/cdngpsc.](http://www.dspace.com/cdngpsc)

To repair the variable connections, perform the following steps:

- 1. Start ControlDesk and activate the experiment that contains affected variable connections.
- 2. In a Python editor, such as PythonWin, start the MigrateMonitoringDevice Python script.

In ControlDesk's Project Manager, the script adds the context menu entry Migrate Bus Monitoring Devices to the node of the currently active experiment.

3. From the context menu of the active experiment, select Migrate Bus Monitoring Devices and confirm the start dialog.

The affected variable connections in each layout of the experiment are repaired, no matter whether they are opened or closed.

The following limitations remain after executing the script:

- Bus Navigator: User-defined objects in the Bus Navigator tree, such as monitor, logger, and replay nodes, are lost.
- $\blacksquare$  Measurement Configuration: Affected variables in the measurement and recording signal lists are lost.
- $\blacksquare$  Measurement Configuration: Trigger rules that contain affected variables remain corrupted and must be removed or repaired manually.

#### **Tip**

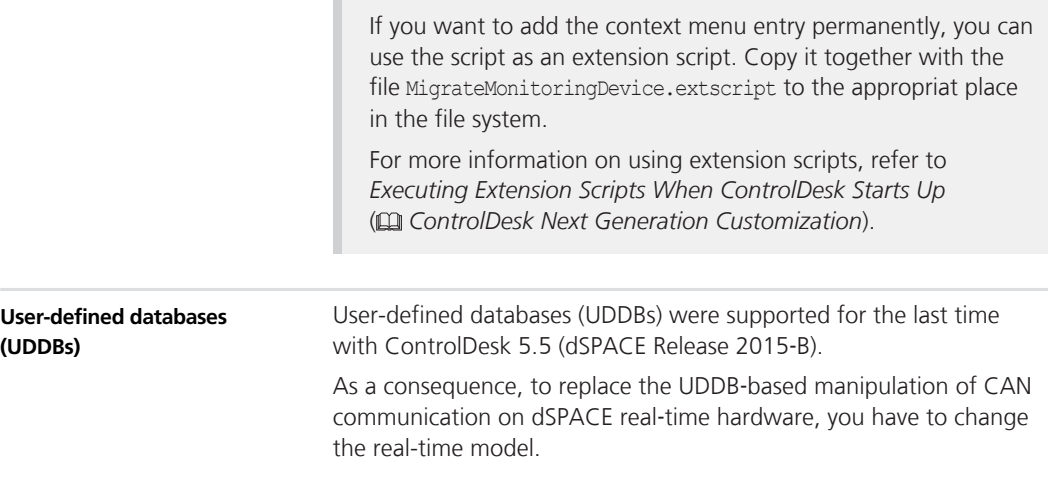

<span id="page-117-0"></span>Keep the following migration aspects in mind:

- $\blacksquare$  When you open an experiment with UDDB-specific items in ControlDesk 5.6 or higher, these items are not loaded to ControlDesk.
- $\blacksquare$  When you open an experiment with Bus Instruments for experimental messages based on a UDDB, these instruments are loaded, but they are not functional.

**DSSIGCONV tool, Measurement Data API: Changed behavior when converting files**

You can use the DSSIGCONV tool to:

- $\blacksquare$  Extract data from a measurement data file via the /t:time1,time2 option.
- $\blacksquare$  Split a measurement data file into several files via the /p:parts option.

In ControlDesk 5.6, the values of the following Description properties in measurement data files created by using these options have changed:

- StartTimestamp
- stopTimestamp
- **n** Length

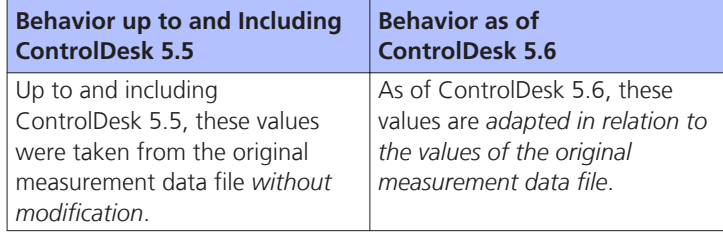

This change also applies to measurement data files created by saving a part of a measurement by using ControlDesk's Measurement Data API.

- For more information on using the DSSIGCONV tool, refer to *How to Extract Data from a Measurement Data File* ( *ControlDesk Next Generation Measurement and Recording*).
- $\blacksquare$  For more information on using the Measurement Data API, refer to *ControlDesk Next Generation Measurement Data API*.

#### **Change to the IPmVEOSGeneralSettings interface** In ControlDesk 5.6, the ModelIsExecutedInRealTime property of the VEOSGeneralSettings / IPmVEOSGeneralSettings <<Interface>> interface has been removed. **Tool automation changes**

<span id="page-118-0"></span>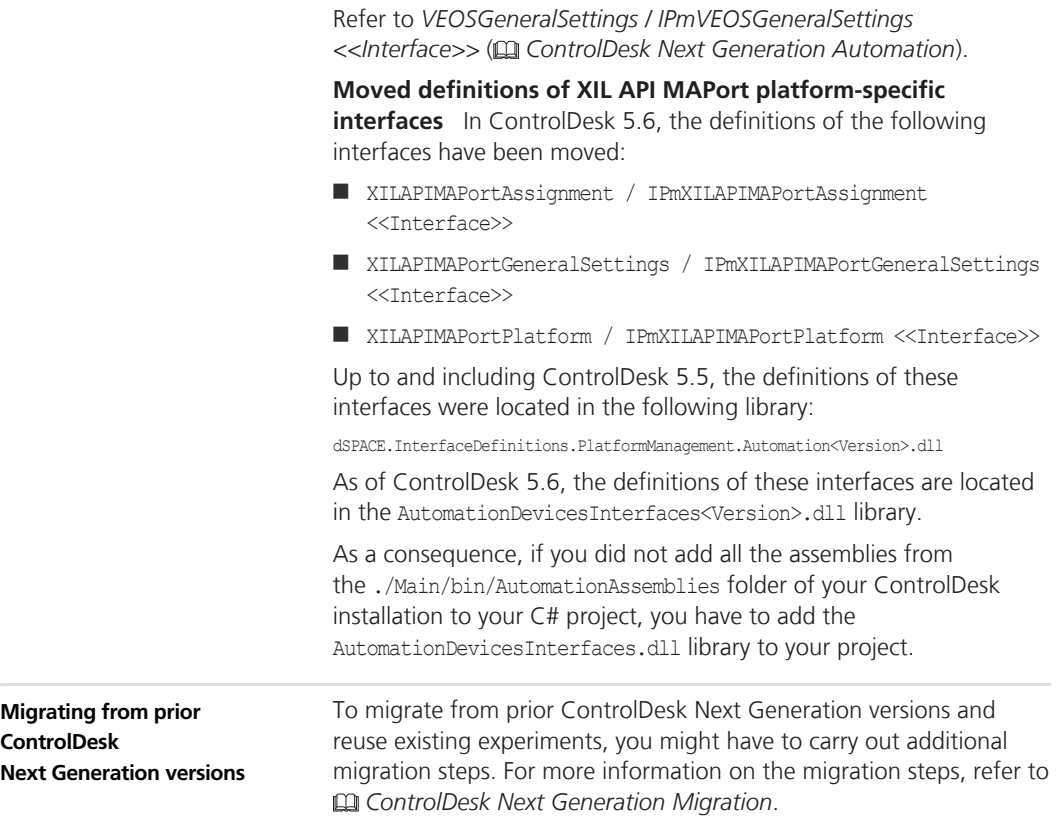

# **DCI Configuration Tool**

### **New Features of the DCI Configuration Tool 3.6**

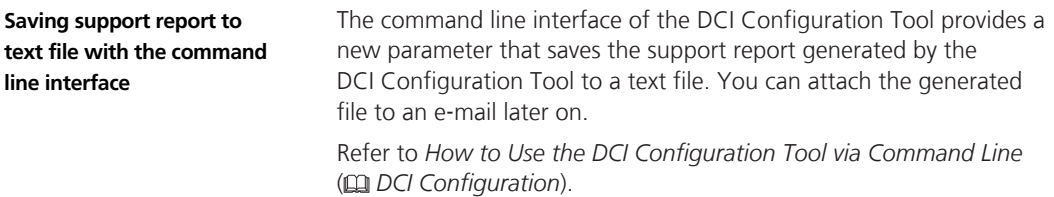

### **DCI Configuration Tool**

# **dSPACE ECU Flash Programming Tool**

## **New Features of the dSPACE ECU Flash Programming Tool 2.3**

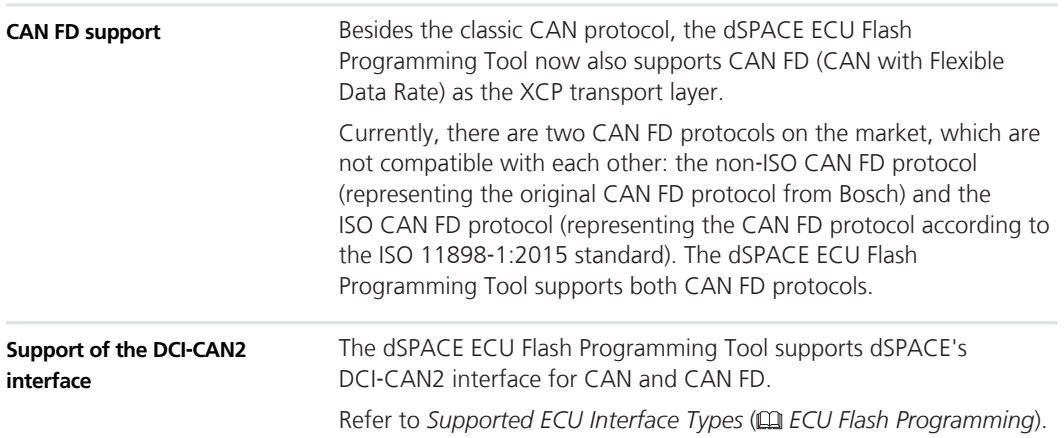

# **dSPACE FlexRay Configuration Package**

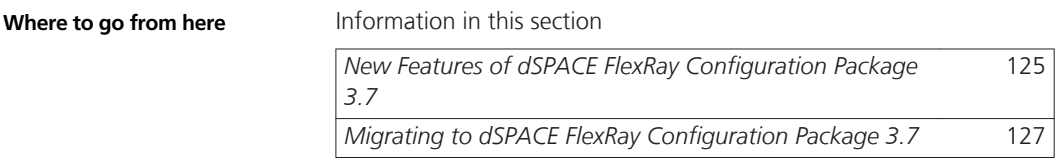

### **New Features of dSPACE FlexRay Configuration Package 3.7**

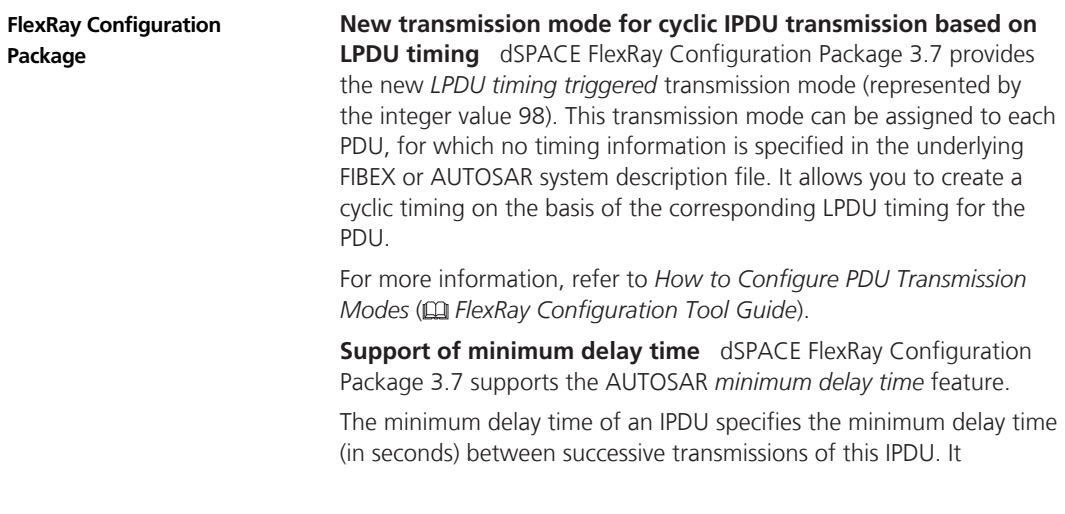

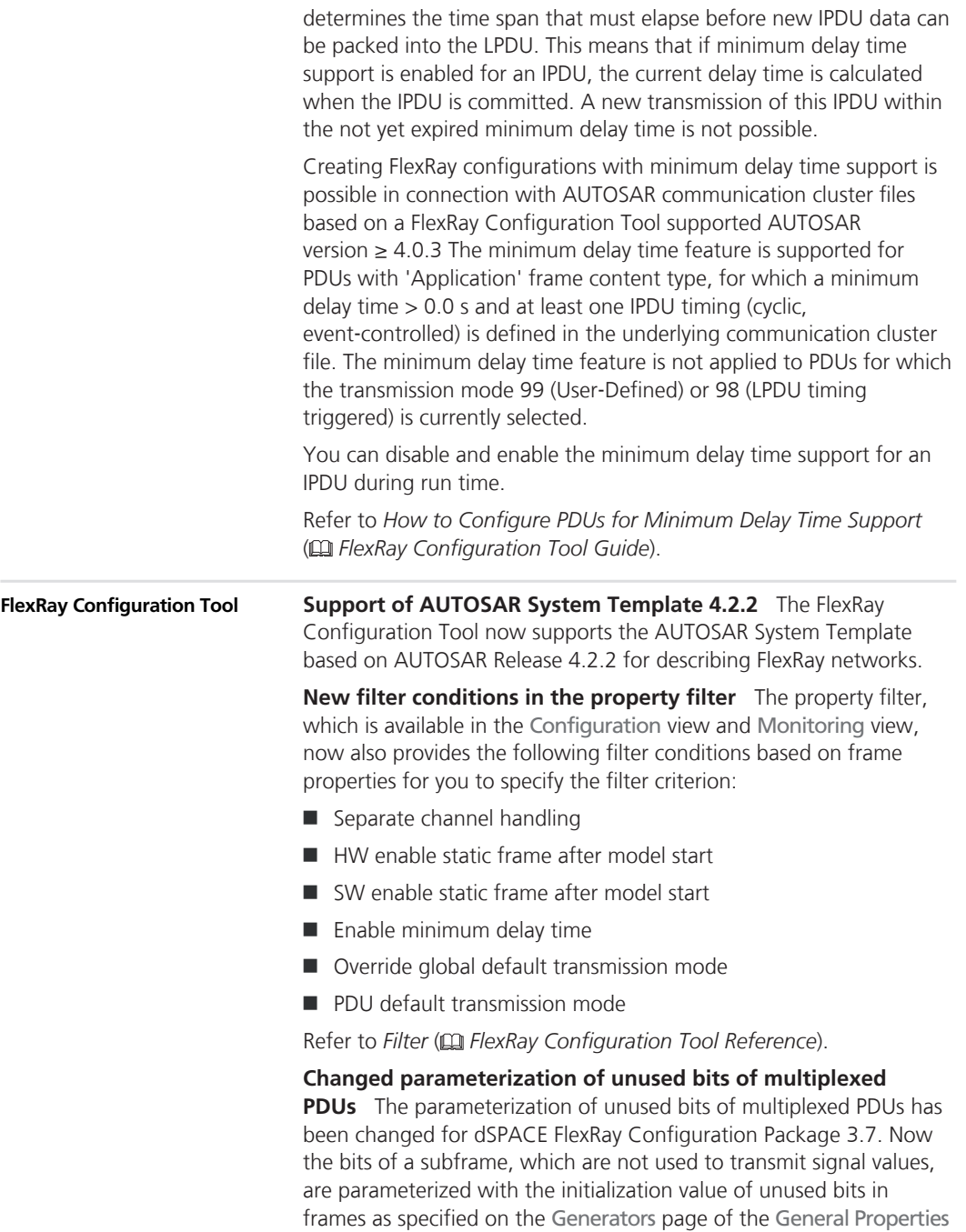

<span id="page-126-0"></span>dialog. Up to dSPACE FlexRay Configuration Package 3.6, the unused bits of a subframe contained the old data of another subframe, which was previously sent.

**Reduced number of required hardware resources on SCALEXIO systems for FlexRay configurations based on dual**‑**channel communication cluster files** For SCALEXIO systems, the number of required hardware resources for FlexRay configurations on the basis of a dual‑channel communication cluster file has been reduced for some cases. With older versions of the FlexRay Configuration Tool, two real controllers were always required to work with a FlexRay configuration on the basis of a dual-channel communication cluster file, regardless of whether one or two FlexRay channels actually were within the FlexRay configuration. (In the generated M file, the usedChannels parameter was always set to 'AB'.) As of FlexRay Configuration Tool 3.7, this behavior changes. When you work with a SCALEXIO system and create a FlexRay configuration based on a dual‑channel communication cluster file, the required number of real controllers now depends on the number of channels that are actually used in the FlexRay configuration. If there is only one channel used within the FlexRay configuration, only one real controller is required. If there are two FlexRay channels within the FlexRay configuration, two real controllers are required. (In the generated M file, the usedChannels parameter has the value 'A', 'B', or 'AB'.)

Refer to *Dual Channel Configurations* ( *FlexRay Configuration Tool Guide*).

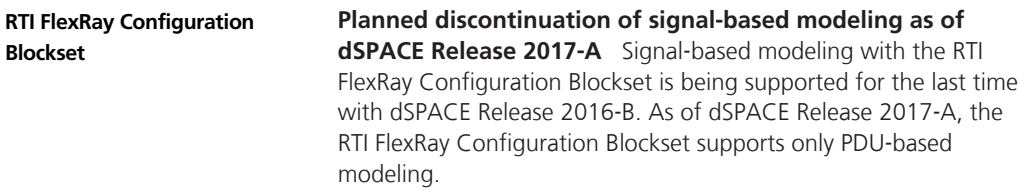

### **Migrating to dSPACE FlexRay Configuration Package 3.7**

**Modified bit position information of CRC signals in multiplexed PDUs**

To perform checksum algorithms, the FlexRay Configuration Tool uses the dsftcom\_crc(…) function. One of the parameters that this function has is the pCsBitPos parameter, which specifies an array containing the bit positions of the signals where you can save the CRC values to or read the CRC values from.

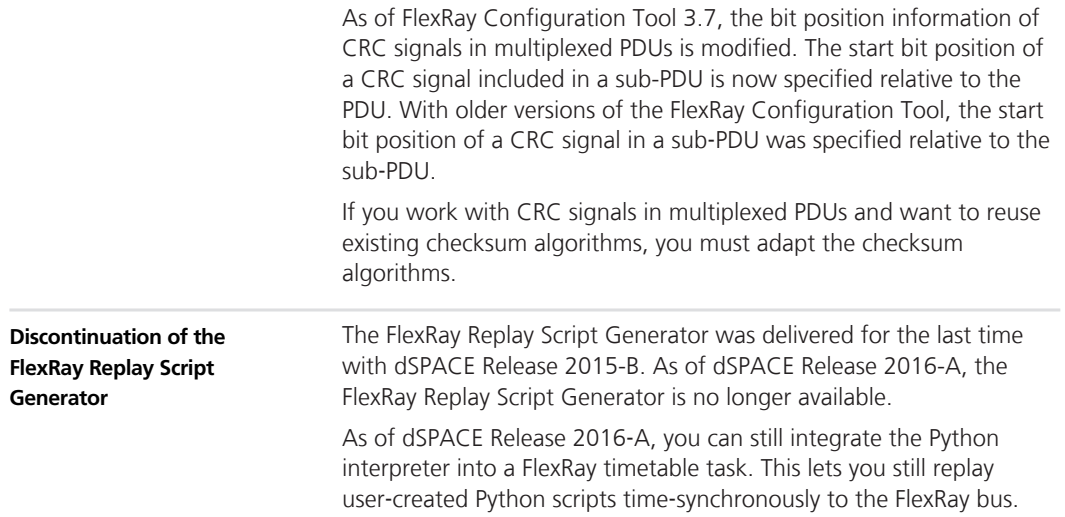

# **dSPACE HIL API .NET**

**Where to go from here**

Information in this section

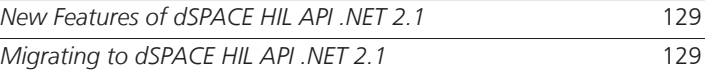

### **New Features of dSPACE HIL API .NET 2.1**

dSPACE HIL API .NET 2.1 does not provide new features.

### **Migrating to dSPACE HIL API .NET 2.1**

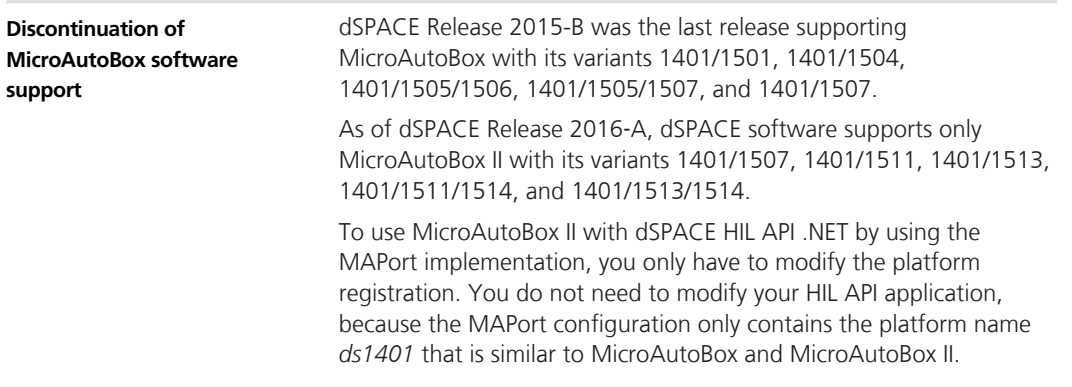

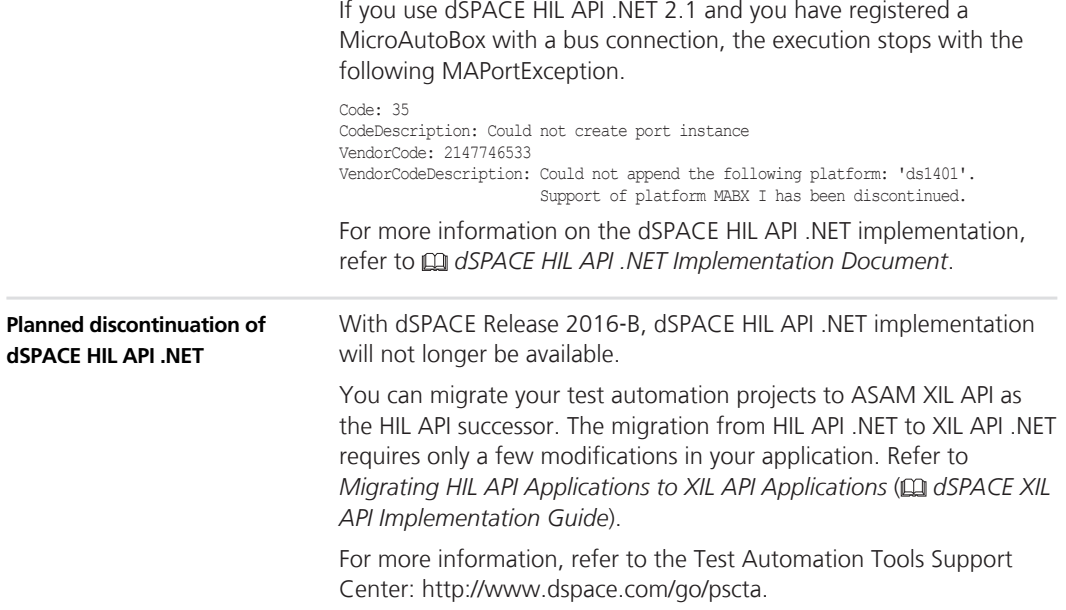

## **dSPACE Python Extensions**

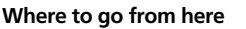

Information in this section

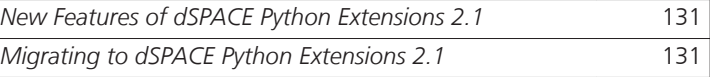

### **New Features of dSPACE Python Extensions 2.1**

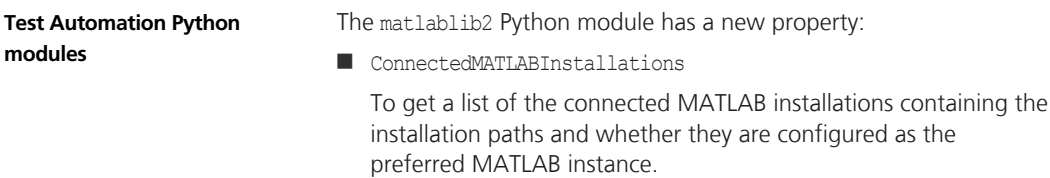

### **Migrating to dSPACE Python Extensions 2.1**

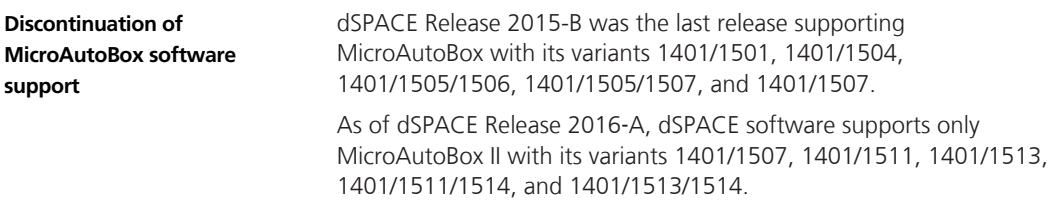

**dSPACE Platform Management API** If you have accessed MicroAutoBox via the Platform Management API and you want to migrate to MicroAutoBox II, you have to change the registration information in your test application.

The example shows you how to migrate from MicroAutoBox connected via *Bus* to MicroAutoBox II connected via *Net* with 192.168.10.1 as the IP address, for example.

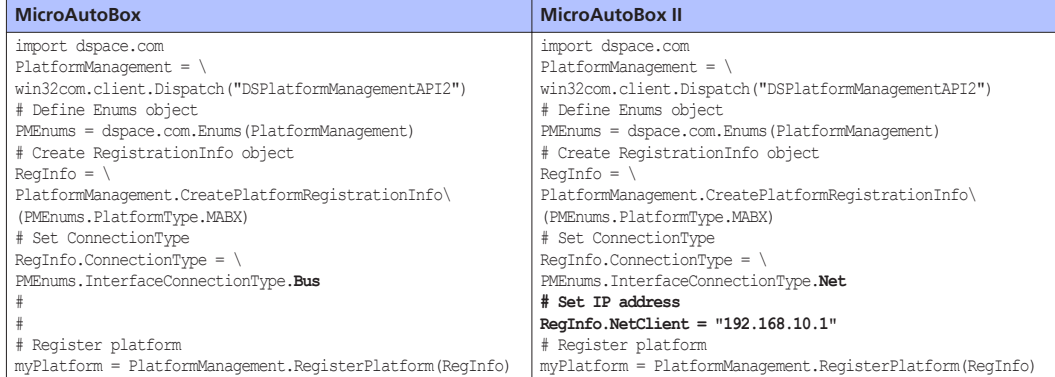

For information on the Platform Management API, refer to *dSPACE Platform Management API Reference*.

**dSPACE HIL API Python Implementation (MAPort)** If you have accessed MicroAutoBox via the MAPort in HIL API Python, and you want to migrate to MicroAutoBox II, you do not need to change your test application, because the platform identifier *ds1401* used in the MAPort configuration is the same for MicroAutoBox and MicroAutoBox II.

If you use dSPACE HIL API Python 2.1 and you have registered a MicroAutoBox with a bus connection, the execution stops with the following MAPortException.

Code: 35 CodeDescription: Could not create port instance VendorCode: 2147746533 VendorCodeDescription: Could not append the following platform: 'ds1401'. Support of platform MABX I has been discontinued.

For information on the dSPACE HIL API Python Implementation, refer to *dSPACE HIL API Python Implementation Document*.

**rtplib2** If you have accessed MicroAutoBox via the rtplib2 Python module, and you want to migrate to MicroAutoBox II, you do not need to change your test application, because the platform identifier *ds1401* used as the PlatformName parameter when instantiating the Appl object is the same for MicroAutoBox and MicroAutoBox II.

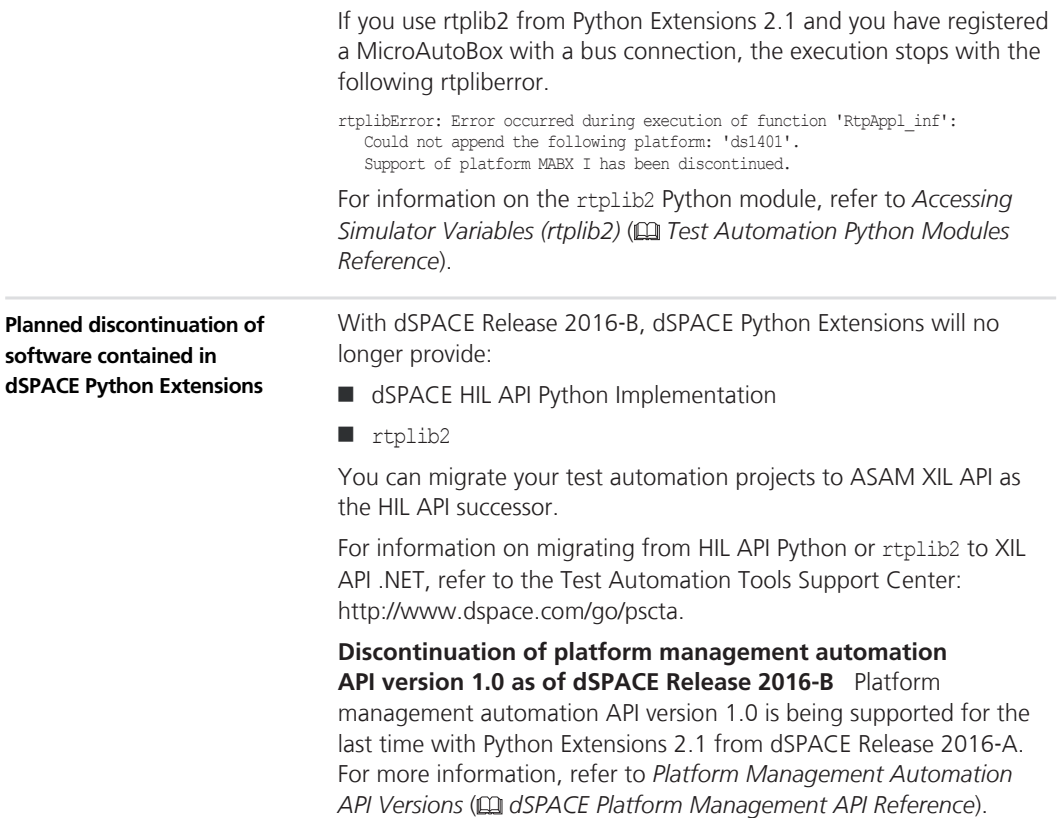

### dSPACE Python Extensions **the extensions**

## **dSPACE XIL API**

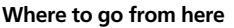

Information in this section

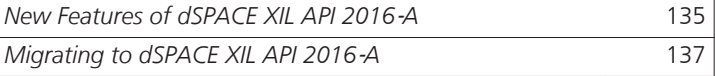

## **New Features of dSPACE XIL API 2016**‑**A**

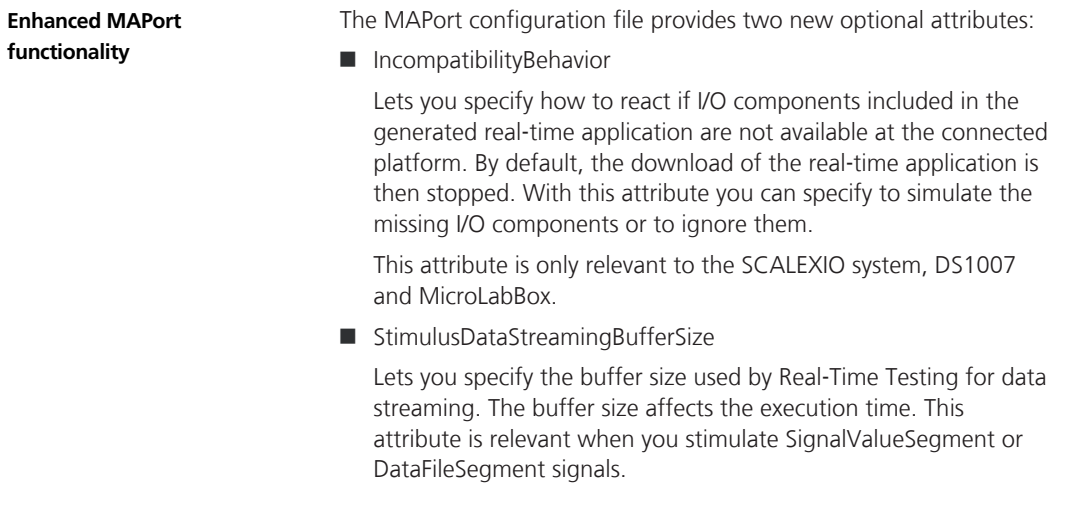

#### The switching behavior of errors simulated on the electrical error simulation hardware can now be monitored during the execution of the executable application. This feature leads to the following enhancements.  $\blacksquare$  New real-time variables generated into the variable description file If you build an executable application, the generated variable description file will always provide the following five variables in the XIL API/EESPort subgroup: ■ Active ErrorSet To display the number of the currently active error set. **Error Activated** To indicate whether one or more errors are activated. **Error Switching** To indicate the undefined transition state when switching the failure simulation hardware. **n** Flags Reserved for future use. **n** Trigger Reserved for future use. These variables are not generated into the variable description file of DS1103 and DS1104 real-time applications. **Enhanced EESPort functionality**  $\blacksquare$  New RealTimeConfiguration section in the EESPort configuration file To enable or disable the monitoring of these variables and to customize the variable names, the EESPort configuration file now provides the following new elements: <RealTimeConfiguration PlatformName="<PlatformName>" SystemDescriptionFilePath="<Xyz.sdf>" <Tracing Enabled="true|false"> <Variable Value="<VariableGroupAndName>" Type="ErrorActivated" /> <Variable Value="<VariableGroupAndName>" Type="ActiveErrorSet" /> <Variable Value="<VariableGroupAndName>" Type="ErrorSwitching" /> <Variable Value="<VariableGroupAndName>" Type="Flags" /> <Variable Value="<VariableGroupAndName>" Type="Trigger" /> </Tracing> </RealTimeConfiguration> ■ Enhancement of the EESPortConfiguration API

The EESPortConfiguration API provides new properties to specify the RealTimeConfiguration section in an EESPort configuration file. For more information, refer to *Monitoring the Switching Behavior of Electrical Error Simulation Hardware* ( *dSPACE XIL API Implementation Guide*) and *Creating dSPACE EESPort Configuration Files* ( *dSPACE XIL API Implementation Guide*).

### <span id="page-136-0"></span>**Migrating to dSPACE XIL API 2016**‑**A**

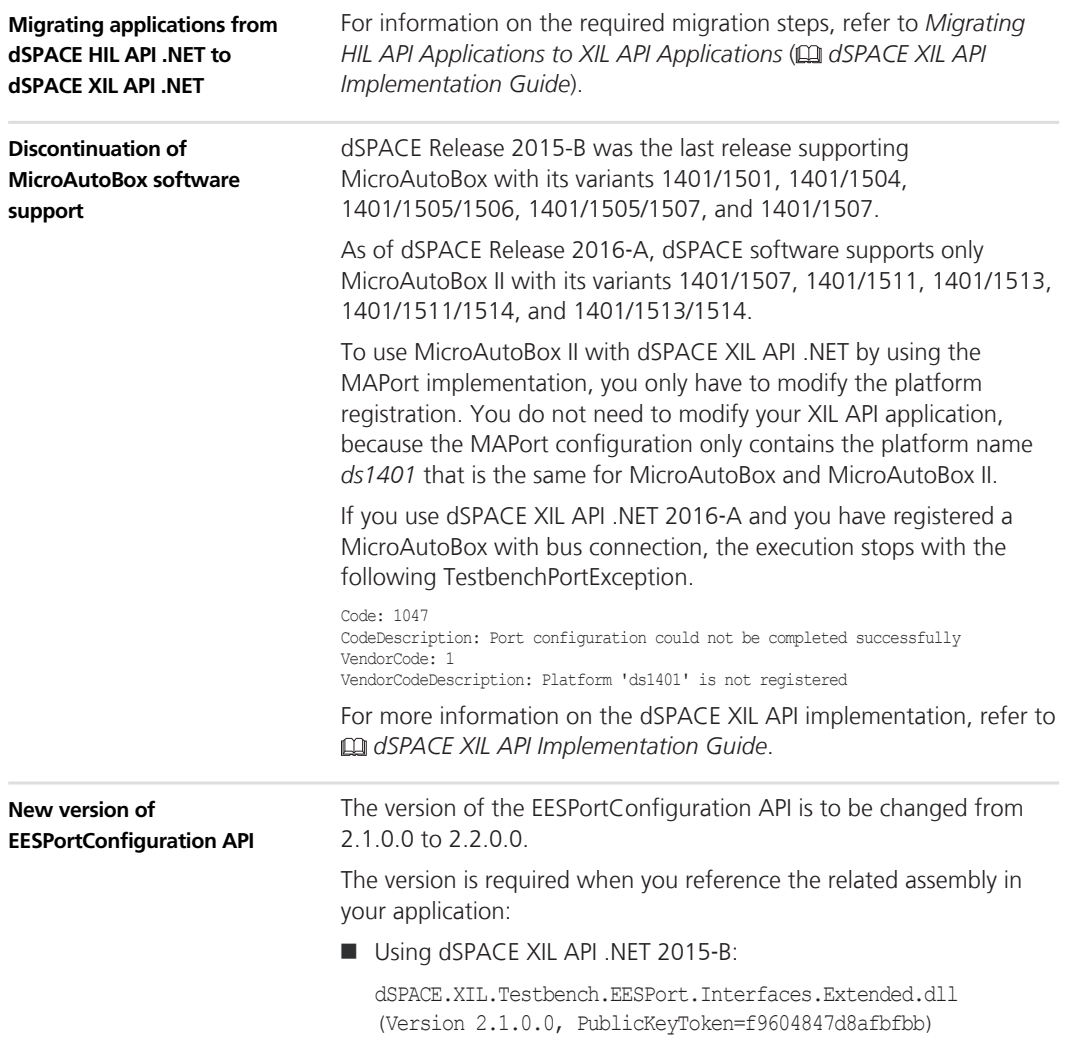

### ■ Using dSPACE XIL API .NET 2016-A:

dSPACE.XIL.Testbench.EESPort.Interfaces.Extended.dll (Version 2.2.0.0, PublicKeyToken=f9604847d8afbfbb)

# **ECU Interface Manager**

## **Migrating to ECU Interface Manager 1.8**

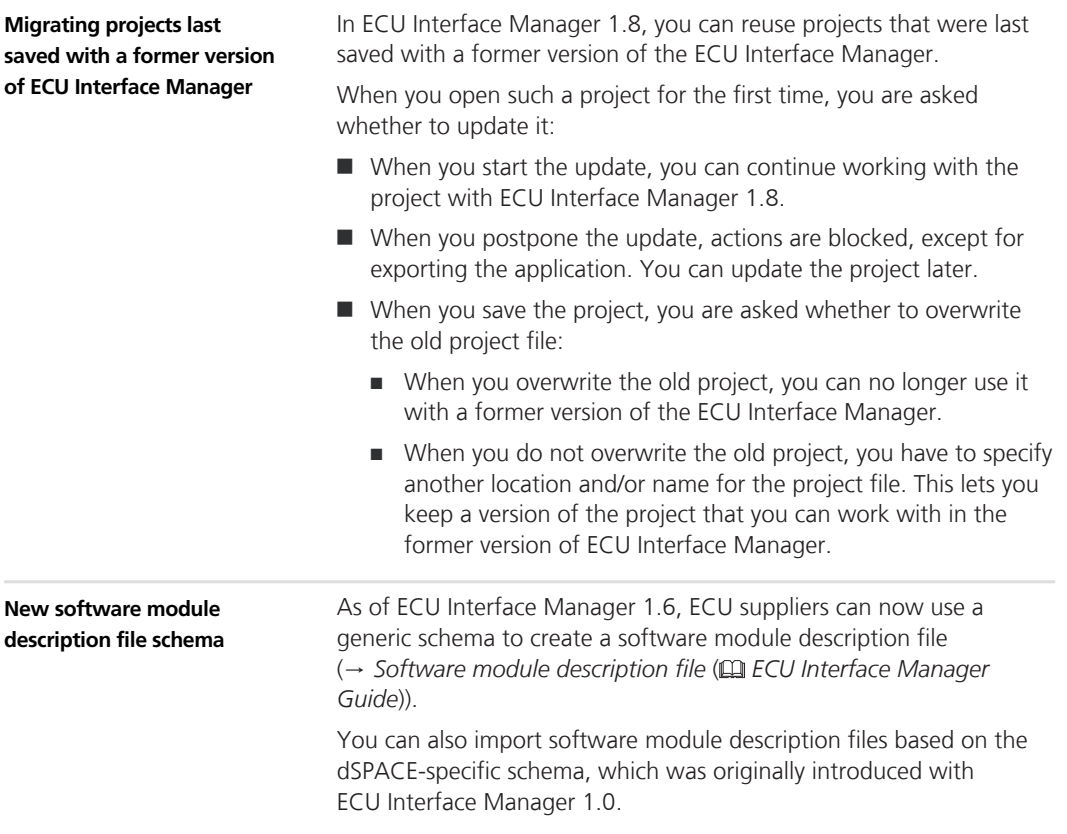

### **Note**

- $\blacksquare$  The dSPACE-specific schema is supported for downward compatibility reasons only. It will be replaced by the generic schema in the next dSPACE releases.
- Multicore support and further developments are not available with the dSPACE-specific schema.

Use the *generic schema* instead.

For more information on the generic schema, refer to *Generic Schema of Software Module Description Files* ( *ECU Interface Manager Reference*).

## **Firmware Manager**

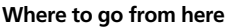

Information in this section

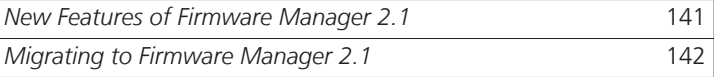

## **New Features of Firmware Manager 2.1**

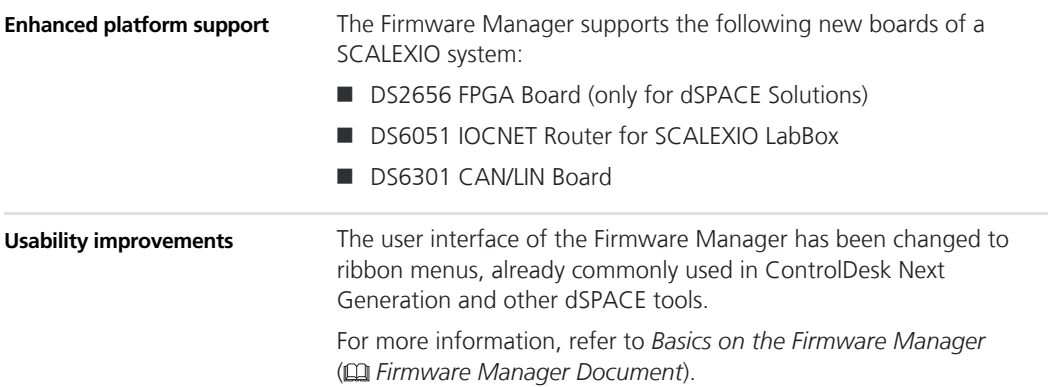

## <span id="page-141-0"></span>**Migrating to Firmware Manager 2.1**

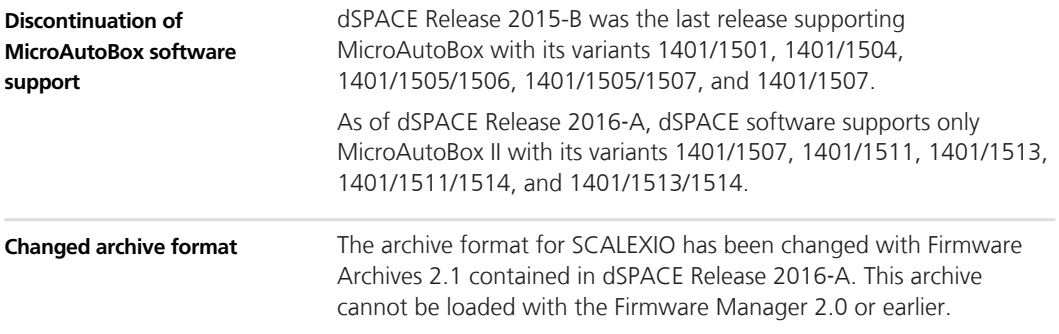

## **ModelDesk**

## **New Features of ModelDesk 4.3**

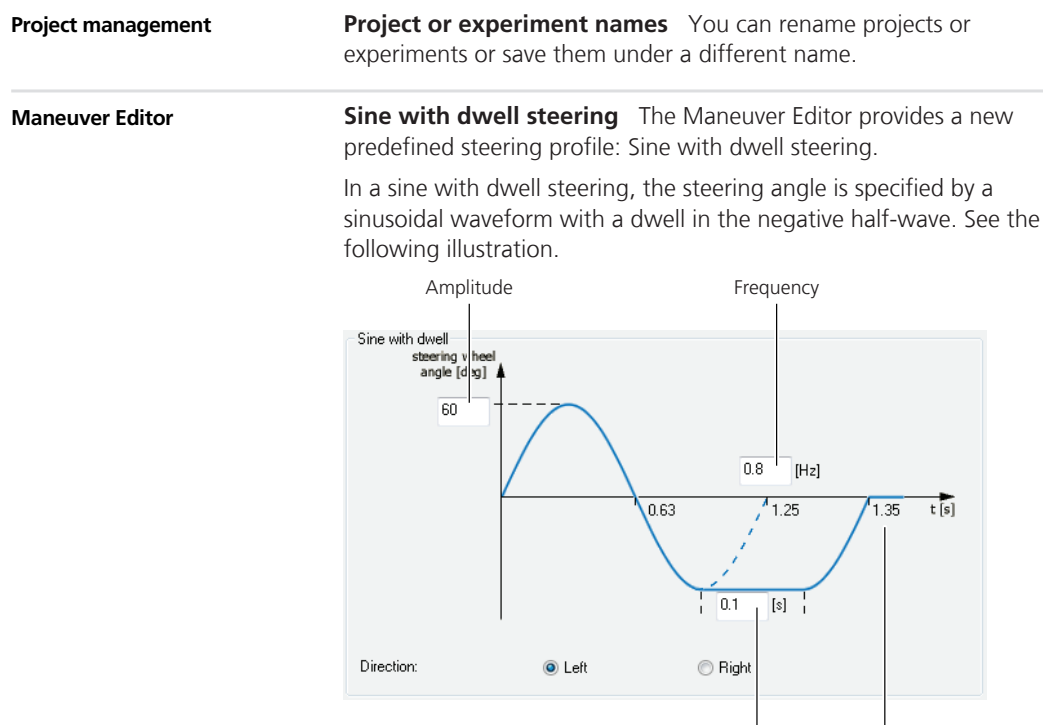

New Features and Migration May 2016 143

Dwell Duration

A sine with dwell steering maneuver is necessary when a electronic stability control system is tested according to the FMVSS 126 and ECE R13‑H.

**Control mode for circle maneuver segment** When using the circle maneuver segment, you can select whether the position or yaw rate control mode is used in the model. This effects the lateral controller 2. Refer to *Lateral Controller 2* ( *ASM Environment Reference*).

#### **Road Generator**

**Construction site support** You can now model construction sites with objects such as interim lanes, barriers, yellow traffic lines and delineator posts. These objects can be specified with the new shape objects in the Road Generator. Using shapes you can add additional lines (independent from specified lanes), rows of traffic objects, or barriers to a road. The course of a shape can be specified by two or more points related to a road or junction element.

The following illustration shows an example of a construction site on a highway.

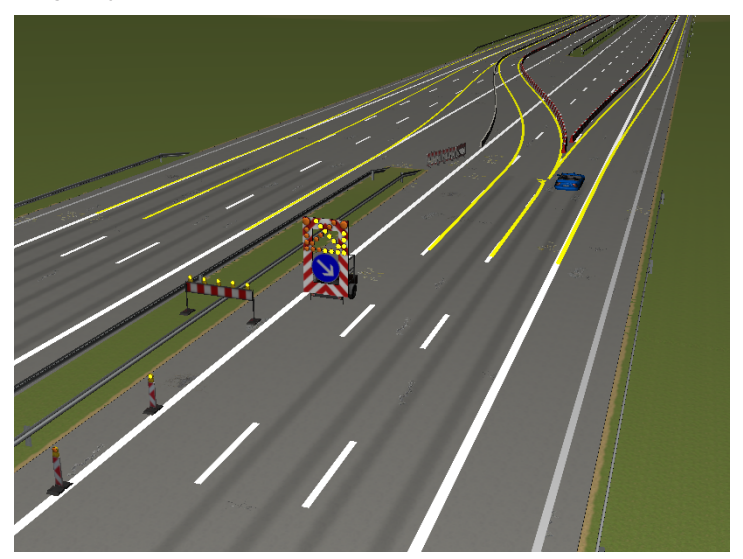

**Show in MotionDesk** ModelDesk can set the position of a specific observer in MotionDesk. This is useful when you create a road network and want to examine it at a special position after scene generation. Refer to *Show in MotionDesk* ( $\Box$  *ModelDesk Reference*).
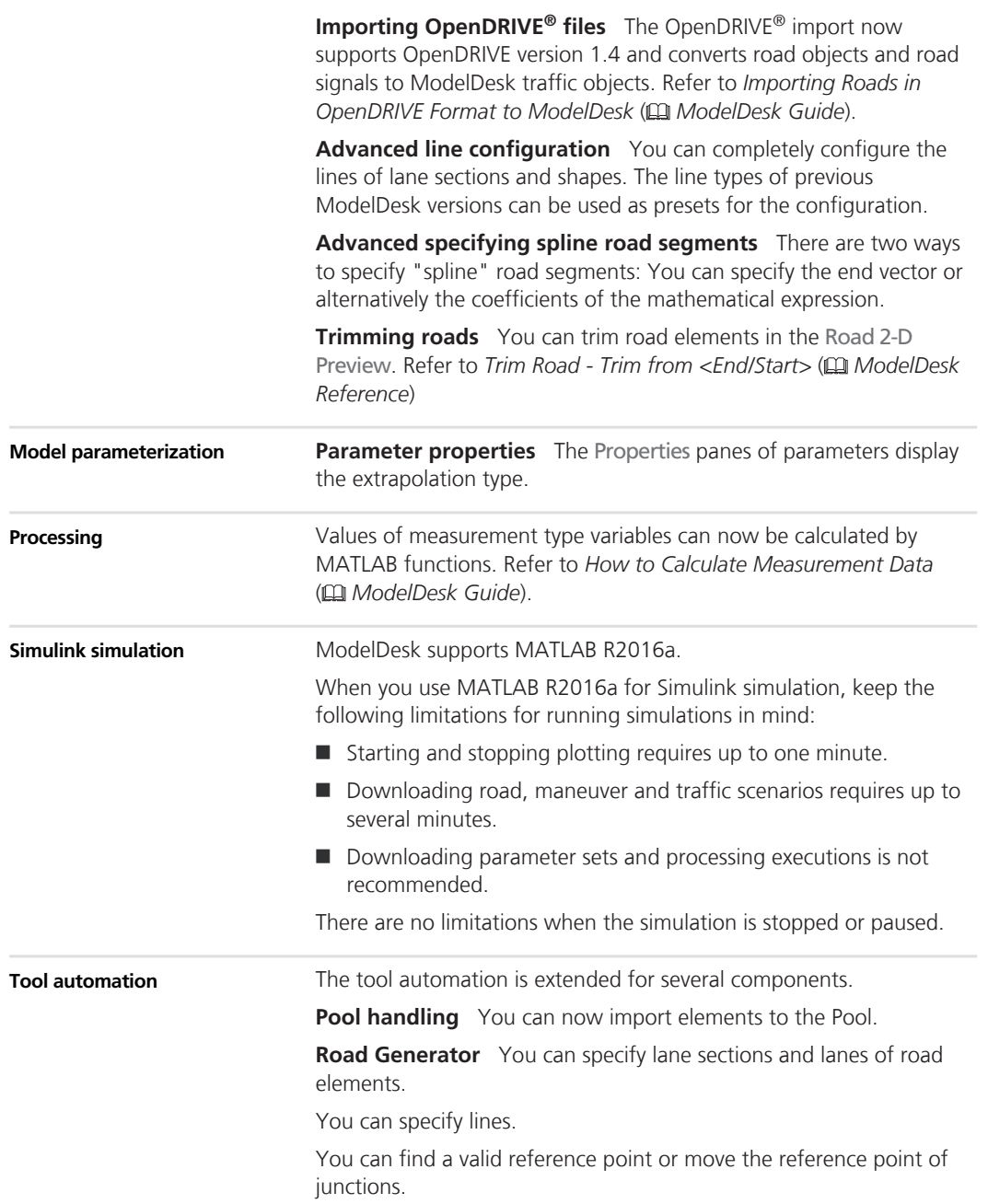

**Maneuver Editor** You can use the sine with dwell steering in maneuvers.

**Processing** You can specify and execute measurement functions for processing.

## **Model Interface Package for Simulink**

### **New Features of the Model Interface Package for Simulink 3.2**

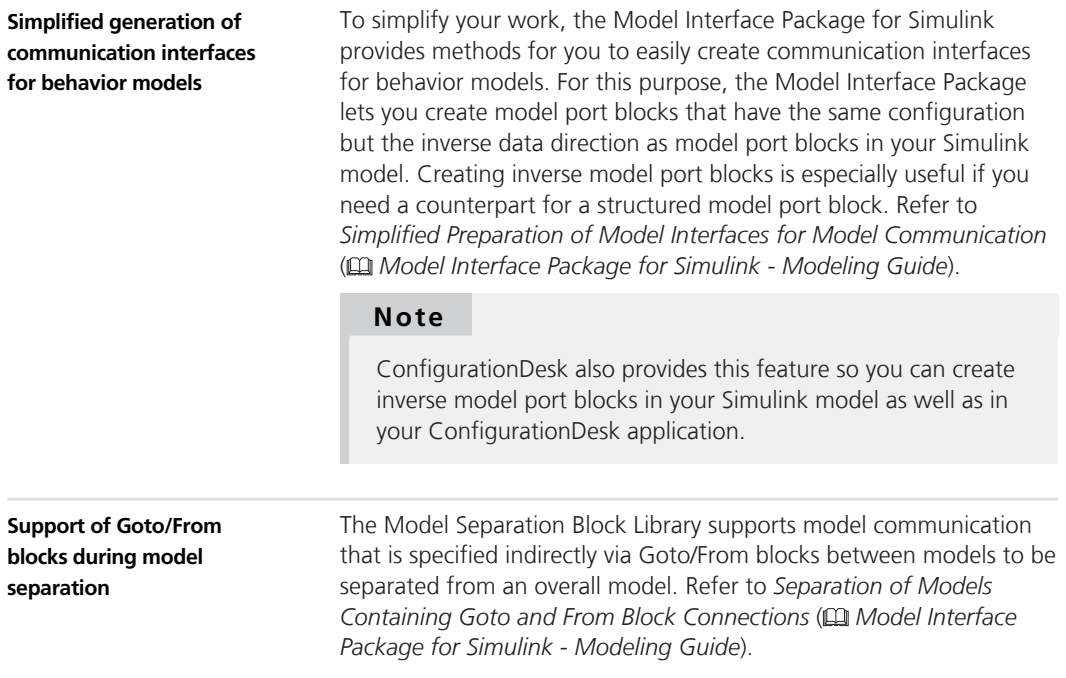

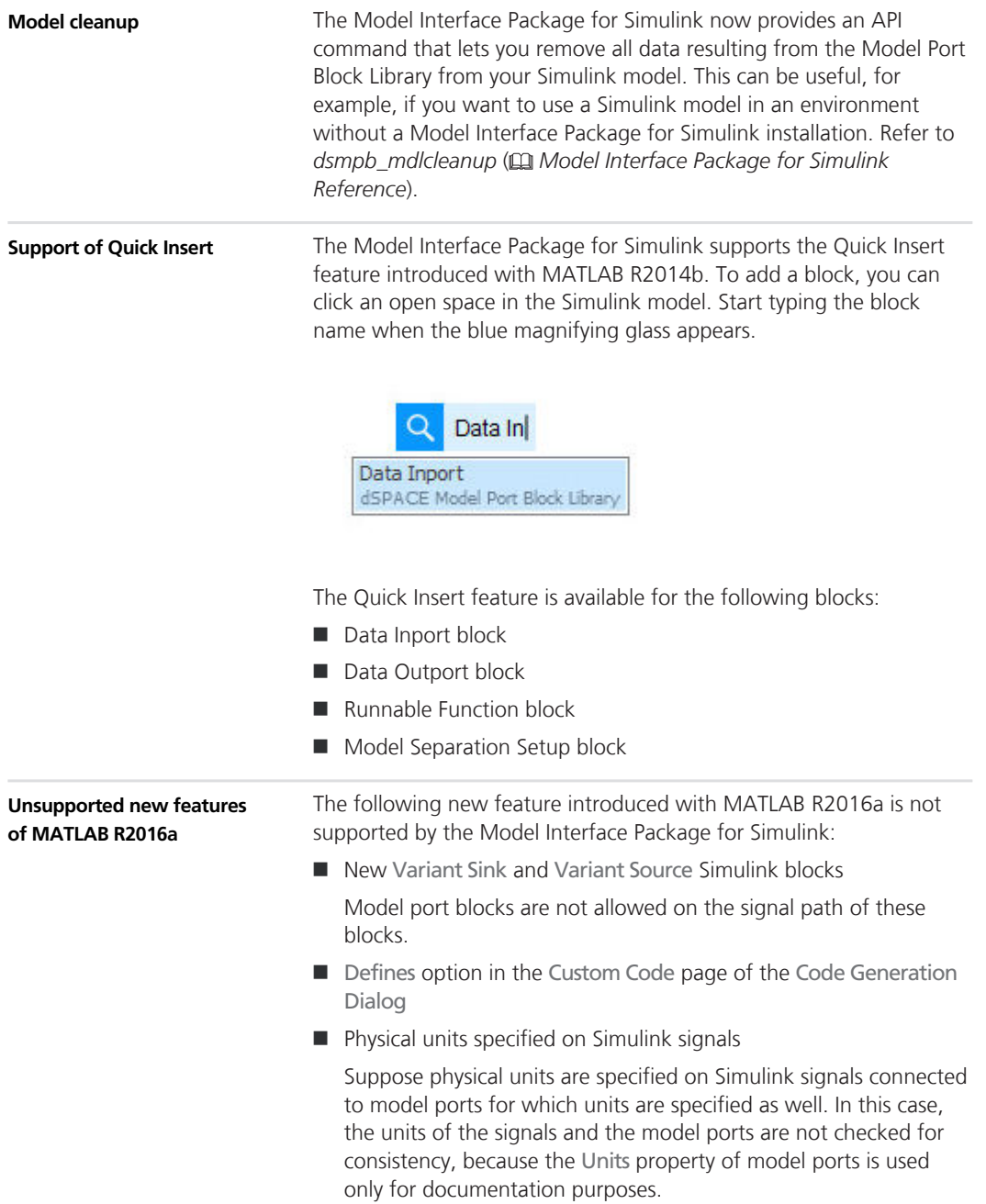

### **MotionDesk**

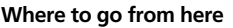

Information in this section

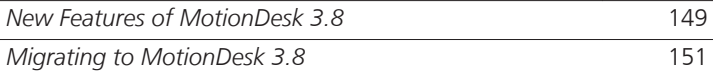

### **New Features of MotionDesk 3.8**

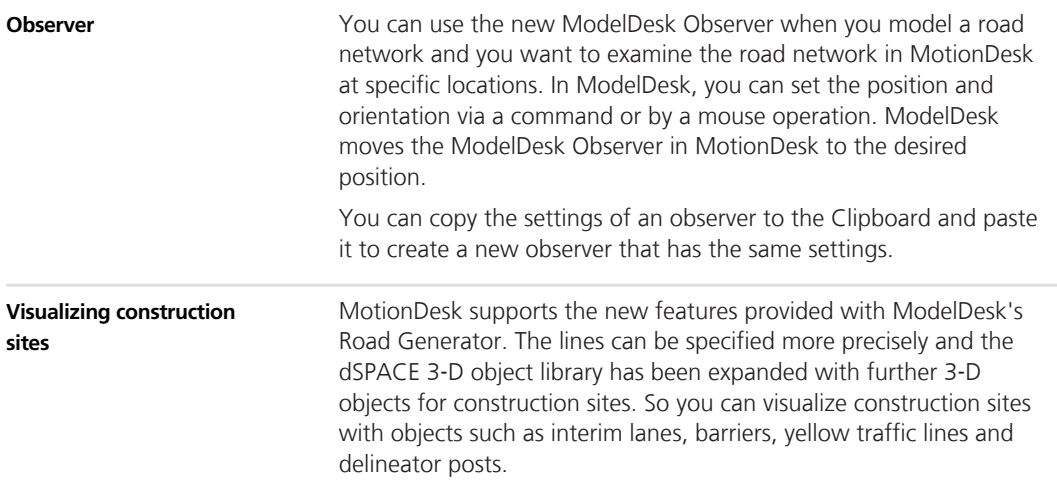

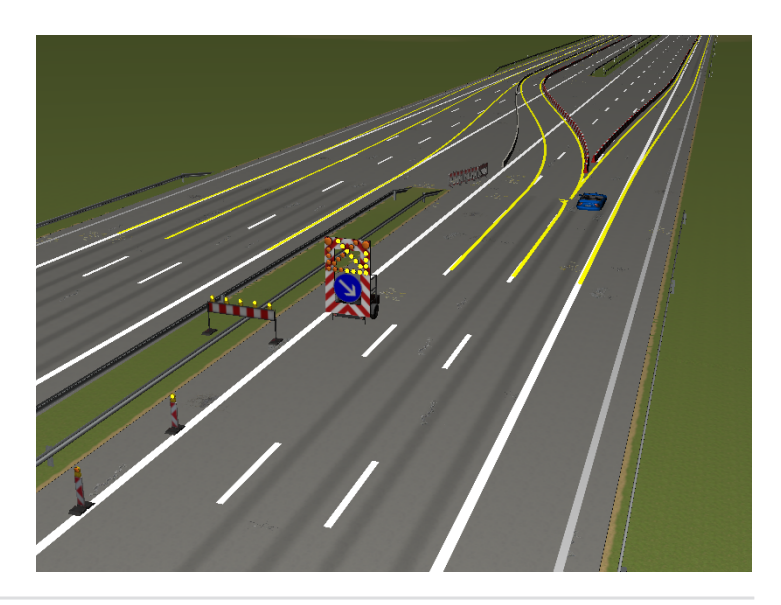

#### **3-D object library**

The dSPACE 3-D object library has new 3‑D objects:

- Road accessories: Direction curve right/left, traffic light post, traffic light signal
- Construction site: Delineators, curbs, studs, warning lights
- Scenery: Boulder, bushes, shrubs, grass patches, leaves, power pole (utility pole)
- Cars: Police car, emergency ambulance

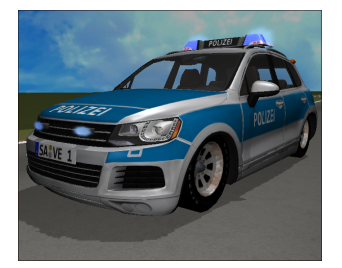

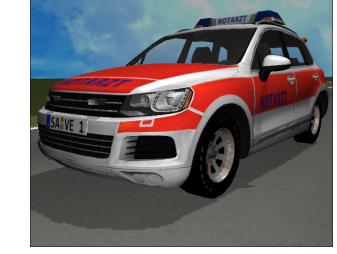

The following 3-D objects are optimized:

- Domes: Horizontal land
- Traffic: Radar 3-D
- Road accessories: Upright, road divider, street lamp, traffic light, guardrail
- Scenery: Trees

The 3-D objects require less memory of the graphics card by using smaller textures.

<span id="page-150-0"></span>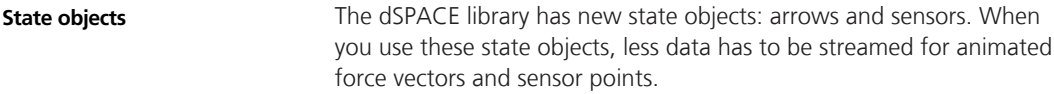

### **Migrating to MotionDesk 3.8**

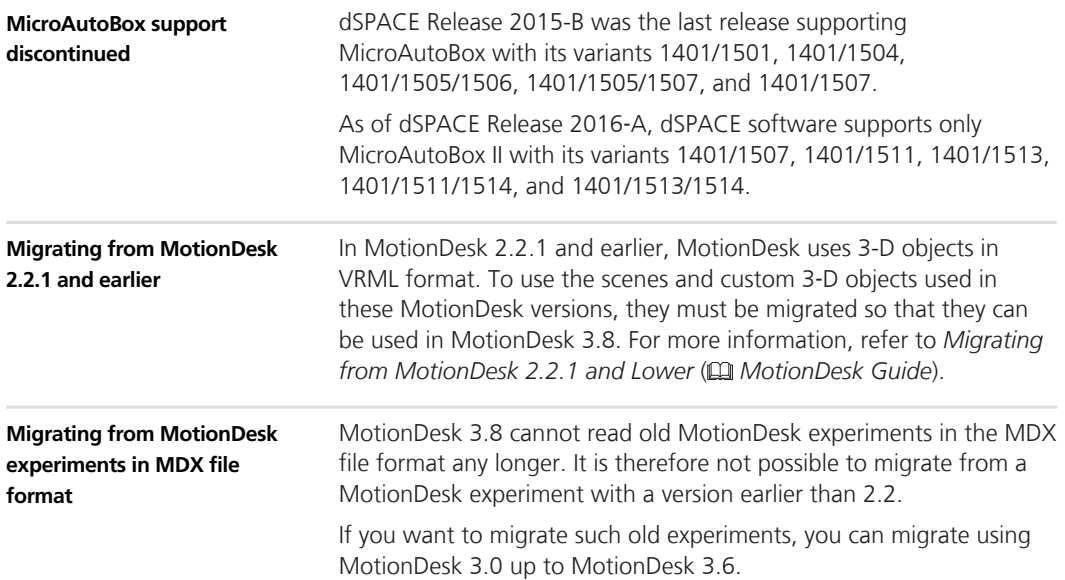

**MotionDesk** 

## **Real-Time Testing**

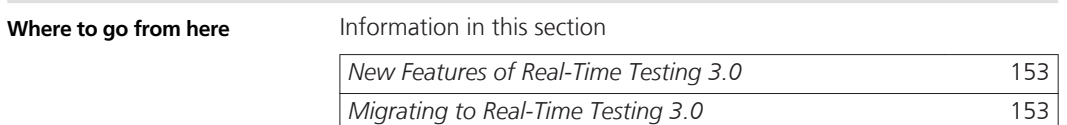

#### **New Features of Real-Time Testing 3.0**

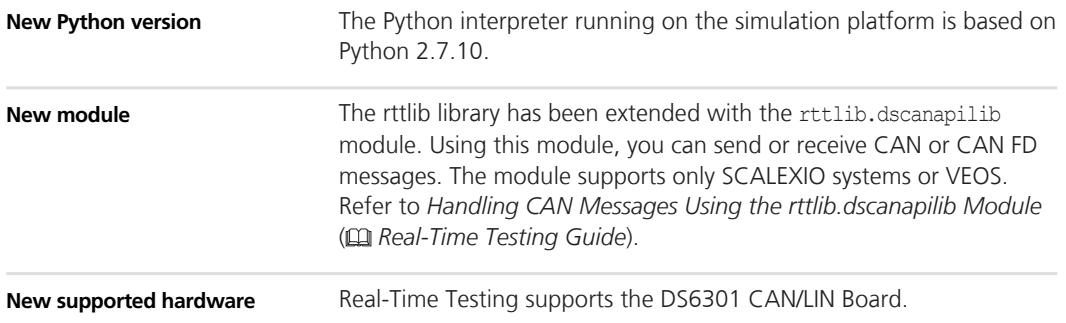

### **Migrating to Real-Time Testing 3.0**

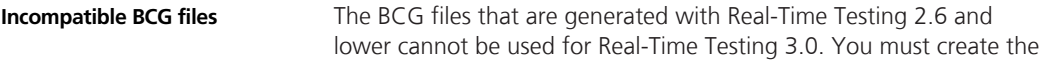

#### **Real-Time Testing**

BCG file of the RTT sequence again. Refer to *Creating and Starting RTT Sequences in Python Scripts* ( *Real-Time Testing Guide*).

## **RTI/RTI-MP and RTLib**

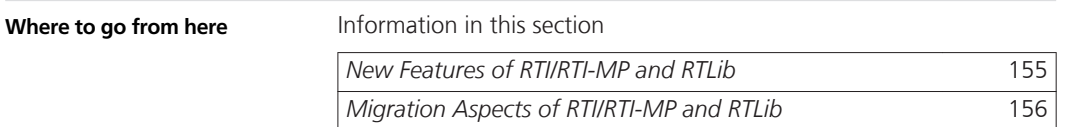

### **New Features of RTI/RTI-MP and RTLib**

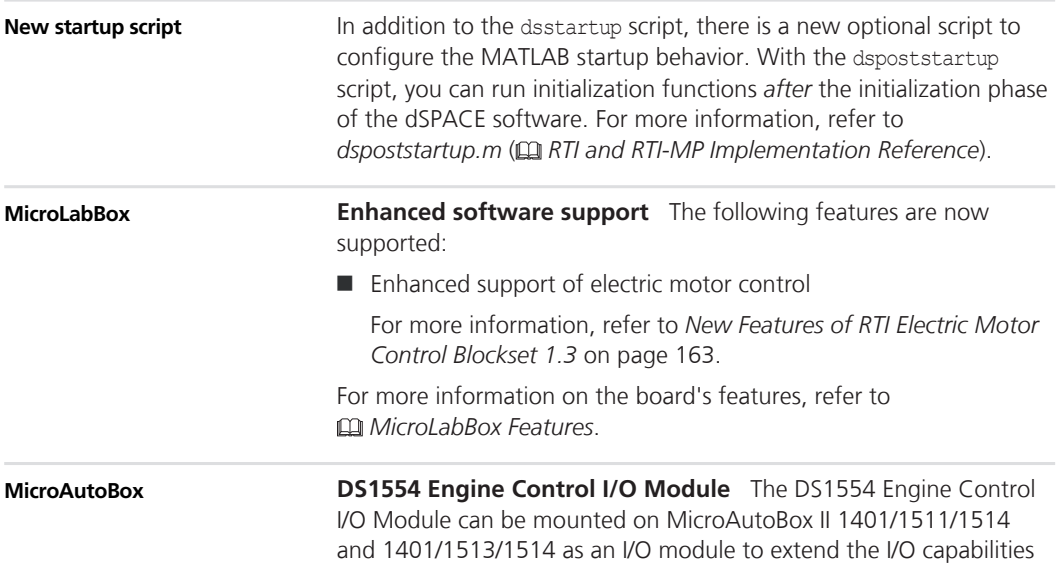

<span id="page-155-0"></span>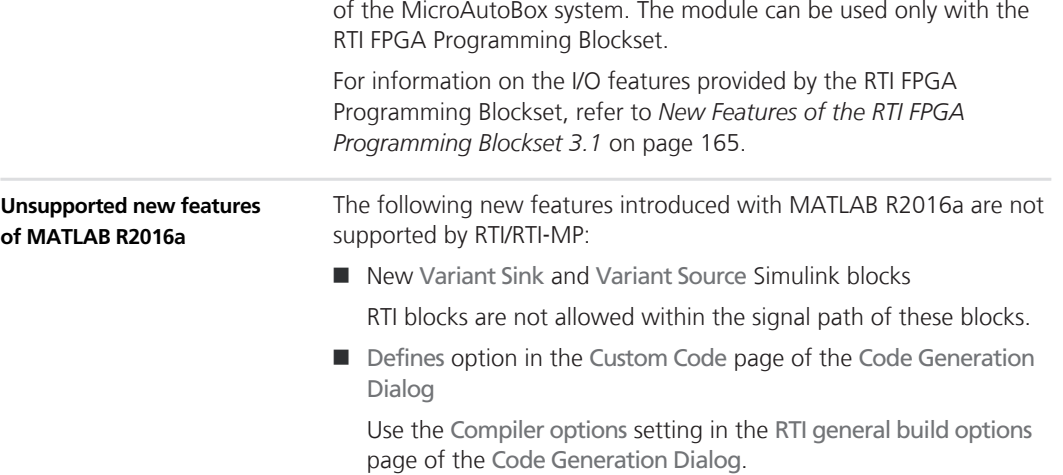

### **Migration Aspects of RTI/RTI-MP and RTLib**

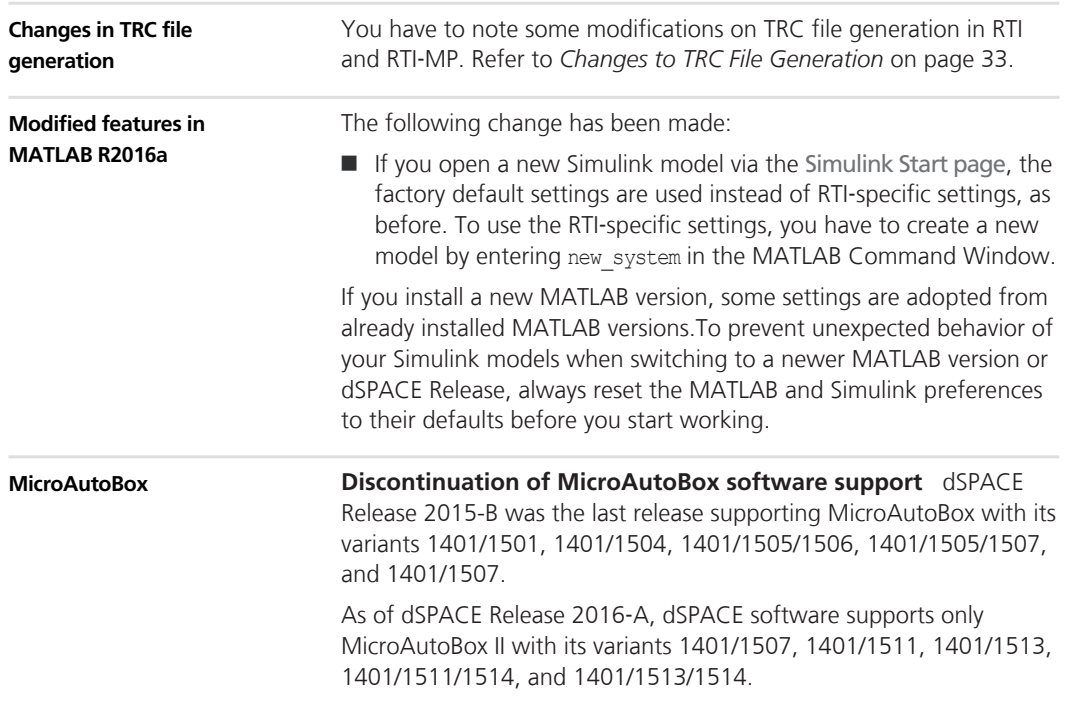

Your real-time applications can be run on its successor MicroAutoBox II, if it provides the same I/O boards.

MicroAutoBox II provides numerous additional benefits, such as the Ethernet interface and the ability to use a freely programmable FPGA.

Previous dSPACE Releases still support the older revisions of MicroAutoBox.

For more information on MicroAutoBox II's features, refer to  *MicroAutoBox Features*.

## **RTI Bypass Blockset**

### **Migrating to RTI Bypass Blockset 3.6**

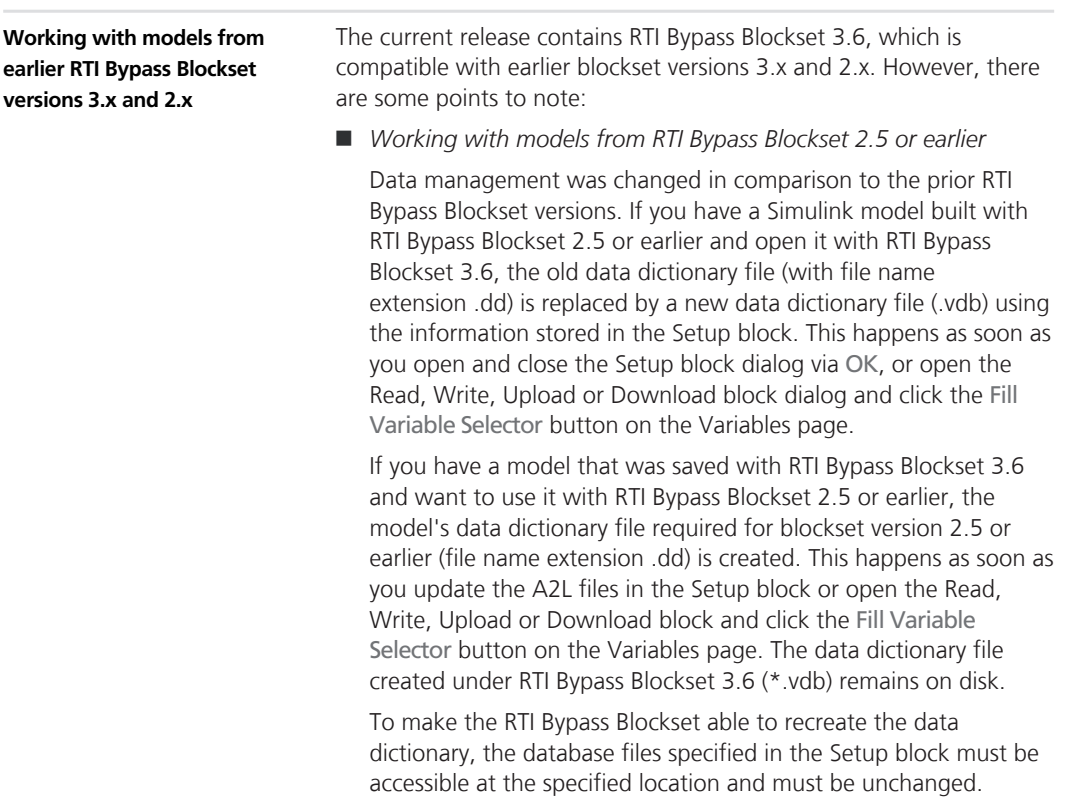

■ *Working with models from RTI Bypass Blockset 2.6 up to and including RTI Bypass Blockset 3.5*

If you have a Simulink model built with RTI Bypass Blockset 2.6 up to RTI Bypass Blockset 3.5 and open it with RTI Bypass Blockset 3.6, the old data dictionary file is replaced by a new data dictionary file. However, the new data dictionary file cannot be used in earlier RTI Bypass Blockset versions. If you want to reuse the model with RTI Bypass Blockset 2.6 up to RTI Bypass Blockset 3.5, you have to create a suitable database in the earlier RTI Bypass Blockset version by reimporting the database files (A2L files) specified in the Setup block.

# **RTI CAN MultiMessage Blockset**

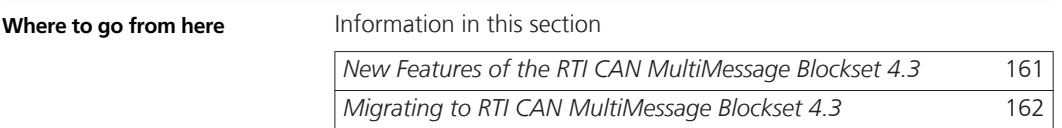

### **New Features of the RTI CAN MultiMessage Blockset 4.3**

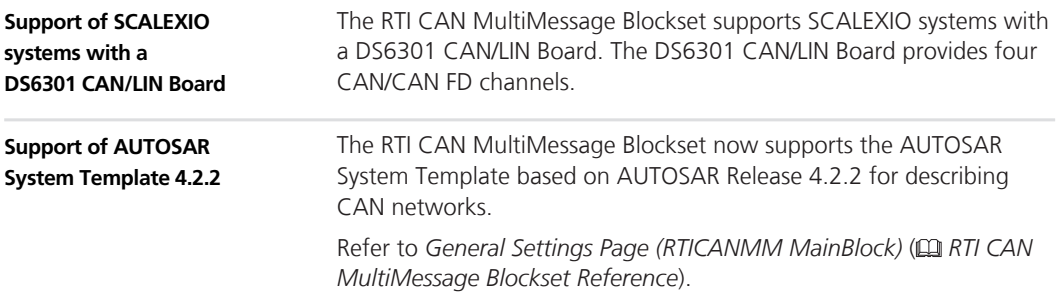

### <span id="page-161-0"></span>**Migrating to RTI CAN MultiMessage Blockset 4.3**

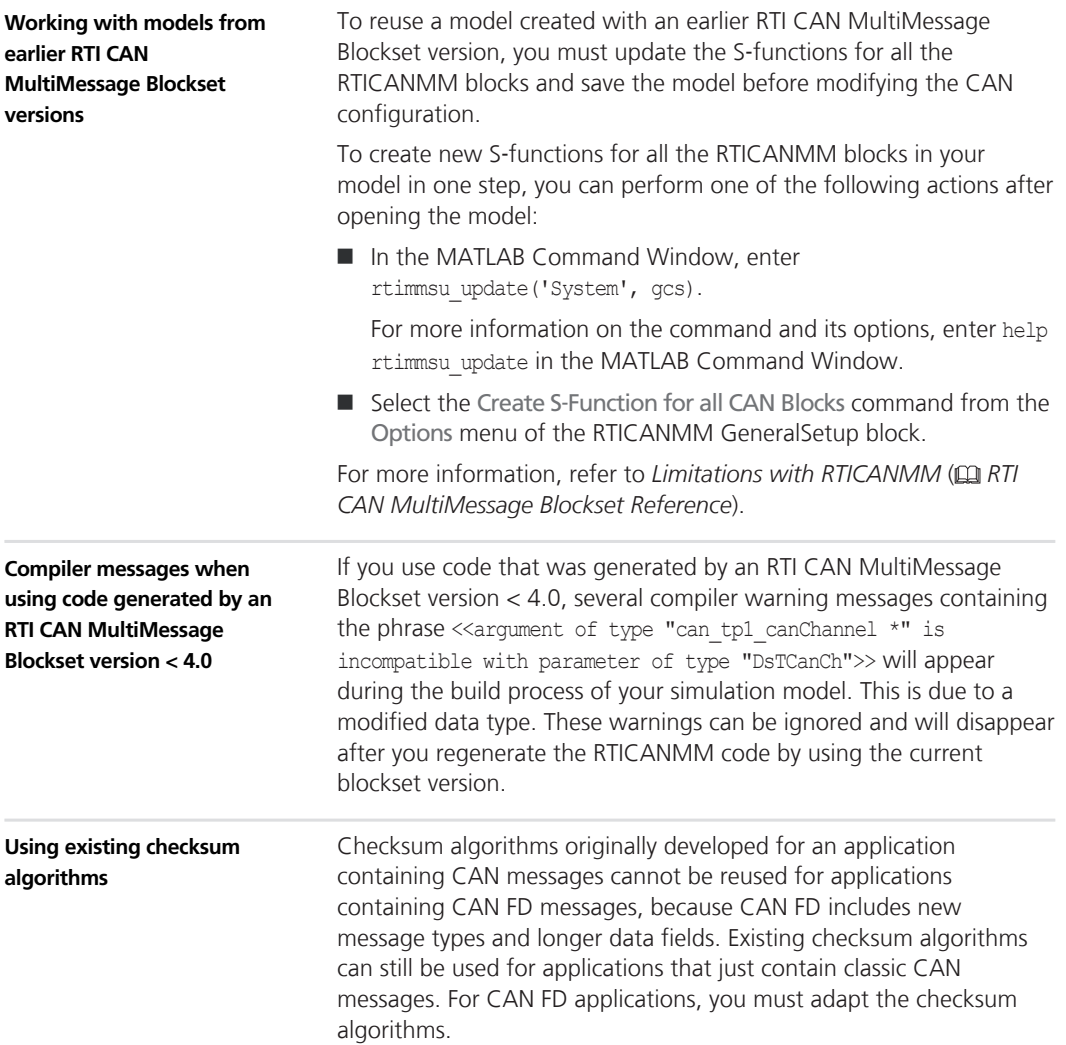

## <span id="page-162-0"></span>**RTI Electric Motor Control Blockset**

### **New Features of RTI Electric Motor Control Blockset 1.3**

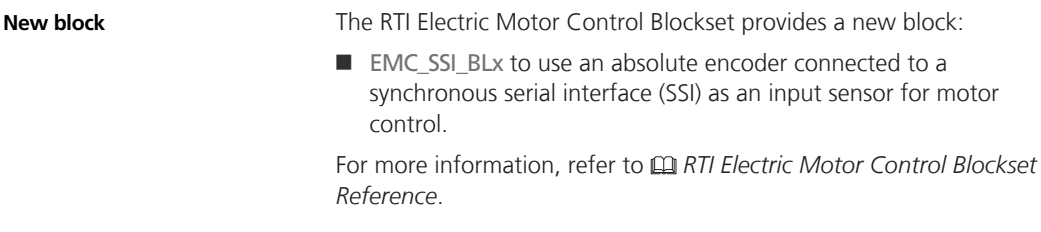

#### **RTI Electric Motor Control Blockset**

# <span id="page-164-0"></span>**RTI FPGA Programming Blockset**

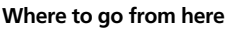

Information in this section

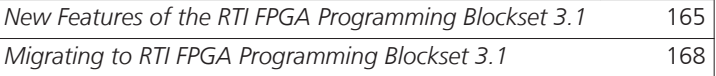

### **New Features of the RTI FPGA Programming Blockset 3.1**

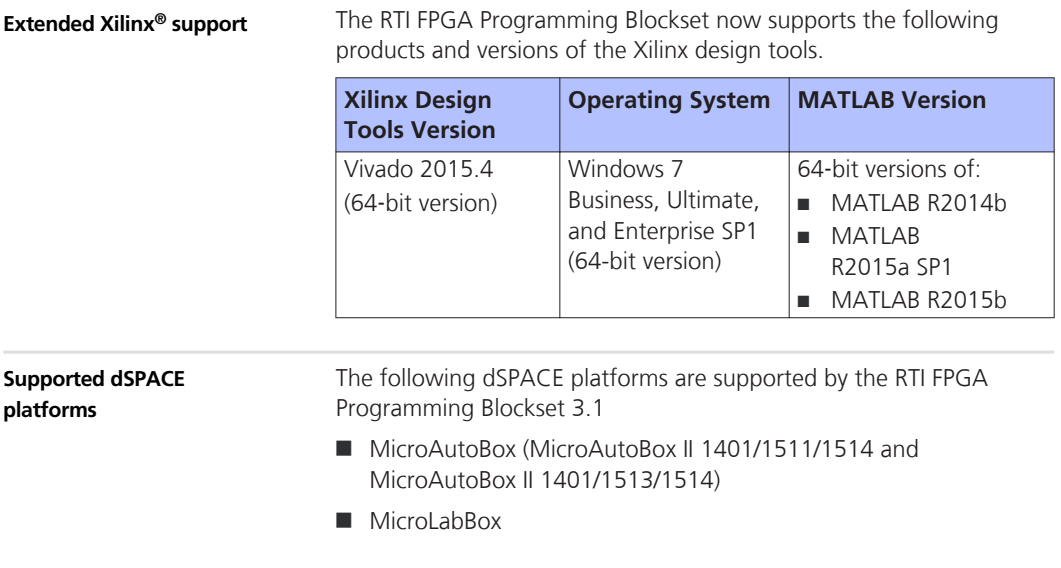

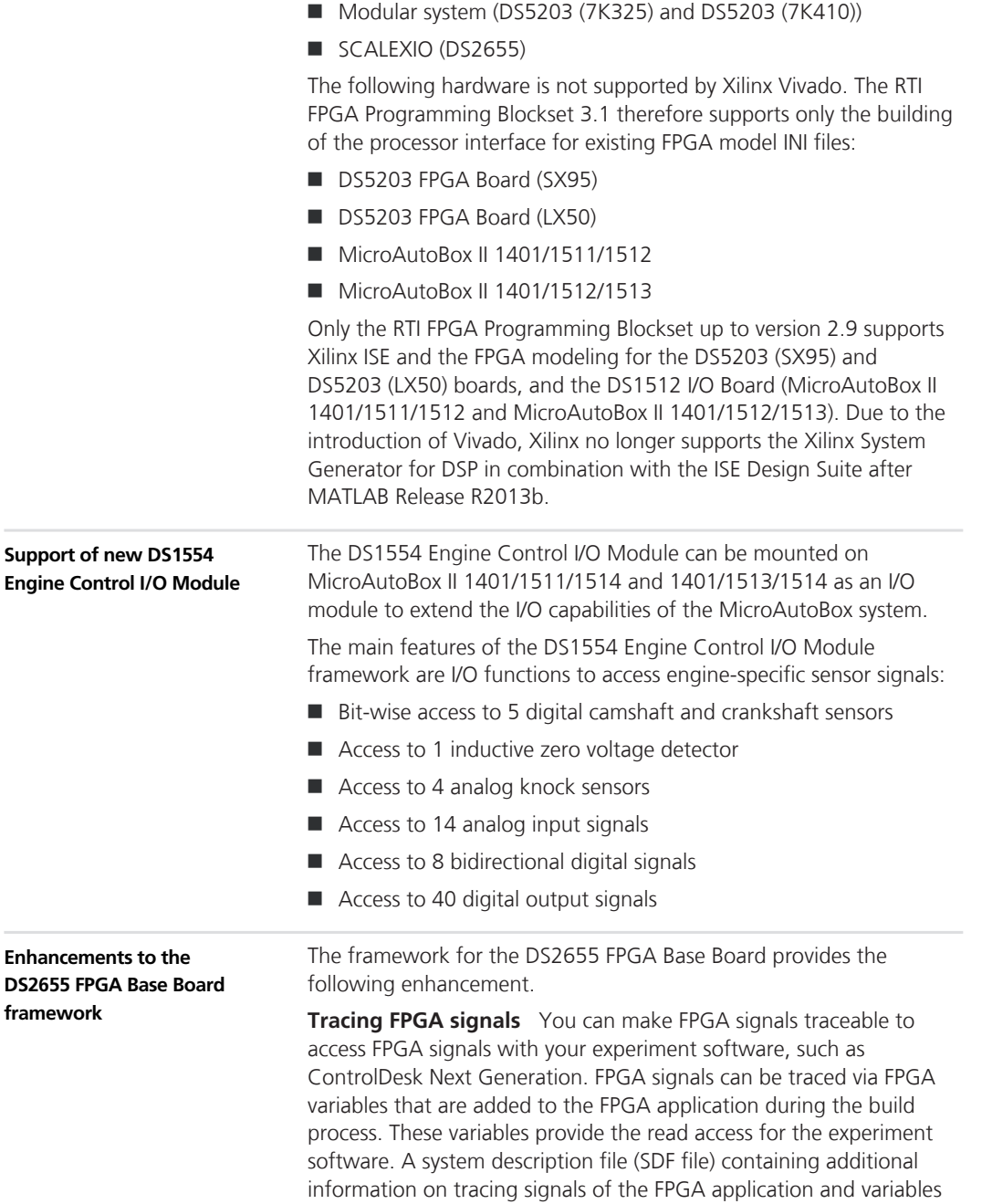

of the processor model is generated during the build process of the processor application.

The FPGA\_SETUP\_BL block lets you make FPGA signals traceable.

**Simulating the FPGA model and the processor model in Simulink** To simulate the entire model in Simulink, you must implement a processor interface to exchange the data between the processor model and the FPGA model. You implement this processor interface via generated interface blocks. You have to generate the interface blocks with the dialogs of the FPGA\_XDATA\_READ\_BL, FPGA\_XDATA\_WRITE\_BL, and FPGA\_INT\_BL blocks.

**Exporting the FPGA build results and the processor model to ConfigurationDesk** The FPGA\_SETUP\_BL block lets you export the FPGA build results to a ConfigurationDesk project.

The export performs the following steps if the processor interface is implemented:

- Exports the FPGA application to ConfigurationDesk
- $\blacksquare$  Separates the processor model
- $\blacksquare$  In ConfigurationDesk, adds the model interface of the processor model to the signal chain
- $\blacksquare$  Adds the FPGA application as a custom function to the signal chain
- Maps the function ports of the FPGA custom function to the model ports

**Outputting signals without jitter** The analog and digital output channels of the DS2655M1 Multi-I/O Module send new signal values with a minimum update period of 64 ns. Because the FPGA clock period differs from the update period, the output signal might jitter if the output of the FPGA application is not synchronized with the update period of the hardware channel. Therefore, the Digital InOut and Analog Out functions of the FPGA\_IO\_WRITE\_BLx block provide a new optional Tx Ready port. The port outputs a flag that indicates that the module's output channel is ready to be updated. When you update data values only within the time slot for updating the output signal, the output signal has no jitter. The time slot begins two FPGA clock cycles before the flag is set to high and ends after three clock cycles. **Enhancements to the DS2655M1 Multi**‑**I/O Module framework**

<span id="page-167-0"></span>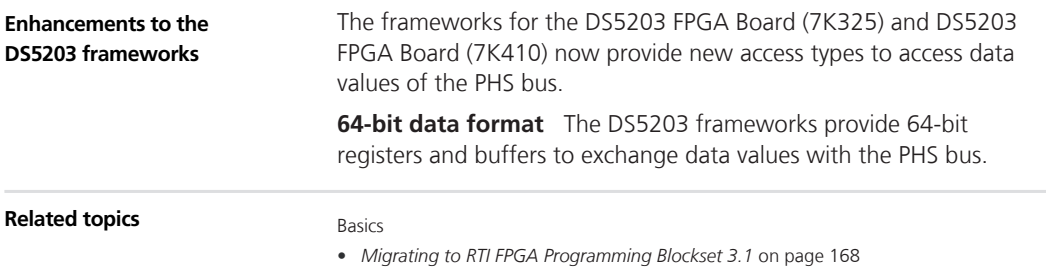

### **Migrating to RTI FPGA Programming Blockset 3.1**

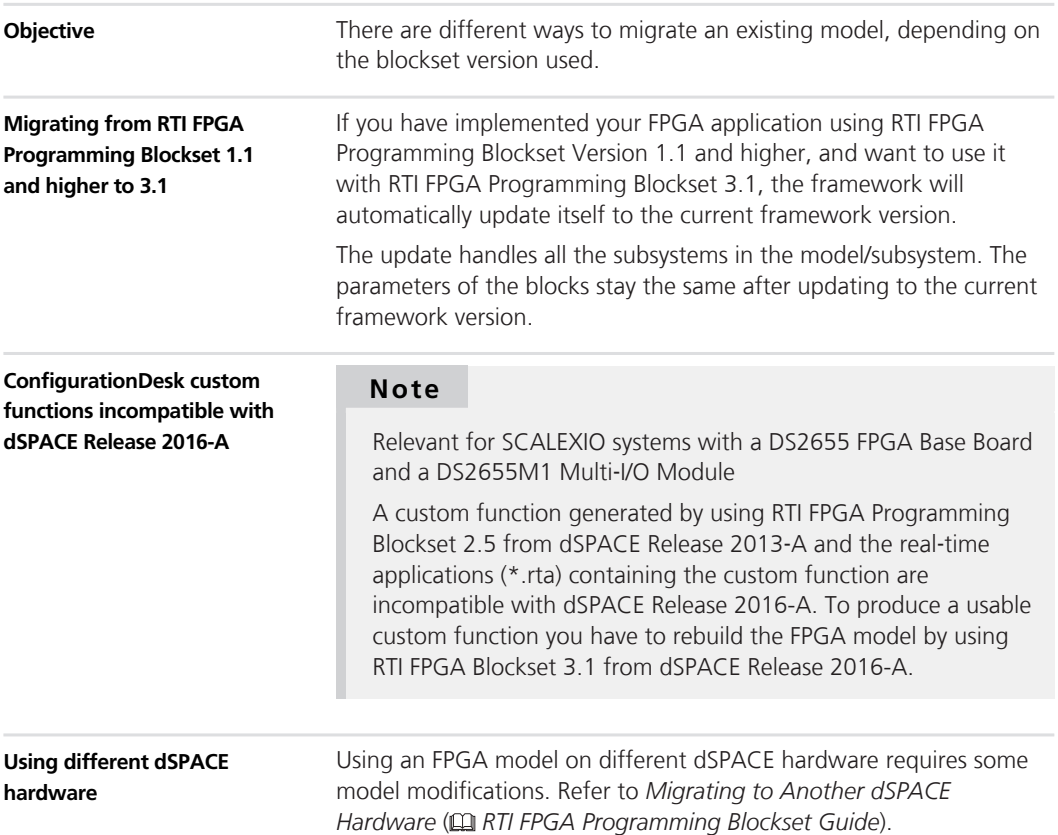

# **RTI LIN MultiMessage Blockset**

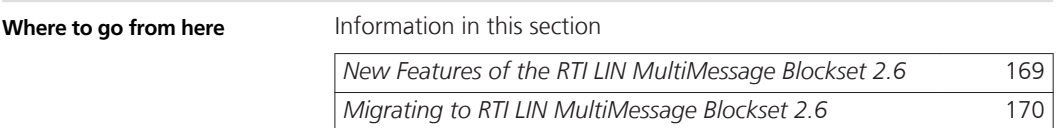

### **New Features of the RTI LIN MultiMessage Blockset 2.6**

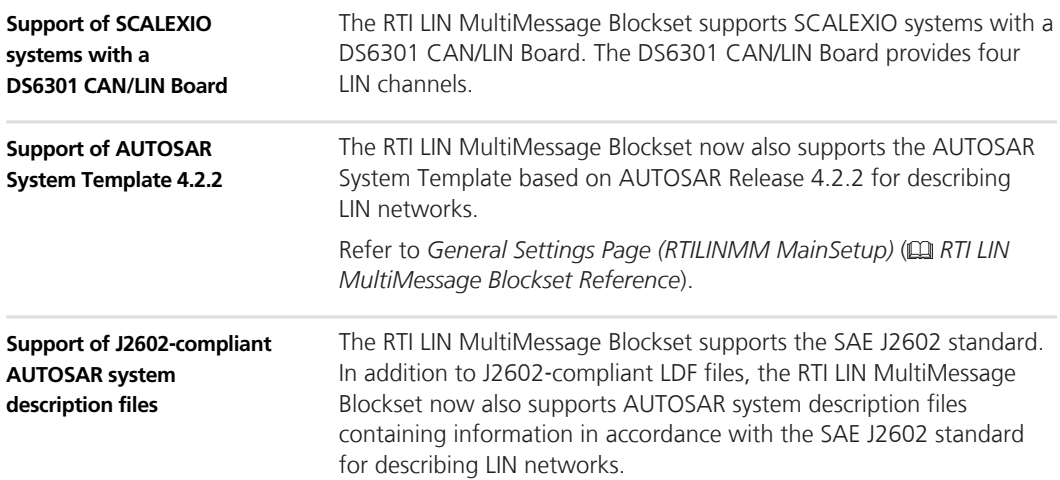

When working with a J2602‑compliant LIN or AUTOSAR system description file, the RTI LIN MultiMessage Blockset supports the same LIN attributes as when you work with other database file types. J2602-specific attributes are not supported.

### <span id="page-169-0"></span>**Migrating to RTI LIN MultiMessage Blockset 2.6**

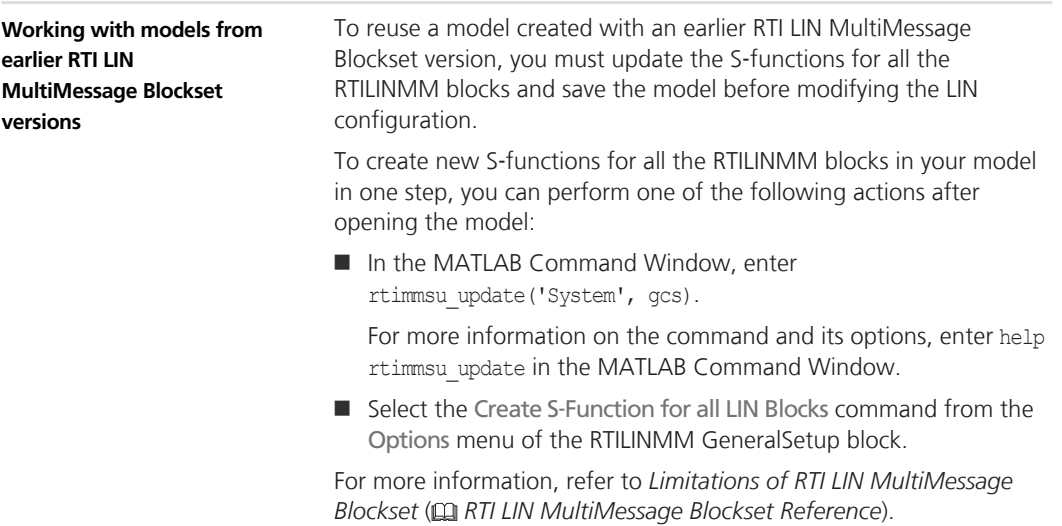

## **SCALEXIO Firmware**

### **New Features of the SCALEXIO Firmware 3.4**

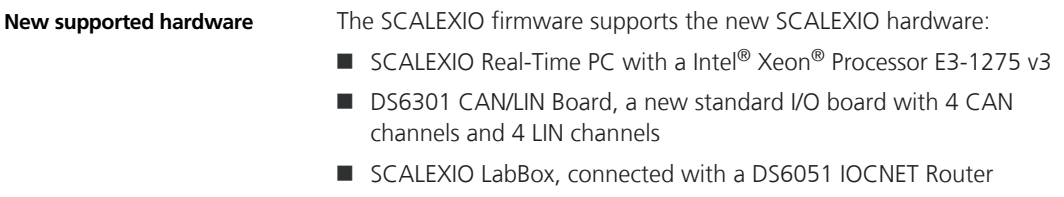

#### s **SCALEXIO Firmware** t

## **SystemDesk**

**Where to go from here**

Information in this section

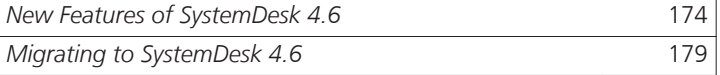

### <span id="page-173-0"></span>**New Features of SystemDesk 4.6**

#### **Where to go from here**

Information in this section

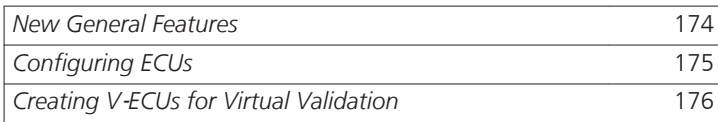

### **New General Features**

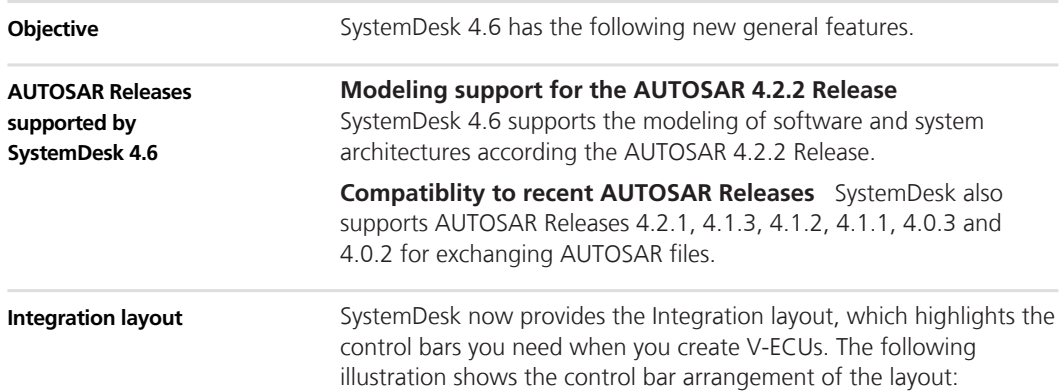

<span id="page-174-0"></span>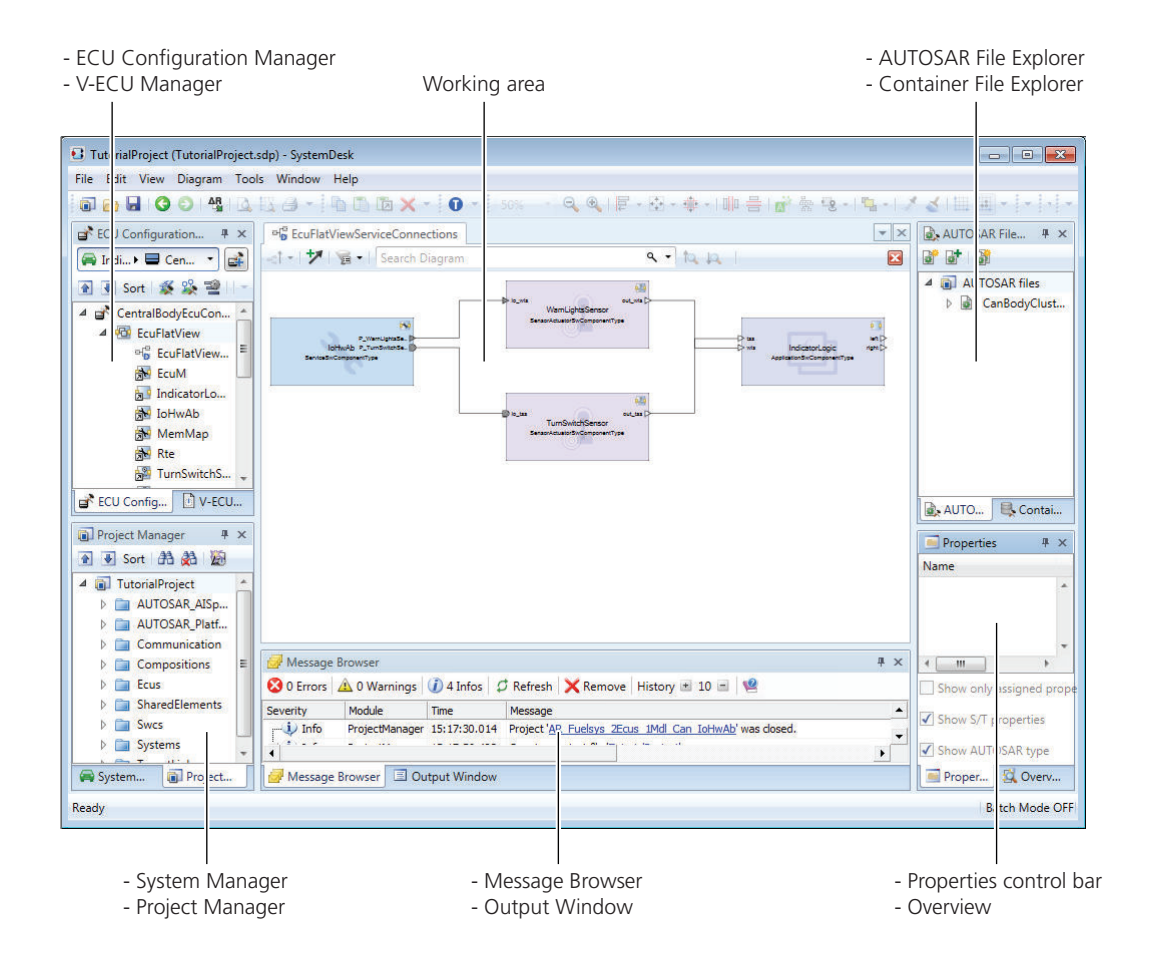

### **Configuring ECUs**

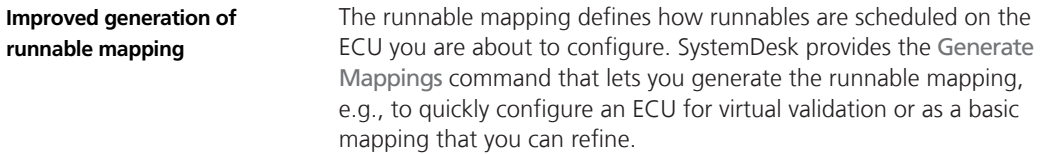

<span id="page-175-0"></span>SystemDesk's generation of the runnable mapping provides the following new options:

- Use rate monotonic scheduling: To order OS tasks by priority according to their sample rate, i.e., OS tasks with a small sample rate are given a high priority.
- Optimize mapping of server events: To not map synchronously called server runnables, which cannot be invoked concurrently, if the callers cannot preempt each other.

For reference information, refer to *Generate Mappings* ( *SystemDesk Reference*).

#### **Creating V**‑**ECUs for Virtual Validation**

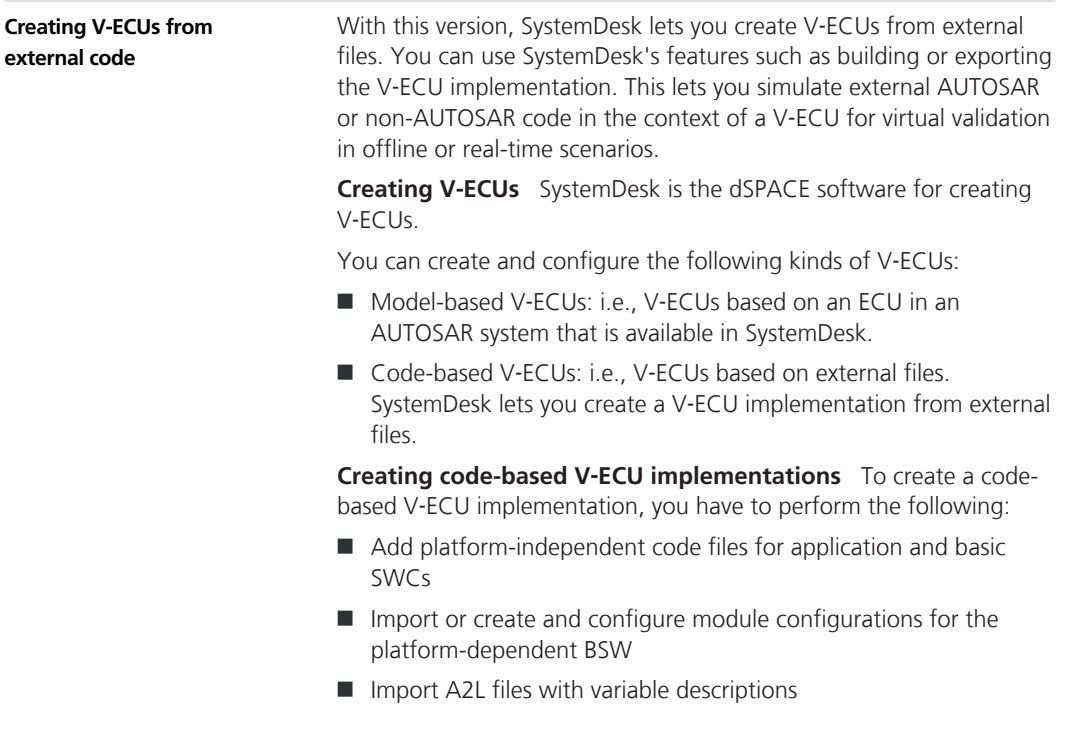

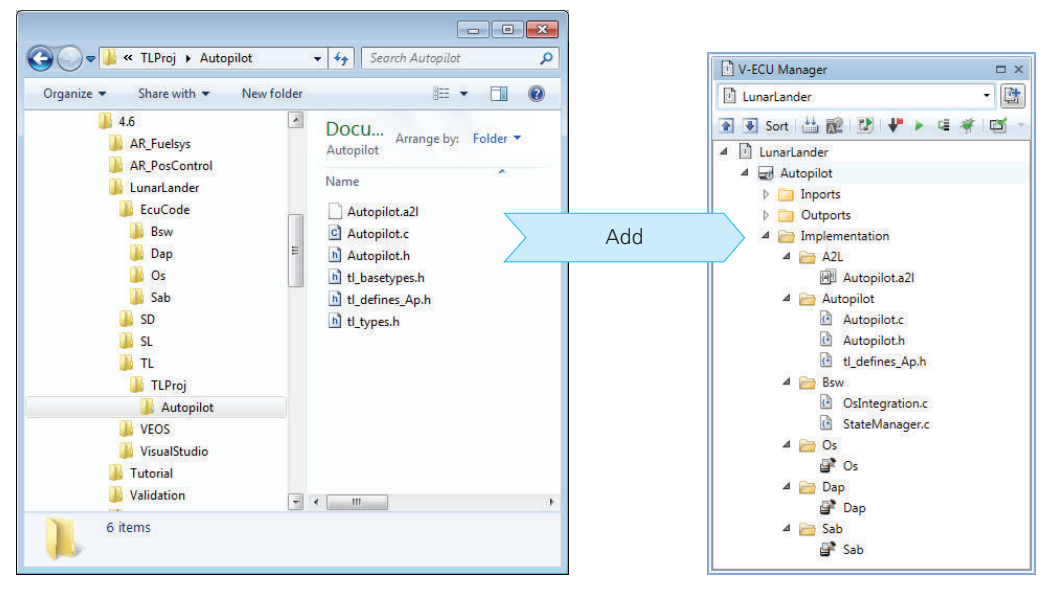

The following illustration shows how to add external files to a codebased V-ECU.

For information on creating simulation systems and adding V-ECUs, refer to *Basics on Creating Simulation Systems* ( *SystemDesk Guide*).

**Lunar Lander demo model** SystemDesk provides a new demo that shows how to create V‑ECUs from external code. The V‑ECU models a simplified Autopilot for landing a lunar module. The parameters of the Lunar Landing Module environment model are taken from the Apollo Lunar Module.

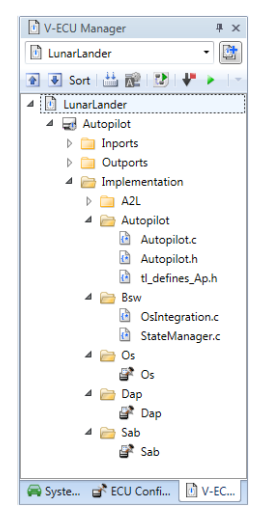

For information on SystemDesk's demos, refer to *Basics on Demos for SystemDesk* ( *SystemDesk Guide*).

### <span id="page-178-0"></span>**Migrating to SystemDesk 4.6**

### **Migrating to SystemDesk 4.6**

SystemDesk 4.6 automatically migrates SystemDesk 4.4, and 4.5 SDP project files upon loading.

#### **Note**

You are recommended to install the most recent patch for SystemDesk 4.4 or 4.5. Then, save the SDP project files you want to migrate before opening them in SystemDesk 4.6.

**SystemDesk**
# <span id="page-180-0"></span>**VEOS**

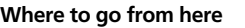

Information in this section

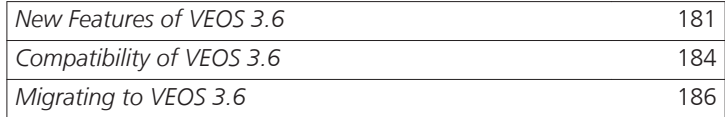

# **New Features of VEOS 3.6**

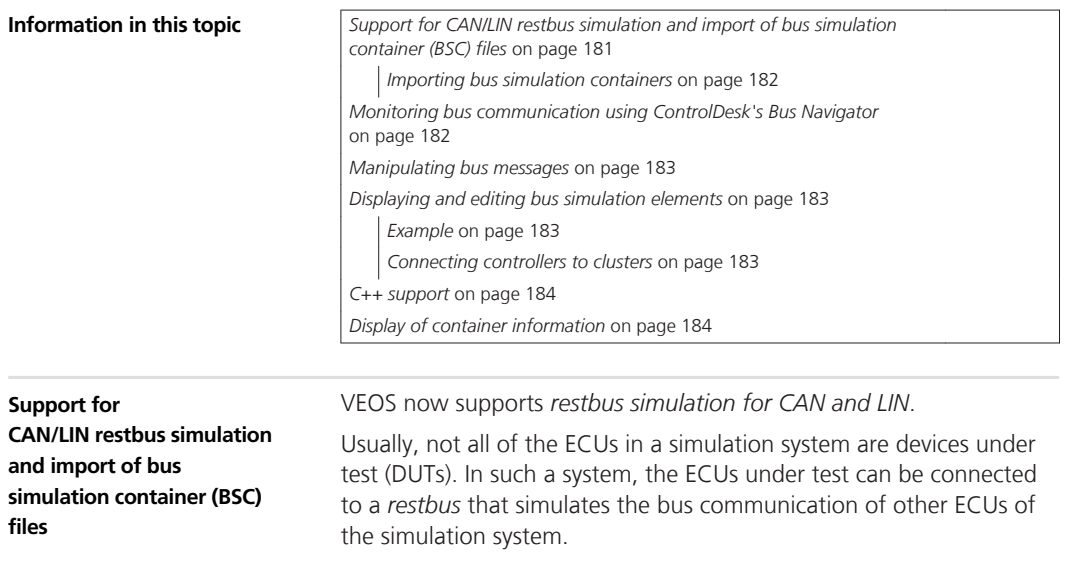

<span id="page-181-0"></span>Restbus simulation lets you test one or more ECUs while simulating the other ECUs of the related communication clusters. The → *restbus* ( *VEOS Guide*) can simulate the bus communication of other ECUs of the simulation system. These restbus ECUs are combined and executed in a single application process, which simplifies the simulation system. The bus communication of the restbus can be manipulated, and the effects on the ECU(s) to be tested can be observed.

The following illustration shows a schematic of restbus simulation:

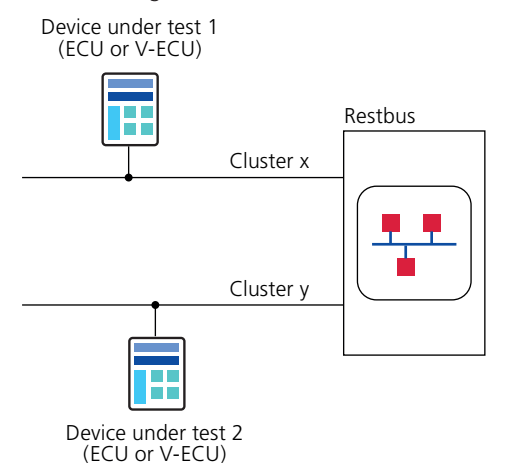

For more information, refer to *Restbus Simulation in VEOS* ( *VEOS Guide*).

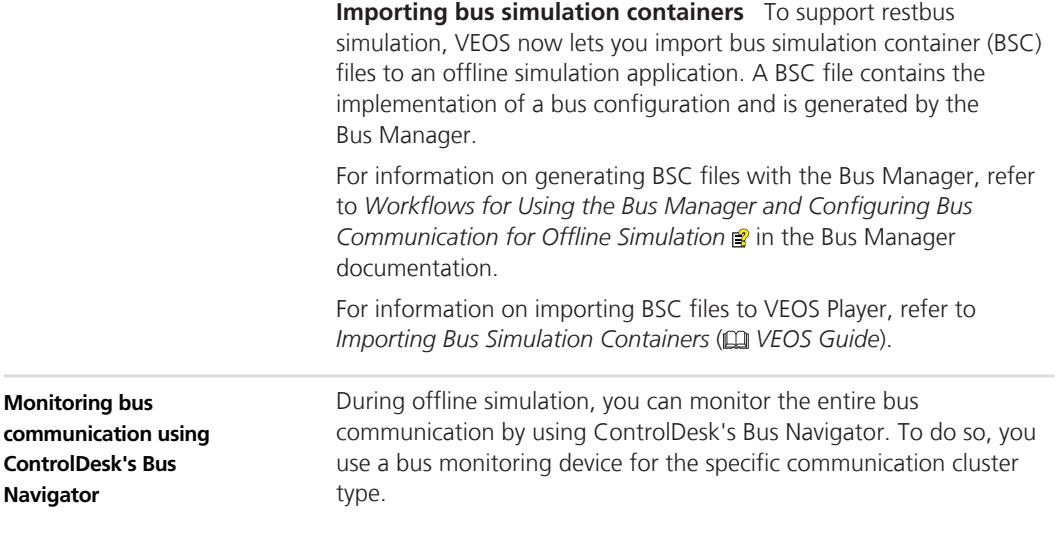

<span id="page-182-0"></span>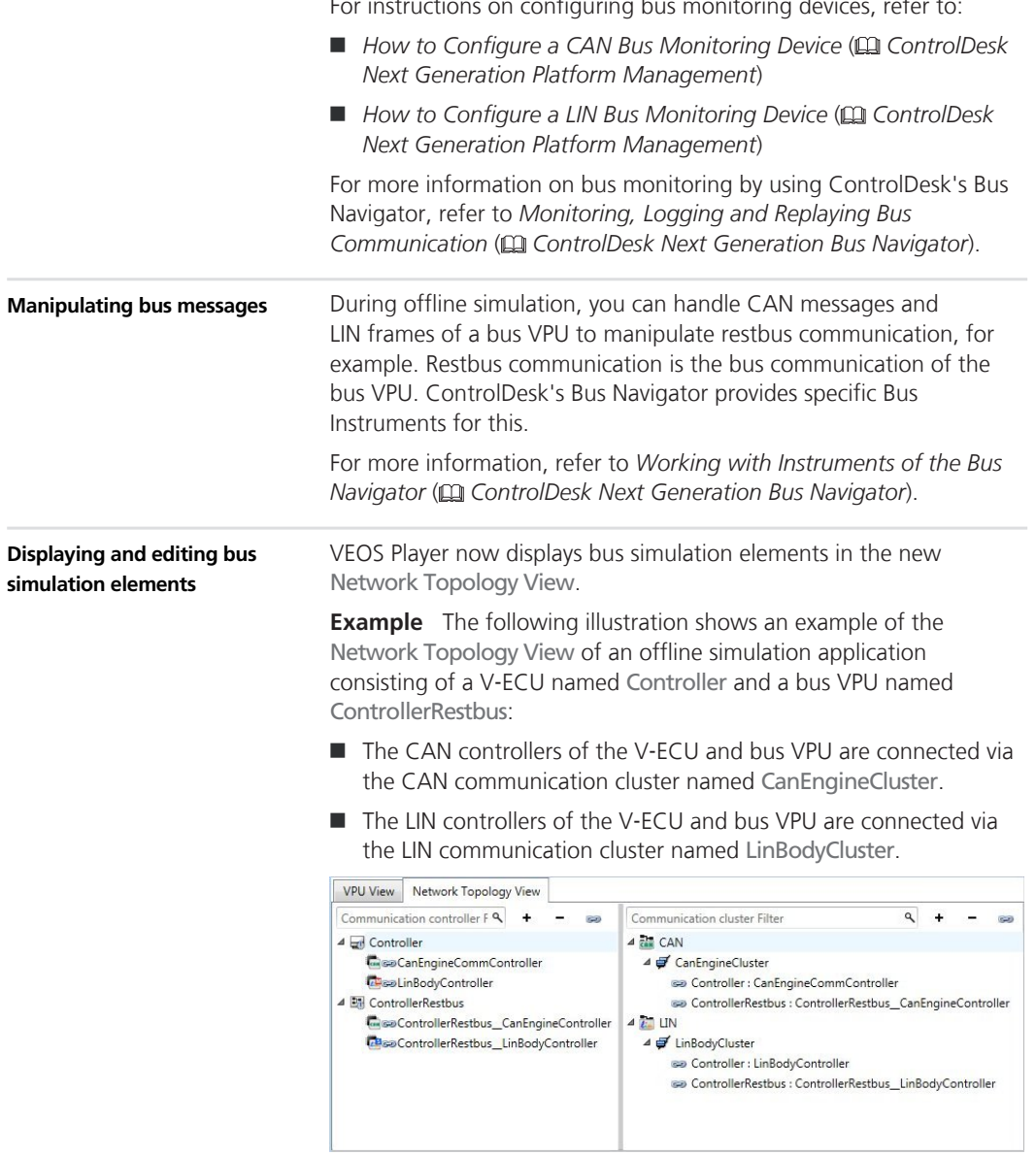

 $\frac{1}{2}$  For instructions on configuring bus monitoring devices, refer to:

Refer to *Network Topology View* ( *VEOS Player Reference*).

**Connecting controllers to clusters** VEOS Player lets you connect communication controllers to communication clusters.

<span id="page-183-0"></span>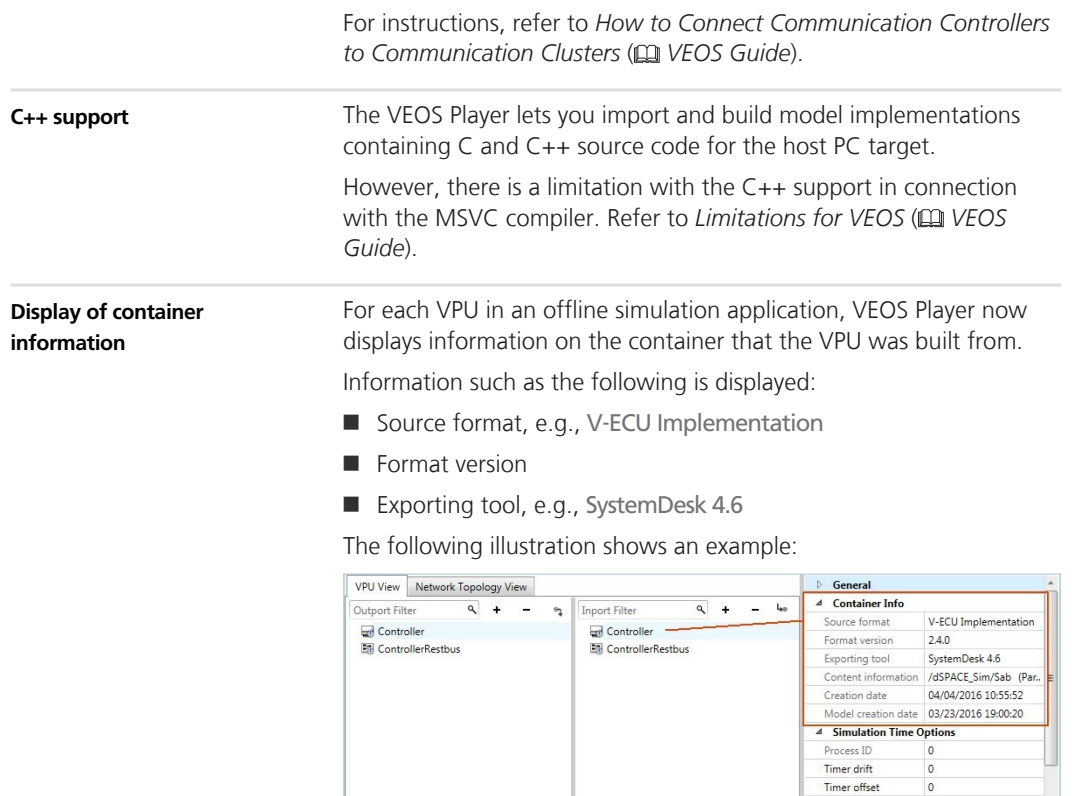

For more information, refer to *V-ECU / Environment VPU / Controller VPU / Bus VPU* ( *VEOS Player Reference*).

△ Build Time Options

General

 $arrows$ Tu.

# **Compatibility of VEOS 3.6**

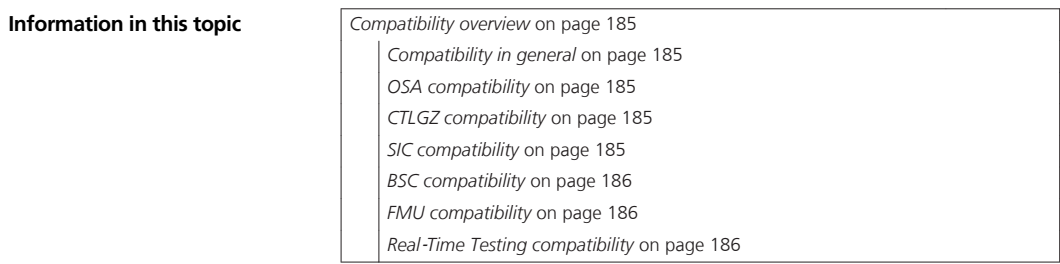

#### <span id="page-184-0"></span>**Compatibility overview**

**Compatibility in general** dSPACE recommends using only software products from the same dSPACE Release. This provides maximum run-time compatibility.

**OSA compatibility** VEOS 3.6 is compatible with offline simulation application (OSA) files created with products of dSPACE Release 2016‑A (OSA version 3.6).

## **Note**

- $\Box$  OSA files created or modified with VEOS 3.6 cannot be loaded in earlier VEOS versions.
- The following applies for OSA files created or modified with VEOS 3.5 or earlier:
	- They can be loaded and simulated in VEOS 3.6 only if it does not contain bus communication elements.
	- They can neither be modified in VEOS 3.6 nor imported into an OSA file created with VEOS 3.6.

**CTLGZ compatibility** The following table shows the compatibility between VEOS 3.6 and CTLGZ files (V‑ECU implementations):

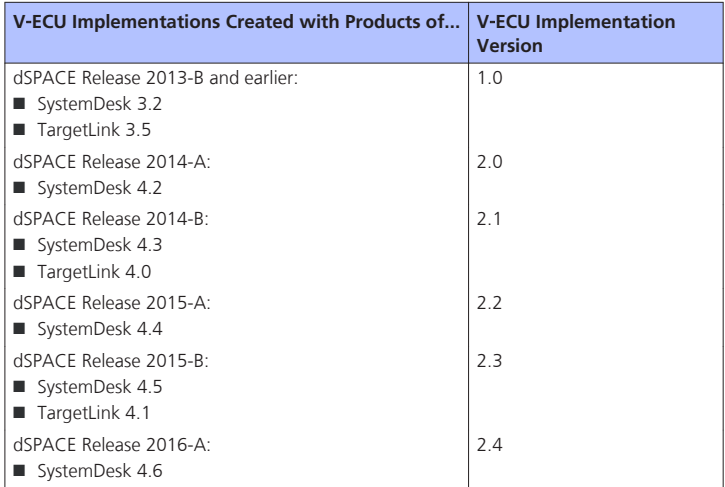

**SIC compatibility** VEOS 3.6 is compatible with Simulink implementation container (SIC) files created with Model Interface Package for Simulink 3.2 from dSPACE Release 2016‑A (SIC version 1.1).

<span id="page-185-0"></span>**BSC compatibility** VEOS 3.6 is compatible with bus simulation container (BSC) files created with the Bus Manager of dSPACE Release 2016‑A (BSC version 1.0).

**FMU compatibility** VEOS supports only the FMI for Co-Simulation interface, but not the FMI for Model Exchange interface.

For detailed and up-to-date compatibility information on FMI support in VEOS, refer to:

[http://www.dspace.com/go/FMI-Compatibility.](http://www.dspace.com/go/FMI-Compatibility)

**Real**‑**Time Testing compatibility** To use RTT in connection with VEOS and ControlDesk, the RTT version used by the VEOS Simulator running the simulation system and the RTT version active on the host PC must be identical.

The table below shows the VEOS Simulator version and the corresponding RTT version:

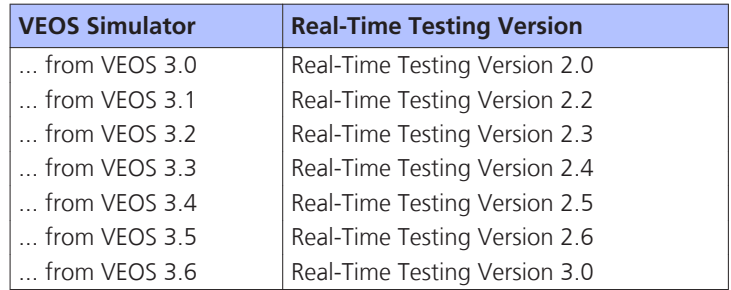

ControlDesk 5.6 automatically uses the VEOS Simulator from VEOS 3.6. You can therefore use RTT in connection with VEOS and ControlDesk if RTT 2.6 is active on the host PC.

# **Migrating to VEOS 3.6**

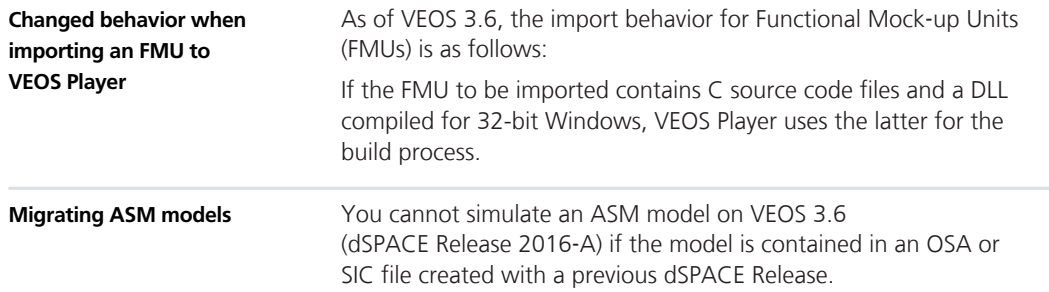

To simulate an ASM model that was last saved with a dSPACE Release earlier than Release 2016-A on VEOS 3.6, perform the following steps:

1. Migrate the ASM model to dSPACE Release 2016‑A.

For information on migrating ASM models, refer to *Migrating ASM Models* ( *ASM User Guide*).

2. Generate a Simulink implementation container (SIC) file on the basis of the ASM model by using the *Model Interface Package for Simulink*.

For instructions, refer to *Generating Simulink Implementation Containers* ( *Model Interface Package for Simulink - Modeling Guide*).

3. Import the SIC file to the VEOS Player of VEOS 3.6.

For instructions, refer to *How to Import Simulink Implementations* ( *VEOS Guide*).

# <span id="page-188-0"></span>**Compatibility Information**

#### **Where to go from here**

Information in this section

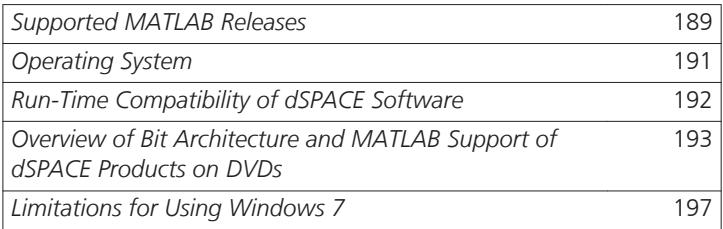

# **Supported MATLAB Releases**

#### **MATLAB®**

Working with various dSPACE products requires that you have installed MATLAB.

## **Tip**

For system requirements of MathWorks® software, refer to [http://www.mathworks.com/support/sysreq/current\\_release](http://www.mathworks.com/support/sysreq/current_release).

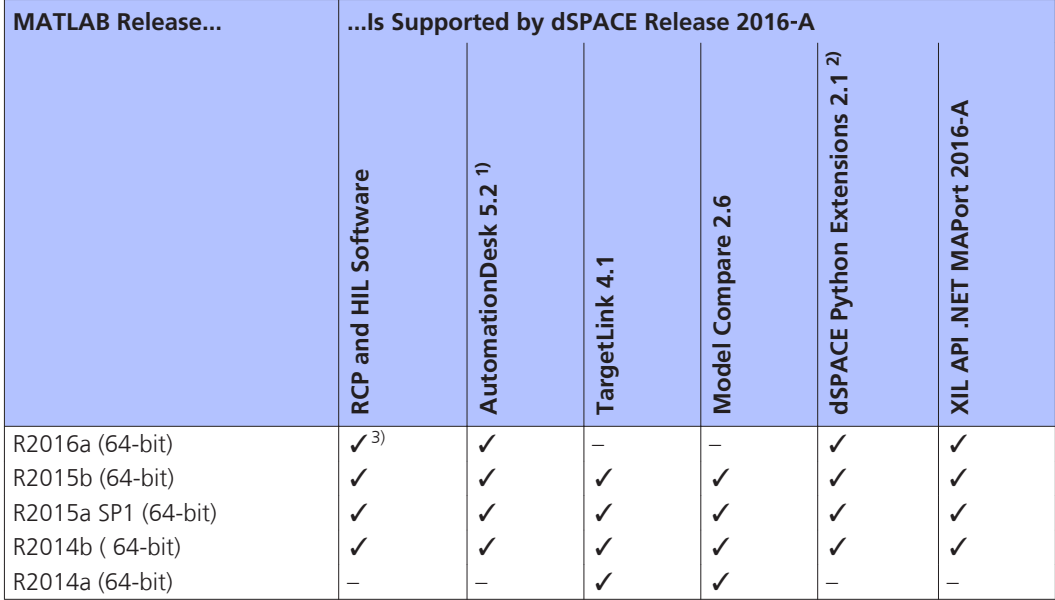

1) AutomationDesk's MATLAB Access library requires MATLAB.

2) matlablib2 of dSPACE Python Extensions requires MATLAB.

 $3)$  R2016a is not supported by the RTI FPGA Programming Blockset – FPGA Interface.

#### **Note**

As of dSPACE Release 2016-A, dSPACE software only supports 64-bit MATLAB variants. 32-bit MATLAB variants are not supported any longer.

For up-to-date information on additional MATLAB releases that can be used in combination with dSPACE software, refer to [http://www.dspace.com/go/sw3rdparty.](http://www.dspace.com/go/sw3rdparty)

**Notes on MATLAB support** There are some product-specifc notes and limitations for MATLAB support. Refer to *[Overview of Bit](#page-192-0) [Architecture and MATLAB Support of dSPACE Products on DVDs](#page-192-0)* on page [193](#page-192-0)

**RCP and HIL software: C-compiler for building MEX files** Note that the RCP and HIL software supports only Microsoft Windows SDK 7.1 to build MEX functions.

This compiler is a free download from Microsoft. The compiler additionally requires the .NET framework 4.0, which is also available at no charge from Microsoft. To download the compiler and the

framework and for further instructions, refer to <http://www.mathworks.com/support/compilers/R2016a/index.html>.

You need to install this compiler and configure it as a MEX compiler in MATLAB if you intend to use RCP and HIL products that require a MEX compiler, such as RTI CAN MultiMessage Blockset, RTI LIN MultiMessage Blockset, or Automotive Simulation Models.

# <span id="page-190-0"></span>**Operating System**

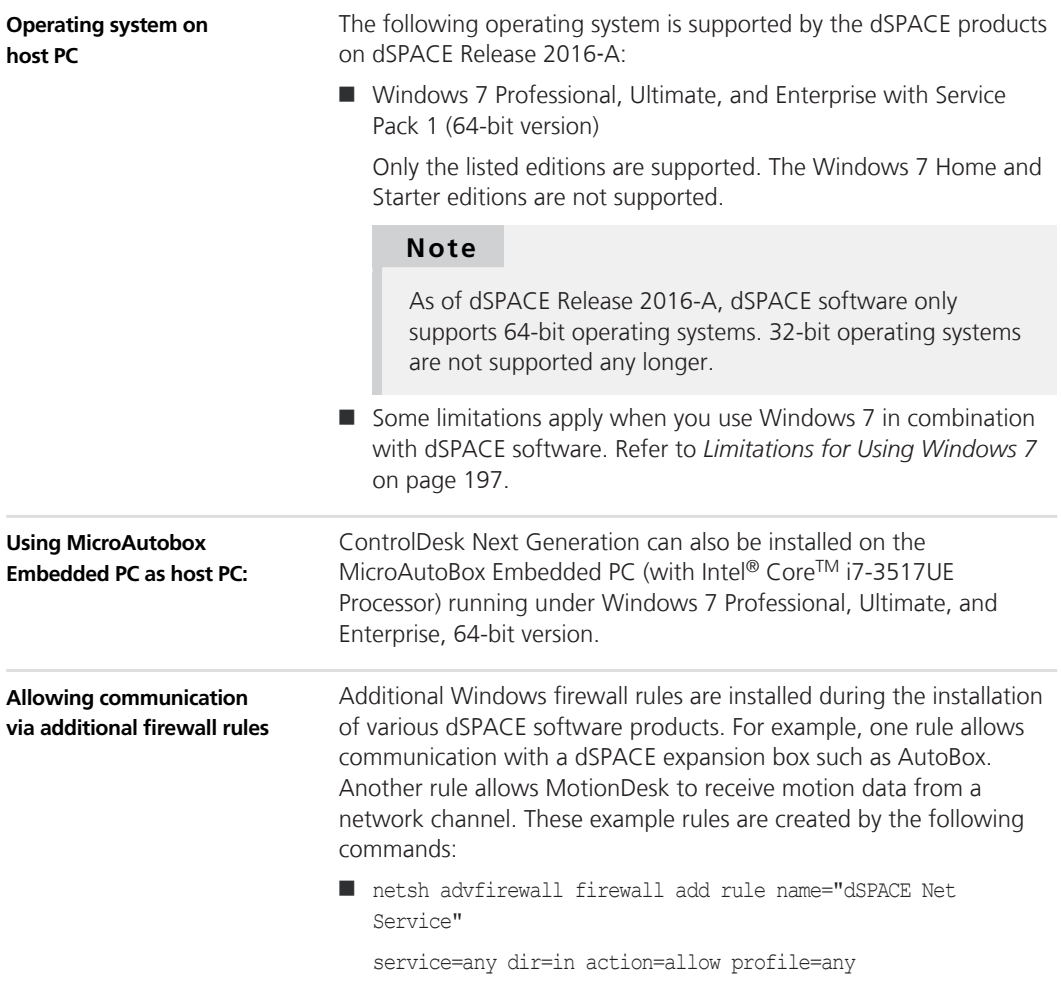

<span id="page-191-0"></span>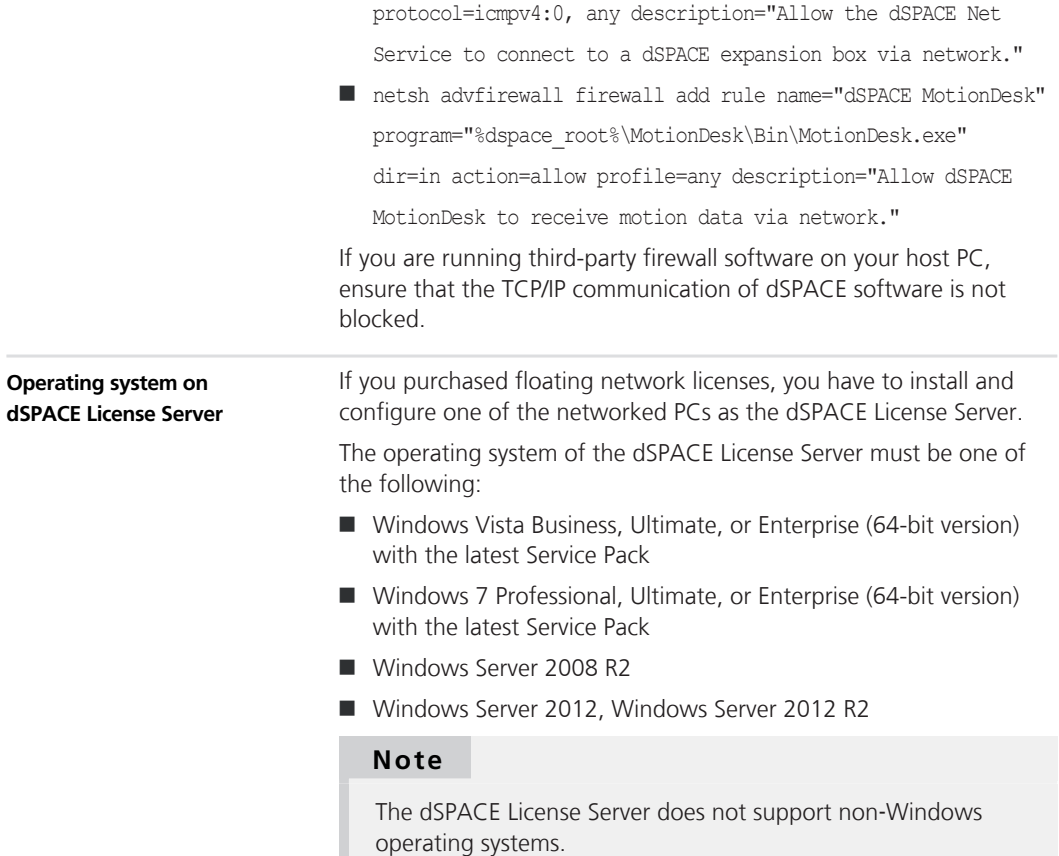

# **Run-Time Compatibility of dSPACE Software**

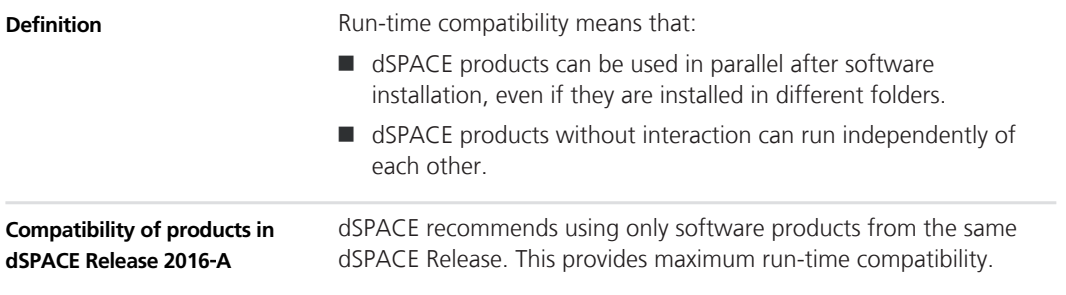

Note that:

<span id="page-192-0"></span>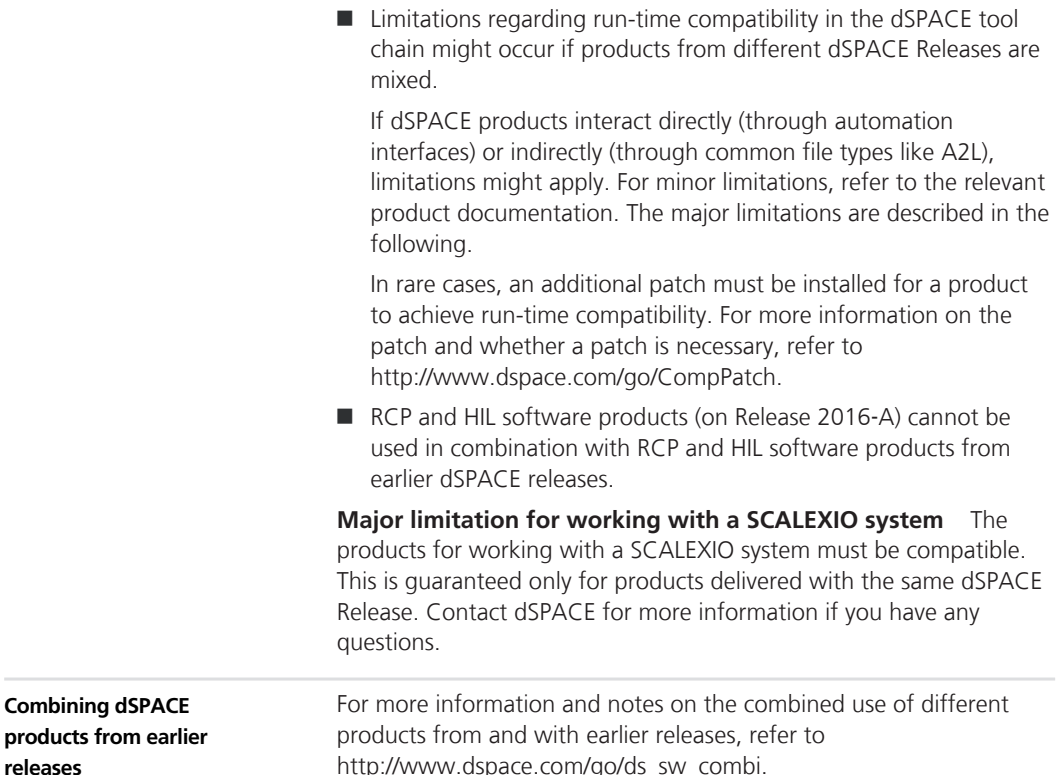

# **Overview of Bit Architecture and MATLAB Support of dSPACE Products on DVDs**

**Objective**

As of dSPACE Release 2016-A, dSPACE software supports only 64-bit operating systems and 64-bit MATLAB variants. However, some dSPACE products are available as a 32-bit variant on the dSPACE DVD set.

There are some product-specific notes and limitations for MATLAB support and for using the 32-bit dSPACE software products under 64 bit operating systems. Refer to the sections below the following table.

**Overview**

The following table shows a detailed list of all dSPACE products on the dSPACE DVDs, their MATLAB support, and their support of the bit architecture:

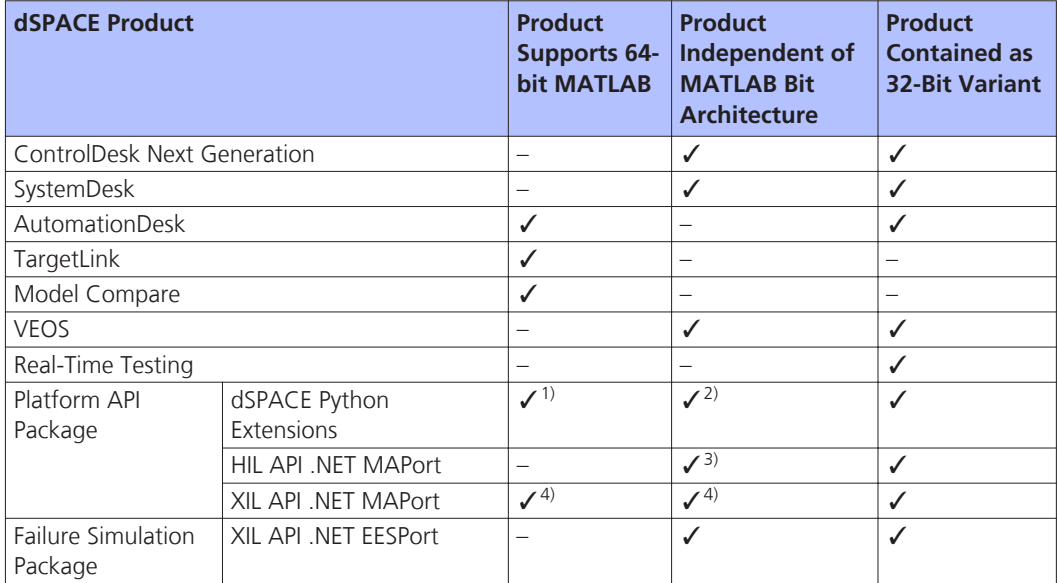

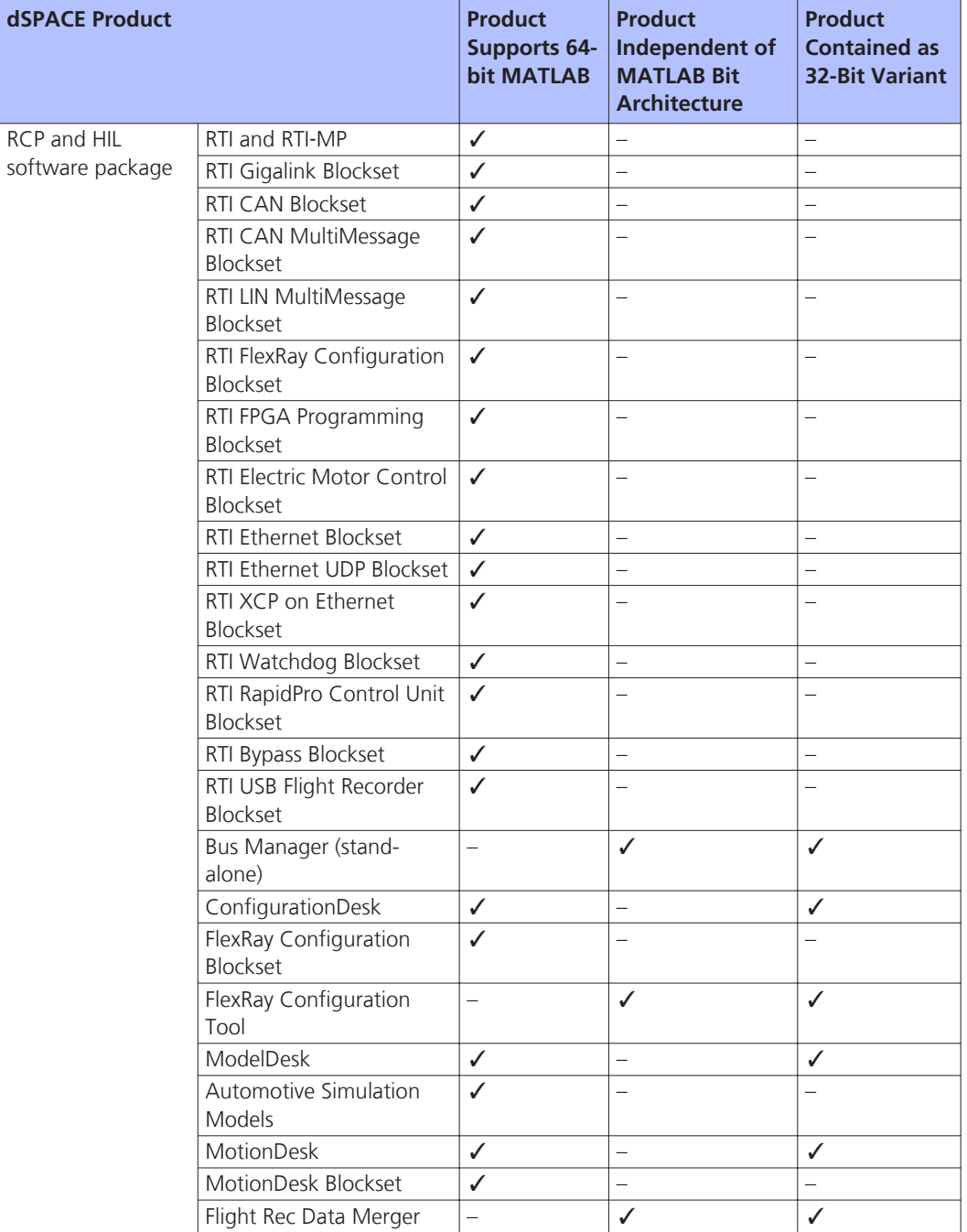

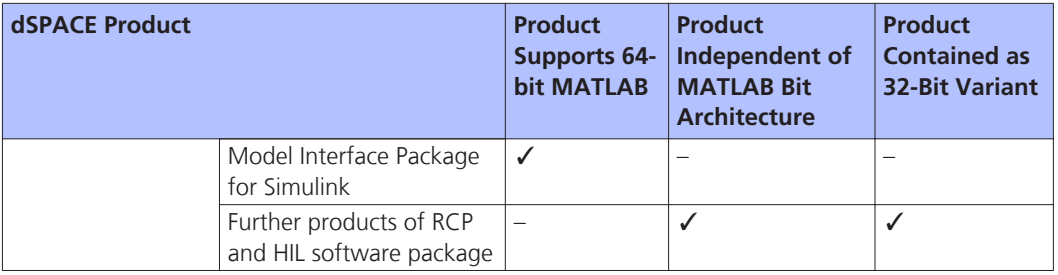

1) dSPACE Python Extensions contain the matlablib2 Python library. This library supports remote control and access of 64-bit MATLAB. matlablib2 itself is contained on the 64-bit DVD as a 32-bit variant.

<sup>2)</sup> HIL API MAPort (Python), rtplib2 und rs232lib2 and the Platform Management API are independent of MATLAB architecture and contained on the 64-bit DVD as a 32-bit variant.

3) HIL API .NET MAPort cannot be used from 64-bit MATLAB.

4) XIL API .NET MAPort can be used from 64-bit MATLAB via MATLAB Interface for .NET.

For more information on the compatibility of dSPACE products with 64-bit MATLAB versions, refer to <http://www.dspace.com/go/matlab64bit>.

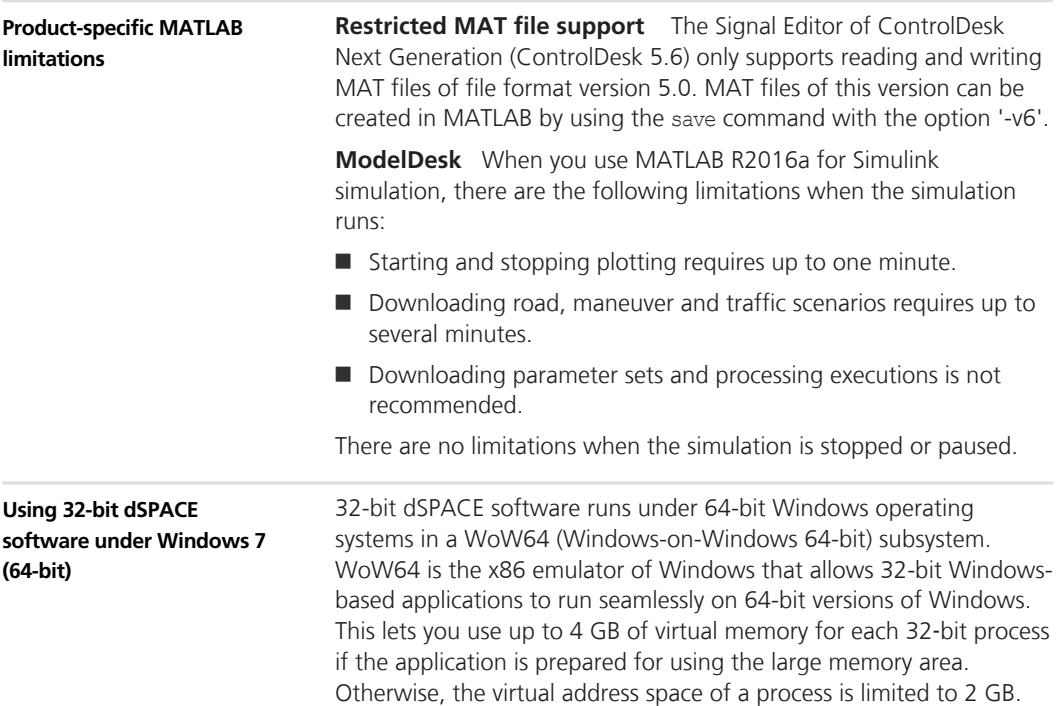

<span id="page-196-0"></span>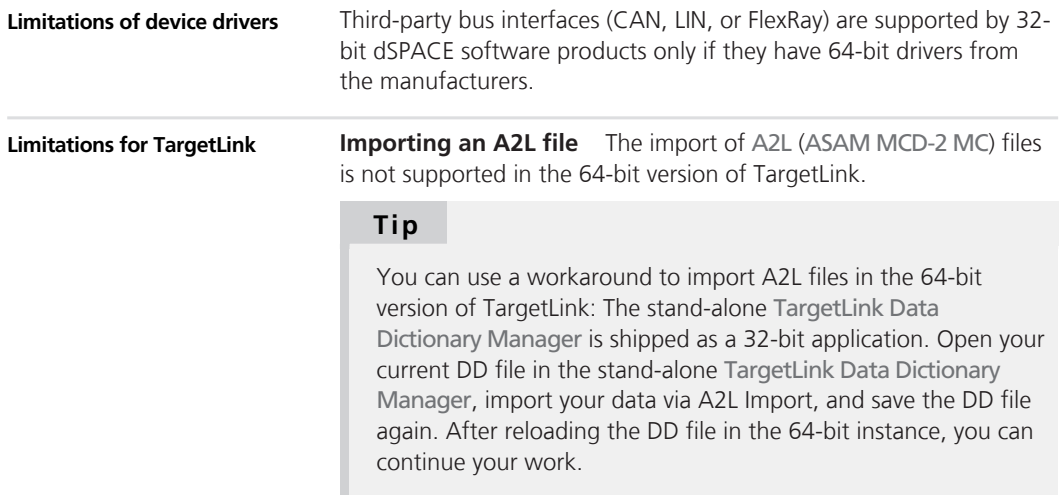

# **Limitations for Using Windows 7**

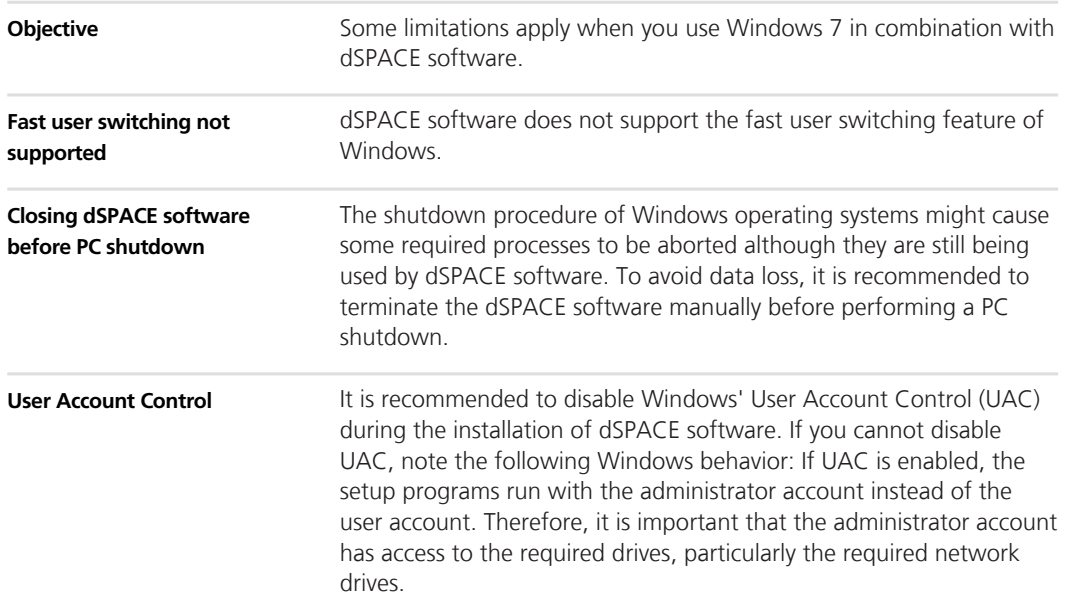

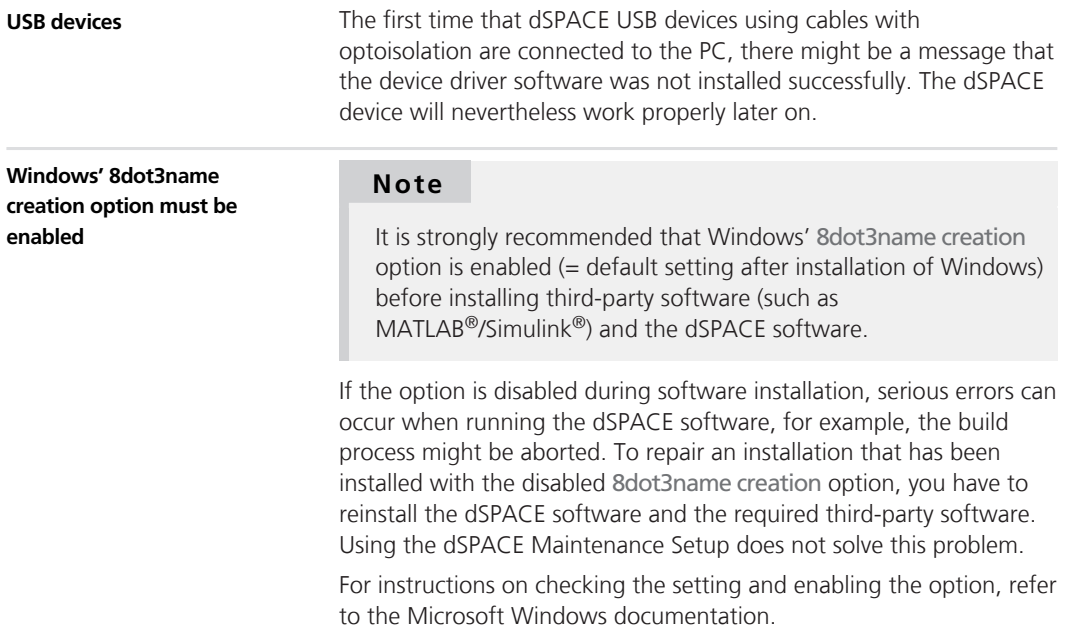

## **A**

ASM Base InCylinder Blockset migration [51](#page-50-0) new features [51](#page-50-0) ASM blocksets migration [50](#page-49-0) ASM Diesel Engine Blockset migration [54](#page-53-0) new features [52](#page-51-0) ASM Diesel InCylinder Blockset migration [56](#page-55-0) ASM Drivetrain Basic Blockset migration [58](#page-57-0) new features [57](#page-56-0) ASM Electric Components Blockset migration [59](#page-58-0) new features [59](#page-58-0) ASM Engine Gasoline Basic Blockset migration [63](#page-62-0) new features [63](#page-62-0) ASM Engine Gasoline Blockset migration [67](#page-66-0) new features [65](#page-64-0) ASM Environment Blockset migration [61](#page-60-0) new features [61](#page-60-0) ASM Gasoline InCylinder Blockset migration [68](#page-67-0) ASM Traffic Blockset migration [71](#page-70-0) new features [69](#page-68-0) ASM Trailer Blockset migration [73](#page-72-0) ASM Truck Blockset migration [75](#page-74-0) ASM Vehicle Dynamics Blockset migration [78](#page-77-0) new features [77](#page-76-0) AutomationDesk migration [47](#page-46-0) new features [43](#page-42-0)

#### **B**

Bus Manager (stand-alone) new features [81](#page-80-0)

## **C**

Common Program Data folder [10](#page-9-0) CommonProgramDataFolder [10](#page-9-0) ControlDesk Next Generation migration [110](#page-109-0) new features [94](#page-93-0)

### **D**

DCI Configuration Tool new features [121](#page-120-0) discontinuation software [17](#page-16-0) Documents folder [10](#page-9-0) DocumentsFolder [10](#page-9-0)

DS1005 PPC Board planned discontinuation [18](#page-17-0) DS1103 PPC Controller Board planned discontinuation [19](#page-18-0) DS1554 Engine Control I/O Module new features [155](#page-154-0) dSPACE ECU Flash Programming Tool new features [123](#page-122-0) dSPACE FlexRay Configuration Package migration [127](#page-126-0) new features [125](#page-124-0) dSPACE HIL API .NET migration [129](#page-128-0) new features [129](#page-128-0) dSPACE Python Extensions migration [131](#page-130-0) new features [131](#page-130-0) dSPACE XIL API migration [137](#page-136-0) new features [135](#page-134-0) DVD contents [14](#page-13-0)

## **E**

ECU Interface Manager migration [139](#page-138-0)

## **F**

Firmware Manager migration [142](#page-141-0) new features [141](#page-140-0)

## **G**

general enhancements and changes [13](#page-12-0)

### **H**

host PC software MATLAB [189](#page-188-0) operating system [191](#page-190-0)

## **K**

key features [23](#page-22-0)

#### **L**

limitations for Windows 7 [197](#page-196-0) Local Program Data folder [10](#page-9-0) LocalProgramDataFolder [10](#page-9-0)

#### **M**

MATLAB requirements [189](#page-188-0) supported releases [189](#page-188-0) **MicroAutoBox** new features [155,](#page-154-0) [156](#page-155-0) MicroAutoBox II 1401/1511/1512 planned discontinuation [19](#page-18-0) MicroAutoBox II 1401/1512/1513 planned discontinuation [19](#page-18-0) MicroLabBox new features [155](#page-154-0)

migration ASM Base InCylinder Blockset [51](#page-50-0) ASM blocksets [50](#page-49-0) ASM Diesel Engine Blockset [54](#page-53-0) ASM Diesel InCylinder Blockset [56](#page-55-0) ASM Drivetrain Basic Blockset [58](#page-57-0) ASM Electric Components Blockset [59](#page-58-0) ASM Engine Gasoline Basic Blockset [63](#page-62-0) ASM Engine Gasoline Blockset [67](#page-66-0) ASM Environment Blockset [61](#page-60-0) ASM Gasoline InCylinder Blockset [68](#page-67-0) ASM Traffic Blockset [71](#page-70-0) ASM Trailer Blockset [73](#page-72-0) ASM Truck Blockset [75](#page-74-0) ASM Vehicle Dynamics Blockset [78](#page-77-0) AutomationDesk [47](#page-46-0) ControlDesk Next Generation [110](#page-109-0) dSPACE FlexRay Configuration Package [127](#page-126-0) dSPACE HIL API .NET [129](#page-128-0) dSPACE Python Extensions [131](#page-130-0) dSPACE XIL API [137](#page-136-0) ECU Interface Manager [139](#page-138-0) Firmware Manager [142](#page-141-0) MotionDesk [151](#page-150-0) Real-Time Testing [153](#page-152-0) RTI [156](#page-155-0) RTI Bypass Blockset [159](#page-158-0) RTI CAN MultiMessage Blockset [162](#page-161-0) RTI FPGA Programming Blockset [168](#page-167-0) RTI LIN MultiMessage Blockset [170](#page-169-0) ModelDesk new features [143](#page-142-0) **MotionDesk** migration [151](#page-150-0) new features [149](#page-148-0)

### **N**

new features ASM Base InCylinder Blockset [51](#page-50-0) ASM Diesel Engine Blockset [52](#page-51-0) ASM Drivetrain Basic Blockset [57](#page-56-0) ASM Electric Components Blockset [59](#page-58-0) ASM Engine Gasoline Basic Blockset [63](#page-62-0) ASM Engine Gasoline Blockset [65](#page-64-0) ASM Environment Blockset [61](#page-60-0) ASM Traffic Blockset [69](#page-68-0) ASM Vehicle Dynamics Blockset [77](#page-76-0) AutomationDesk [43](#page-42-0) Bus Manager (stand-alone) [81](#page-80-0) ControlDesk Next Generation [94](#page-93-0) DCI Configuration Tool [121](#page-120-0) dSPACE ECU Flash Programming Tool [123](#page-122-0) dSPACE FlexRay Configuration Package [125](#page-124-0) dSPACE HIL API .NET [129](#page-128-0) dSPACE Python Extensions [131](#page-130-0) dSPACE XIL API [135](#page-134-0) Firmware Manager [141](#page-140-0) MicroAutoBox [155,](#page-154-0) [156](#page-155-0) MicroLabBox [155](#page-154-0)

#### **Index**

ModelDesk [143](#page-142-0) MotionDesk [149](#page-148-0) Real-Time Testing [153](#page-152-0) RTI CAN MultiMessage Blockset [161](#page-160-0) RTI Electric Motor Control Blockset [163](#page-162-0) RTI FPGA Programming Blockset [165](#page-164-0) RTI LIN MultiMessage Blockset [169](#page-168-0) RTI/RTI-MP [155](#page-154-0) RTLib [155](#page-154-0) SCALEXIO firmware [171](#page-170-0) SystemDesk [174](#page-173-0) VEOS [181](#page-180-0) new hardware [13](#page-12-0) not supported MATLAB features (R2016a) RTI/RTI-MP [156](#page-155-0)

#### VEOS new features [181](#page-180-0) version history [19](#page-18-0)

**V**

**U**

user documentation improvements [15](#page-14-0) printed documents [17](#page-16-0) restrictions [16](#page-15-0)

**W** Windows 7 limitations [197](#page-196-0)

#### **P**

planned discontinuation hardware [18](#page-17-0) software [18](#page-17-0) product overview [19](#page-18-0) Products on dSPACE DVD [193](#page-192-0)

#### **R**

RCP and HIL software definition [14](#page-13-0) Real-Time Testing migration [153](#page-152-0) new features [153](#page-152-0) requirements host PC software MATLAB [189](#page-188-0) operating system [191](#page-190-0) RTI Bypass Blockset migration [159](#page-158-0) RTI CAN MultiMessage Blockset migration [162](#page-161-0) new features [161](#page-160-0) RTI Electric Motor Control Blockset new features [163](#page-162-0) RTI FPGA Programming Blockset migration [168](#page-167-0) new features [165](#page-164-0) RTI LIN MultiMessage Blockset migration [170](#page-169-0) new features [169](#page-168-0) RTI/RTI-MP new features [155](#page-154-0) not supported MATLAB features (R2016a) [156](#page-155-0) RTLib new features [155](#page-154-0)

## **S**

SCALEXIO firmware new features [171](#page-170-0) supported MATLAB releases [189](#page-188-0) system requirements operating system [191](#page-190-0) **SystemDesk** new features [174](#page-173-0)